## **APLICATIVO PARA EL DESARROLLO DEL CRONOGRAMA DEL PROCESO DE FACTURACION EN CENTRALES ELECTRICAS DE NARIÑO S.A. E.S.P (CEDENAR)**

**MANUEL EDUARDO CORDOBA LEITON**

**UNIVERSIDAD DE NARIÑO FACULTAD DE INGENIERIA PROGRAMA INGENIERIA DE SISTEMAS PASTO, 2010**

## **APLICATIVO PARA EL DESARROLLO DEL CRONOGRAMA DEL PROCESO DE FACTURACION EN CENTRALES ELECTRICAS DE NARIÑO S.A. E.S.P (CEDENAR)**

## **MANUEL EDUARDO CORDOBA LEITON**

Trabajo de Grado presentado como requisito parcial para optar al título de Ingeniero de Sistemas

## **JESUS INSUASTY PORTILLA**

Ing. de Sistemas ASESOR

**UNIVERSIDAD DE NARIÑO FACULTAD DE INGENIERIA PROGRAMA INGENIERIA DE SISTEMAS PASTO, 2010**

"Las ideas y las conclusiones aportadas en el presente trabajo son responsabilidad exclusiva de sus autores"

Artículo 1, acuerdo No. 324 de octubre 11 de 1966, emanado por el Honorable Consejo Directivo de la Universidad de Nariño.

Nota de aceptación:

<u> 1989 - Johann Barbara, martxa alemaniar amerikan basar da a</u>

Firma del presidente del jurado

Firma del jurado

Firma del jurado

San Juan de Pasto Noviembre de 2010

AGRADECIMIENTOS

A los Ingenieros: John Villota, Ricardo Cujar, Diego Bocanegra por su colaboración; y a mis padres que siempre me apoyaron.

#### **RESUMEN**

EN ESTE PROYECTO, EN LA MODALIDAD DE PASANTÍA SE PRESENTA EL ANÁLISIS, DISEÑO E IMPLEMENTACIÓN DE UN APLICATIVO PARA EL MANEJO DEL CRONOGRAMA DE FACTURACIÓN DE LA EMPRESA: CENTRALES ELÉCTRICAS DE NARIÑO (CEDENAR) S.A. E.S.P.

EL APLICATIVO TIENE LAS OPCIONES PARA GENERAR EL CRONOGRAMA DE ACUERDO A UN MES, AÑO Y ZONA QUE SELECCIONE EL USUARIO, DESPUES DE ESTO PUEDE EXPORTAR EL CRONOGRAMA A UN ARCHIVO DE HOJA ELECTRONICA DE MICROSOFT EXCEL O UN ARCHIVO PLANO, MODIFICAR FECHAS DEL CRONOGRAMA, GRABAR UN HISTORICO DEL MISMO, Y REFINAR LA CONSULTA DE ACUERDO A LAS CARACTERISTICAS PROPIAS DE CADA CICLO. TAMBIEN CUENTA CON UNA INTERFAZ PARA PERSONALIZAR EL CALCULO DE LAS DIFERENTES FECHAS QUE SE TRABAJAN EN EL CRONOGRAMA PARA HACER CAMBIOS A FUTURO.

## **ABSTRACT**

IN THIS PROJECT, UNDER THE INTERNSHIP MODALITY PRESENTS THE ANALYSIS, DESIGN AND IMPLEMENTATION OF A SOFTWARE APPLICATIVE FOR THE MANAGEMENT OF THE CHRONOGRAM OF THE BILLING AREA OF "CENTRALES ELECTRICAS DE NARIÑO (CEDENAR) S.A. E.S.P." ENTERPRISE.

THE SOFTWARE APPLICATIVE HAVE THE OPTIONS TO GENERATE THE CHRONOGRAM ACCORDING TO A MONTH, YEAR AND ZONE SELECTED BY THE USER, THEN HE CAN EXPORT THE SCHEDULE TO MICROSFOT EXCEL WORKBOOK OR CSV FORMAT, MODIFY THE DATES A SAVE AN HISTORICAL OF THE CHRONOGRAM, HE CAN REFINE THE CONSULT ACCORDING TO THE CHARACTERISTCS OF THE CYCLES, ALSO HAVE AN INTERFACE FOR PERSONALIZE THE CALC OF THE DIFFERENTS DATESTHAT CHRONOGRAM WORKS FOR MAKE CHANGES TO FUTURE.

# **CONTENIDO**

pág.

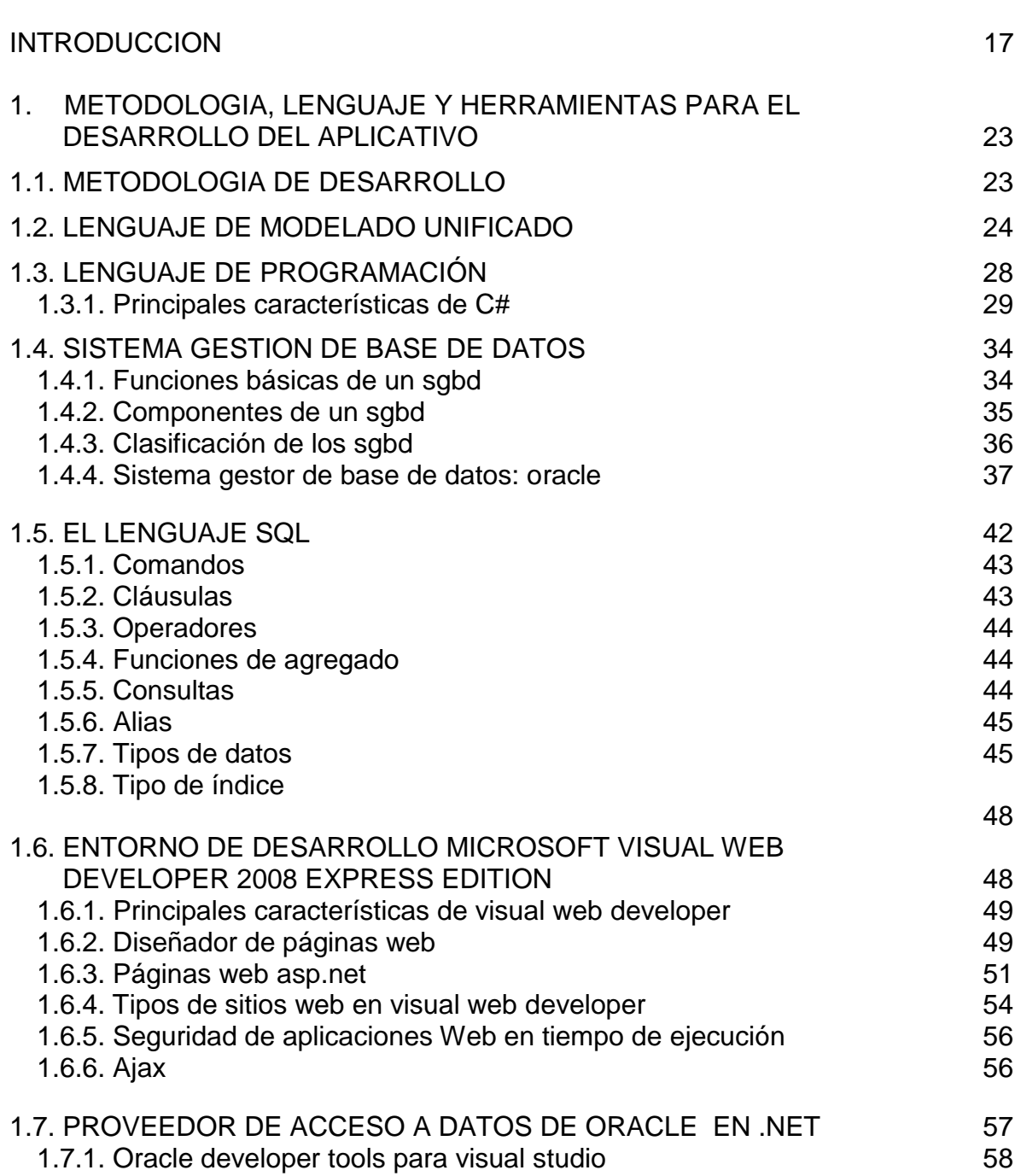

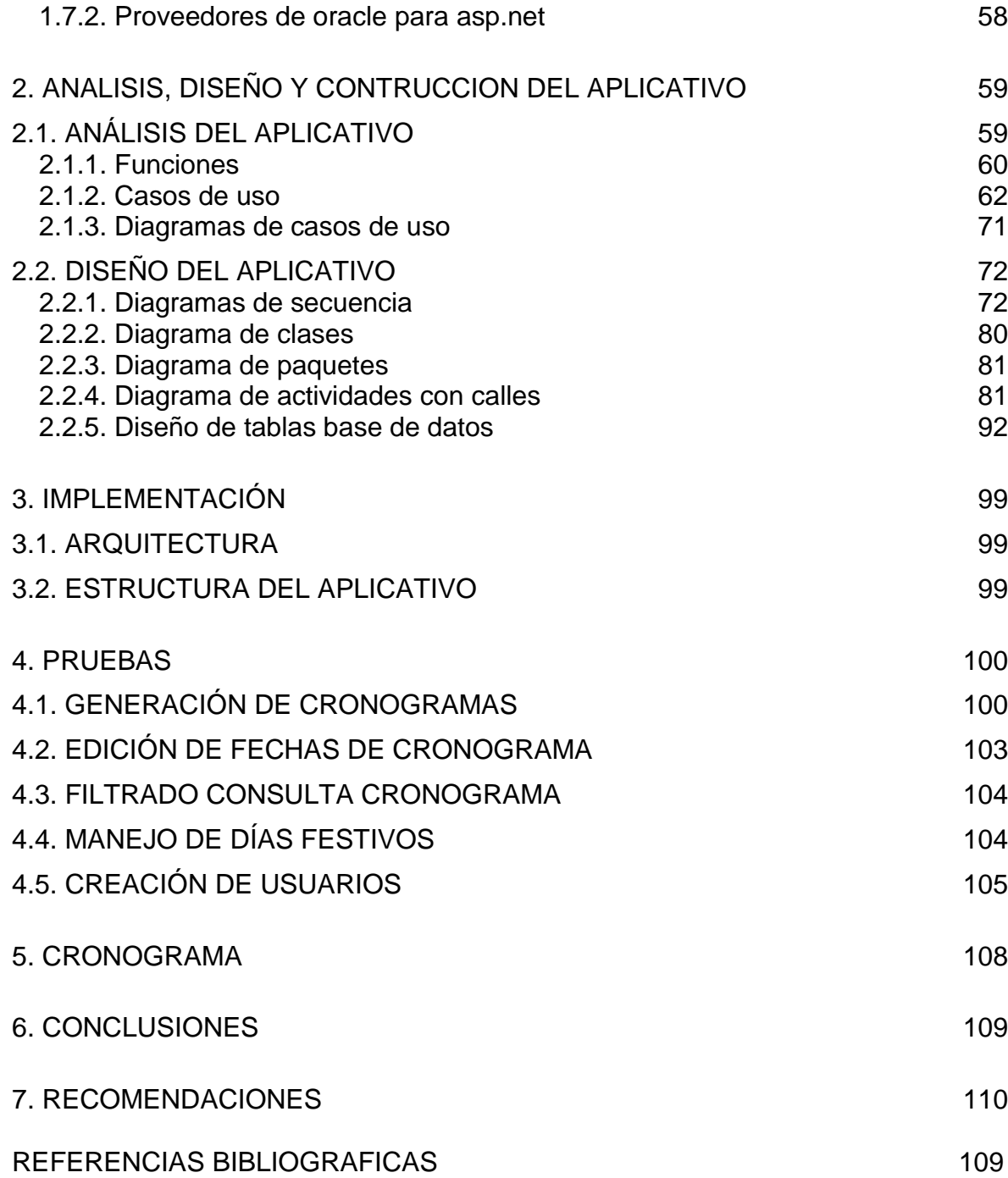

# LISTA DE TABLAS

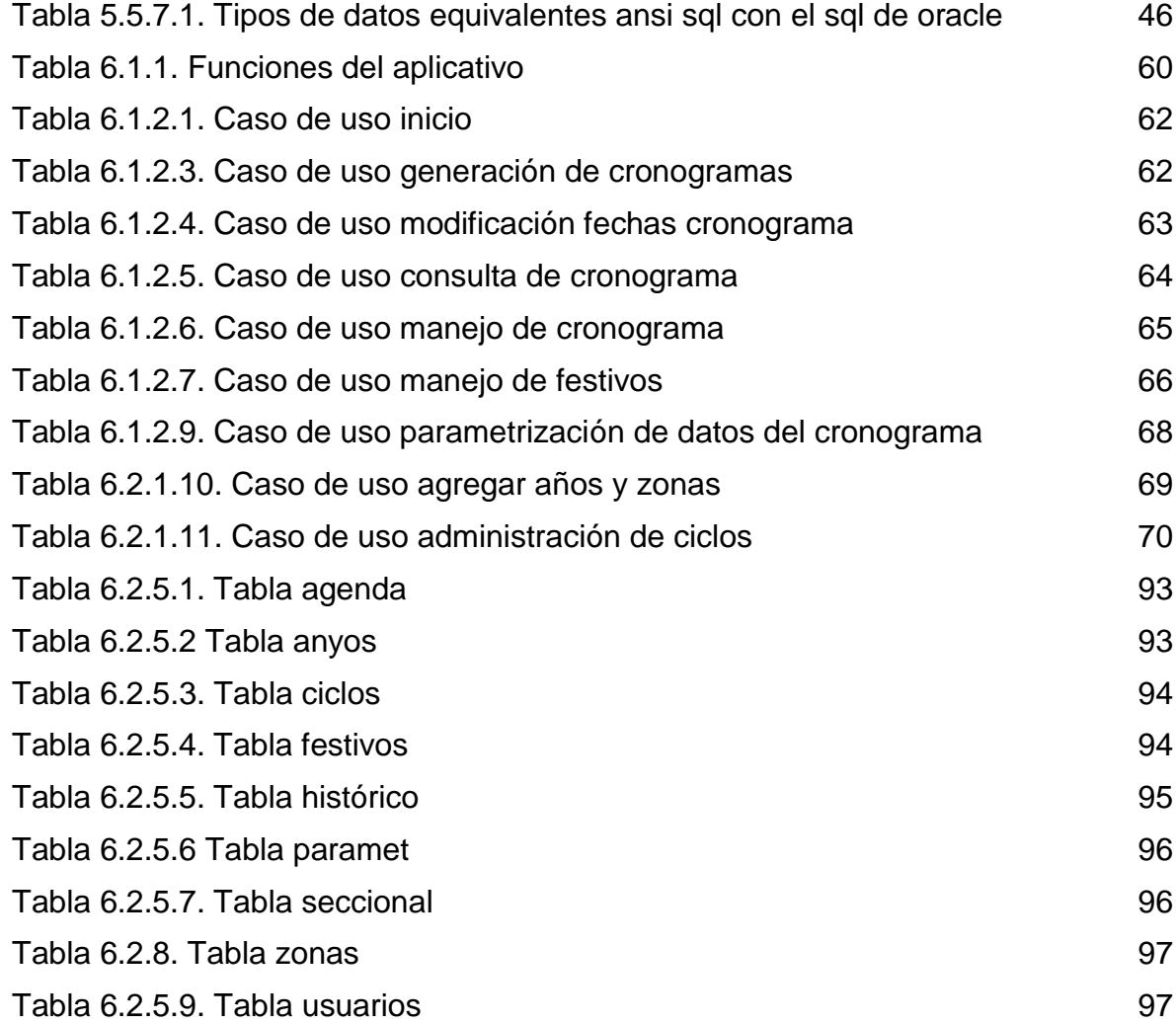

# LISTA DE FIGURAS

pág.

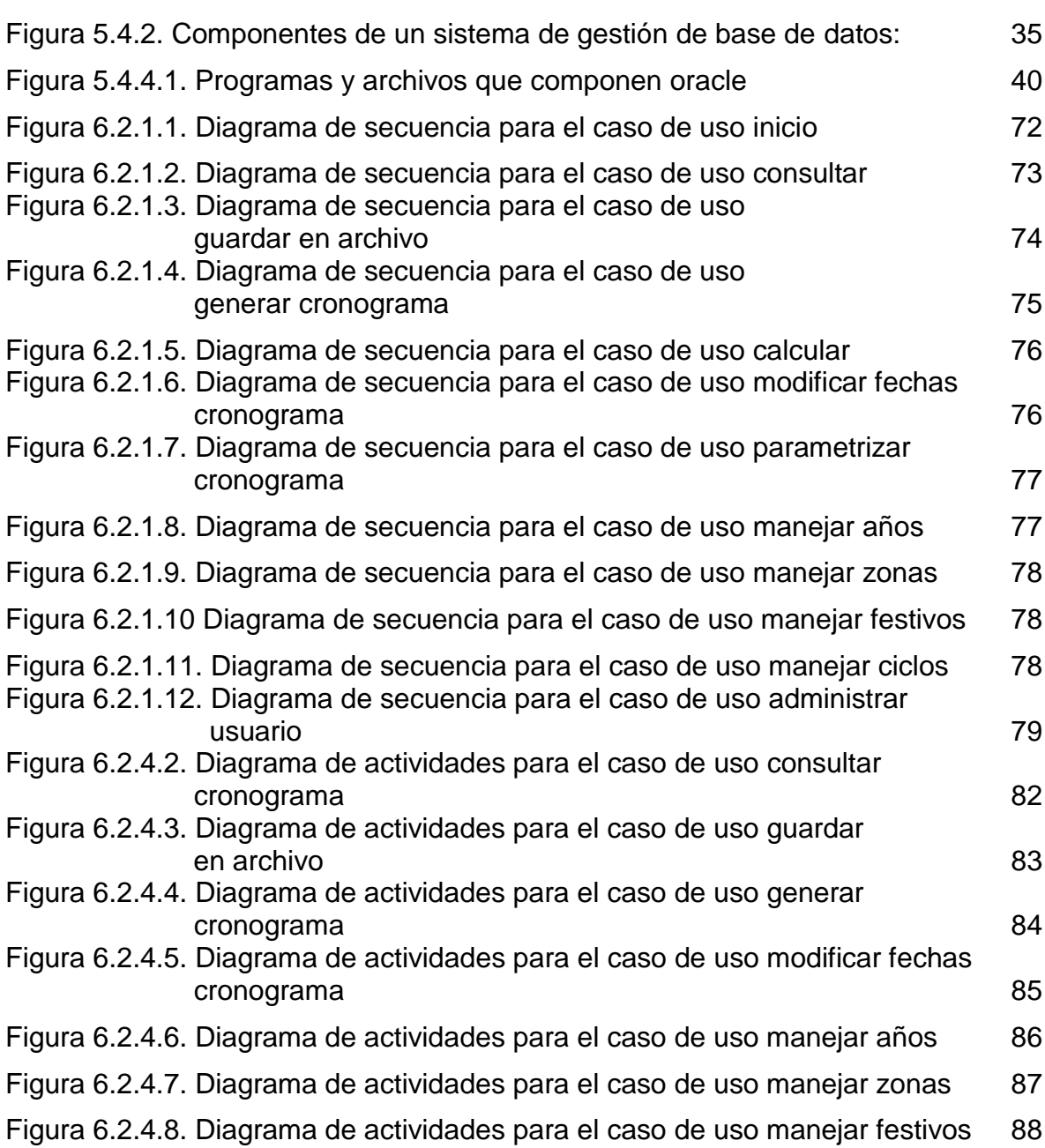

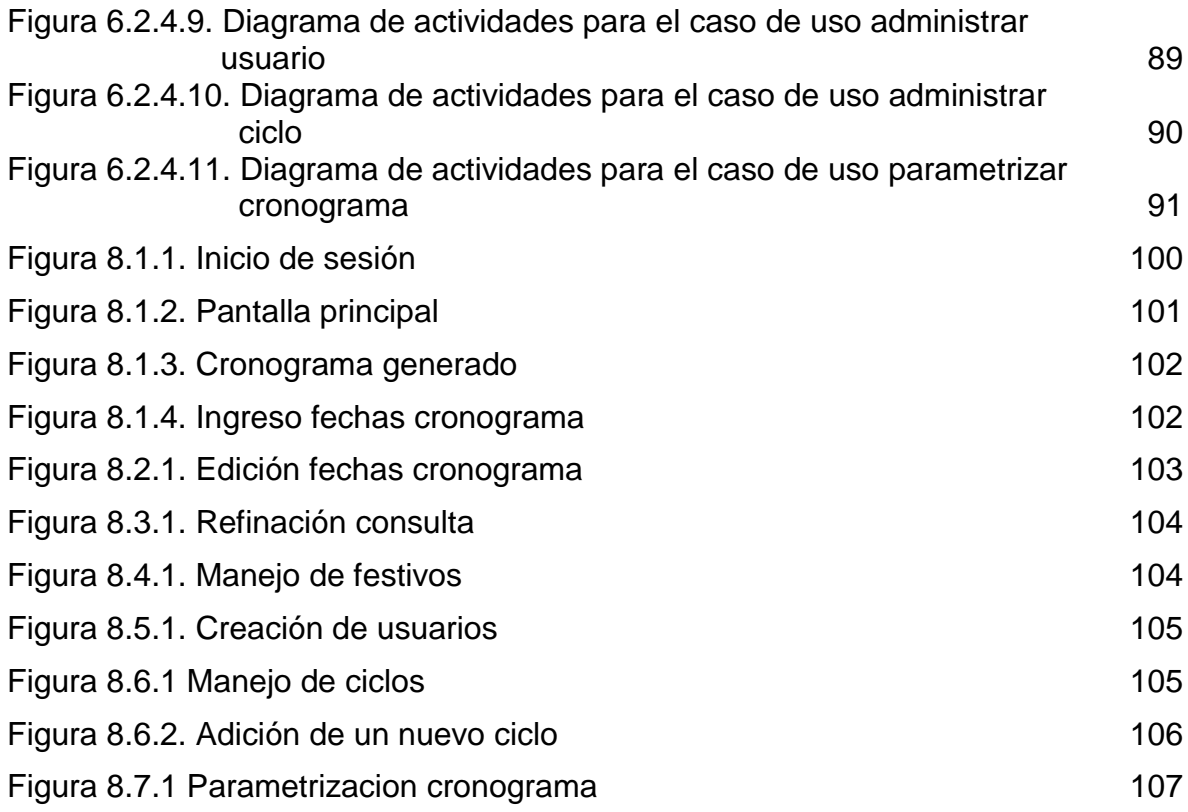

# **LISTA DE ANEXOS**

pág.

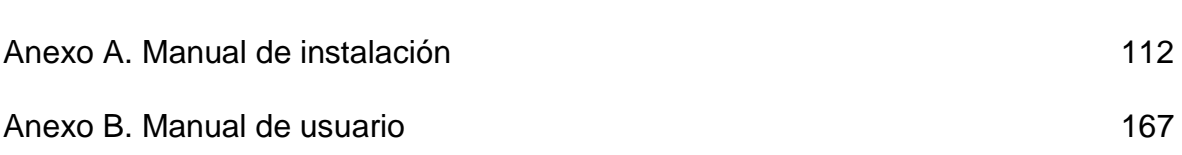

## **GLOSARIO**

**API**: interfaz de programación de aplicaciones, el conjunto de funciones y procedimientos (o métodos, en la programación orientada a objetos) que ofrece cierta biblioteca para ser utilizado por otro software como una capa de abstracción. Son usados generalmente en las bibliotecas.

**BCL**: Base Class Library es una librería estándar que está disponible para todos los lenguajes que usen el .NET Framework, la cual encapsula un gran de funciones comunes, tales como de lectura y escritura, renderización de gráficos, interacción con base de datos y documentos XML, manipulación, lo que hace que el trabajo del programador sea más fácil.

**CLR:** Common Language Runtime es el componente de máquina virtual de la plataforma .Net de Microsoft. Es la implementación del estándar Common Language Infrastructure (CLI) que define un ambiente de ejecución para los codigos de los programas. El CLR ejecuta una forma de código intermedio llamada Common Intermediate Language (CIL, anteriormente conocido como MSIL -- Microsoft Intermediate Language), la implementación de Microsoft del CLI. Los desarrolladores que usan CLR escriben el código en un lenguaje como C# o VB.Net. En tiempo de compilación, un compilador.NET convierte el código a MSIL (Microsoft Intermediate Language). En tiempo de ejecución, el compilador en tiempo de ejecución (Just-in-time compiler) del CLR convierte el código MSIL en código nativo para el sistema operativo. Alternativamente, el código MSIL es compilado a código nativo en un proceso separado anterior a la ejecución. Esto acelera las posteriores ejecuciones del software debido a que la compilación de MSIL a nativo ya no es necesaria.

**CTS:** Common Type System en el framework de .NET es una estándar que especifica como los tipos de definición y los valores de éstos son representados en la memoria del computador.

**FRAMEWORK:** es una estructura conceptual y tecnológica de soporte definida, normalmente con artefactos o módulos de software concretos, con base en la cual otro proyecto de software puede ser organizado y desarrollado. Típicamente, puede incluir soporte de programas, bibliotecas y un lenguaje interpretado entre otros programas para ayudar a desarrollar y unir los diferentes componentes de un proyecto.

**.NET:** es un framework de Microsoft que hace un énfasis en la transparencia de redes, con independencia de plataforma de hardware y que permita un rápido desarrollo de aplicaciones. Basado en ella, la empresa intenta desarrollar una

estrategia horizontal que integre todos sus productos, desde el sistema operativo hasta las herramientas de mercado. La plataforma .NET de Microsoft es un componente de software que puede ser añadido al sistema operativo Windows. Provee un extenso conjunto de soluciones predefinidas para necesidades generales de la programación de aplicaciones, y administra la ejecución de los programas escritos específicamente con la plataforma. Esta solución es el producto principal en la oferta de Microsoft, y pretende ser utilizada por la mayoría de las aplicaciones creadas para la plataforma Windows.

**RECORDSET:** es una estructura de datos usada en programación cuya utilidad es la de almacenar información desde una tabla de una base de datos. Se usa con frecuencia para obtener conexiones con bases de datos y almacenar el resultado de las posibles consultas que se realicen.

#### **INTRODUCCION**

Centrales Eléctricas de Nariño S.A. E.S.P. (CEDENAR) es una de las empresas más grandes dentro del departamento de Nariño encargada de generar, distribuir y comercializar energía eléctrica, dentro de esta se lleva a cabo diferentes procesos, uno de los más importantes es el de facturación, en donde la asignación de las diferentes actividades que se deben realizar en un mes se hacen de forma manual, por lo que el objetivo del presente proyecto es automatizar y optimizar dicha tarea, haciendo que la empresa tenga mayor productividad.

# **TEMA**

## TITULO

## APLICATIVO PARA EL CRONOGRAMA DE ACTIVIDADES DE LA DIVISON DE FACTURACION DE LAS CENTRALES ELECTRICAS DE NARIÑO S.A. E.S.P.

## LINEA DE INVESTIGACION

Este proyecto no se encuentra en ninguna línea de investigación al tratarse de una pasantía.

### ALCANCE Y DELIMITACION

El aplicativo se encargará de realizar el cronograma del proceso de facturación del mes que corresponda, y solo servirá durante los 10 años siguientes debido al manejo de fechas, y además obtendrá una generación de estadística que se hace dos o tres días después de la fecha de impresión de factura.

#### MODALIDAD

El presente anteproyecto se desarrolla bajo la modalidad de PASANTIA en la empresa: Centrales Eléctricas de Nariño S.A. E.S.P. (CEDENAR).

## **DESCRIPCION DEL PROBLEMA**

## PLANTEAMIENTO DEL PROBLEMA

Dentro de la subdivisión de facturación de la empresa Centrales Eléctricas de Nariño S.A. E.S.P., cada mes hay que realizar un cronograma del proceso de facturación, el cual consta las siguientes fechas:

- generación de libros
- impresión de libros
- toma de lectura
- digitación de lectura
- fecha critica
- entrega de información critica
- cálculo consumo
- liquidación
- impresión factura
- fecha vencimiento

las cuales hay que calcular para cada uno de los ciento cincuenta ciclos ó agrupación de aproximadamente cuatro mil usuarios que conforman el circuito de las Centrales Eléctricas de Nariño S.A. E.S.P. ; algunas de acuerdo a unos parámetros en otros casos vienen establecidas de acuerdo a un contratista ó son fechas fijas que ya se tienen establecidas. El desarrollo del cronograma del proceso de facturación se hace de forma manual, el cual es un trabajo muy dispendioso y requiere el trabajo conjunto de dos personas encargadas para tal fin.

#### FORMULACION DEL PROBLEMA

Como mejorar el desarrollo del cronograma del proceso de facturación en la empresa CEDENAR S.A. E.S.P.

#### SISTEMATIZACION DEL PROBLEMA

- ¿Qué herramientas existen para desarrollar cronogramas?
- ¿Cómo agilizar las diferentes actividades que se llevan a cabo dentro del proceso de facturación?
- ¿Cómo se puede optimizar el desarrollo del cronograma de facturación?

## **OBJETIVOS**

## OBJETIVO GENERAL

Diseñar e implementar una solución computacional para el manejo de las etapas del proceso de facturación del cronograma de la empresa CEDENAR S.A.

## OBJETIVOS ESPECIFICOS

- Analizar el sistema que se va a construir y emplear las herramientas de Ingeniería de Software para modelar la aplicación.
- Diseñar el modelo de base de datos que permita almacenar la información de la aplicación.
- Desarrollar la aplicación por medio de un lenguaje de programación que facilite su utilización y la interacción con la base de datos.
- Realizar las pruebas utilizando la aplicación dentro de la empresa y verificar los resultados para garantizar la confiabilidad de la información generada por la misma.
- Implementar la aplicación en el servidor de la empresa.
- Capacitar sobre el uso de la aplicación realizada al encargado de llevar la agenda de facturación.

## **JUSTIFICACION**

Dentro de la empresa, al finalizar cada mes se programa una agenda de actividades que tiene fechas específicas para las diferentes etapas del proceso de facturación, las cuales se calculan de acuerdo a unos parámetros establecidos para cada uno de los ciento cincuenta ciclos o agrupación de aproximadamente cuatro mil usuarios, que conforman la totalidad del circuito que cubre las Centrales Eléctricas de Nariño S.A. E.S.P. en el departamento de Nariño, dicho proceso se hace actualmente de forma manual y toma en promedio realizarse tres días, por lo cual la productividad de la empresa se ve afectada.

De este cronograma depende la división de facturación para empezar a realizar las diferentes actividades, razón principal para desarrollar un software que genere automáticamente el cronograma de actividades del proceso de facturación y de esta manera agilice dicho proceso y mejore las condiciones de trabajo.

## **1. METODOLOGIA, LENGUAJE Y HERRAMIENTAS PARA EL DESARROLLO DEL APLICATIVO**

## 1.1. METODOLOGIA DE DESARROLLO

La metodología a usar es el Modelo Iterativo Incremental, que es uno de los modelos que se enmarcan dentro de la Ingeniería de Software.

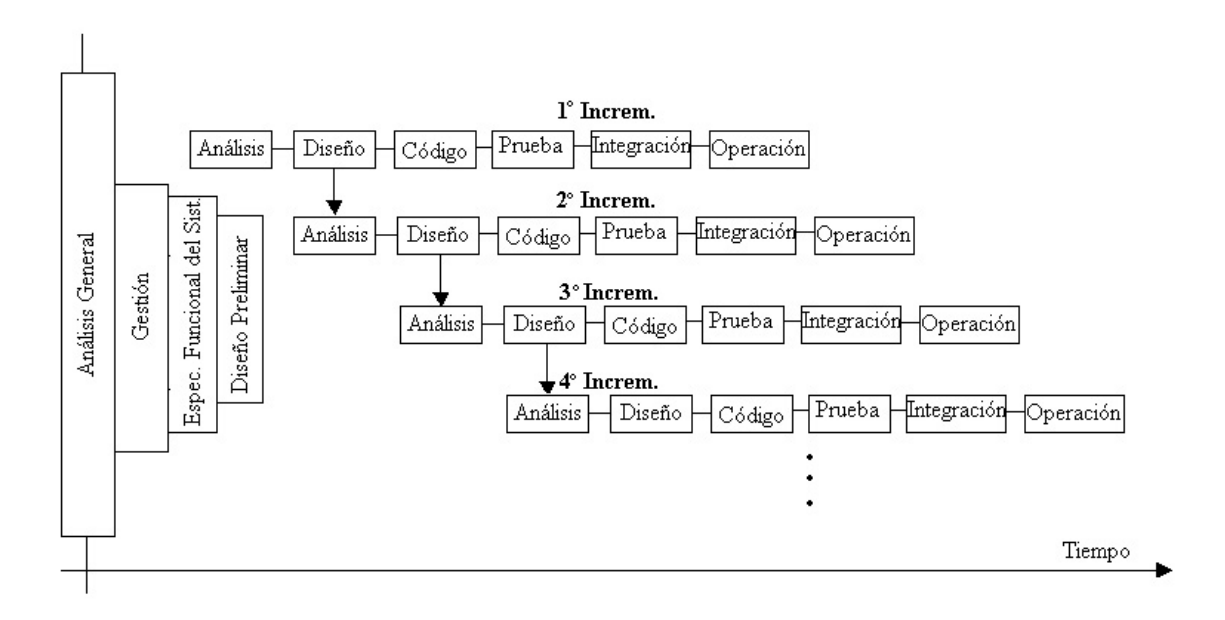

"En este modelo de ciclo de vida seleccionado, se identifican claramente dichos pasos. La Descripción del Sistema es esencial para especificar y confeccionar los distintos incrementos hasta llegar al Producto global y final. Las actividades concurrentes (Especificación, Desarrollo y Validación) sintetizan el desarrollo pormenorizado de los incrementos, que se hará posteriormente.

Este ciclo de vida iterativo incremental, permite la entrega de versiones parciales a medida que se va construyendo el producto final. Es decir, a medida que cada incremento definido llega a su etapa de operación y mantenimiento. Cada versión emitida incorpora a los anteriores incrementos las funcionalidades y requisitos que fueron analizados como necesarios. Este tipo de ciclo de vida es un modelo de tipo evolutivo que está basado en varios ciclos Cascada realimentados aplicados repetidamente, con una filosofía iterativa.

Bajo este modelo se entrega software "por partes funcionales más pequeñas", pero reutilizables, llamadas incrementos. En general cada incremento se construye sobre aquel que ya fue entregado.

El cliente utiliza inicialmente ese sistema básico intertanto, el resultado de su uso y evaluación puede aportar al plan para el desarrollo del/los siguientes incrementos

(o versiones). Además también aportan a ese plan otros factores, como lo es la priorización (mayor o menor urgencia en la necesidad de cada incremento) y la dependencia entre incrementos (o independencia).

Luego de cada integración se entrega un producto con mayor funcionalidad que el previo. El proceso se repite hasta alcanzar el software final completo.

Siendo iterativo, con el modelo Incremental se entrega un producto parcial pero completamente operacional en cada incremento, y no una parte que sea usada para reajustar los requerimientos

El enfoque Incremental resulta muy útil con baja dotación de personal para el desarrollo; también si no hay disponible fecha límite del proyecto por lo que se entregan versiones incompletas pero que proporcionan al usuario funcionalidad básica (y cada vez mayor). También es un modelo útil a los fines de evaluación".  $[1]$ 

## 1.2. LENGUAJE DE MODELADO UNIFICADO

"El lenguaje de modelado unificado (UML) es una consolidación de muchas de las notaciones y conceptos orientados a objetos. Empezó como una consolidación del trabajo de Grade Booch, James Rumbaugh, e Ivar Jacobson, creadores de tres de las metodologías orientadas a objetos más populares.

UML prescribe un conjunto de notaciones y diagramas estándar para modelar sistemas orientados a objetos, y describe la semántica esencial de lo que estos diagramas y símbolos significan. Mientras que ha habido muchas notaciones y métodos usados para el diseño orientado a objetos, ahora los modeladores sólo tienen que aprender una única notación.

En UML se cuenta con 9 diagramas que sirven modelar los diferentes tipos de sistemas:

- "Diagramas de casos de uso. Son utilizados para modelar los procesos 'business'.
- Diagramas de secuencia. Son utilizados para modelar el paso de mensajes entre objetos.
- Diagramas de colaboración. Son utilizados para modelar interacciones entre objetos.

• Diagramas de estado. Son utilizados para modelar el comportamiento de los objetos en el sistema.

• Diagramas de actividad. Son utilizados para modelar el comportamiento de los casos de uso, objetos u operaciones.

• Diagramas de clases. Son utilizados para modelar la estructura estática de las clases en el sistema.

• Diagramas de objetos. Son utilizados para modelar la estructura estática de los objetos en el sistema.

• Diagramas de componentes. Son utilizados para modelar componentes.

• Diagramas de implementación para modelar la distribución del sistema" [8].

**Diagramas de Clases:** "El diagrama de clases es un modelo estático del sistema en el que se representan clases, interfaces, colaboraciones y relaciones" [3].

"Los diagramas de clases se utilizan para modelar el vocabulario de un sistema, las colaboraciones y esquemas lógicos de bases de datos.

Gráficamente una clase se representa mediante un rectángulo que contiene el nombre de la clase. El nombre de la clase es una cadena de texto que la identifica de manera única e inequívoca, esta cadena debe comenzar con letra minúscula y si está formado por varias palabras se escribirán sin espacio y cada una comenzará con letra mayúscula.

Cuando en el rectángulo solo aparece el nombre de la clase se dice que ésta tiene un nombre simple, cuando aparece el nombre de la clase precedido por el nombre del paquete, se denomina nombre de camino. Las clases abstractas se representan escribiendo el nombre en cursiva" [8].

- **Atributos**:"Una clase puede tener o no tener atributos, éstos pueden aparecer o no aparecer en el diagrama de clases. Si se incluyen en el diagrama, se listan en un rectángulo bajo el nombre de la clase. Los atributos se escriben en letras minúsculas, incluso la primera letra, pero si están formados por más de una palabra a partir de la segunda tendrán la primera letra en mayúscula" [3].
- **Operaciones**:"Las operaciones representan acciones que desarrollan los objetos, por lo general se escriben como una expresión verbal. Es opcional incluirlos en el diagrama de clases, si se desea especificarlos, se escribirán en un rectángulo debajo de los atributos. El nombre de las operaciones se escribirá en minúscula, la primera letra de cada palabra será mayúscula, excepto para la primera. Las operaciones pueden especificar el tipo de retorno, si es que lo tienen, y los parámetros con sus tipos" [3].
- **Responsabilidades**:"Son un contrato u obligación de la clase, indican lo que ha de hacer cada objeto. Las responsabilidades se cumplen a través de las operaciones, las cuales pueden apoyarse en los atributos y los estados del objeto. Una clase debe tener como mínimo una responsabilidad, pueden ser más de una, pero es preferible que no sean muchas. Las responsabilidades se especifican de manera textual en un compartimiento debajo de las operaciones" [3].

Las relaciones modelan conexiones físicas, semánticas o lógicas entre elementos de un diagrama. La notación para representarlas es la siguiente:

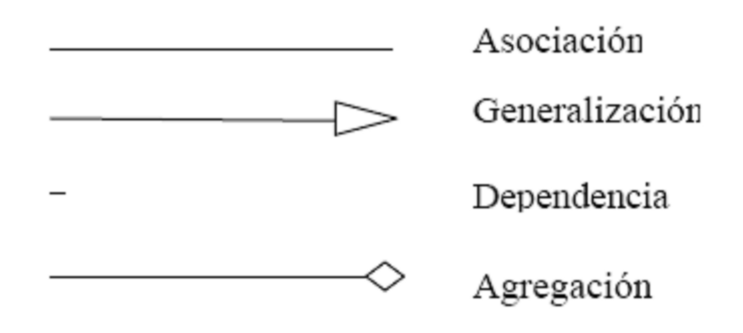

• **Asociación**. "Es una relación estructural que indica que los objetos de una clase están conectados con los objetos de otra" [8].

- **Generalización**. "Es una relación que asocia una clase general con una clase especializada que posee la estructura y operaciones de la primera y que podría sustituirla" [8].
- **Dependencia**. "Es una relación de uso donde una clase depende de otra, es decir, que un cambio en la clase independiente tendrá efecto en la clase dependiente. Una relación de dependencia se presenta cuando una clase utiliza objetos de otra como argumentos de sus operaciones" [8].
- **Agregación**. "Es una especialización de la asociación entre dos clases que indica que los objetos de una clase forman parte de los objetos de la otra, es decir que estructuralmente un objeto contiene a otro" [8].

**Diagrama de Paquetes: "**El Diagrama de paquetes, muestra como un sistema está dividido en agrupaciones lógicas mostrando las dependencias entre esas agrupaciones o paquetes. Un paquete es un elemento de propósito general que se utiliza para agrupar elementos. Los diagramas de paquetes suministran una descomposición de la jerarquía lógica de un sistema. Los paquetes se dibujan como rectángulos, las dependencias se muestran como flechas con líneas discontinuas. El operador "::" permite designar una clase definida en un contexto distinto del actual" [8].

**Diagrama de casos de uso: "**Un caso de uso especifica el comportamiento del sistema o parte de él en relación con la intervención de un usuario, define un conjunto de acciones que se realizan para generar un resultado observable e importante para un actor" [8].

Un diagrama de casos de uso muestra los casos de uso de un sistema o parte de él, los actores y las relaciones que se establecen entre ellos. Los límites del sistema se indican mediante un cuadro o un rectángulo, dentro de éste se coloca los casos de uso y fuera, los actores. Los casos de uso se representan mediante elipses y los actores mediante figuras humanas[10].

Un actor representa un rol desempeñado por algún usuario, dispositivo o sistema externo que interactúa con el sistema en estudio. Los casos de uso ayudan a identificar y modelar los requisitos funcionales del sistema por este motivo son ampliamente utilizados en las primeras fases del proceso de desarrollo de software. Los casos de uso pueden organizarse especificando relaciones entre ellos como: especializaciones, inclusiones y extensiones[10].

La especialización o relación de generalización en los casos de uso tiene el mismo significado y funcionalidad que en las clases. Dado un caso de uso base, puede tenerse otro especializado (hijo) que hereda el comportamiento del primero. El caso de uso especializado puede añadir funciones o redefinir las que ha heredado[10].

La representación de la generalización entre casos de uso se hace de igual manera que en las clases, mediante una línea continua terminada en punta de flecha vacía que se dirige desde el caso de uso especializado hasta el caso de uso general[10].

Las relaciones de inclusión se utilizan para evitar describir el mismo flujo de eventos repetidas veces, poniendo el comportamiento común en un caso de uso aparte. La inclusión consiste en delegar funciones.

Se identifica responsabilidades del sistema que figuren en más de un caso de uso, se elabora un caso de uso para dichas funciones y luego se incluye en otros casos de uso que requieran desarrollar dichas funciones. "Para indicar una relación de inclusión entre casos de uso se utiliza una dependencia con el estereotipo *include"* [10].

"Una relación de extensión indica que el comportamiento de un caso de uso base puede extenderse con el comportamiento de otro caso de uso que extiende al primero. Este tipo de relaciones se representan como una dependencia estereotipada con la palabra *extend"* [8].

**Diagrama de Secuencia:** "Es un diagrama para mostrar una interacción entre un conjunto de objetos indicando el orden en que se envían y reciben los mensajes. Para elaborar el diagrama de secuencia se colocan en la parte superior, siguiendo el eje X, los objetos que participan en la interacción, teniendo en cuenta de colocar a la izquierda el objeto que inicia la interacción y los objetos subordinados hacia la derecha. Debajo de cada objeto y siguiendo el eje Y, se traza la línea de vida y el foco de control" [8].

• La línea de vida. "Es una línea discontinua vertical, trazada debajo de un objeto e indica la existencia de éste en el tiempo. Algunos objetos existen durante toda la interacción, en cuyo caso el objeto se colocará en la parte suprior del diagrama y la línea de vida se trazará de arriba hacia abajo hasta el fin del diagrama. Algunos otros objetos serán creados y destruidos durante la interacción, en este caso el objeto se colocará a la altura del mensaje que lo crea y su línea de vida se extenderá a partir de esa posición" [10].

• El foco de control. "Es un rectángulo delgado que se traza de forma vertical sobre la línea de vida para indicar el tiempo que el objeto está ejecutando una acción, ya sea que ejecute la acción con sus propios métodos o con métodos subordinados, es decir, invocando métodos en otros objetos. La parte superior del foco de control indica el comienzo de la acción y debe estar a la altura del primer mensaje, mientras que la parte inferior corresponde al fin de la acción y puede marcarse con un mensaje de retorno" [10].

**Diagramas de Colaboración:**"Representan la organización de los objetos que participan en una interacción. Estos diagramas incluyen los mensajes que se envían entre los objetos, pero no se enfocan en el orden temporal de éstos. Un diagrama de colaboración se construye con los objetos que participan en la interacción y los enlaces que se dan entre ellos. Los mensajes que se envían entre objetos se colocan como adornos de los enlaces, utilizando un número para representar el orden en que se generan los mensajes.

Los enlaces entre los objetos corresponden a las relaciones entre clases en el diagrama de clases y suele ser suficiente para que los objetos puedan enviarse mensajes entre sí. Se dice que el enlace es el camino por donde se envían los mensajes" [8].

## 1.3. LENGUAJE DE PROGRAMACIÓN

"C# (leído en inglés "C Sharp") es el nuevo lenguaje de propósito general diseñado por Microsoft para su plataforma .NET. Sus principales creadores son Scott Wiltamuth y Anders Hejlsberg, éste último también conocido por haber sido el diseñador del lenguaje Turbo Pascal y la herramienta RAD Delphi.

Aunque es posible escribir código para la plataforma .NET en muchos otros lenguajes, C# es el único que ha sido diseñado específicamente para ser utilizado en ella, por lo que programarla usando C# es mucho más sencillo e intuitivo que hacerlo con cualquiera de los otros lenguajes ya que C# carece de elementos heredados innecesarios en .NET. Por esta razón, se suele decir que C# es el lenguaje nativo de .NET".[11]

La sintaxis y estructuración de C# es muy similar a la C++, ya que la intención de Microsoft con C# es facilitar la migración de códigos escritos en estos lenguajes a C# y facilitar su aprendizaje a los desarrolladores habituados a ellos. Sin embargo, su sencillez y el alto nivel de productividad son equiparables a los de Visual Basic. Un lenguaje que hubiese sido ideal utilizar para estos menesteres es Java, pero debido a problemas con la empresa creadora del mismo -Sun-, Microsoft ha tenido que desarrollar un nuevo lenguaje que añadiese a las ya probadas virtudes de Java las modificaciones que Microsoft tenía pensado añadirle para mejorarlo aún más y hacerlo un lenguaje orientado al desarrollo de componentes[11].

En resumen, C# es un lenguaje de programación que toma las mejores características de lenguajes preexistentes como Visual Basic, Java o C++ y las combina en uno solo. El hecho de ser relativamente reciente no implica que sea inmaduro, pues Microsoft ha escrito la mayor parte de la BCL usándolo, por lo que su compilador es el más depurado y optimizado de los incluidos en el .NET Framework SDK[11].

1.3.1. Principales características de c#: "Con la idea de que los programadores más experimentados puedan obtener una visión general del lenguaje, a continuación se recoge de manera resumida las principales características de C# Alguna de las características aquí señaladas no son exactamente propias del lenguaje sino de la plataforma .NET en general. Sin embargo, también se comentan aquí también en tanto que tienen repercusión directa en el lenguaje, aunque se indicará explícitamente cuáles son este tipo de características cada vez que se toquen:

- **Sencillez:** C# elimina muchos elementos que otros lenguajes incluyen y que son innecesarios en .NET. Por ejemplo:
	- El código escrito en C# es autocontenido, lo que significa que no necesita de ficheros adicionales al propio fuente tales como ficheros de cabecera o ficheros IDL
	- El tamaño de los tipos de datos básicos es fijo e independiente del compilador, sistema operativo o máquina para quienes se compile (no como en C++), lo que facilita la portabilidad del código.
	- No se incluyen elementos poco útiles de lenguajes como C++ tales como macros, herencia múltiple o la necesidad de un operador diferente del punto (**.**) acceder a miembros de espacios de nombres (**::**)
- **Modernidad:** C# incorpora en el propio lenguaje elementos que a lo largo de los años ha ido demostrándose son muy útiles para el desarrollo de aplicaciones y que en otros lenguajes como Java o C++ hay que simular, como un tipo básico decimal que permita realizar operaciones de alta precisión con reales de 128 bits (muy útil en el mundo financiero), la inclusión de una instrucción foreach que permita recorrer colecciones con facilidad y es ampliable a tipos definidos por el usuario, la inclusión de un tipo básico string para representar cadenas o la distinción de un tipo bool específico para representar valores lógicos.
- **Orientación a objetos:** Como todo lenguaje de programación de propósito general actual, C# es un lenguaje orientado a objetos, aunque eso es más bien una característica del CTS que de C#. Una diferencia de este enfoque orientado a objetos respecto al de otros lenguajes como C++ es que el de C# es más puro en tanto que no admiten ni funciones ni variables globales sino que todo el código y datos han de definirse dentro de definiciones de tipos de datos, lo que reduce problemas por conflictos de nombres y facilita la legibilidad del código.

C# soporta todas las características propias del paradigma de programación orientada a objetos: encapsulación, herencia y polimorfismo.

En lo referente a la encapsulación es importante señalar que aparte de los típicos modificadores public, private y protected, C# añade un cuarto modificador llamado internal, que puede combinarse con protected e indica que al elemento a cuya definición precede sólo puede accederse desde su mismo ensamblado.

Respecto a la herencia -a diferencia de C++ y al igual que Java- C# sólo admite herencia simple de clases ya que la múltiple provoca más quebraderos de cabeza que facilidades y en la mayoría de los casos su utilidad puede ser simulada con facilidad mediante herencia múltiple de interfaces. De todos modos, esto vuelve a ser más bien una característica propia del CTS que de C#.

Por otro lado y a diferencia de Java, en C# se ha optado por hacer que todos los métodos sean por defecto sellados y que los redefinibles hayan de marcarse con el modificador virtual (como en C++), lo que permite evitar errores derivados de redefiniciones accidentales. Además, un efecto secundario de esto es que las llamadas a los métodos serán más eficientes por defecto al no tenerse que buscar en la tabla de funciones virtuales la implementación de los mismos a la que se ha de llamar. Otro efecto secundario es que permite que las llamadas a los métodos virtuales se puedan hacer más eficientemente al contribuir a que el tamaño de dicha tabla se reduzca.

- **Orientación a componentes:** La propia sintaxis de C# incluye elementos propios del diseño de componentes que otros lenguajes tienen que simular mediante construcciones más o menos complejas. Es decir, la sintaxis de C# permite definir cómodamente propiedades (similares a campos de acceso controlado), eventos (asociación controlada de funciones de respuesta a notificaciones) o atributos (información sobre un tipo o sus miembros)
- **Gestión automática de memoria:** Como ya se comentó, todo lenguaje de .NET tiene a su disposición el recolector de basura del CLR. Esto tiene el efecto en el lenguaje de que no es necesario incluir instrucciones de destrucción de objetos. Sin embargo, dado que la destrucción de los objetos a través del recolector de basura es indeterminista y sólo se realiza cuando éste se active -ya sea por falta de memoria, finalización de la aplicación o solicitud explícita en el fuente-, C# también proporciona un mecanismo de liberación de recursos determinista a través de la instrucción using.
- **Seguridad de tipos:** C# incluye mecanismos que permiten asegurar que los accesos a tipos de datos siempre se realicen correctamente, lo que permite evita que se produzcan errores difíciles de detectar por acceso a memoria no perteneciente a ningún objeto y es especialmente necesario en un entorno gestionado por un recolector de basura. Para ello se toman medidas del tipo:
- Sólo se admiten conversiones entre tipos compatibles. Esto es, entre un tipo y antecesores suyos, entre tipos para los que explícitamente se haya definido un operador de conversión, y entre un tipo y un tipo hijo suyo del que un objeto del primero almacenase una referencia del segundo (*downcasting*) Obviamente, lo último sólo puede comprobarlo en tiempo de ejecución el CLR y no el compilador, por lo que en realidad el CLR y el compilador colaboran para asegurar la corrección de las conversiones.
- No se pueden usar variables no inicializadas. El compilador da a los campos un valor por defecto consistente en ponerlos a cero y controla mediante análisis del flujo de control del fuente que no se lea ninguna variable local sin que se le haya asignado previamente algún valor.
- Se comprueba que todo acceso a los elementos de una tabla se realice con índices que se encuentren dentro del rango de la misma.
- Se puede controlar la producción de desbordamientos en operaciones aritméticas, informándose de ello con una excepción cuando ocurra. Sin embargo, para conseguirse un mayor rendimiento en la aritmética estas comprobaciones no se hacen por defecto al operar con variables sino sólo con constantes (se pueden detectar en tiempo de compilación)
- A diferencia de Java, C# incluye delegados, que son similares a los punteros a funciones de C++ pero siguen un enfoque orientado a objetos, pueden almacenar referencias a varios métodos simultáneamente, y se comprueba que los métodos a los que apunten tengan parámetros y valor de retorno del tipo indicado al definirlos.
- Pueden definirse métodos que admitan un número indefinido de parámetros de un cierto tipo, y a diferencia lenguajes como C/C++, en C# siempre se comprueba que los valores que se les pasen en cada llamada sean de los tipos apropiados.
- **Instrucciones seguras:** Para evitar errores muy comunes, en C# se han impuesto una serie de restricciones en el uso de las instrucciones de control más comunes. Por ejemplo, la guarda de toda condición ha de ser una expresión condicional y no aritmética, con lo que se evitan errores por confusión del operador de igualdad (==) con el de asignación (=); y todo caso de un *switch* ha de terminar en un *break* o *goto* que indique cuál es la siguiente acción a realizar, lo que evita la ejecución accidental de casos y facilita su reordenación.
- **Sistema de tipos unificado:** A diferencia de C++, en C# todos los tipos de datos que se definan siempre derivarán, aunque sea de manera implícita, de una clase base común llamada **System.Object, por** lo que dispondrán de todos los miembros definidos en ésta clase (es decir, serán "objetos") A diferencia de Java, en C# esto también es aplicable a los tipos de datos básicos Además, para conseguir que ello no tenga una repercusión

negativa en su nivel de rendimiento, se ha incluido un mecanismo transparente de *boxing* y *unboxing* con el que se consigue que sólo sean tratados como objetos cuando la situación lo requiera, y mientras tanto puede aplicárseles optimizaciones específicas.

El hecho de que todos los tipos del lenguaje deriven de una clase común facilita enormemente el diseño de colecciones genéricas que puedan almacenar objetos de cualquier tipo.

- **Extensibilidad de tipos básicos:** C# permite definir, a través de estructuras, tipos de datos para los que se apliquen las mismas optimizaciones que para los tipos de datos básicos. Es decir, que se puedan almacenar directamente en pila (luego su creación, destrucción y acceso serán más rápidos) y se asignen por valor y no por referencia. Para conseguir que lo último no tenga efectos negativos al pasar estructuras como parámetros de métodos, se da la posibilidad de pasar referencias a pila a través del modificador de parámetro ref.
- **Extensibilidad de operadores:** Para facilitar la legibilidad del código y conseguir que los nuevos tipos de datos básicos que se definan a través de las estructuras estén al mismo nivel que los básicos predefinidos en el lenguaje, al igual que C++ y a diferencia de Java, C# permite redefinir el significado de la mayoría de los operadores -incluidos los de conversión, tanto para conversiones implícitas como explícitas- cuando se apliquen a diferentes tipos de objetos.

Las redefiniciones de operadores se hacen de manera inteligente, de modo que a partir de una única definición de los operadores ++ y -- el compilador puede deducir automáticamente como ejecutarlos de manera prefijas y postifja; y definiendo operadores simples (como +), el compilador deduce cómo aplicar su versión de asignación compuesta (+=) Además, para asegurar la consistencia, el compilador vigila que los operadores con opuesto siempre se redefinan por parejas (por ejemplo, si se redefine ==, también hay que redefinir !=)

También se da la posibilidad, a través del concepto de indizador, de redefinir el significado del operador [] para los tipos de dato definidos por el usuario, con lo que se consigue que se pueda acceder al mismo como si fuese una tabla. Esto es muy útil para trabajar con tipos que actúen como colecciones de objetos.

Extensibilidad de modificadores: C# ofrece, a través del concepto de atributos, la posibilidad de añadir a los metadatos del módulo resultante de la compilación de cualquier fuente información adicional a la generada por el compilador que luego podrá ser consultada en tiempo ejecución a través de la librería de reflexión de .NET . Esto, que más bien es una característica propia de la plataforma .NET y no de C#, puede usarse como un mecanismo para definir nuevos modificadores.

 **Versionable:** C# incluye una política de versionado que permite crear nuevas versiones de tipos sin temor a que la introducción de nuevos miembros provoquen errores difíciles de detectar en tipos hijos previamente desarrollados y ya extendidos con miembros de igual nombre a los recién introducidos.

Si una clase introduce un nuevo método cuyas redefiniciones deban seguir la regla de llamar a la versión de su padre en algún punto de su código, difícilmente seguirían esta regla miembros de su misma signatura definidos en clases hijas previamente a la definición del mismo en la clase padre; o si introduce un nuevo campo con el mismo nombre que algún método de una clase hija, la clase hija dejará de funcionar. Para evitar que esto ocurra, en C# se toman dos medidas:

- Se obliga a que toda redefinición deba incluir el modificador *override*, con lo que la versión de la clase hija nunca sería considerada como una redefinición de la versión de miembro en la clase padre ya que no incluiría *override*. Para evitar que por accidente un programador incluya este modificador, sólo se permite incluirlo en miembros que tengan la misma signatura que miembros marcados como redefinibles mediante el modificador virtual. Así además se evita el error tan frecuente en Java de creerse haber redefinido un miembro, pues si el miembro con *override* no existe en la clase padre se producirá un error de compilación.
- Si no se considera redefinición, entonces se considera que lo que se desea es ocultar el método de la clase padre, de modo que para la clase hija sea como si nunca hubiese existido. El compilador avisará de esta decisión a través de un mensaje de aviso que puede suprimirse incluyendo el modificador new en la definición del miembro en la clase hija para así indicarle explícitamente la intención de ocultación.
- **Eficiente:** En principio, en C# todo el código incluye numerosas restricciones para asegurar su seguridad y no permite el uso de punteros. Sin embargo, y a diferencia de Java, en C# es posible saltarse dichas restricciones manipulando objetos a través de punteros. Para ello basta marcar regiones de código como inseguras (modificador *unsafe*) y podrán usarse en ellas punteros de forma similar a cómo se hace en C++, lo que puede resultar vital para situaciones donde se necesite una eficiencia y velocidad procesamiento muy grandes.
- **Compatible:** Para facilitar la migración de programadores, C# no sólo mantiene una sintaxis muy similar a C, C++ o Java que permite incluir directamente en código escrito en C# fragmentos de código escrito en estos lenguajes, sino que el CLR también ofrece, a través de los llamados PlatformInvocationServices (*PInvoke*), la posibilidad de acceder a código nativo escrito como funciones sueltas no orientadas a objetos tales como las DLLs de la API Win32. Nótese que la capacidad de usar punteros en código inseguro permite que se pueda acceder con facilidad a este tipo de funciones, ya que éstas muchas veces esperan recibir o devuelven punteros.

También es posible acceder desde código escrito en C# a objetos COM. Para facilitar esto, el *.NET Framework SDK* incluye una herramientas llamadas *tlbimp* y regasm mediante las que es posible generar automáticamente clases proxy que permitan, respectivamente, usar objetos COM desde .NET como si de objetos .NET se tratase y registrar objetos .NET para su uso desde COM.

Finalmente, también se da la posibilidad de usar controles ActiveX desde código .NET y viceversa. Para lo primero se utiliza la utilidad *aximp*, mientras que para lo segundo se usa la ya mencionada *regasm*"[11].

## 1.4. SISTEMA GESTION DE BASE DE DATOS

"Un Sistema Gestión de Bases de Datos-SGBD- (Data Base Management System DBMS) consiste en una colección de datos interrelacionados y un conjunto de programas para acceder a esos datos. El Objetivo primordial de un SGBD es proporcionar un entorno que sea a la vez conveniente y eficiente para ser utilizado al extraer y almacenar información de la base de datos. (KORTH, 1995)" [12].

"El sistema de gestión de la base de datos (SGBD) es una aplicación que permite a los usuarios definir, crear y mantener la base de datos, y proporciona acceso controlado a la misma.**"** (MÁRQUES, 2001)" [12].

1.4.1. Funciones básicas de un sgbd: Un SGBD debe incluir por lo menos las siguientes funciones (DATE, 1993):

- **Definición de los Datos.** El SGBD debe ser capaz de aceptar las definiciones de datos en versión fuente y convertirlas en la versión objeto. El SGBD debe incluir componentes procesadores para cada uno de los lenguajes de definición de datos (LDD). (DATE, 1993).
- **Manipulación de los Datos**. El SGBD debe atender las solicitudes de los usuarios para extraer, actualizar, adicionar o suprimir datos. El SGBD debe incluir un componente procesador del Lenguaje de manipulación de datos(LMD). (DATE, 1993).
- **Seguridad e Integridad de los Datos**. El SGBD debe supervisar las solicitudes de los usuarios y rechazar los intentos de violar las medidas de seguridad e integridad definidas por el Administrador de la Base de Datos DBA. (DATE, 1993).
- **Recuperación y concurrencia de los datos**. El principal objetivo de la implantación de una base de datos es poner a disposición de un gran número de usuarios en conjunto integrado de datos, estos datos podrán ser manipulados por los diferentes usuarios y es ahora cuando se debe garantizar la coherencia de los datos después de las diversas manipulaciones.(DATE, 1993).
	- Diccionario de Datos.

 Desempeño. El SGBD debe ejecutar todas las funciones en la forma eficiente.

1.4.2. Componentes de un sgbd: "Un Sistema de Gestión de Base de Datos se divide en módulos que tratan cada una de las responsabilidades del sistema general. Los componentes funcionales de un SGBD (KORTH, 1995) incluyen:

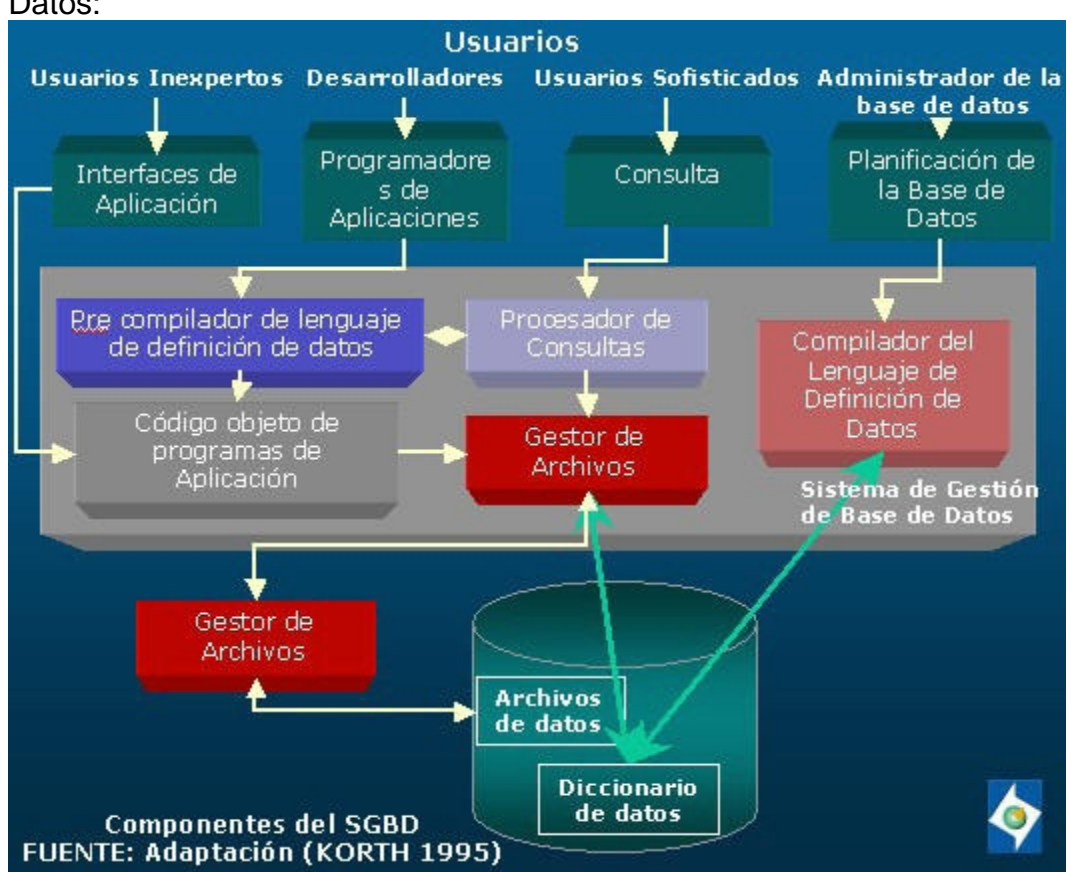

Figura 5.4.2. Componentes de un Sistema de Gestión de Base de Datos:

• **Procesador de Consultas.** Traduce sentencias en un lenguaje de consultas a instrucciones de bajo nivel que entiende el gestor de la base de datos.

• **Gestor de la Base de Datos.** Proporciona la interface entre los datos de bajo nivel almacenados en la base de datos y los programas de aplicación y las consultas que se hacen en el sistema.

• **Gestor de Archivos.** Gestiona la asignación de espacio en la memoria del disco y de las estructuras de datos usadas para representar la información almacenada en disco.

• **Pre compilador del Lenguaje de Manipulación de Datos DML.** Convierte las sentencias en DML incorporadas en un programa de aplicación en llamadas normales a procedimientos en el lenguaje principal.

• **Compilador del Lenguaje de Definición de Datos DDL.** Convierte sentencias en DDL en un conjunto de tablas metadatos o "datos sobre datos".

• **Gestor del Diccionario de Datos.** Almacena metadatos sobre la estructura de la base de datos" [12].

[http://www.igac.gov.co:8080/igac\\_web/UserFiles/File/ciaf/TutorialSIG\\_2005\\_26\\_02](http://www.igac.gov.co:8080/igac_web/UserFiles/File/ciaf/TutorialSIG_2005_26_02) /paginas/ctr\_sistemasdegestiondebasededatos.htm -

Sistema%20Gesti%C3%B3n%20de%20Bases%20de%20Datos

Los principales componentes del gestor de la base de datos son los siguientes (MARQUÉS 2001):

- **Control de autorización.** Este módulo comprueba que el usuario tiene los permisos necesarios para llevar a cabo la operación que solicita.
- **Procesador de comandos**. Una vez que el sistema ha comprobado los permisos del usuario, se pasa el control al procesador de comandos.
- **Control de la integridad.** Cuando una operación cambia los datos de la base de datos, este módulo debe comprobar que la operación a realizar satisface todas las restricciones de integridad necesarias.
- **Optimizador de consultas**. Este módulo determina la estrategia óptima para la ejecución de las consultas.
- **Gestor de transacciones.** Este módulo realiza el procesamiento de las transacciones.
- **Planificador (***scheduler***).** Este módulo es el responsable de asegurar que las operaciones que se realizan concurrentemente sobre la base de datos tienen lugar sin conflictos.
- **Gestor de recuperación.** Este módulo garantiza que la base de datos permanece en un estado consistente en caso de que se produzca algún fallo.
- **Gestor de buffers.** Este módulo es el responsable de transferir los datos entre memoria principal y los dispositivos de almacenamiento secundario. A<br>este módulo también se le denomina gestor de este módulo también se le denomina gestor de datos[12].[http://www.igac.gov.co:8080/igac\\_web/UserFiles/File/ciaf/Tutorial](http://www.igac.gov.co:8080/igac_web/UserFiles/File/ciaf/Tutorial) SIG\_2005\_26\_02/paginas/ctr\_sistemasdegestiondebasededatos.htm Sistema%20Gesti%C3%B3n%20de%20Bases%20de%20Datos

1.4.3. Clasificación de los sgbd: Los sistemas de gestión de base de datos se clasifican según:

# **Modelo lógico en el que se basan:**

- Modelo Jerárquico.
- Modelo de Red.
- Modelo Relacional.
- Modelo Orientado a Objetos.

#### **Número de usuarios**

- Monousuario.
- Multiusuario.

**Número de sitios**

- Centralizados.
- Distribuidos: Homogéneos, Heterogéneos.

## **Ámbito de aplicación**

- Propósito General.
- Propósito Específico [12]

1.4.4. Sistema Gestor de Base de Datos: Oracle, la empresa actualmente cuenta con las licencias de Oracle 9i, por lo cual se decidió utilizar este motor de base de datos.

"Oracle es básicamente un herramienta cliente/servidor para la gestión de base de datos, es un producto vendido a nivel mundial, aunque la gran potencia que tiene y su elevado precio hace que solo se vea en empresas muy grandes y multinacionales, por norma general. En el desarrollo de páginas Web pasa lo mismo como es un sistema muy caro no está tan extendido como otras bases de datos, por ejemplo, Access, MySQL, SQL Server etc.

Oracle como antes se mencionó se basa en la tecnología cliente/ servidor, pues bien, para su utilización primero sería necesario la instalación de la herramienta servidor y posteriormente se podría atacar a la base de datos desde otros equipos con herramientas de desarrollo como *Oracle Designer* y *Oracle Developer*, que son las herramientas de programación sobre Oracle a partir de esta premisa vamos a desarrollar las principales acepciones de Oracle y sus aplicaciones en las distintas ares de trabajo.

El manejador de Base de datos ORACLE, surgió a final de los años 70 y principio de los años 80. George Koch y su equipo de tropas de asalto de técnicos fue el primero en desembarcar en el terreno de Oracle en 1982, durante un proceso de evaluación de sistema de gestión de base de datos para una importante aplicación comercial que George estaba diseñando y construyendo.

Cuando termino, la evaluación fue descrita en ComputerWorld como el estudio más severo de SGBD que se había hecho nunca. El estudio fue tan riguroso con los vendedores cuyos productos había estudiado George, que la prensa hizo eco de sus palabras en lugares tan distantes como Nueva Zelandia y en publicaciones muy alejadas del campo como el Christian Sciencia Monitor.

Oracle conocida entonces como Relational Software, tenía poco más de 25 empleados en aquel tiempo y solo unos pocos clientes importantes. Sin embargo, cuando se completo el estudio, Oracle fue declarada vencedora. George afirmo que el SGBD Oracle era técnicamente el mejor producto del mercado. Estas declaraciones fueron hecha en una época en la que muy poca gente conocía el significado del término "Relacional", y los que lo conocían (o creían conocerlo) no tenían muchas cosas favorables que decir de él.

Es posible lógicamente atacar a la base de datos a través del SQL plus incorporado en el paquete de programas Oracle para poder realizar consultas, utilizando el lenguaje SQL.

Por casi dos décadas, Oracle Corporación ha estado resolviendo complejos retos en el manejo de información para empresas de todos los tipos y tamaños. De hecho, Oracle es la mayor empresa independiente proveedora de software y servicios para el manejo de la información, con más de 16.000 profesionales del software trabajando en ello y operaciones en más de 90 países. Fue fundada en 1977 con la visión de encontrar formas más rápidas, fáciles y potentes, de manejar el acceso a la información, y esa visión se ha convertido en una realidad. Entre sus logros cuentan con la construcción del primer sistema comercial de base de datos relacional. Vendieron el primer producto que empleaba SQL (lenguaje de preguntas estructuradas), hoy un estándar en la industria. Descubrieron el potencial de un sistema cliente/servidor de bajo costo, en lugar de las tradicionales mainframes propietarias. Fueron pioneros en software portable que hoy día corre sobre prácticamente cualquier hardware.

Esta corporación de tres mil millones de dólares, con su casa matriz ubicada en Redwood Shores, California, es la compañía proveedora de software para manejo de información más grande del mundo, y la segunda mayor compañía de software en general.

Sus innovaciones tecnológicas han guiado a la industria de la computación, y lo que es más importante, le han permitido a sus clientes una mayor productividad y competitividad, usando computadoras que cuestan menos pero que hacen más. Este enfoque en las innovaciones del software explican por qué su programa para manejo de información, se ha posicionado como la columna vertebral para lo que ellos han llamado "la era de la información".

El software que produce Oracle no sólo soporta datos alfanuméricos ubicados en las tradicionales "filas y columnas" de las bases de datos, sino que también soporta textos sin estructura, imágenes, audio y video. Puede ser usado tanto para el manejo de información personal, como para gigantescas bibliotecas multimedia, y corre en equipos desde la más pequeña laptop hasta la mayor supercomputadora.

La base de datos "Oracle", su producto principal, se ha posicionado como el líder indiscutido alrededor del mundo, y sus ingenieros continúan extendiendo su potente tecnología. Han creado el primer software de segunda generación para el desarrollo de herramientas, dándoles a los usuarios las armas necesarias para construir aplicaciones que corran en sus empresas. Oracle7 es el resultado de 18 años de continuo desarrollo y mejoras. Soporta la mayoría de los lenguajes de computación al igual que 26 idiomas diferentes.

Oracle un manejador de base de datos relacional que hace uso de los recursos del sistema informático en todas las arquitecturas de hardware, para garantizar su aprovechamiento al máximo en ambientes cargados de información. Es el conjunto de datos que proporciona la capacidad de almacenar y acudir a estos de forma recurrente con un modelo definido como relacional. Además es una suite de productos que ofrece una gran variedad de herramientas. Es el mayor y más usado Sistema Manejador de Base de Dato Relacional (RDBMS) en el mundo. La Corporación Oracle ofrece este RDBMS como un producto incorporado a la línea de producción. Además incluye cuatro generaciones de desarrollo de aplicación, herramientas de reportes y utilitarios.

Oracle corre en computadoras personales (PC), microcomputadoras, mainframes y computadoras con procesamiento paralelo masivo. Soporta unos 17 idiomas, corre automáticamente en más de 80 arquitecturas de hardware y software distinto sin tener la necesidad de cambiar una sola línea de código. Esto es porque más el 80% de los códigos internos de Oracle son iguales a los establecidos en todas las plataformas de sistemas operativos" [9].

1.4.4.1. Programas y archivos que componen oracle: "Un RDBMS Oracle está compuesto por tres partes principales, que son:

- El Kernel de Oracle
- Las instancias del Sistema de Base de Datos.
- Los Archivos relacionados al sistema de Base de Datos" [13].

1.4.4.1.1. El Kernel de Oracle: "El Kernel es el corazón del RDBMS Oracle, el cual maneja las siguientes tareas:

- Manejar el almacenamiento y definición de los datos.
- Suministrar y limitar el acceso a los datos y la concurrencia de los usuarios.
- Permitir los backup y la recuperación de los datos.
- Interpretar el SQL y PL/SQL" [13].

Así como el Kernel es un sistema operativo, el Kernel Oracle es cargado a la memoria al inicio de las operaciones y es usado por cada base de datos existente en el equipo.

1.4.4.1.2. El pga (program global area): "Es también llamado Proceso Global Área, consta de datos e información de control de los procesos, asegurando el uso correcto de estos. El PGA contiene información acerca de las conexiones y los procesos que se realizan en Oracle, su tamaño es variable en longitud, pero no es dinámico. El PGA se activa al conectarse un usuario" [13].

1.4.4.1.3. El sga (system global area): "Se puede llamar Shared global área. Se podría definir como una serie de buffers en memoria residente, a través de la cual todas las transacciones y el almacenamiento de dato fluyen. El SGA es localizado en memoria al iniciarse una instancia y desaparece al bajarla. Su tamaño no puede ser cambiado, pero si puede ser visto con el comando "SHOW SGA" en el SQL\*DBA. Su longitud está definida por los parámetros del archivo de iniciación INIT.ORA.

Está Compuesto por:

- Diccionario Cache: Es un conjunto de tablas que son usadas para proveer información asociada con la base de datos, donde se definen los nombres de usuarios, privilegios, objetos, retenciones y espacios que conforman un RDBMS Oracle.
- Los Redo Log Buffers: Es un espacio reservado en memoria que contiene los cambios realizados a los bloques de datos, permitiendo la reconstrucción de la base de datos en caso de ocurrir un accidente.
- Los Database Buffers: Es un espacio reservado en memoria para las operaciones normales de la base de datos, el cual depende del tamaño especificado en el archivo de inicialización (INIT.ORA)" [13].

Figura 1.4.4.1. Programas y archivos que componen oracle

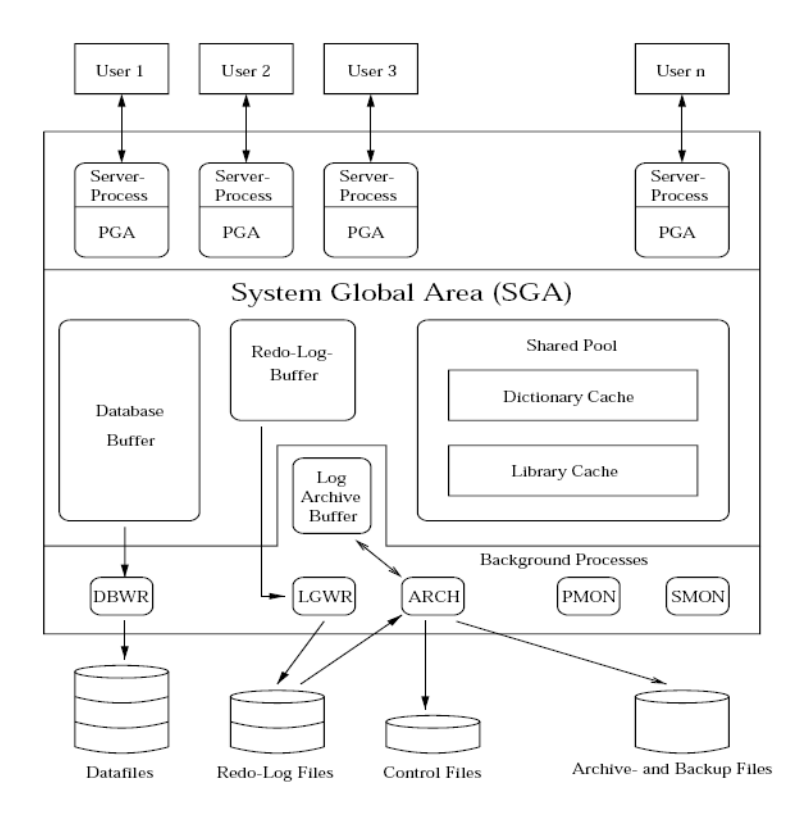

### Fuente: [9]

1.4.4.2. Tablas: "Cada usuario de una base de datos posee un esquema. El esquema tiene el mismo nombre que el usuario y sirve para almacenar los objetos de esquema, es decir los objetos que posee el usuario.

Esos objetos pueden ser: tablas, vistas, secuencias, índices, sinónimos e instantáneas. Esos objetos son manipulados y creados por los usuarios. En principio sólo los administradores y los usuarios propietarios pueden acceder a cada objeto, salvo que se modifiquen los privilegios del objeto para permitir su acceso por parte de otros usuarios.

Para la creación de tablas, deben cumplir las siguientes reglas:

- Deben comenzar con una letra
- No deben tener más de 30 caracteres
- Sólo se permiten utilizar letras del alfabeto (inglés), números o el signo de subrayado (también el signo \$ y #, pero esos se utilizan de manera especial por lloque no son recomendados)
- No puede haber dos tablas con el mismo nombre para el mismo usuario (pueden coincidir los nombres si están en distintos esquemas)No puede coincidir con el nombre de una palabra reservada de Word" [4].

1.4.4.2.1. Algunos comandos con tablas:

"Crear tablas: comando CREATE TABLE

Es la orden SQL que permite crear una tabla. Por defecto será almacenada en el tablespace por defecto del usuario que crea la tabla. Sintaxis:

CREATE TABLE [esquema.] nombreDeTabla(nombreDeLaColumna1 tipoDeDatos [, ..]);

Ejemplo:

CREATE TABLE proveedores (nombre varchar2(25));

Crea una tabla con un solo campo de tipo varchar2.Sólo se podrá crear la tabla si el usuario posee los permisos necesarios para ello. Si la tabla pertenece a otro esquema (suponiendo que el usuario tenga permiso para grabar tablas en ese otro esquema), se antepone al nombre de la tabla , el nombre del esquema:

CREATE TABLE otroUsuario.proveedores (nombre varchar2(25));

Describir la estructura de una tabla: comando DESCRIBE

El comando DESCRIBE, permite obtener la estructura de una tabla. Ejemplo:

DESCRIBE proveedores;

Y aparecerán los campos de la tabla proveedores.

• Insertar valores en una tabla: comando INSERT Permite añadir datos a las tablas. Más adelante se comenta de forma más detallada. Su sintaxis básica es:

INSERT INTO tabla [(columna1 [, columna2...])] VALUES (valor1 [,valor2]);

Indicando la tabla se añaden los datos que se especifiquen tras el apartado values en un nuevo registro. Los valores deben corresponderse con el orden de las columnas. Si no es así se puede indicar tras el nombre de la tabla y entre paréntesis. Ejemplo:

INSERT INTO proveedores(nombre, CIF) VALUES ('Araja SA','14244223Y');

• Borrar tablas: comando DROP TABLE

La orden DROP TABLE seguida del nombre de una tabla, permite eliminar la tabla en cuestión.

Al borrar una tabla:

- Desaparecen todos los datos
- Cualquier vista y sinónimo referente a la tabla seguirán existiendo, pero ya no funcionarán (conviene eliminarlos)
- Las transacciones pendientes son aceptadas (COMMIT)
- Sólo es posible realizar esta operación si se es el propietario de la tabla o se posee el privilegio DROP ANY TABLE

El borrado de una tabla es irreversible, y no hay ninguna petición de confirmación, por lo que conviene ser muy cuidadoso con esta operación" [7].

### 1.5. EL LENGUAJE SQL

"SQL es una herramienta para organizar, gestionar y recuperar datos almacenados en una base de datos informática. El nombre "SQL" es una abreviatura de StructuredQueryLanguaje (Lenguaje de consultas estructurado).

Como su propio nombre indica, SQL es un lenguaje informático que se puede utilizar para interaccionar con una base de datos y más concretamente con un tipo especifico llamado base de datos relacional.

SQL es a la vez un lenguaje fácil de aprender y una herramienta completa para gestionar datos. Las peticiones sobre los datos se expresan mediante sentencias, que deben escribirse de acuerdo con unas reglas sintácticas y semánticas de este lenguaje.

Su aprendizaje no solo sirve para esta aplicación sino, también, para todas las existentes en el mercado que soporten este lenguaje ya que es un lenguaje estándar por haberse visto consolidado por el Instituto Americano de Normas (ANSI) y por la Organización de Estándares Internacional (ISO)" [4].

1.5.1. Comandos: "Existen dos tipos de comandos SQL:

- DLL: permiten crear y definir nuevas bases de datos, campos e índices.
- DML: permiten generar consultas para ordenar, filtrar y extraer datos de la base de datos.

1.5.1.1 Comandos dll

- CREATE: Crea nuevas tablas, campos e índices
- DROP: Elimina tablas e índices
- ALTER: Modifica las tablas agregando campos o cambiando la definición de los campos

1.5.1.2. Comandos dml

- SELECT: Consulta registros de la base de datos que satisfagan un criterio determinado
- INSERT: Carga lotes de datos en la base de datos en una única operación.
- UPDATE: Modifica los valores de los campos y registros especificados
- DELETE: Elimina registros de una tabla de una base de datos" [7].

1.5.2. Cláusulas: "Son condiciones de modificación utilizadas para definir los datos que desea seleccionar o manipular.

#### 1.5.2.1. Comando descripción

- FROM: Especifica la tabla de la cual se van a seleccionar los registros.
- WHERE: Especifica las condiciones que deben reunir los registros que se van a seleccionar.
- GROUP BY: Separa los registros seleccionados en grupos específicos.
- HAVING: Expresa la condición que debe satisfacer cada grupo.

 ORDER BY: Ordena los registros seleccionados de acuerdo con un orden específico" [7].

#### 1.5.3. Operadores

- 1.5.3.1. Operadores lógicos
	- AND: Es el "y" lógico. Evalúa dos condiciones y devuelve un valor de verdad sólo si ambas son ciertas.
	- OR: Es el "o" lógico. Evalúa dos condiciones y devuelve un valor de verdad si alguna de las dos es cierta.
	- NOT: Negación lógica. Devuelve el valor contrario de la expresión.

#### 1.5.3.2 Operadores de comparación

- < Menor que
- >Mayor que
- < Distinto de
- $\bullet \leq$  Menor o Igual que
- $>=$  Mayor o Igual que
- BETWEEN Especifica un intervalo de valores.
- LIKE Comparación de un modelo
- In Especifica registros de una base de datos[7].

1.5.4. Funciones de agregado: "Las funciones de agregado se usan dentro de una cláusula SELECT en grupos de registros para devolver un único valor que se aplica a un grupo de registros.

- AVG: Calcula el promedio de los valores de un campo determinado
- COUNT: Devuelve el número de registros de la selección
- SUM: Devuelve la suma de todos los valores de un campo determinado
- MAX: Devuelve el valor más alto de un campo especificado
- MIN: Devuelve el valor más bajo de un campo especificado" [7].

### 1.5.5. Consultas

1.5.5.1. Consultas de selección: "Las consultas de selección se utilizan para indicar al motor de datos que devuelva información de las bases de datos, esta información es devuelta enforna de conjunto de registros que se pueden almacenar en un objeto recordset. Este conjunto de registros es modificable" [7].

1.5.5.1.1. Consultas básicas: La sintaxis básica de una consulta de selección es la siguiente:

SELECT Campos FROM Tabla;

En donde campos es la lista de campos que se deseen recuperar y tabla es el origen de los mismos, por ejemplo:

SELECT Nombre, Teléfono FROM Clientes;

"Esta consulta devuelve un *recordset* con el campo nombre y teléfono de la tabla clientes" [7].

1.5.5.1.2. Ordenar los registros: "Se puede especificar el orden en que se desean recuperar los registros de lastabas mediante la cláusula ORDER BY Lista de Campos. En donde Lista de Campos representa los campos a ordenar" [7].

1.5.5.2 Consultas con predicado: "El predicado se incluye entre la cláusula y el primer nombre del campo a recuperar, los posibles predicados son:

- ALL: Devuelve todos los campos de la tabla
- TOP: Devuelve un determinado número de registros de la tabla
- DISTINCT: Omite los registros cuyos campos seleccionados coincidan totalmente
- DISTINCROW: Omite los registros duplicados basándose en la totalidad del registro y no sólo en los campos seleccionados" [7].

1.5.6. Alias: "En determinadas circunstancias es necesario asignar un nombre a alguna columna determinada de un conjunto devuelto.

Para ello se tiene la palabra reservada AS que se encarga de asignar el nombre que deseamos a la columna deseada. Podemos hacer que la columna devuelta por la consulta, en lugar de llamarse apellido (igual que el campo devuelto) séllame Empleado, en este caso procederíamos de la siguiente forma:

SELECT DISTINCTROW Apellido AS Empleado FROM Empleados; "[7]

1.5.7. Tipos de datos: "Los tipos de datos SQL se clasifican en 13 tipos de datos primarios y de varios sinónimos válidos reconocidos por dichos tipos de datos. Tipos de datos primarios:

- BINARY: 1 byte, para consultas sobre tabla adjunta de productos de bases de datos que definen un tipo de datos Binario.
- BIT: 1 byte, valores Si/No o True/False
- BYTE: 1 byte, un valor entero entre 0 y 255.
- COUNTER: 4 bytes, un número incrementado automáticamente (de tipo Long)
- CURRENCY: 8 bytes, un entero escalable entre922.337.203.685.477,5808 y 922.337.203.685.477,5807.
- DATETIME: 8 bytes, un valor de fecha u hora entre los años 100 y9999.
- SINGLE 4 bytes, un valor en punto flotante de precisión simple común<br>rango de -3.402823\*1038 a -1.401298\*10-45 para valores rango de -3.402823\*1038 a -1.401298\*10-45 para valores negativos,1.401298\*10-45 a 3.402823\*1038 para valores positivos, y 0.
- DOUBLE: 8 bytes, un valor en punto flotante de doble precisión con un rango de -1.79769313486232\*10308 a -4.94065645841247\*10-324para valores negativos, 4.94065645841247\*10-324 a1.79769313486232\*10308 para valores positivos, y 0.
- SHORT: 2 bytes, un entero corto entre -32,768 y 32,767.
- $\bullet$  LONG: 4 bytes, un entero largo entre 2,147,483,648 y2,147,483,647.
- LONGTEXT: 1 byte, por carácter. De cero a un máximo de 1.2gigabytes.
- LONGBYNARY: Según se necesite. De cero 1 gigabyte. Utilizado para objetos OLE.
- TEXT: 1 byte, por carácter. De cero a 255 caracteres" [7].

1.5.7.1. Algunos tipos de datos sql de oracle: "Hay diferencias entre los tipos de datos del estándar ANSI con respecto al SQL de Oracle. Aunque Oracle es capaz de utilizar bases de datos con formato ANSI y tipos compatibles con el mismo, la equivalencia ANSI / Oracle la dicta esta tabla:

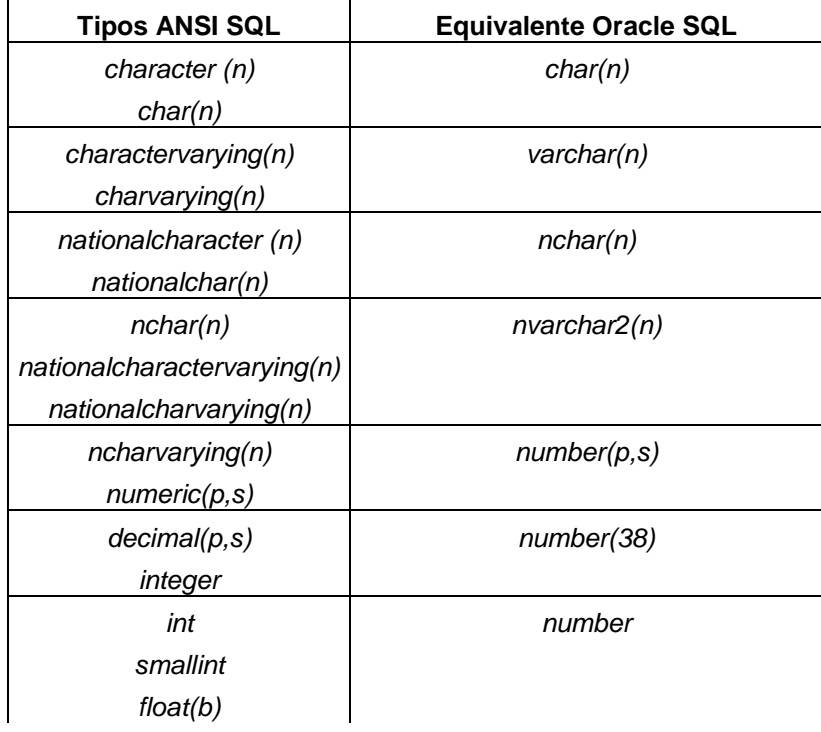

Tabla 1.5.7.1. Tipos de datos equivalentes ansi sql con el sql de oracle

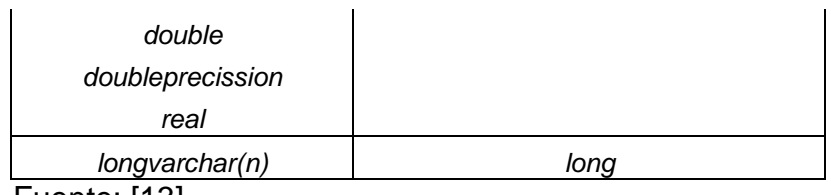

Fuente: [13]

En todos estos tipos se indican los tamaños entre paréntesis tras el nombre del tipo. Ese tamaño en el caso de los tipos VARCHAR2 es obligatorio, en el caso de los tipos CHAR son opcionales (de no ponerlos se toma el uno).

Conviene poner suficiente espacio para almacenar los valores. En el caso de los VARCHAR, Oracle no malgasta espacio por poner más espacio del deseado ya que si el texto es más pequeño que el tamaño indicado, el resto del espacio se ocupa.

 Números: el tipo NUMBER es un formato versátil que permite representar todo tipo de números. Su rango recoge números de entre 10-130 y 9,99999999999 \* 10128. Fuera de estos rangos Oracle devuelve un error. Los números decimales (números de coma fija) se indican con NUMBER(*p,s*), donde *p* es la precisión máxima y *s* es la escala (número de decimales a la derecha de la coma).

Por ejemplo, NUMBER (8,3) indica que se representan números de ocho cifras de precisión y tres decimales. Los decimales en Oracle se presenta con el punto y no con la coma.

Para números enteros se indica NUMBER(p) donde *p* es el número de dígitos. Eso es equivalente a NUMBER(*p*,0).

Para números de coma flotante (equivalentes a los flot o double de muchos lenguajes de programación) simplemente se indica el texto NUMBER sin precisión ni escala.

- Tipo Long: Se trata de un tipo de datos que actualmente se mantiene por compatibilidad. Se recomienda encarecidamente utilizar en su lugar el tipo CLOB. En cualquier caso este tipo permite almacenar textos de hasta 2 GB de tamaño. Pero no puede formar clave, ni índice, ni ser parte de la cláusula WHERE, ni GROUP BY, ni SELECT con DISTINCT, ni pueden ser UNIQUE y sólo puede haber un campo de este tipo en una misma tabla entre otras limitaciones.
- Fechas y horas:
- Date: El tipo DATE permite almacenar fechas. Las fechas se pueden escribir en formato día, mes y año entre comillas. El separador puede ser una barra de dividir, un guión y casi cualquier símbolo. Para almacenar la fecha actual basta con utilizar la función SYSDATE que devuelve esa fecha.
- Timestamp: Es una extensión del anterior, almacena valores de día, mes y año, junto con hora, minuto y segundos (incluso con decimales). Con lo que representa un instante concreto en el tiempo. Un ejemplo de timestamp sería '2/2/2004 18:34:23,34521'. En este caso si el formato de fecha y hora del sistema está pensado para el idioma español, el separador decimal será la coma (y no el punto)" [7].

1.5.8. Tipo de índice

- Unique: Genera un índice de clave única. Lo que implica que los registros de la tabla no pueden contener el mismo valor en los campos indexados.
- Primary Key: Genera un índice primario el campo o los campos especificados. Todos los campos de la clave principal deben ser únicos yo nulos, cada tabla sólo puede contener una única clave principal.
- Foreign Key: Genera un índice externo (toma como valor del índice campos contenidos en otras tablas). Si la clave principal de la tabla externa consta de más de un campo, se debe utilizar una definición de índice de múltiples campos, listando todos los campos de referencia, el nombre de la tabla externa, y los nombres de los campos referenciados en la tabla externa en el mismo orden que los campos de referencia listados[7].

"Si los campos referenciados son la clave principal de la tabla externa, no tiene que especificar los campos referenciados, predeterminado por valor, el motor Jet se comporta como si la clave principal de la tabla externa fueran los campos referenciados" [14].

## 1.6. ENTORNO DE DESARROLLO MICROSOFT VISUAL WEB DEVELOPER 2008 EXPRESS EDITION

*"Microsoft Visual Web Developer™* es un entorno de desarrollo liviano pensado para la utilización y aprendizaje. Está formado por un conjunto de herramientas y utilidades para la creación de sitios Web y sus aplicaciones Web con ASP.NET 2.0. Visual Web Developer sigue ofreciendo las ventajas de productividad del Entorno de Desarrollo Integrado (IDE en inglés) a la vez que introduce cambios con la intención de mejorarlo.

Las versiones Express son herramientas gratuitas para el desarrollo de diferentes aplicaciones, en el caso del presente proyecto para el desarrollo de una aplicación Web ASP.NET.

1.6.1. Principales características de Visual Web Developer: Visual Web Developer ofrece las siguientes características:

- **Diseño de páginas Web** Un editor de páginas Web eficaz que incluye la edición WYSIWYG y el modo de edición HTML con IntelliSense y validación.
- **Características del diseño de páginas** La disposición de sitios uniforme con páginas principales y apariencia de páginas uniforme con temas y máscaras.
- **Edición de código** Un editor de código que le permite escribir código para las páginas Web dinámicas en Visual Basic o C#. El editor de código incluye coloración para la sintaxis e IntelliSense.
- **Depuración** Un depurador que le ayuda a encontrar errores en sus programas.
- **Controles** Un conjunto extenso de controles de servidor Web de ASP.NET que incorpora mucha de la funcionalidad necesaria para crear sitios Web.
- **Acceso a datos** Compatibilidad para mostrar y editar datos en las páginas Web. Los datos pueden estar en una variedad de almacenes de datos, entre los que se incluyen bases de datos o archivos XML. En muchos casos, puede agregar la posibilidad de ver los datos y de editarlos en sus páginas Web sin necesidad de escribir ningún código.
- **Seguridad, personalización y más** Servicios de aplicaciones integradas que le permiten agregar suscripciones para la seguridad de inicio de sesión en el sitio, propiedades de perfiles que le permitan mantener la información específica de los usuarios y otras características, la mayoría de las cuales no requiere ningún código.
- **Desarrollo para sitios alojados** Herramientas para publicar sitios en sus sitios de alojamiento, incluido un servidor Web local para efectuar pruebas" [5].

1.6.2. Diseñador de páginas web: "Se pueden crear y editar páginas Web (tanto páginas HTML como páginas Web ASP.NET) utilizando el diseñador de páginas de Visual Web Developer. El diseñador proporciona dos vistas de la página: Vista Diseño, que muestra la página de forma similar a como aparecerá en el explorador, y Vista Código fuente, que muestra el marcado (como HTML) para la página.

La Vista Diseño proporciona un editor .Se puede escribir directamente el texto en el editor y darle formato utilizando los comandos de menú y de la barra de herramientas. También se pueden arrastrar elementos desde el cuadro de herramientas y, colocarlos bidimensionalmente utilizando las coordenadas x e y.

Los controles de servidor ASP.NET muestran un menú de etiqueta inteligente que proporciona acceso a la configuración y a las acciones que se usan más frecuentemente para configurar el control. De manera predeterminada, el menú de etiquetas inteligentes se muestra cuando se arrastra por primera vez un control a la página del Cuadro de herramientas. Éste menú se puede mostrar y ocultar. La Vista Código fuente muestra el marcado (texto, elementos HTML y elementos de control) de la página, que se puede editar directamente. En esta vista, el

diseñador proporciona las siguientes funciones:

- **Validación**: Todos los editores de código fuente del diseñador de páginas Web, incluida la vista Código fuente para páginas Web, comprueban automáticamente la sintaxis del documento y marcan las etiquetas, los atributos y los valores que no son válidos. La validación cubre casi todos los tipos de marcado, incluso HTML, controles de servidor y directivas de página. La validación también puede comprobar si son válidas las referencias a recursos externos como archivos de imagen.
- **IntelliSense**: Como hacen otros programas similares, la herramienta ofrece opciones para el contexto según se va escribiendo el código. Por ejemplo, si se está escribiendo una etiqueta HTML, el diseñador ofrece la lista de atributos para esa etiqueta. Esto lo hace para los controles de servidor ASP.NET, marcado, directivas de página, hoja de estilos en cascada y estilos en línea y secuencia de comandos de cliente. Esta ayuda sólo está disponible para los atributos que sean válidos en el momento de de fabricarse la herramienta.
- **Esquematización**: Se pueden marcar secciones de la página como regiones y, a continuación, contraerlas y expandirlas. Por ejemplo, si hay un elemento table muy largo en la página, se puede marcar como una región y contraerlo cuando no se esté trabajando con él.
- **Formato de etiquetas**: Se pueden establecer opciones para el modo en que el editor da formato al marcado mientras se escribe y cuando se cambia el formato del documento" [2].
- 1.6.2.1. Cambios en los editores y diseñadores de páginas web
	- **Preservación de formato**: El diseñador de páginas Web conserva el formato cuando cambia entre vista Diseño y vista Código fuente. Según el fabricante se respetan los espacios, retornos de carro y cualquier otro código añadido por el usuario. Si edita los elementos en la vista Diseño, el editor realiza el cambio de formato mínimo necesario para reflejar el cambio. Actitud esta seguida por otros editores de código existentes en el mercado.
- **Páginas XHTML**: De manera predeterminada, cuando crea una nueva página Web en Visual Web Developer, la página incluye marcado de esqueleto que cumple los estándares de XHTML. El contenido que genera el editor HTML también cumple los estándares de XHTML.
- **Desplazamiento**: En el diseñador de páginas Web, el Esquema de documento muestra el elemento actual, junto con la jerarquía de etiquetas primarias a las que pertenece. Se puede utilizar el Esquema del documento para determinar qué elemento tiene el foco y para desplazarse entre los elementos. Además, en la vista Código fuente, el explorador de etiquetas muestra la etiqueta actual en su contexto inmediato, permitiendo el desplazamiento y edición de las etiquetas, como es habitual en este tipo de programas[2].

1.6.3. Páginas web asp.net: "ASP.NET es un framework para aplicaciones web desarrollado y comercializado por Microsoft. Es usado por programadores para construir sitios web dinámicos, aplicaciones web y servicios web XML. Apareció en enero de 2002 con la versión 1.0 del .NET Framework, y es la tecnología sucesora de la tecnología Active Server Pages (ASP). ASP.NET está construido sobre el CommonLanguageRuntime, permitiendo a los programadores escribir código ASP.NET usando cualquier lenguaje admitido por el .NET Framework.

Las páginas de ASP.NET, conocidas oficialmente como "web forms" (formularios web), son el principal medio de construcción para el desarrollo de aplicaciones web. Los formularios web están contenidos en archivos con una extensión ASPX; en jerga de programación, estos archivos típicamente contienen etiquetas HTML o XHTML estático, y también etiquetas definiendo Controles Web que se procesan del lado del servidor y Controles de Usuario donde los desarrolladores colocan todo el código estático y dinámico requerido por la página web.

Siguiendo el concepto de página dinámica, cuando alguien solicita una página Web de ASP.NET (archivo.aspx), la página se ejecuta como un programa en el servidor Web. Mientras la página se está ejecutando, se puede realizar cualquier tarea que requiera el sitio Web, incluido el cálculo de valores, la lectura o escritura de información de base de datos o la llamada a otros programas. Como resultado, la página genera dinámicamente elementos en HTML u otro lenguaje de marcado y envía este resultado dinámico al explorador.

Se realizaron cambios a las páginas Web ASP.NET en la versión 2.0, como el proporcionar más opciones con el fin de controlar el aspecto de las páginas Web y sus funciones" [5].

1.6.3.1. El modelo code:behind, "Microsoft recomienda que para realizar programación dinámica se use el modelo code-behind, o de respaldo, que coloca el código en un archivo separado o en una etiqueta de script especialmente diseñada. Los nombres de los archivos code-behind están basados en el nombre del archivo ASPX tales como MiPagina.aspx.cs o MiPagina.aspx.vb (esta práctica se realiza automáticamente en Microsoft Visual Studio y otras interfaces de desarrollo). Cuando se usa este estilo de programación, el desarrollador escribe el código correspondiente a diferentes eventos, como la carga de la página, o el clic en un control, en vez de un recorrido lineal a través del documento.

El modelo code-behind de ASP.NET marca la separación del ASP clásico y alienta a los desarrolladores a construir aplicaciones con la idea de presentación y contenido separados en mente. En teoría, esto permite a un diseñador web, por ejemplo, enfocarse en la creación del diseño con menos posibilidades de alterar el código de programación mientras lo hace. Esto es similar a la separación en el Modelo Vista Controlador" [5].

1.6.3.2. Controles de usuario: "ASP.NET permite la creación de componentes reutilizables a través de la creación de Controles de Usuario (UserControls). Un control de usuario sigue la misma estructura que un formulario web, excepto que los controles derivan de la clase System.Web.UI.UserControl, y son almacenados en archivos ASCX. Como los archivos ASPX, un ASCX contiene etiquetas HTML o XHTML, además de etiquetas para definir controles web y otros controles de usuario. También pueden usar el modelo code-behind. Los programadores pueden agregar sus propias propiedades y métodos y manejadores de eventos. Un mecanismo de eventos en burbuja proporciona la capacidad de pasar un evento disparado por un control de usuario a la página que lo contiene" [5]..

1.6.3.3. Administración del estado: "Las aplicaciones ASP.NET son alojadas en un servidor web y se tiene acceso a ellas mediante el protocolo sin estado HTTP, que no guarda ninguna información sobre conexiones anteriores. Por lo tanto, si la aplicación requiere interacción entre conexiones, tiene que implementar su propia administración del estado. ASP.NET proporciona varias maneras de administrar el estado de las aplicaciones ASP.NET" [5].

1.6.3.3.1. Estado de la aplicación: "El estado de la aplicación (Applicationstate) es una colección de variables definidas por el usuario que son compartidas por todas las invocaciones de una aplicación ASP.NET. Estos son establecidas e inicializadas cuando el evento Application\_OnStart se dispara en la carga de la primera instancia de las aplicaciones y están disponible hasta que la última instancia termina. Las variables de estado de la aplicación son identificadas por nombres" [5].

1.6.3.3.2. Estado de la sesión: "El estado de la sesión (Sessionstate) es una colección de variables definidas por el usuario, las cuales persisten durante la sesión de un usuario. Estas variables son únicas para diferentes instancias de una sesión de usuario, y son accedidas usando la colección Session. Las variables de sesión pueden ser preparadas para ser automáticamente destruidas después de un determinado tiempo de inactividad, incluso si la sesión no ha terminado. Del lado del cliente, una sesión de usuario es identificada por una cookie o codificando el ID de la sesión en la misma URL.

ASP.NET proporciona tres modos de persistencia para variables de sesión:

- InProc: las variables de sesión son mantenidas dentro del Proceso (informática). Sin embargo, en este modo, las variables son destruidas cuando el proceso ASP.NET es reciclado o terminado.
- StateServer: en este modo, ASP.NET ejecuta un servicio de Windows separado que mantiene las variables de estado. Como esta administración de estado ocurre fuera del proceso ASP.NET, tiene un impacto negativo en el rendimiento, pero permite a múltiples instancias de ASP.NET compartir el mismo estado del servidor, permitiendo que una aplicación ASP.NET pueda tener su carga balanceada y escalada en múltiples servidores. También, como el servicio de administración del estado se ejecuta independiente de ASP.NET, las variables pueden persistir a través de las finalizaciones del proceso ASP.NET.
- SqlServer: en este modo, las variables de estado son almacenadas en un servidor de base de datos, accesible usando SQL. Las variables de sesión pueden persistir a través de finalizaciones de procesos también en este modo" [5].

1.6.3.3.3. View state: "View state se refiere al mecanismo de administración de estado a nivel de página, que es utilizado por las páginas HTML generadas por las aplicaciones ASP.NET para mantener el estado de los controles de los formularios web y los widgets. El estado de los controles es codificado y mandado al servidor en cada envío del formulario en un campo oculto conocido como \_\_VIEWSTATE. El servidor envía de regreso las variables para que cuando la página sea renderizada de nuevo, los controles volverán a su último estado. Del lado del servidor, la aplicación puede cambiar el estado de la vista, si los resultados del procesamiento actualizan el estado de cualquier control. El estado de los controles individuales son decodificados en el servidor, y están disponibles para su uso en ASP.NET usando la colección ViewState" [5].

1.6.3.4. Controles de servidor web asp.net: "Los controles de servidor Web ASP.NET son objetos de páginas Web ASP.NET que se ejecutan cuando se solicita la página y representan el formato en un explorador. Muchos controles de servidor Web son similares a elementos HTML conocidos, como botones y cuadros de texto. Sin embargo, otros controles abarcan un comportamiento complejo, por ejemplo un control de calendario o los controles que administran conexiones de datos.

Cuando se crean páginas Web ASP.NET, se puede utilizar estos tipos de controles:

- Controles de servidor HTML: Elementos HTML expuestos al servidor para que se puedan programar. Los controles de servidor HTML exponen un modelo de objeto que se relacionan muy estrechamente con los elementos HTML que representan.
- Controles de servidor Web: Controles con más funciones incorporadas que los controles de servidor HTML. Los controles de servidor Web incluyen no sólo controles de formulario como botones y cuadros de texto, sino también controles con fines especiales como un calendario, menús y un control de vista de árbol. Los controles de servidor Web son más abstractos que los controles de servidor HTML pues su modelo de objetos no refleja necesariamente la sintaxis HTML.
- Controles de validación: Controles que incorporan lógica para permitir comprobar los controles de entrada de los usuarios como el control TextBox. Los controles de validación permiten comprobar un campo necesario, su adecuación a un valor o un modelo de caracteres concreto, comprobar que un valor se encuentra en un intervalo predefinido, etc.
- Controles de usuario: Se pueden incrustar controles de usuario de ASP.NET en otras páginas Web ASP.NET; esta es una forma sencilla de crear barras de herramientas y otros elementos reutilizables" [5].

1.6.4. Tipos de sitios web en visual web developer

 "Sitios Web de IIS (Internet Information Server) locales: se utiliza cuando se desea crear páginas Web en un equipo local que tiene una copia de IIS instalada en el equipo. Cuando se crea un sitio Web de IIS local, las páginas y carpetas del sitio se almacenan en una carpeta situada en la carpeta de IIS predeterminada. De forma alternativa, se puede crear un directorio virtual de IIS. En este caso, las páginas y carpetas para el sitio Web pueden estar en cualquier carpeta a la que tengan acceso los usuarios, y un directorio virtual en la copia local de IIS debe señalar a la ubicación del archivo. Visual Web Developer crea también una configuración de IIS para que IIS reconozca el sitio Web como una aplicación.

- Sitios Web del sistema de archivos: en un sitio Web del sistema de archivos, se puede crear y editar archivos de la carpeta que desee, ya sea que se encuentren en el equipo local o en una carpeta de otro equipo al que se tiene acceso a través de un recurso compartido de red. No se exige que ejecute IIS en su equipo. En su lugar, se pueden probar las páginas utilizando el servidor de desarrollo de ASP.NET. En un sitio Web del sistema de archivos, los archivos estáticos, como imágenes y hojas de estilos, están sujetos a las reglas de autorización de ASP.NET. Por ejemplo, los archivos estáticos de un sitio Web del sistema de archivos no atenderán a un usuario anónimo cuando se deshabilite el acceso anónimo a esos archivos. Sin embargo, cuando se crea un proyecto de sitio Web en una ubicación HTTP, IIS atiende los archivos estáticos sin utilizar reglas de autorización.
- Sitios Web implementados en FTP: Visual Web Developer permite abrir y editar sitios Web que están disponibles en un servidor FTP. Éste es un escenario típico si el sitio Web se encuentra en un sitio de alojamiento. Se puede conectar con cualquier servidor FTP en el que tenga permisos de lectura/escritura y puede crear y editar páginas Web en dicho servidor. Si el servidor FTP está configurado con ASP.NET y una raíz virtual de IIS señala al directorio FTP, puede ejecutar también las páginas desde el servidor para probarlas.
- Sitios Web remotos: Un sitio Web remoto es un sitio que utiliza IIS pero está en otro equipo al que se puede tener acceso a través de una red de área local. El equipo remoto debe tener IIS instalado y estar configurado con Extensiones de servidor de FrontPage 2002 de Microsoft. Cuando se crea un sitio Web remoto, las páginas y carpetas del sitio se almacenan en la carpeta de IIS predeterminada del equipo remoto. Cuando se ejecutan las páginas, éstas se proporcionan utilizando IIS en el equipo remoto" [5].

1.6.5. Seguridad de aplicaciones web en tiempo de ejecución: "El desarrollo de una aplicación exige trabajar con un conjunto de cuestiones de seguridad. El otro conjunto de cuestiones (que suelen ser las más destacadas en cualquier comentario acerca de la seguridad Web) se refieren a la seguridad de la aplicación una vez implementada y en ejecución. Las aplicaciones Web, por definición, permiten el acceso de usuarios a recursos centrales, el servidor Web y, a través de éste, a otros como los servidores de base de datos. Proceso de seguridad en ASP.NET IIS proporciona muchas opciones de seguridad para los sitios Web. Sin embargo, los mecanismos de seguridad de IIS son muy genéricos, ya que se utilizan los mismos mecanismos para todas las aplicaciones. Además, es posible que las opciones de seguridad de IIS, por ejemplo, la seguridad integrada de Windows, no siempre sean adecuadas para su aplicación. Por lo tanto, para proporcionar acceso a partes específicas de la aplicación, se puede utilizar seguridad de ASP.NET. La seguridad de ASP.NET funciona junto con la seguridad IIS pero la amplía para que pueda personalizar características, como por ejemplo, la obtención de credenciales de usuario. IIS recibe en primer lugar solicitudes de los clientes, y efectúa las comprobaciones de seguridad establecidas para la aplicación mediante las herramientas de administración de IIS. Por ejemplo, si la aplicación se ha configurado en IIS de forma que permita el acceso anónimo, IIS no efectúa comprobación de credenciales. Una vez efectuada la comprobación inicial de autenticación, IIS envía una solicitud a ASP.NET, que puede llevar a cabo un segundo nivel de comprobación. ASP.NET permite especificar restricciones de acceso a la aplicación mediante diversos criterios: se puede restringir el acceso a páginas específicas, a usuarios específicos, etc." [5].

1.6.6. Ajax: "Ajax, acrónimo de Asynchronous JavaScript And XML (JavaScript asíncrono y XML), es una técnica de desarrollo web para crear aplicaciones interactivas o RIA (Rich Internet Applications). Estas aplicaciones se ejecutan en el cliente, es decir, en el navegador de los usuarios mientras se mantiene la comunicación asíncrona con el servidor en segundo plano. De esta forma es posible realizar cambios sobre las páginas sin necesidad de recargarlas, lo que significa aumentar la interactividad, velocidad y usabilidad en las aplicaciones.

Ajax es una tecnología asíncrona, en el sentido de que los datos adicionales se requieren al servidor y se cargan en segundo plano sin interferir con la visualización ni el comportamiento de la página. JavaScript es el lenguaje interpretado (scripting language) en el que normalmente se efectúan las funciones de llamada de Ajax mientras que el acceso a los datos se realiza mediante XMLHttpRequest, objeto disponible en los navegadores actuales. En cualquier caso, no es necesario que el contenido asíncrono esté formateado en XML.

Ajax es una técnica válida para múltiples plataformas y utilizable en muchos sistemas operativos y navegadores, dado que está basado en estándares abiertos como JavaScript y DocumentObjectModel (DOM)" [5].

1.6.6.1. Asp.net ajax: "ASP.NET AJAX, es un conjunto de extensiones para ASP.NET desarrollado por Microsoft para implementar la funcionalidad de Ajax.

Mediante componentes del lado del cliente y del servidor, ASP.NET AJAX permite al desarrollador crear aplicaciones web en ASP.NET 2.0 que pueden actualizar datos en la página web sin un recarga completa de la misma. La tecnología clave que permite esta funcionalidad es el objeto XMLHttpRequest, junto con Javascript y DHTML" [2].

1.6.6.2. Controles obout: Los Controles Obout son una suite profesional de controles web de ASP.NET AJAX construidos sobre el framework de Microsoft.NET centrándose en ofrecer funciones y controles adicionales de ASP.NET Ajax. Es una combinación de controles del lado de servidor y del lado del cliente mezclados con JavaScript.

La suite de controles incluye Grid, Tree, ListBox, ComboBox, Menu, Interfaces, HTML Editor, y muchos más, algunos controles tales como el OboutTextbox son relativamente más débiles que sus competidores, sin embargo OboutGrid, Tree y ComboBox tienen más funcionalidades que otros productos en el mercado, aunque sus diseños de hojas de estilo necesitan más opciones y mejoras. La mayoría de los controles Obout están disponibles a través de licencias comerciales, otros controles son freeware.

### 1.7. PROVEEDOR DE ACCESO A DATOS DE ORACLE EN .NET

"Oracle Data Provider para .NET (ODP.NET) es una implementación de un proveedor de datos de .NET para bases de datos de Oracle, usando y heredando las clases e interfaces disponibles en la biblioteca de clases del framework de Microsoft .NET.

De acuerdo al framework .NET, ODP.NET usa el modelo de ADO.NET, el cual permite proveedores nativos para mostrar características especificas del proveedor y tipos de datos. Esto es similar al proveedor de Oracle para OLE DB, donde ADO(ActiveX Data Objects) suministra una capa de automatización para una fácil modelo de programación similar al de ADO.NET pero sin la capa de automatización, para un mejor ejecución.

Oracle Data Provider para .NET usa las APIs nativas de Oracle para ofrecer un rápido y confiable acceso a la base de datos en Oracle y sus características de cualquier aplicación .NET.

Oracle Data Provider for .NET (ODP.NET) provee un rápido acceso a datos de las bases de datos en Oracle para clientes .NET. ODP.NET permite que aplicaciones

.NET tomen ventaja de las características avanzadas de Oracle, tales como: Real ApplicationClusters (RAC) y bases de datos XML. Son accesibles a través de cualquier lenguaje .NET, incluyendo C#, Visual Basic .NET y C++ .NET" [6].

1.7.1. Oracle developer tools para visual studio: "Oracle Developer Tools es un complemento para Visual Studio que provee una interfaz grafica de usuario (GUI) para acceder a las funcionalidades de Oracle. Proporciona una mayor productividad del desarrollador y facilidad de uso. Oracle Developer Tools tiene la capacidad de construir procedimientos almacenados .NET usando Visual Basic.NET, C# y otros lenguajes .NET" [6].

1.7.2. Proveedores de oracle para asp.net: "Los proveedores de Oracle para ASP.NET ofrecen a los desarrolladores de ASP.NET un modelo fácil para desarrollo de aplicaciones web con la base de datos Oracle. Estos proveedores son modelados partir de los proveedores de Microsoft ASP.NET, compartiendo un esquema similar e interfaces de programación para facilitar a los desarrolladores .NET una interfaz familiar. Oracle soporta los siguientes proveedores:

- Cache DependencyProvider
- MembershipProvider
- Proveedor de Perfiles
- Proveedor de Roles
- Proveedor de estados de sesión
- Proveedor de mapas sitios
- Proveedor de eventos web
- Proveedor para la personalización de partes Web" [6]

# **2. ANALISIS, DISEÑO Y CONTRUCCION DEL APLICATIVO**

El desarrollo del aplicativo se diseñó e implementó en Microsoft Visual Web Developer 2008 Express Edition con conexión a una base de datos Oracle. Se realizó con metodología orientada a objetos hace posible la reutilización de código y permite acoplar funcionalidades con las que da la posibilidad de incluir nuevas características al aplicativo para su respectivo mejoramiento.

La interfaz gráfica de usuario permite la facilidad de uso del aplicativo para generar cronogramas de acuerdo al modelo establecido por la empresa y también para su respectiva personalización cuando se hagan cambios a futuro.

### 2.1. ANÁLISIS DEL APLICATIVO

Para el análisis se construyen los siguientes artefactos:

- Tabla de Funciones o Requerimientos.
- Casos de Uso.
- Diagramas de Casos de Uso.

2.1.1. Funciones: en la tabla 2.1.1.Se describen los requerimientos del aplicativo

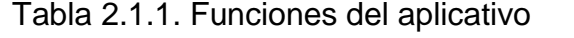

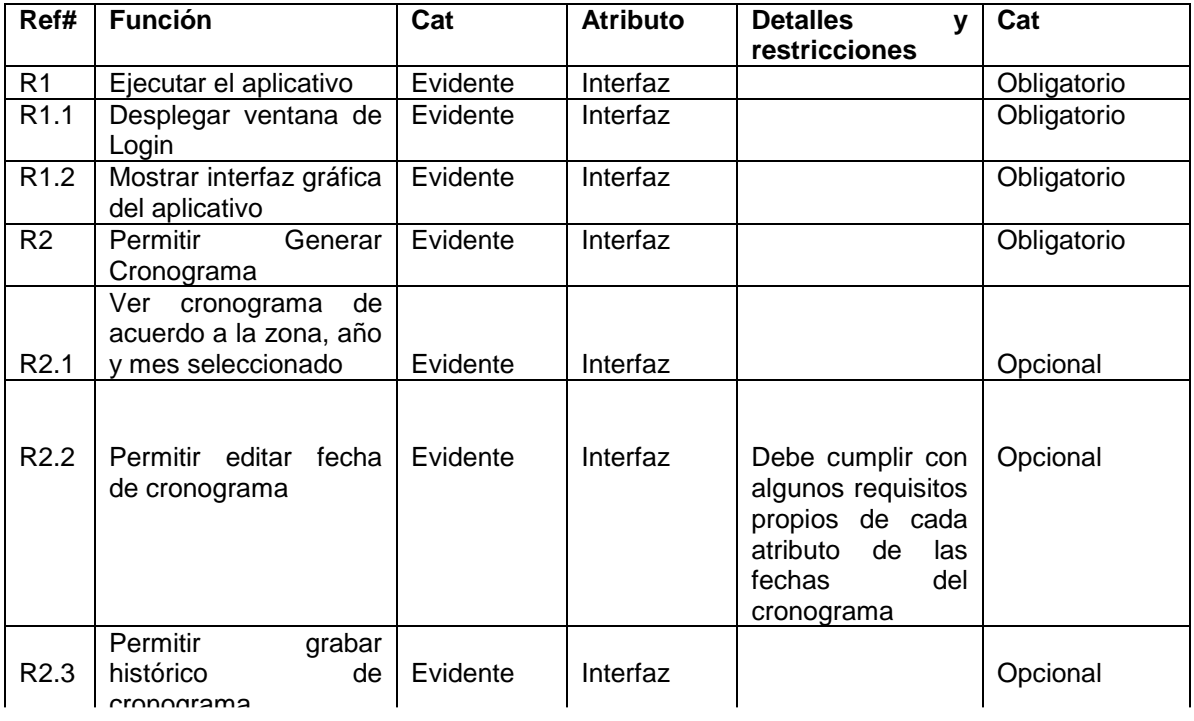

continuación tabla

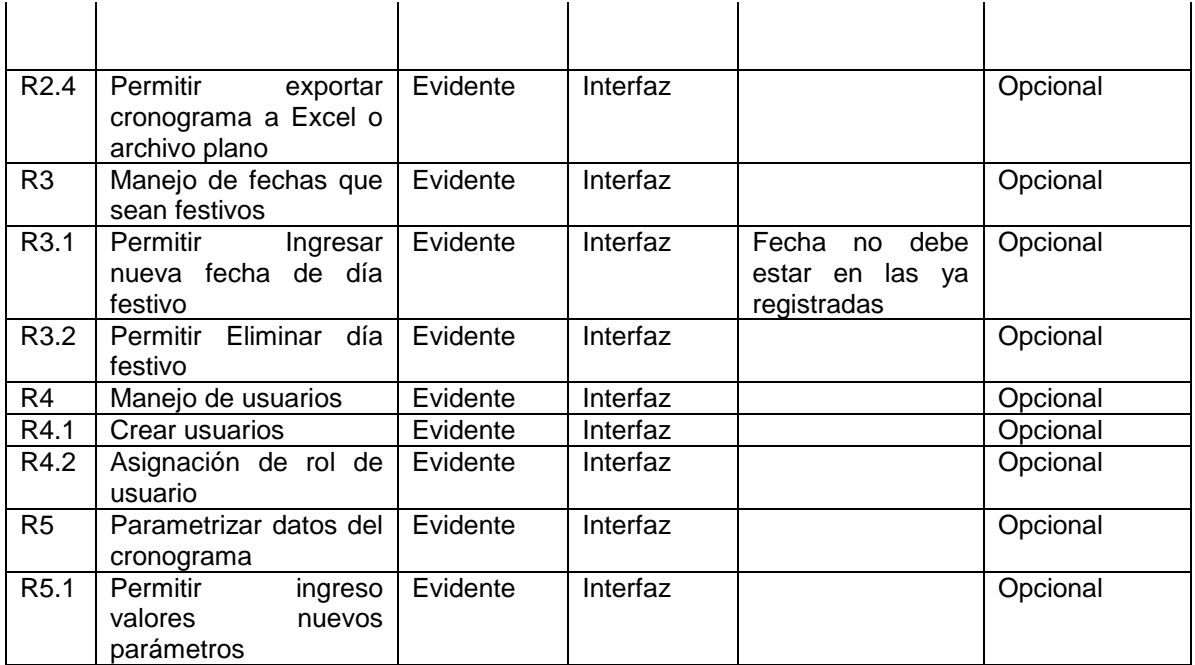

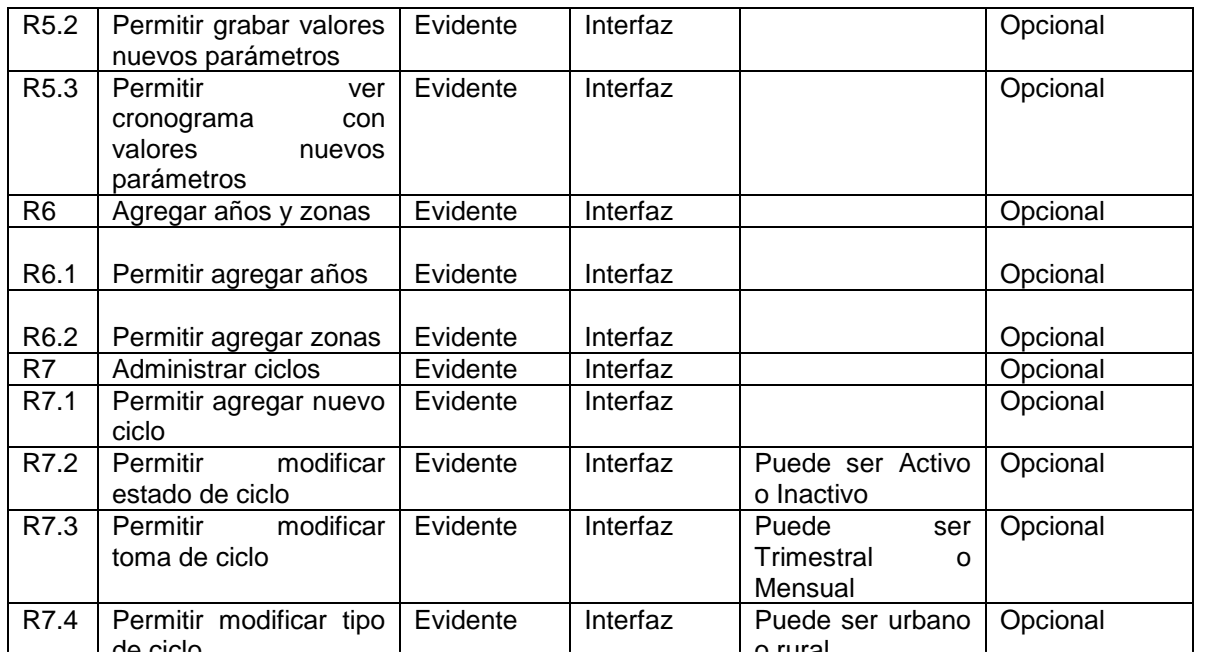

continuación tabla

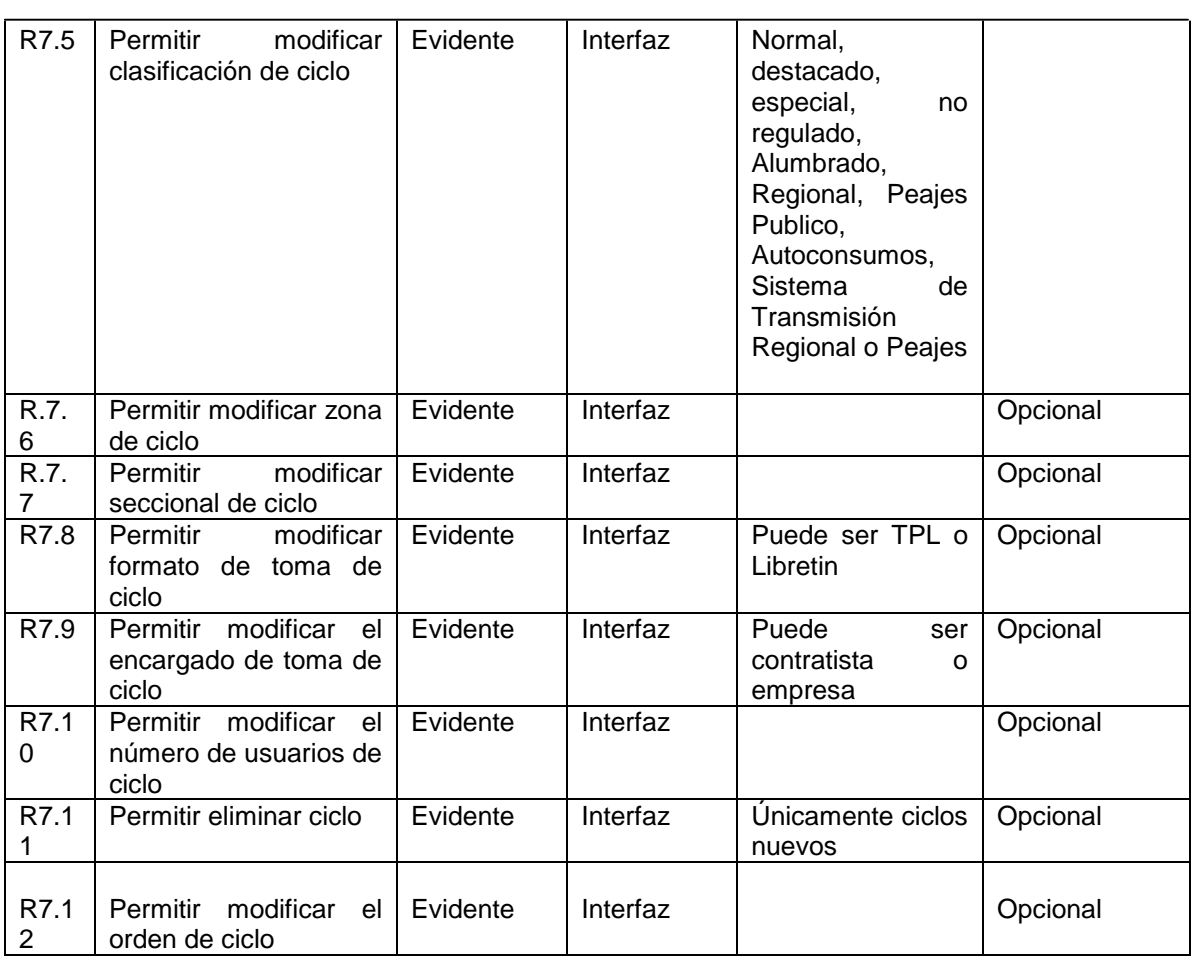

2.1.2. Casos de uso: Los casos de Uso se presentan desde la tabla 2.1.2 hasta la tabla 2.1.8.

Tabla 2.1.2.1.Caso de uso inicio

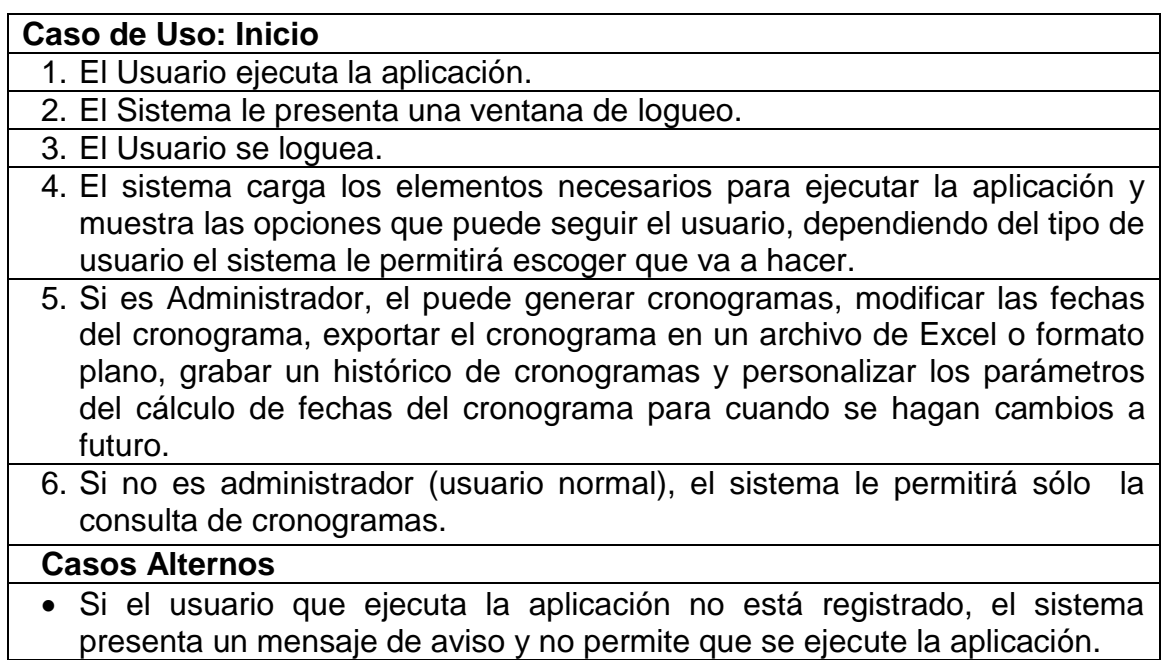

Tabla 2.1.2.3. Caso de uso generar cronograma

## **Caso de Uso Generar Cronograma**

- 1. El administrador se loguea en el sistema
- 2. El sistema despliega su interfaz donde muestra el mes, año y zona del cronograma a generar y también un menú para acceder a las otras funciones del aplicativo.
- 3. El administrador selecciona el mes, año y zona
	- 4. El administrador puede marcar la opción "Parametrizado"
- 5. El administrador presiona el botón "Generar"
- 6. Si escogió la opción "Parametrizado" el cronograma se calcula de acuerdo a los parámetros que se hayan ingresado en la tabla parametrizar
- 7. Si no se escogió la opción "Parametrizado" el sistema calcula el cronograma con el código predefinido mediante programación.

Tabla 2.1.2.4. Caso de uso modificar cronograma

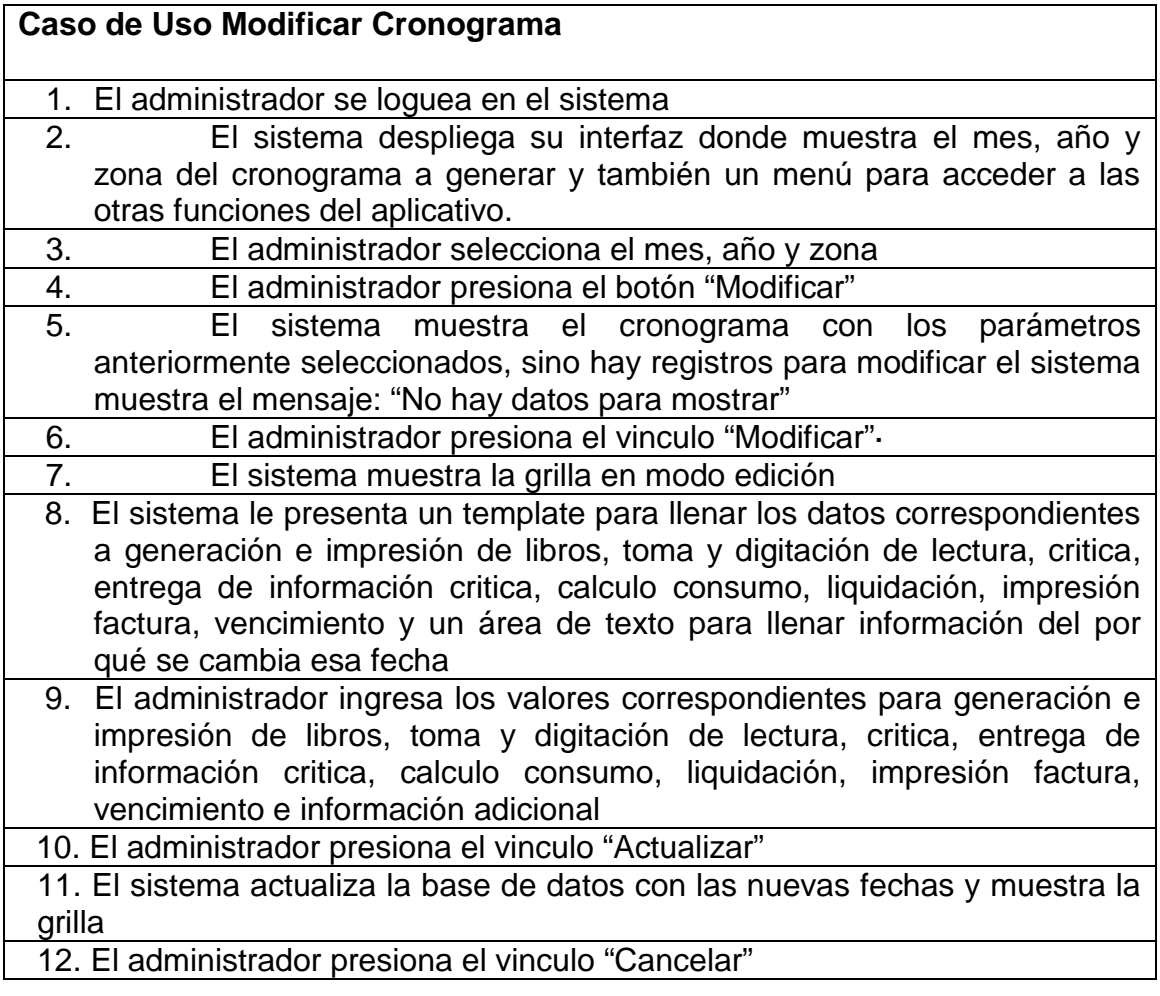

 13.No se realiza ningún cambio en la base de datos y se muestra la grilla **Casos alternos**

 El administrador ingresa una fecha no valida, el sistema le muestra un mensaje de error

 El administrador ingresa una fecha que no esté dentro del rango de las fechas establecidas para cada una de los atributos que componen el cronograma, el sistema le muestra un mensaje de error.

Tabla 2.1.2.5. Caso de uso consultar cronograma

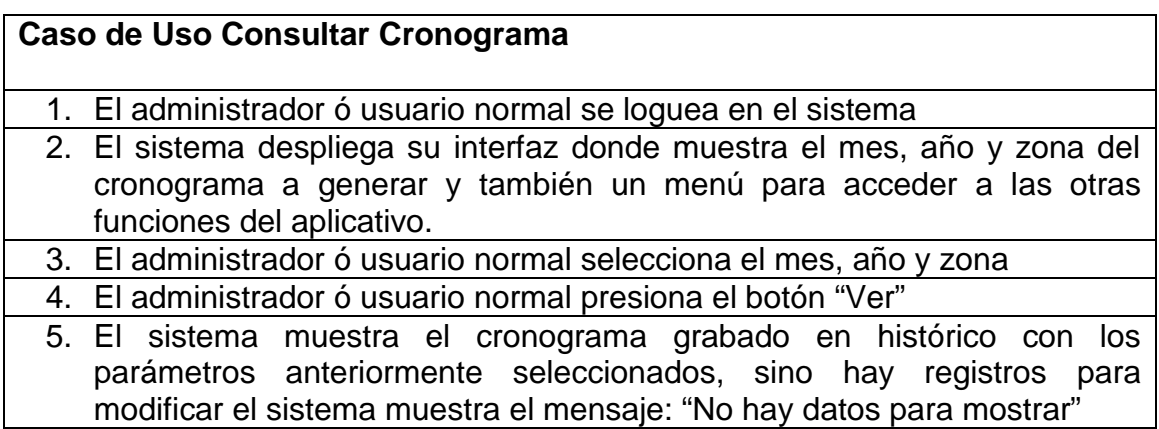

Tabla 2.1.2.6. Caso de uso manejar cronograma

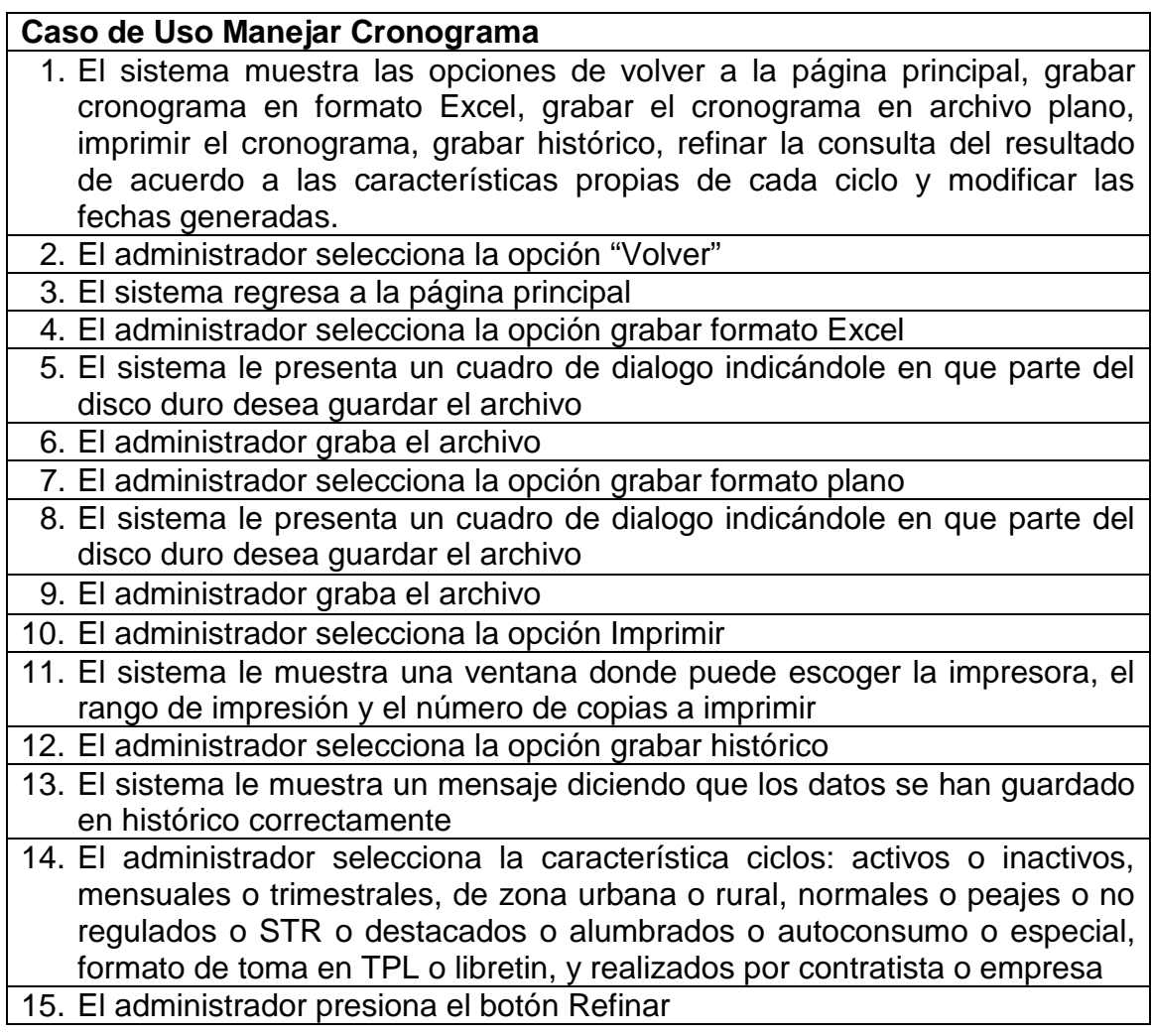

16. El sistema muestra el cronograma únicamente con los ciclos de acuerdo a la característica seleccionada

#### **Casos alternos**

Si no hay permisos de escritura para grabar el archivo en formato plano o formato Excel, el archivo no se almacenará

Si no hay una impresora conectada al computador donde se genera el cronograma no se podrá imprimir

 Si ya hay un cronograma previamente almacenado en histórico, el sistema le mostrará un mensaje de error

Si no selecciona ninguna característica a refinar del cronograma, éste se muestra de acuerdo a como se haya generado anteriormente

Tabla 2.1.2.7. Caso de uso manejar festivo

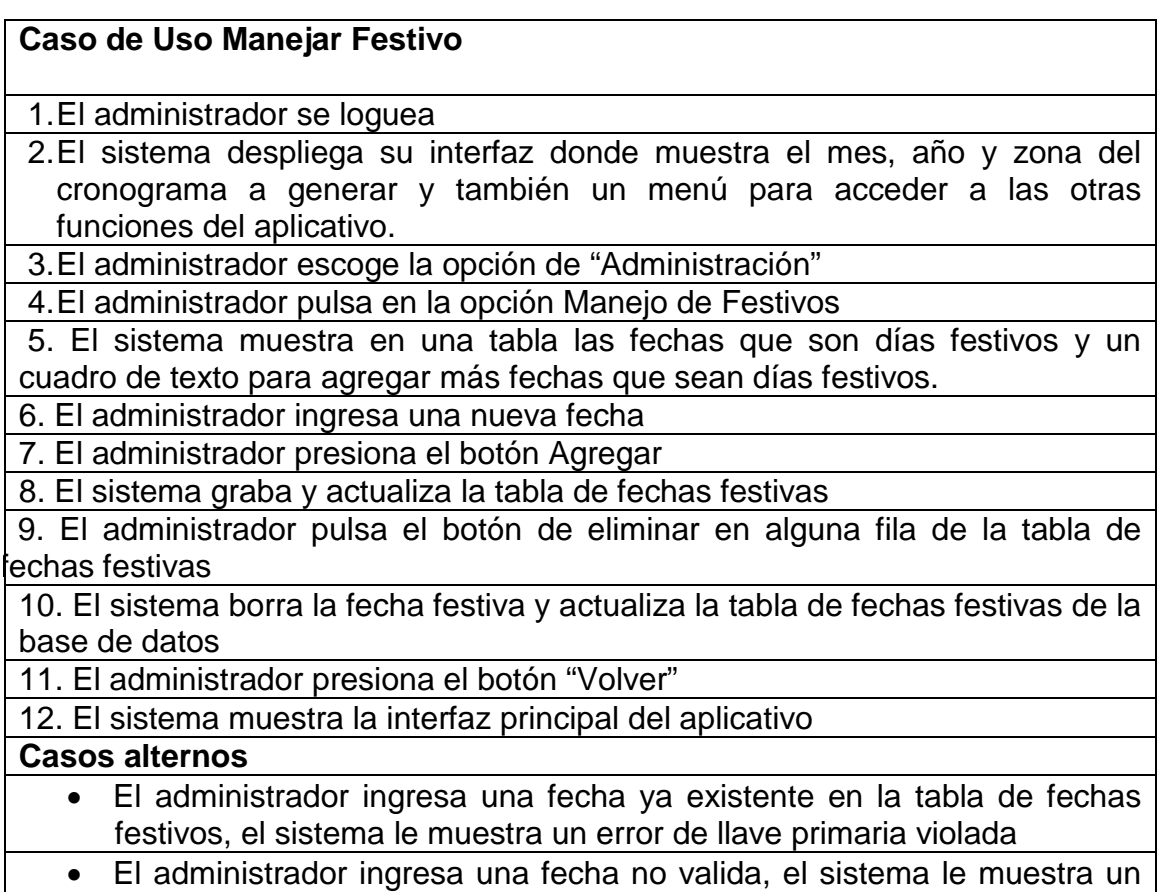

mensaje de error

Tabla 2.1.2.8.Caso de uso manejar usuario

### **Caso de Uso Manejar Usuario**

1. El administrador se loguea

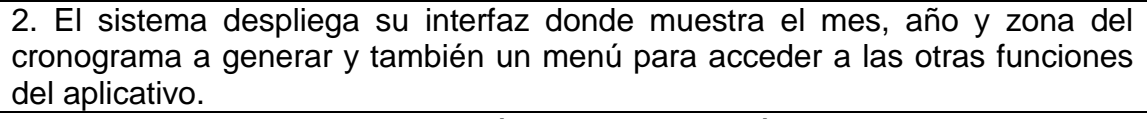

3. El administrador escoge la opción de Administración

4. El administrador pulsa en la opción Creación de usuarios

5. El sistema muestra el formulario de registro de nuevo usuario

6. El administrador llena los campos correspondientes al nuevo usuario

7. El administrador escoge el rol del usuario que puede ser Administrador o usuario normal

8. El administrador presiona el botón Crear usuario

9. El sistema muestra un mensaje de confirmación diciendo que la cuenta de usuario se ha creado correctamente

10. El administrador presiona el botón Continuar

11. El sistema regresa a la pantalla de inicio para la autentificación de usuarios **Casos Alternos**

- Si el administrador registra un nuevo usuario el cual ya existe, el sistema le presentará un mensaje, avisándole al administrador.
- Si al editar usuarios el administrador escribió el nombre de un usuario que ya estaba registrado, el sistema muestra un mensaje al administrador avisándole del hecho y no permite guardar cambios.
- Si el usuario no ingresa una clave alfanumérica de 8 caracteres el sistema le informa que hay un error

Tabla 2.1.2.9. Caso de uso parametrizar cronograma

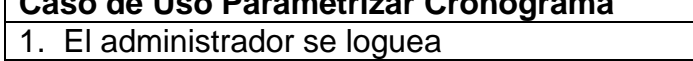

**Caso de Uso Parametrizar Cronograma**

2. El sistema despliega su interfaz donde muestra el mes, año y zona del cronograma a generar y también un menú para acceder a las otras funciones del aplicativo.

3. El administrador escoge la opción "Edición"

4. El administrador selecciona la opción "Parametrizar"

5. El sistema muestra una grilla con los valores a personalizar

6. El administrador pulsa editar en alguna fila de la grilla

7. El sistema muestra cajas de texto para llenar cada uno de los valores de los atributos que compone el cronograma

8. El administrador ingresa cada uno de los valores

9. El administrador presiona el vinculo "Actualizar"

10. El sistema graba los valores en la tabla de parámetros en la base de datos y actualiza la grilla

11. El administrador presiona el vinculo "Cancelar"

12. El sistema muestra nuevamente la grilla

13. El administrador selecciona la opción "volver"

14. El sistema regresa a la página de Parametrización

#### **Casos alternos**

- El administrador ingresa un valor diferente a una fecha para los campos: toma de lectura y liquidación, el sistema le muestra un mensaje de error
- El administrador ingresar un valor no numérico para los campos: impresión de libros, generación de libros, digitación lectura, critica, calculo consumo, entrega de información critica, impresión de factura y vencimiento, el sistema le muestra un error

Tabla 2.2.1.10. Caso de uso manejar años y zonas

#### **Caso de Uso Manejar años y zonas**

1. El administrador se loguea

2. El sistema despliega su interfaz donde muestra el mes, año y zona del cronograma a generar y también un menú para acceder a las otras funciones del aplicativo.

3. El administrador escoge la opción "Edición"

4. El administrador selecciona la opción "Personalizar"

5. El sistema muestra las opciones para agregar años y agregar zonas

6. El administrador presiona la flecha de lista desplegable de años

7. El sistema le muestra los años actualmente registrados

8. El administrador presiona agregar año

9. El sistema actualiza la lista desplegable y la tabla de años en la base de datos

10. El administrador presiona la flecha de la lista desplegable de zonas

11. El sistema muestra las zonas actualmente registradas

12. El administrador ingresa un valor para nueva zona

13. El administrador ingresa abreviatura para la nueva zona

14. El administrador presiona el botón agregar

15. El sistema actualiza la lista desplegable y la tabla de zonas en la base de datos

#### **Casos alternos**

 El sistema permite que a abreviatura que ingrese el administrador para la nueva zona debe ser de dos caracteres como máximo

Tabla 2.2.1.11. Caso de uso manejar ciclos

### **Caso de Uso Manejar Ciclos**

1. El administrador se loguea

2. El sistema despliega su interfaz donde muestra el mes, año y zona del cronograma a generar y también un menú para acceder a las otras funciones del aplicativo.

3. El administrador escoge la opción "Administrar"

4. El administrador selecciona la opción "Administrar ciclos"

5. El sistema muestra una grilla con los ciclos y cada una de sus características

7. El sistema muestra cajas de texto para los diferentes valores de las características de ciclo

8. El administrador ingresa la información respectiva

9. El administrador presiona la opción "Agregar"

10. El sistema actualiza la grilla y la tabla de ciclos en la base de datos

11. El administrador presiona la opción Eliminar

12. El sistema borra el ciclo seleccionado y actualiza la tabla de ciclos en la base de datos

### **Casos alternos**

 El sistema permite la eliminación de ciclos únicamente cuando estos son recién agregados, de los ya establecidos en el cronograma mostrara un error

2.1.3. Diagramas de casos de uso

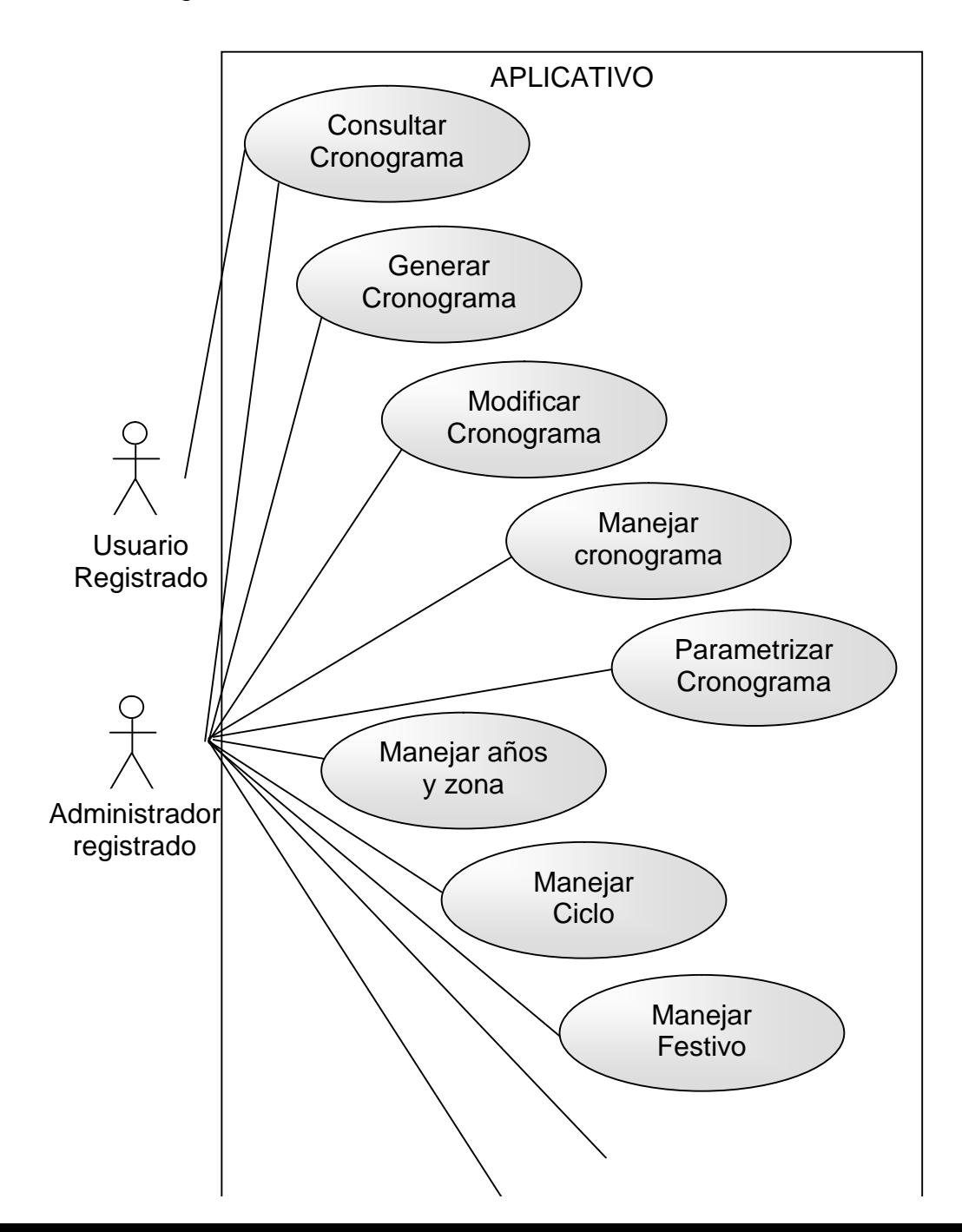

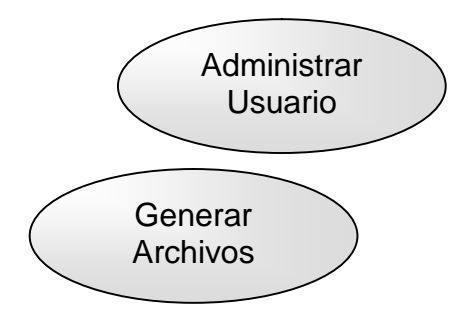

# 2.2. DISEÑO DEL APLICATIVO

Para el diseño se hace uso de los siguientes diagramas:

- Diagramas de Secuencia
- Diagrama de Clases
- Diagrama de Paquetes
- Diagrama de Actividades con calles

2.2.1. Diagramas de secuencia: Los diagramas de secuencia del aplicativo se presentan desde la figura 2.2.1.1 hasta la figura 2.2.1.12

Figura 2.2.1.1. Diagrama de secuencia para el caso de uso inicio
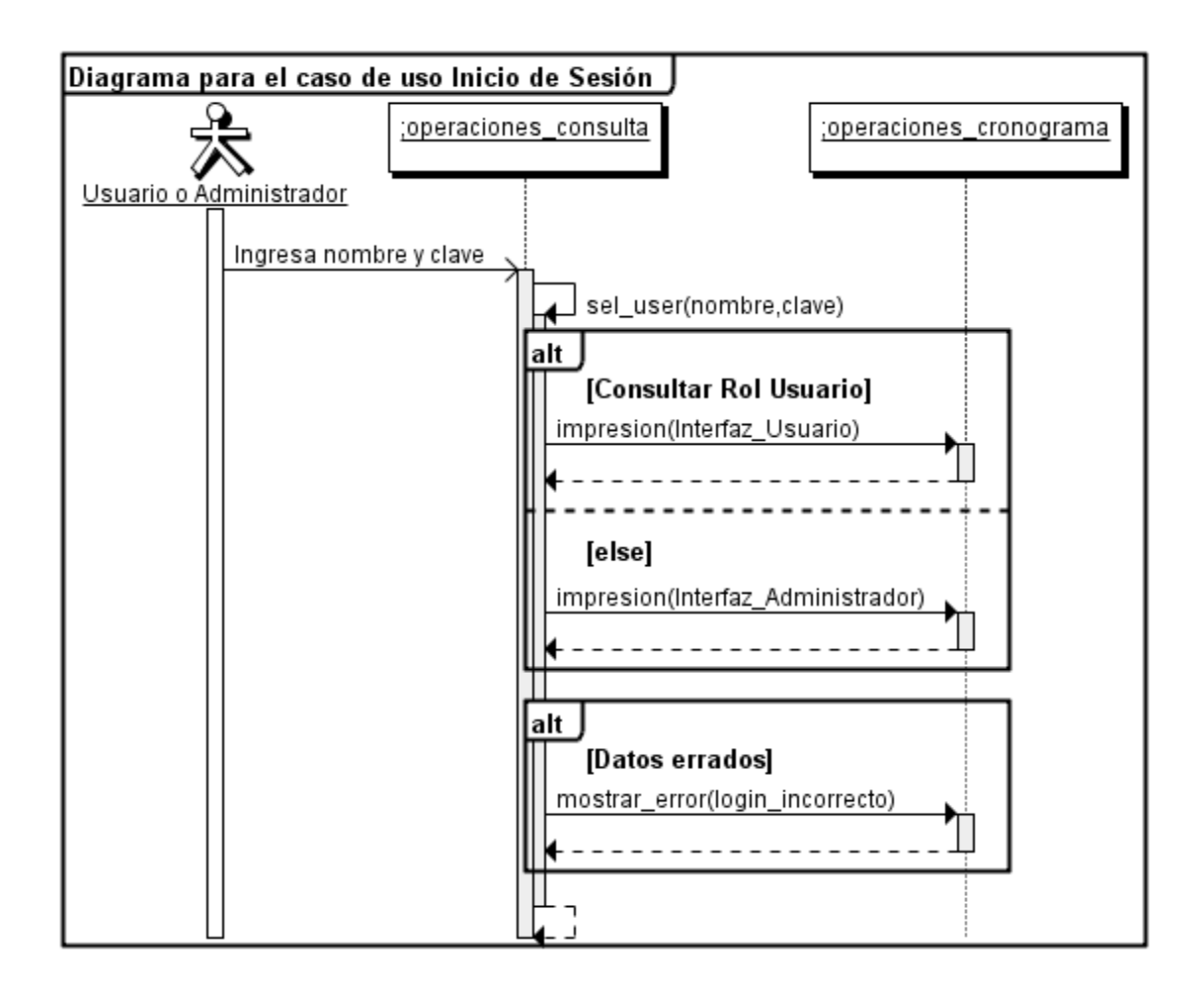

Figura 2.2.1.2. Diagrama de secuencia para el caso de uso consultar

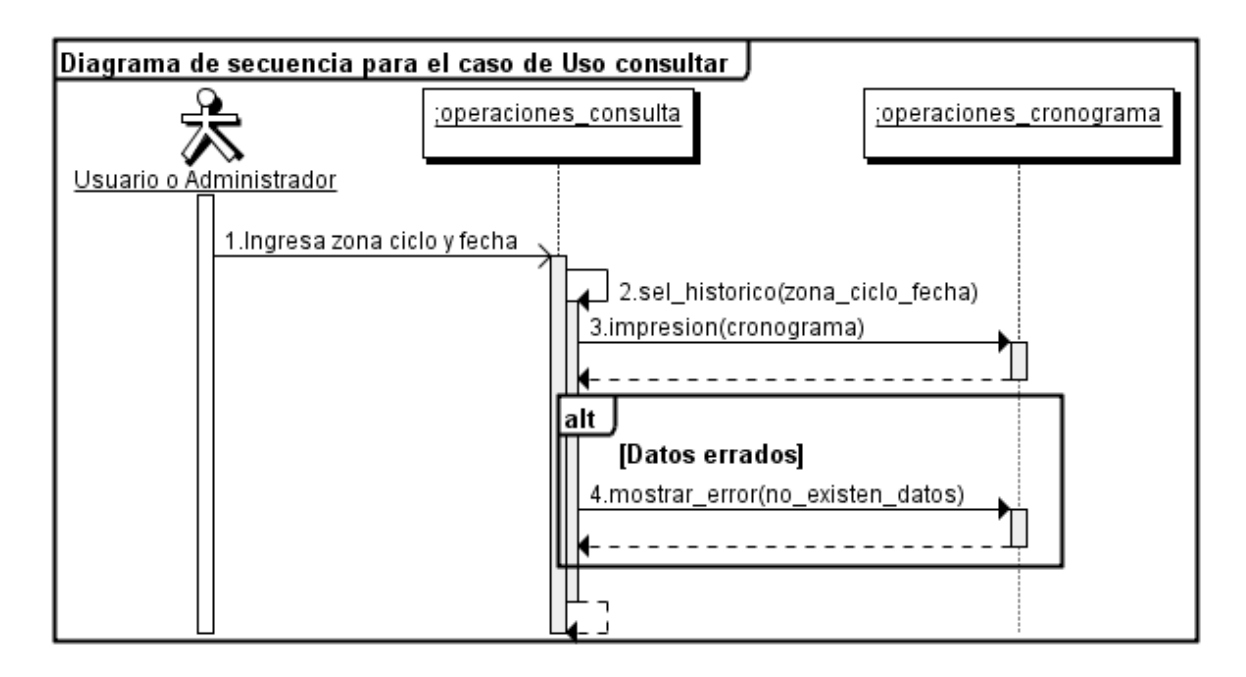

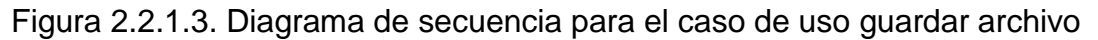

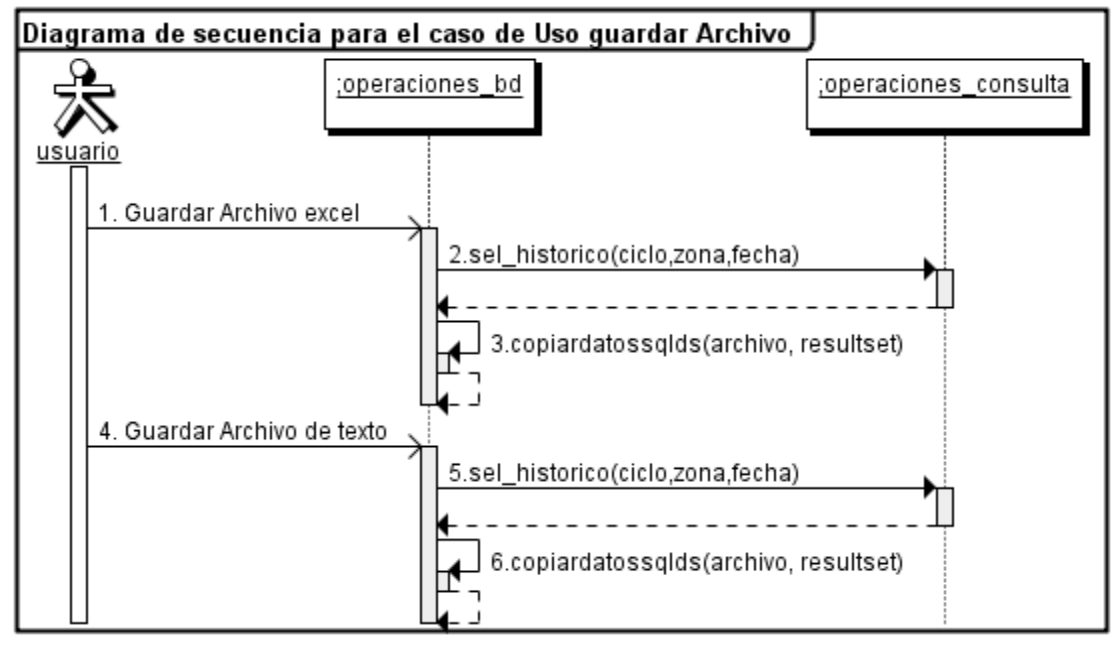

Figura 2.2.1.4. Diagrama de secuencia para el caso de uso generar cronograma

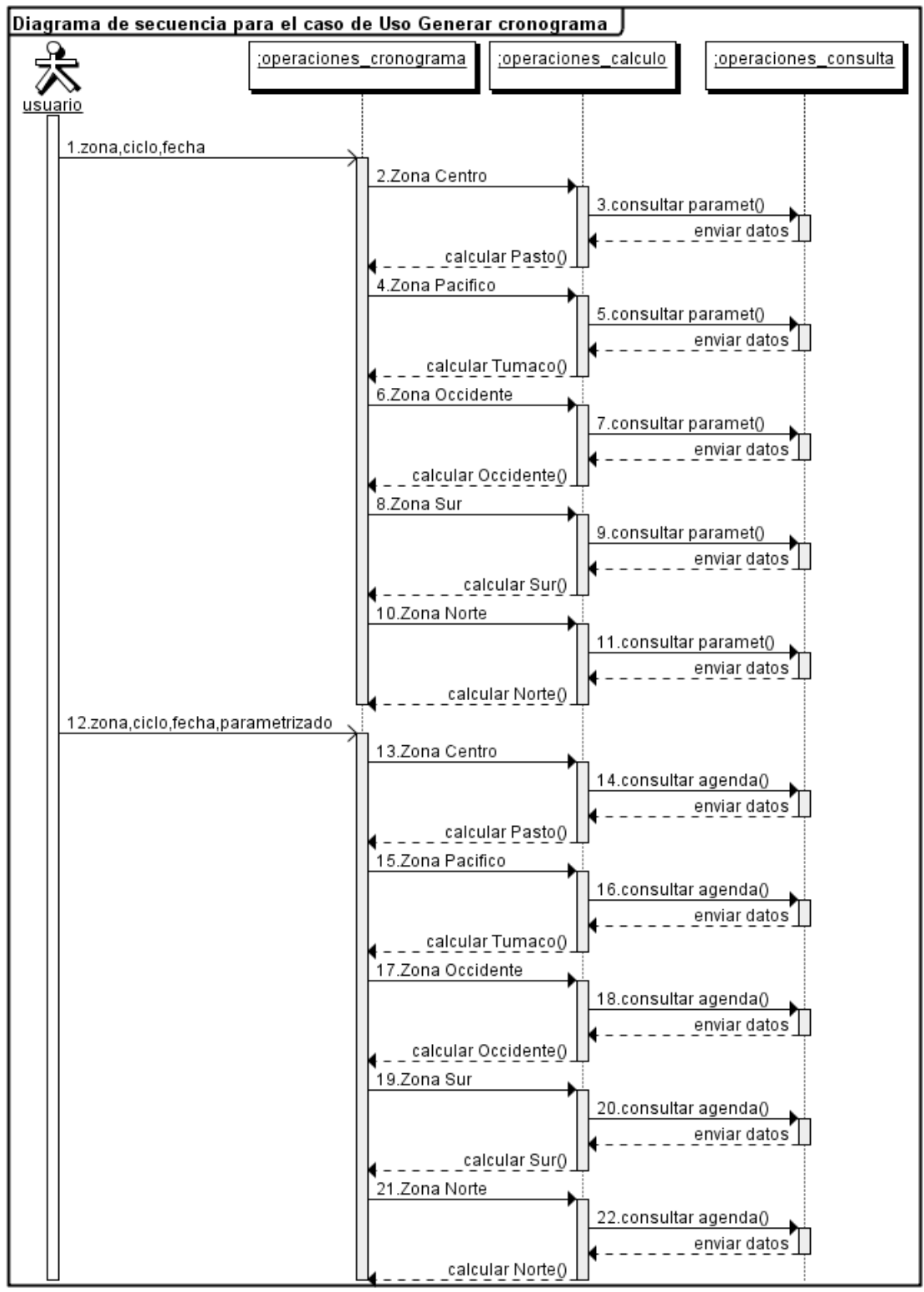

Figura 2.2.1.5. Diagrama de secuencia para el caso de uso calcular

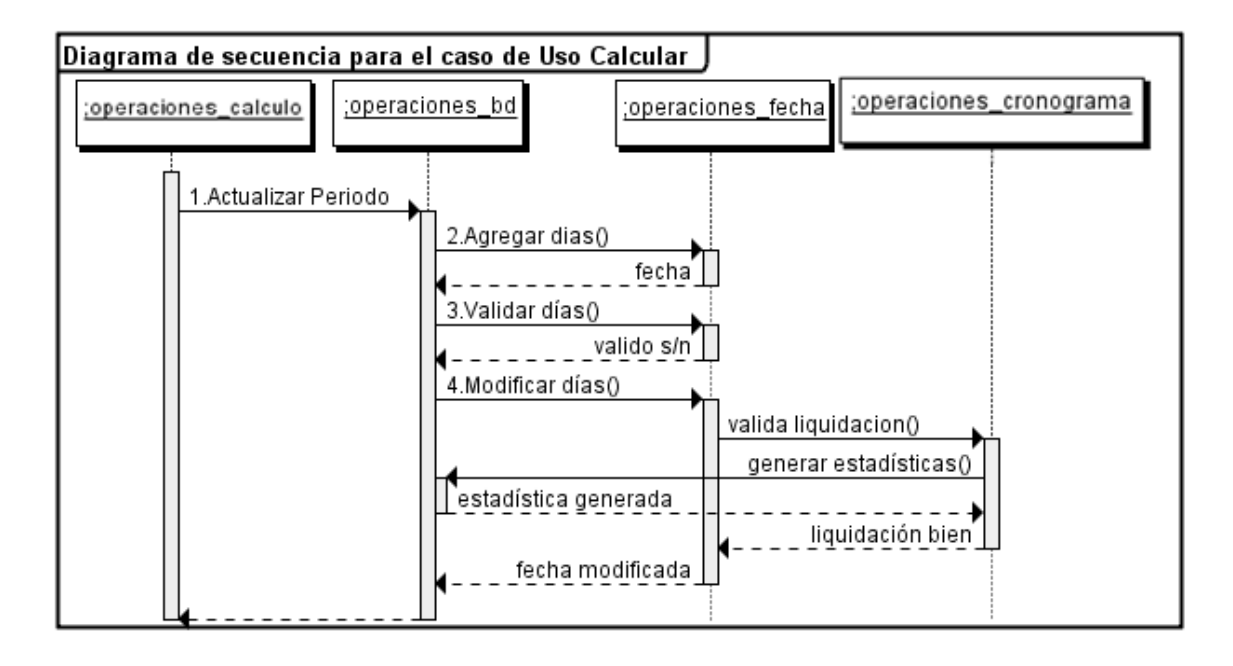

Figura 2.2.1.6. Diagrama de secuencia para el caso de uso modificar fechas cronograma

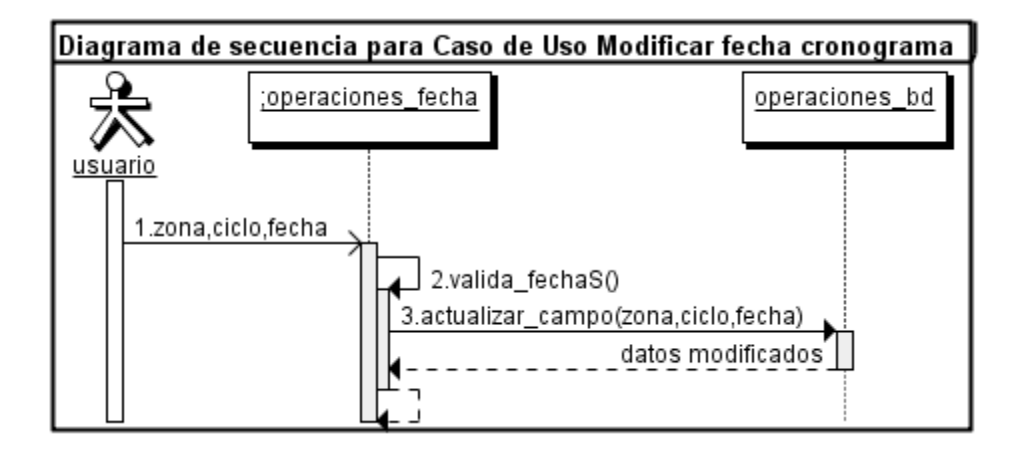

Figura 2.2.1.7. Diagrama de secuencia para el caso de uso parametrizar cronograma

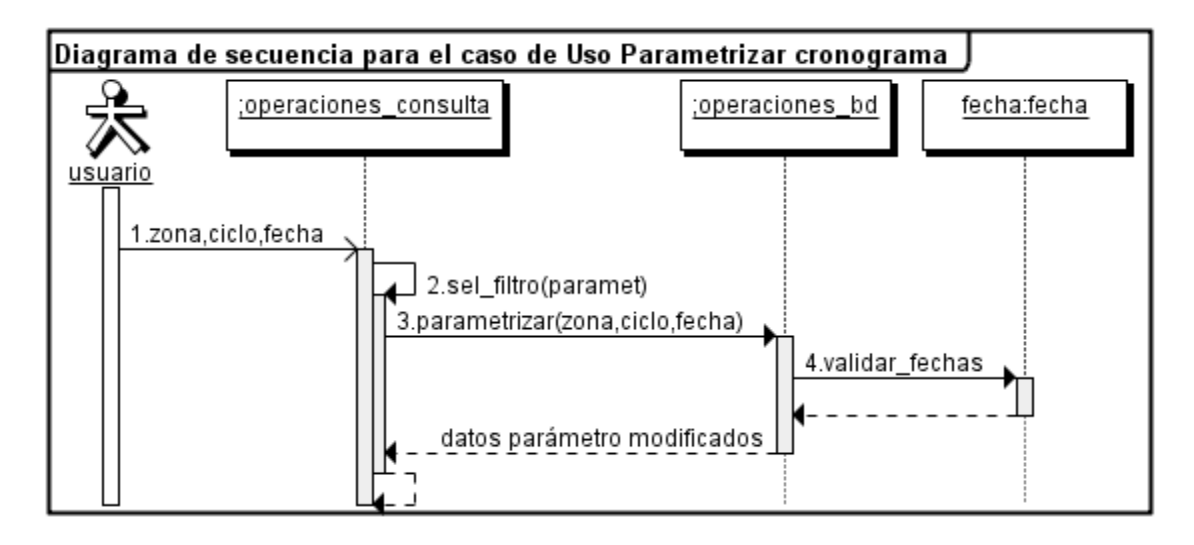

Figura 2.2.1.8. Diagrama de secuencia para el caso de uso manejar años

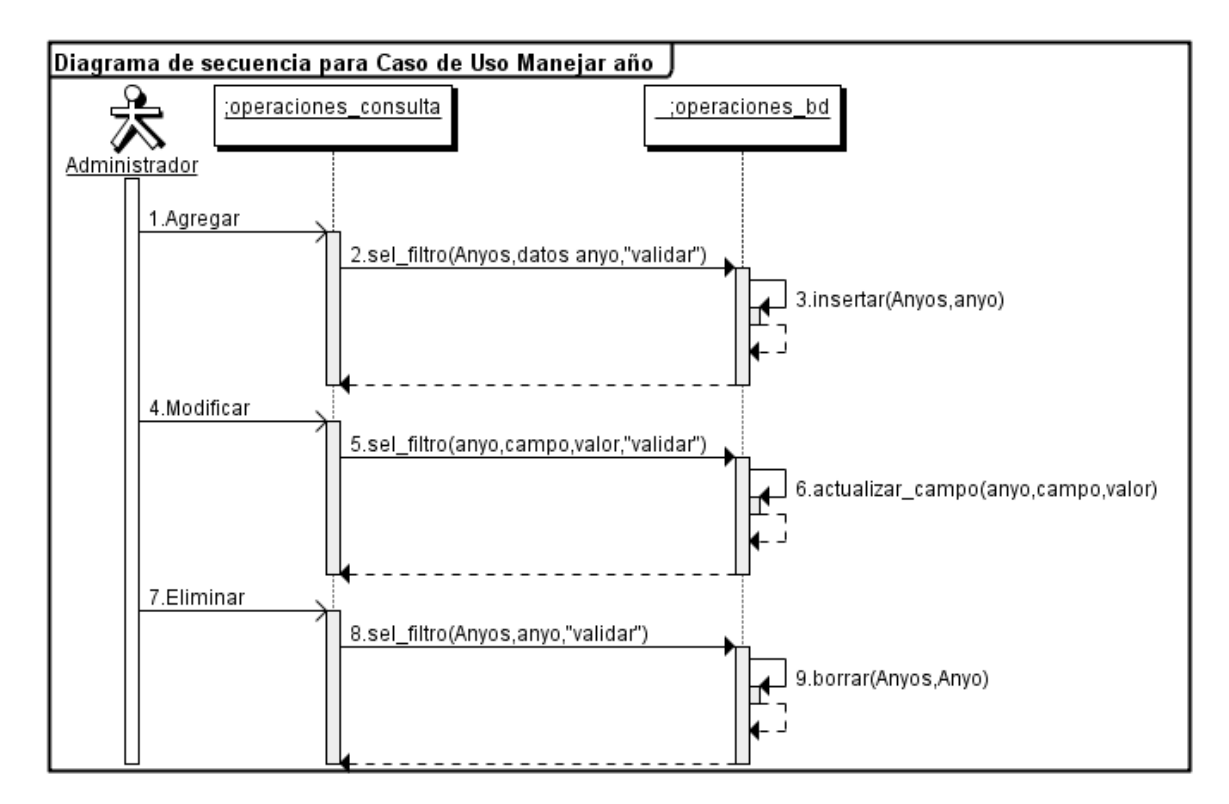

Figura 2.2.1.9. Diagrama de secuencia para el caso de uso manejar zona

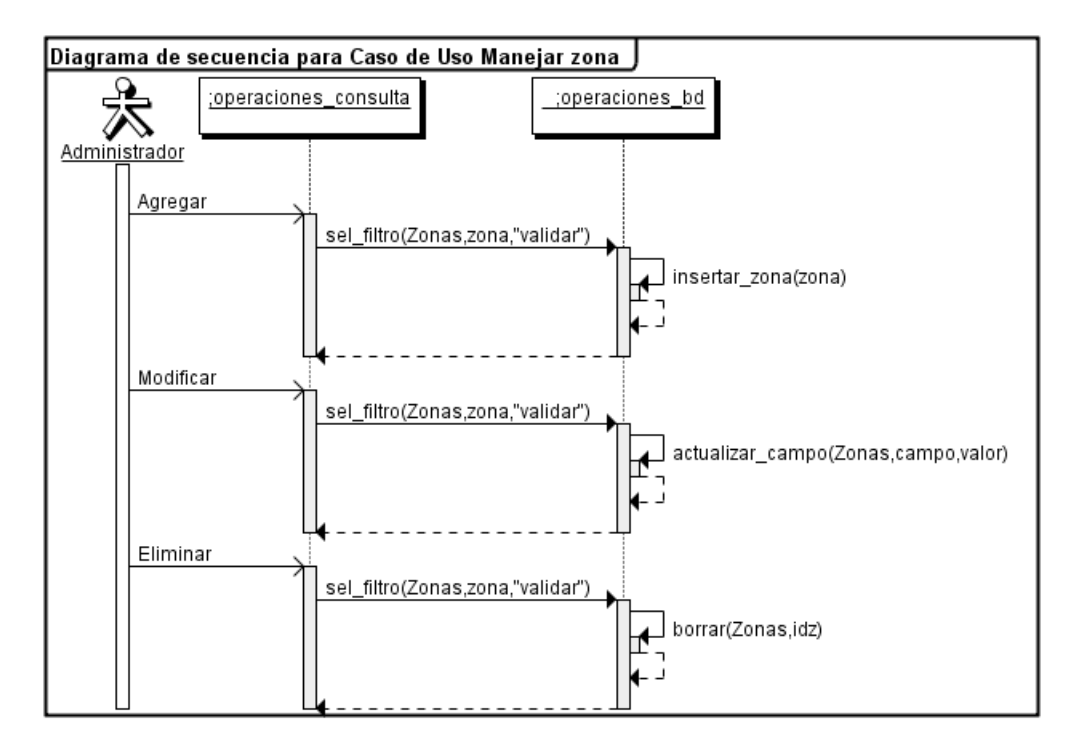

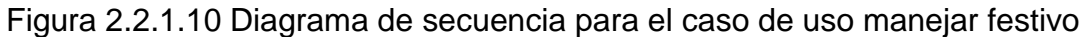

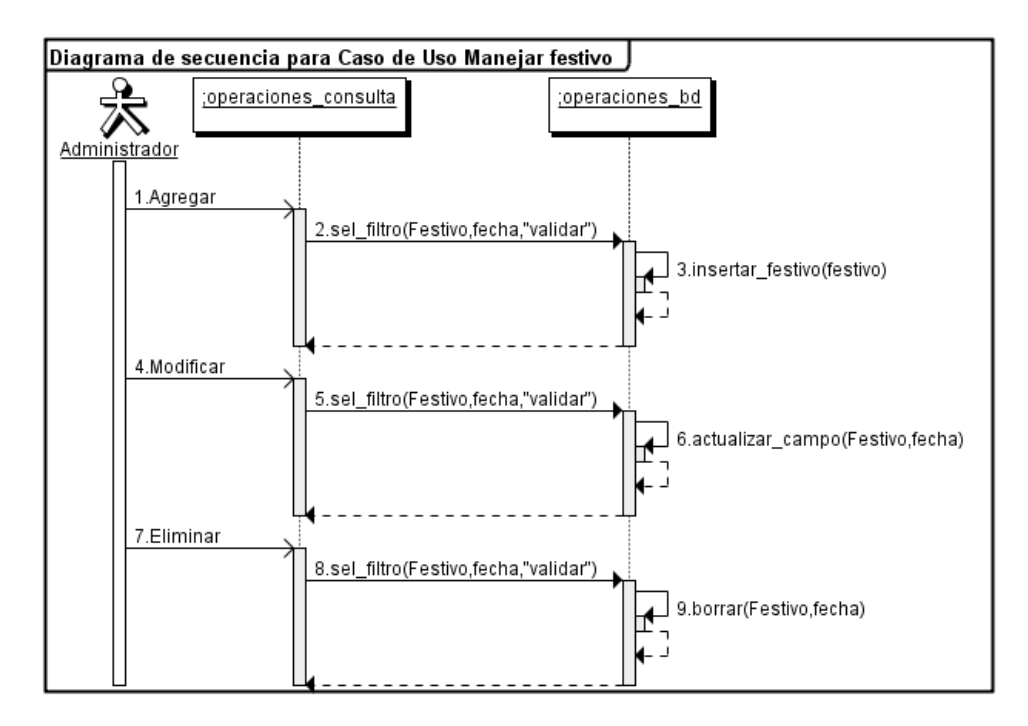

Figura 2.2.1.11. Diagrama de secuencia para el caso de uso manejar ciclo

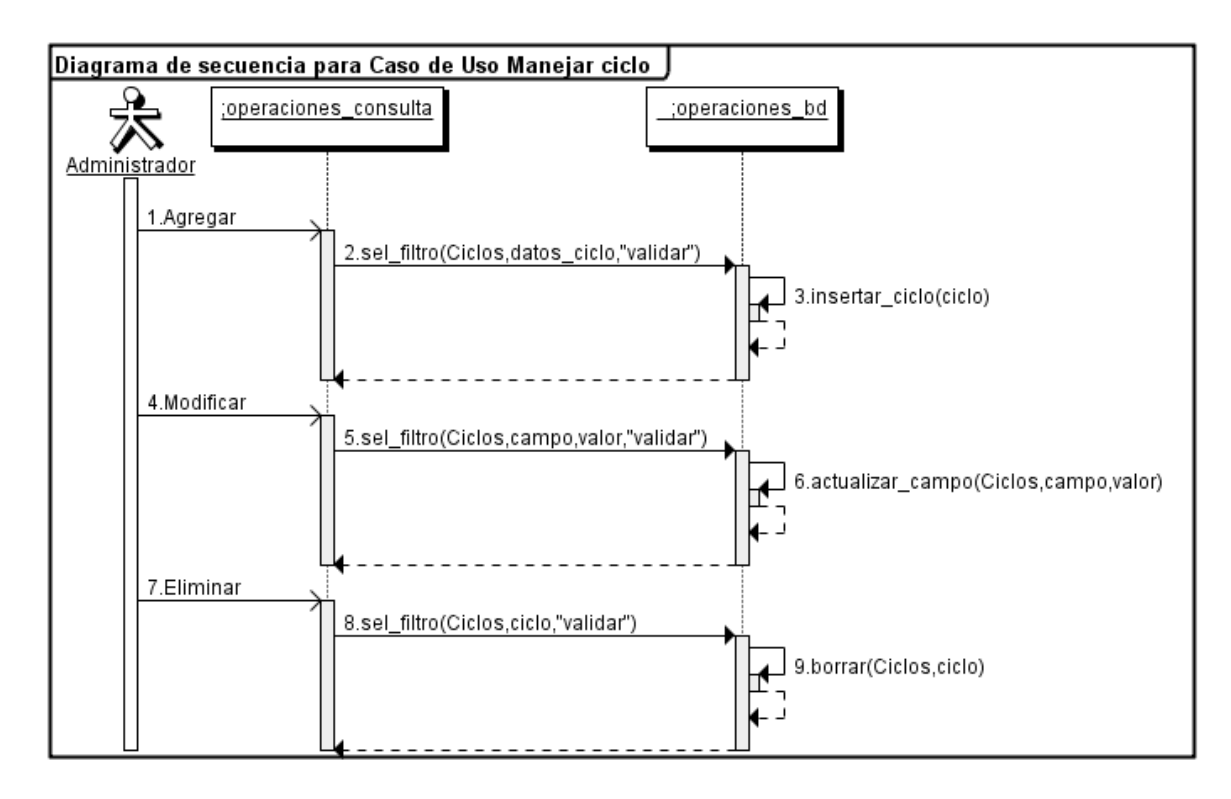

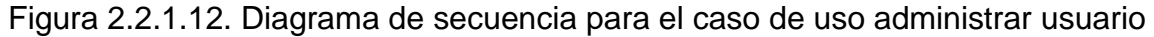

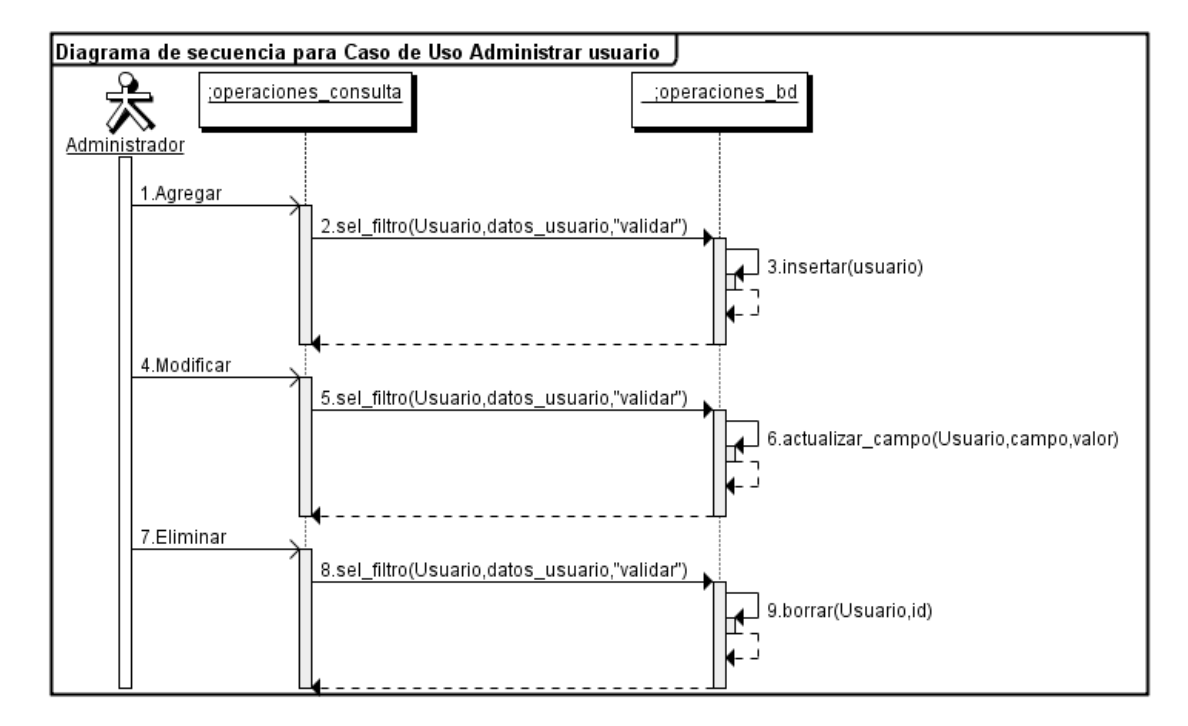

#### 2.2.2. Diagrama de clases

Los diagramas de clases del aplicativo se muestran en la figura 2.2.2.1

Figura 2.2.2.1. Diagrama de clase del aplicativo

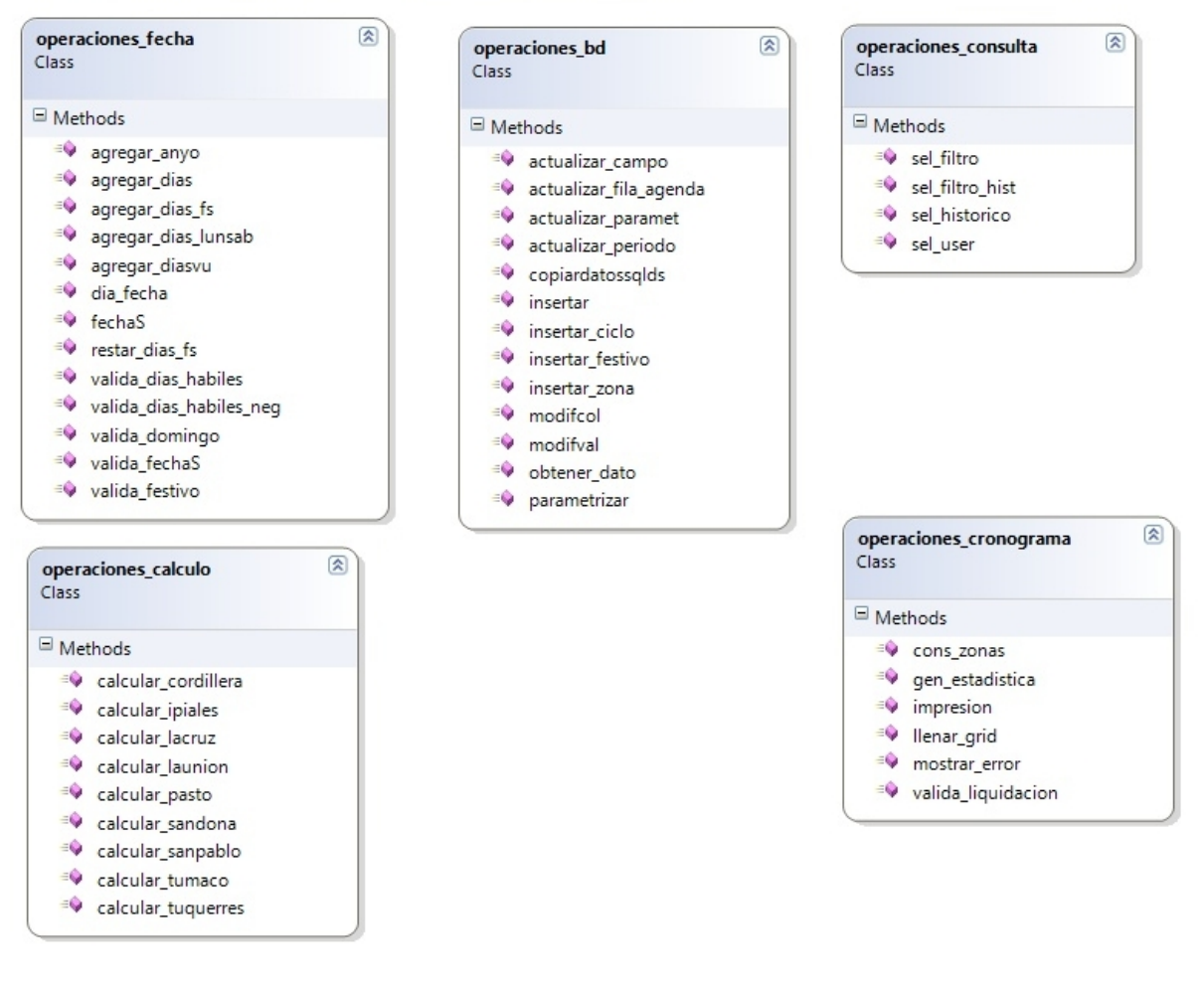

## 2.2.3. Diagrama de paquetes

El diagrama de paquetes se muestra en la figura 2.2.3.1

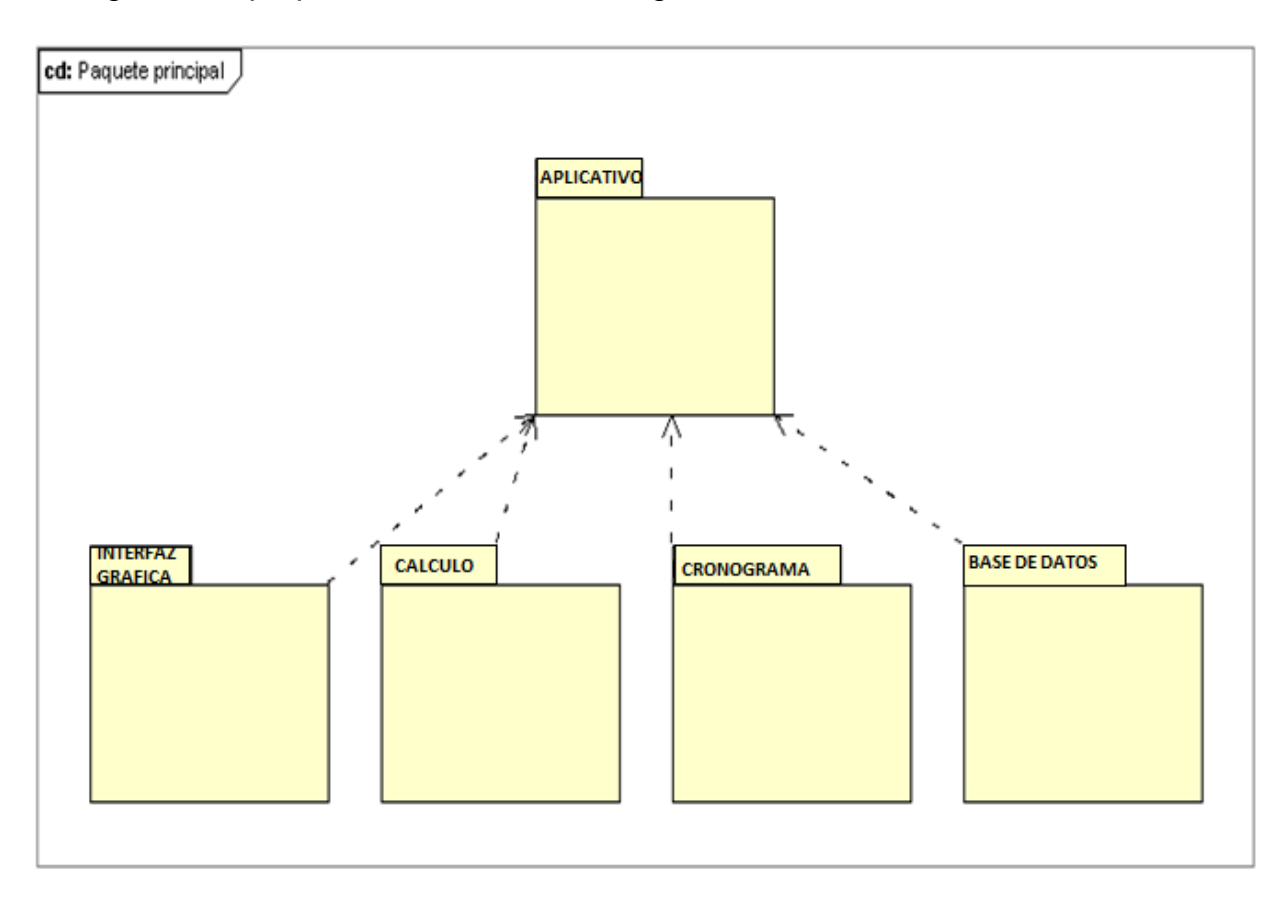

2.2.4. Diagrama de actividades con calles: Los diagramas de actividades con calles del aplicativo se presentan desde la figura 2.2.4.1 hasta la figura 2.2.4.11

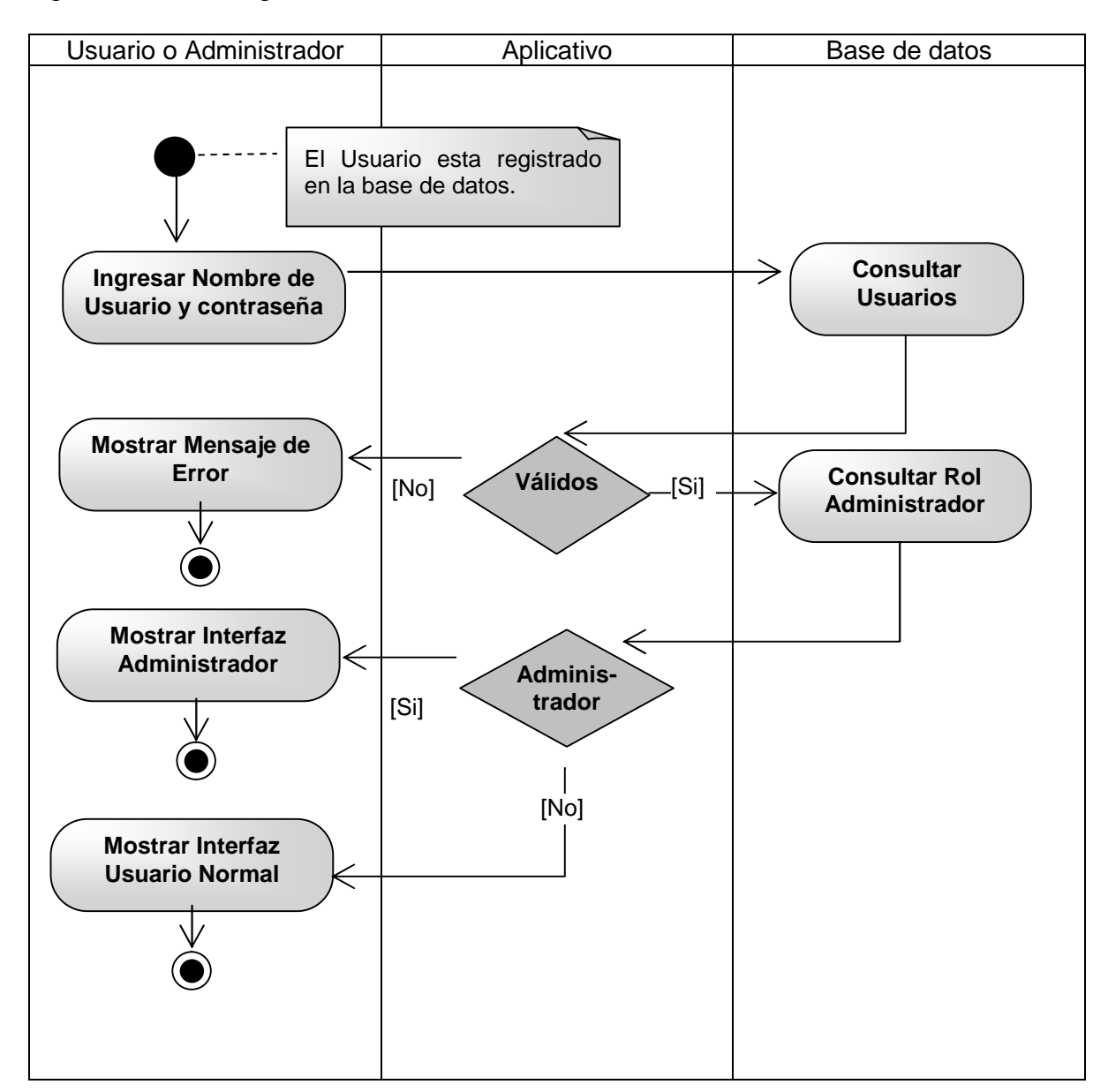

Figura 2.2.4.1. Diagrama de actividades inicio

Figura 2.2.4.2. Diagrama de actividades para el caso de uso consultar cronograma

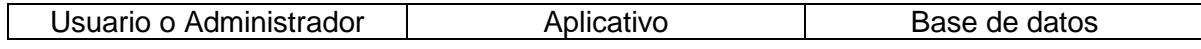

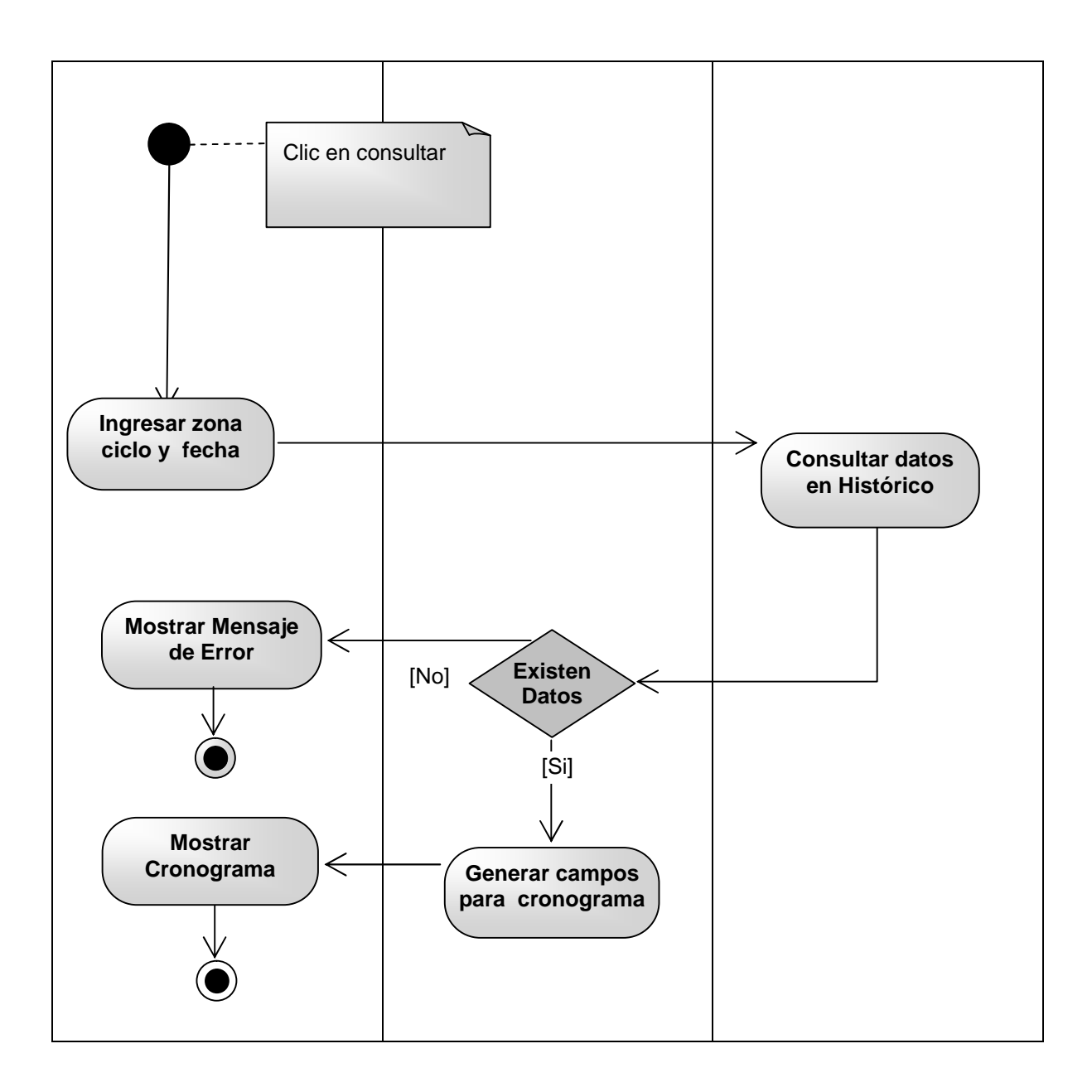

Figura 2.2.4.3. Diagrama de actividades para el caso de uso guardar en archivo

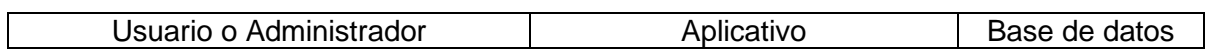

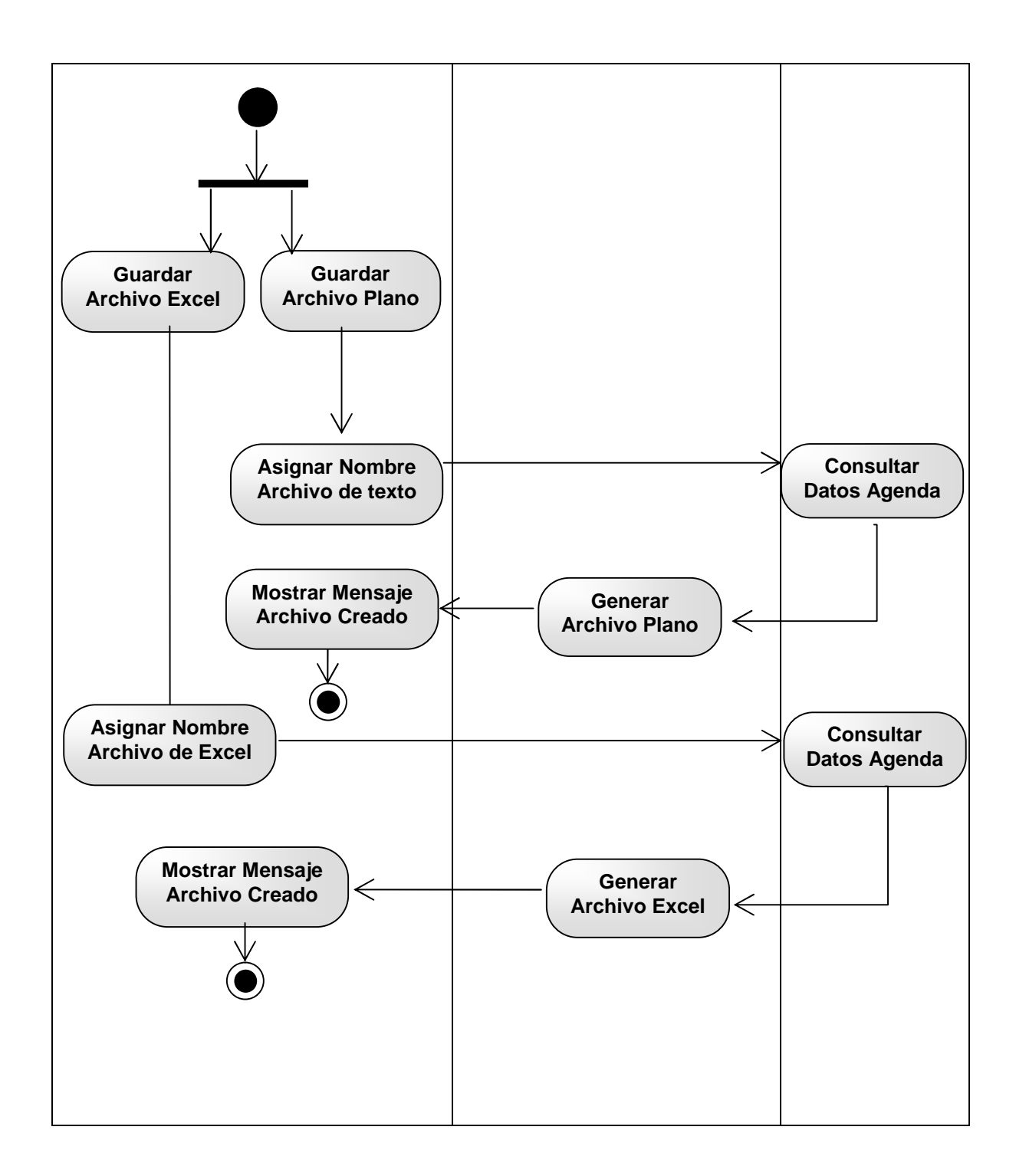

## Figura 2.2.4.4. Diagrama de actividades para el caso de uso generar cronograma

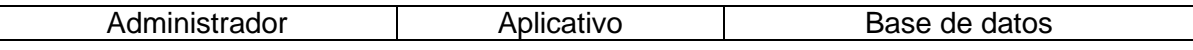

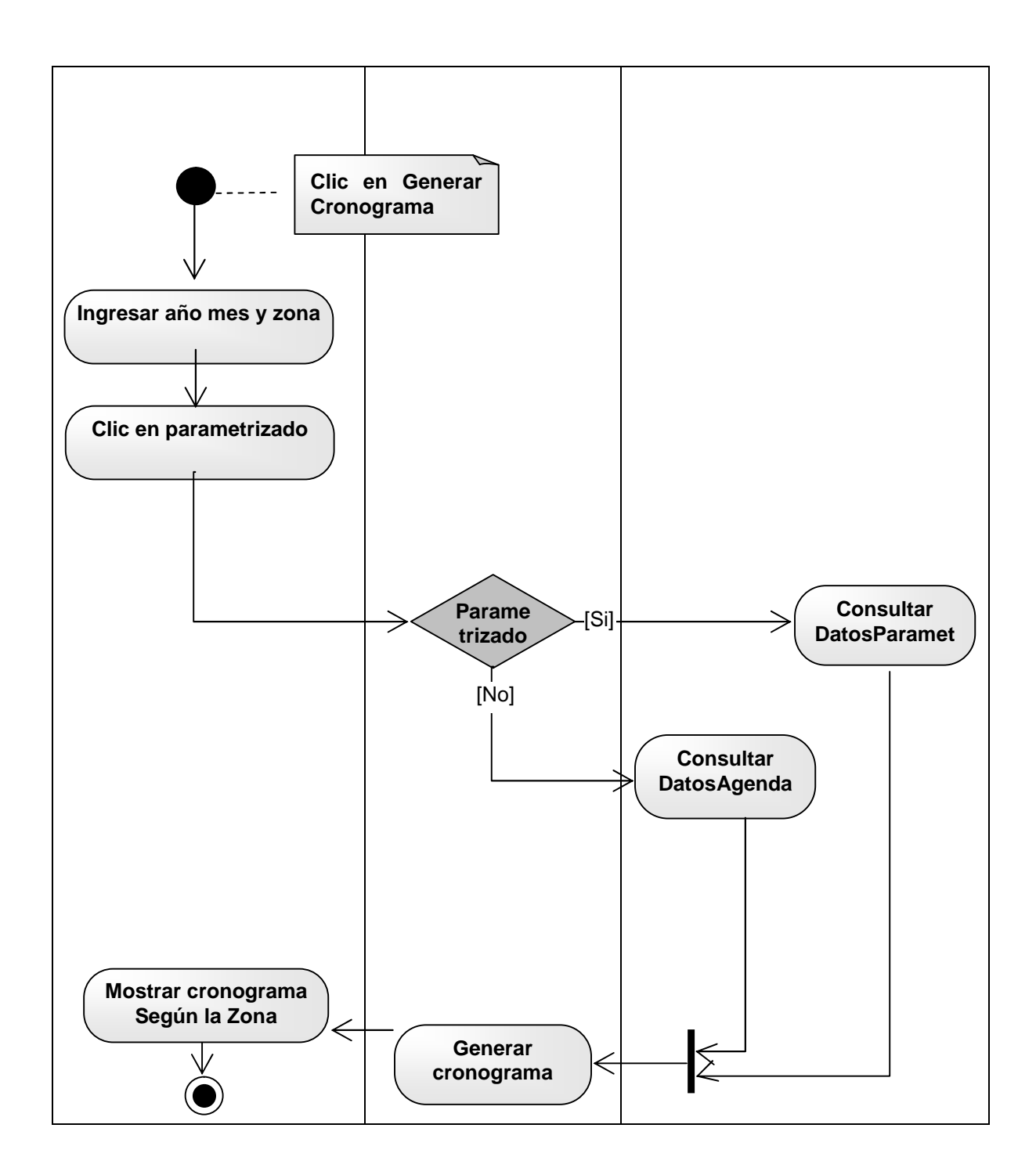

Figura 2.2.4.5. Diagrama de actividades para el caso de uso modificar fechas cronograma

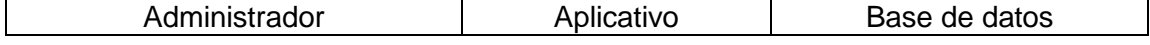

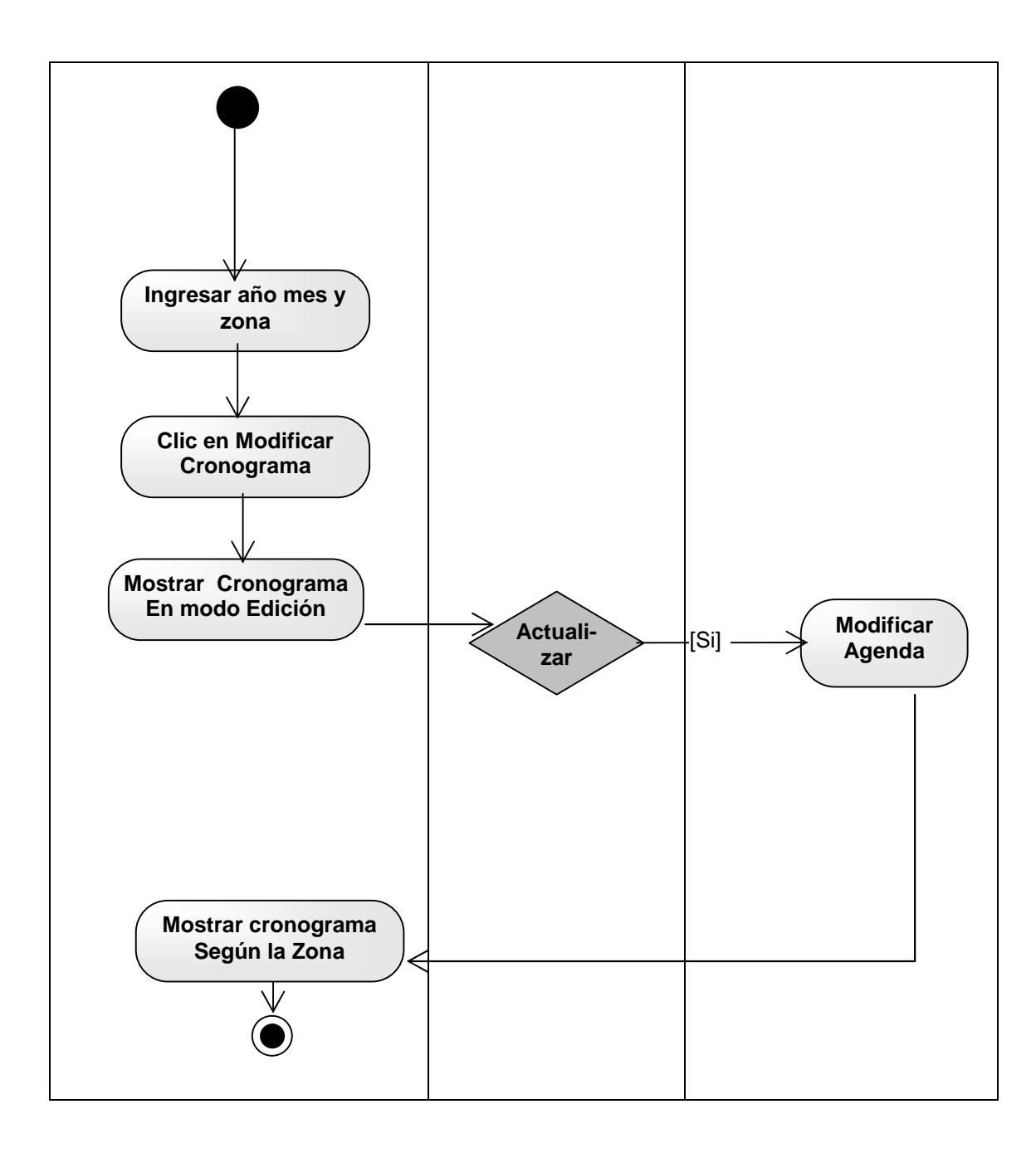

Figura 2.2.4.6. Diagrama de actividades para el caso de uso manejar años

| Administrador | Aplicativo      | Base de datos |
|---------------|-----------------|---------------|
|               |                 |               |
|               | Clic en Edición |               |

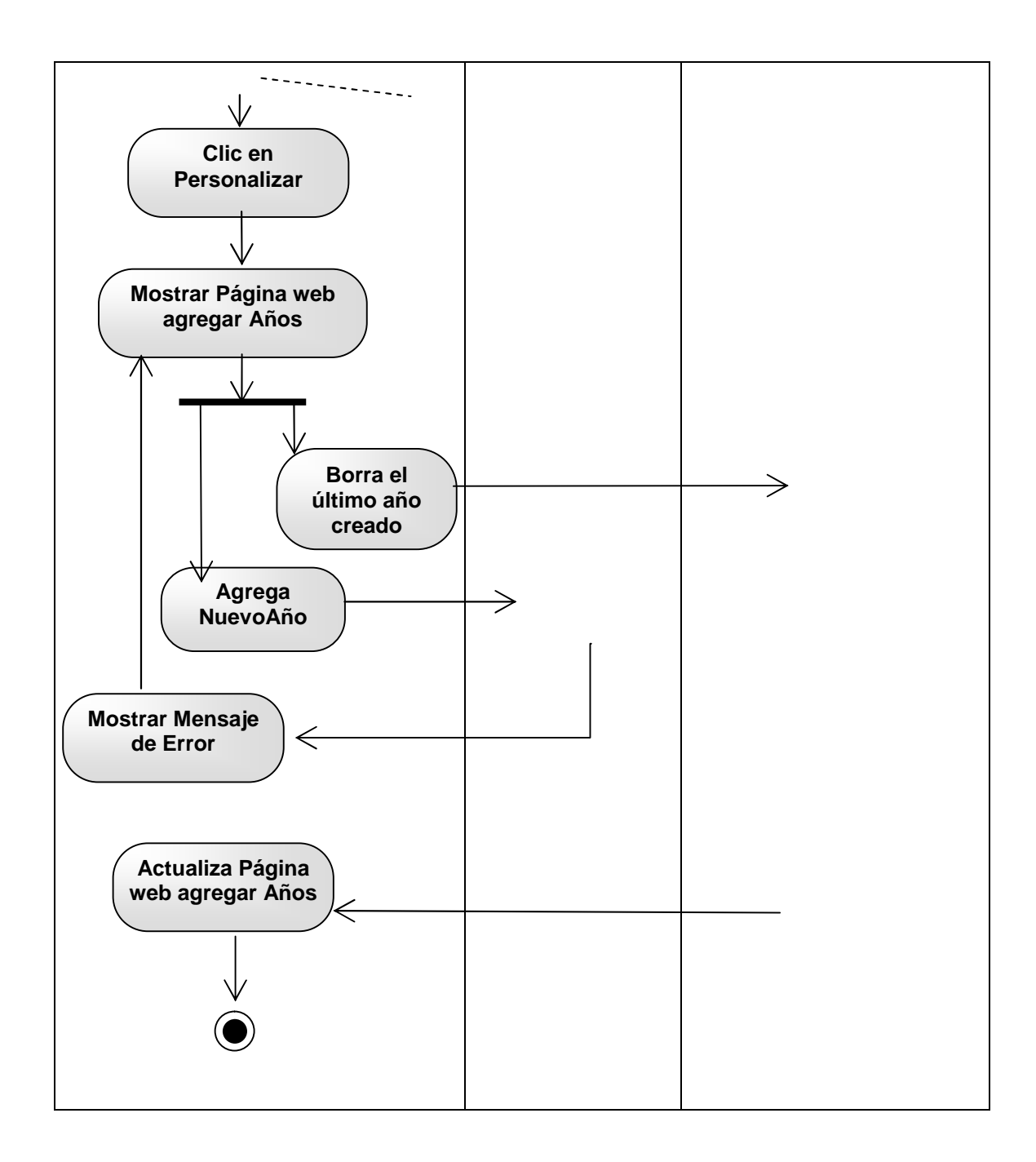

Figura 2.2.4.7. Diagrama de actividades para el caso de uso manejar zonas

| Administrador | Aplicativo | Base de datos |
|---------------|------------|---------------|
|               |            |               |
| .             |            |               |

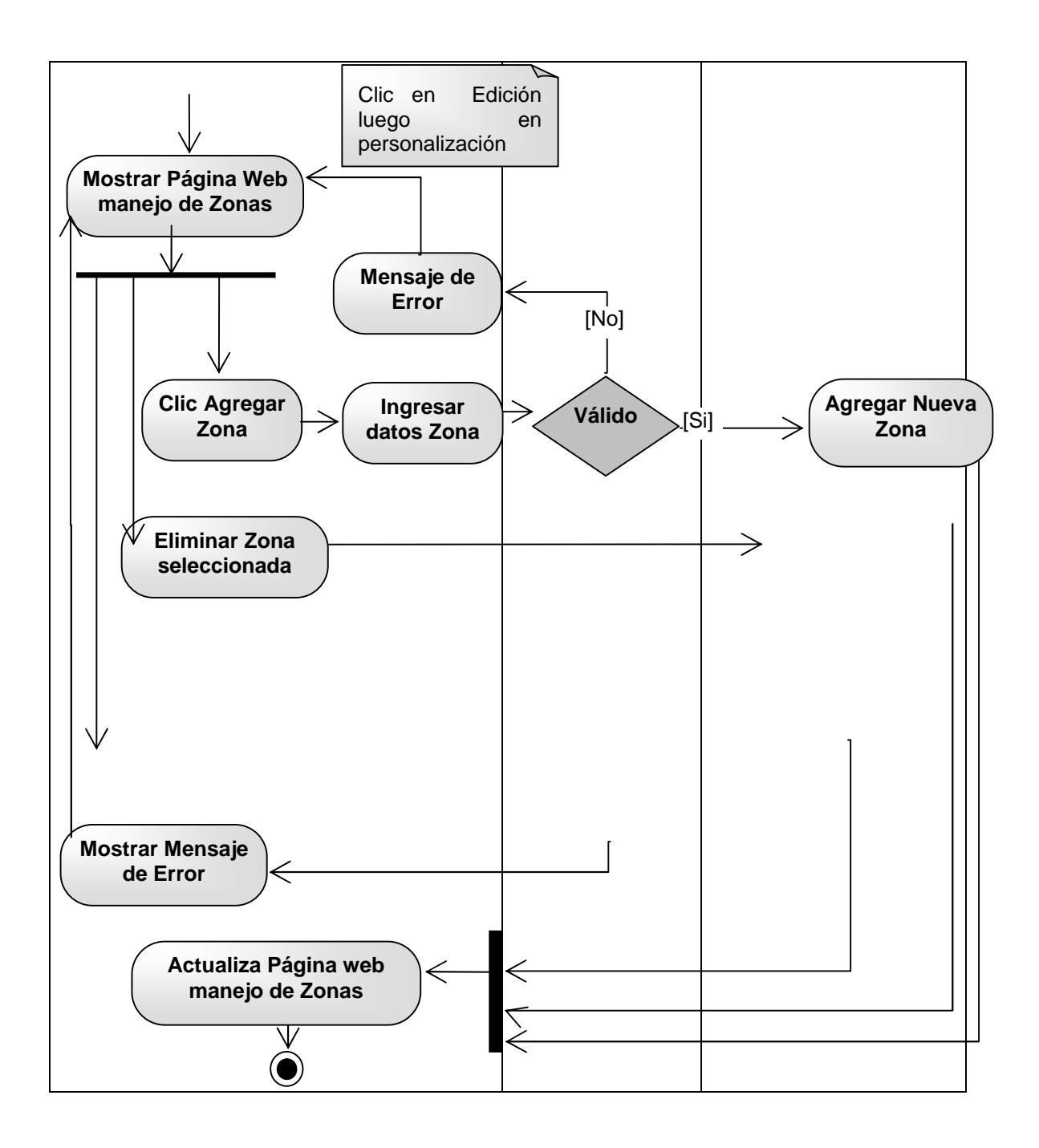

Figura 2.2.4.8. Diagrama de actividades para el caso de uso manejar festivos

| Administrador             | Aplicativo | Base de datos |
|---------------------------|------------|---------------|
|                           |            |               |
| in Sales and Constitution |            |               |

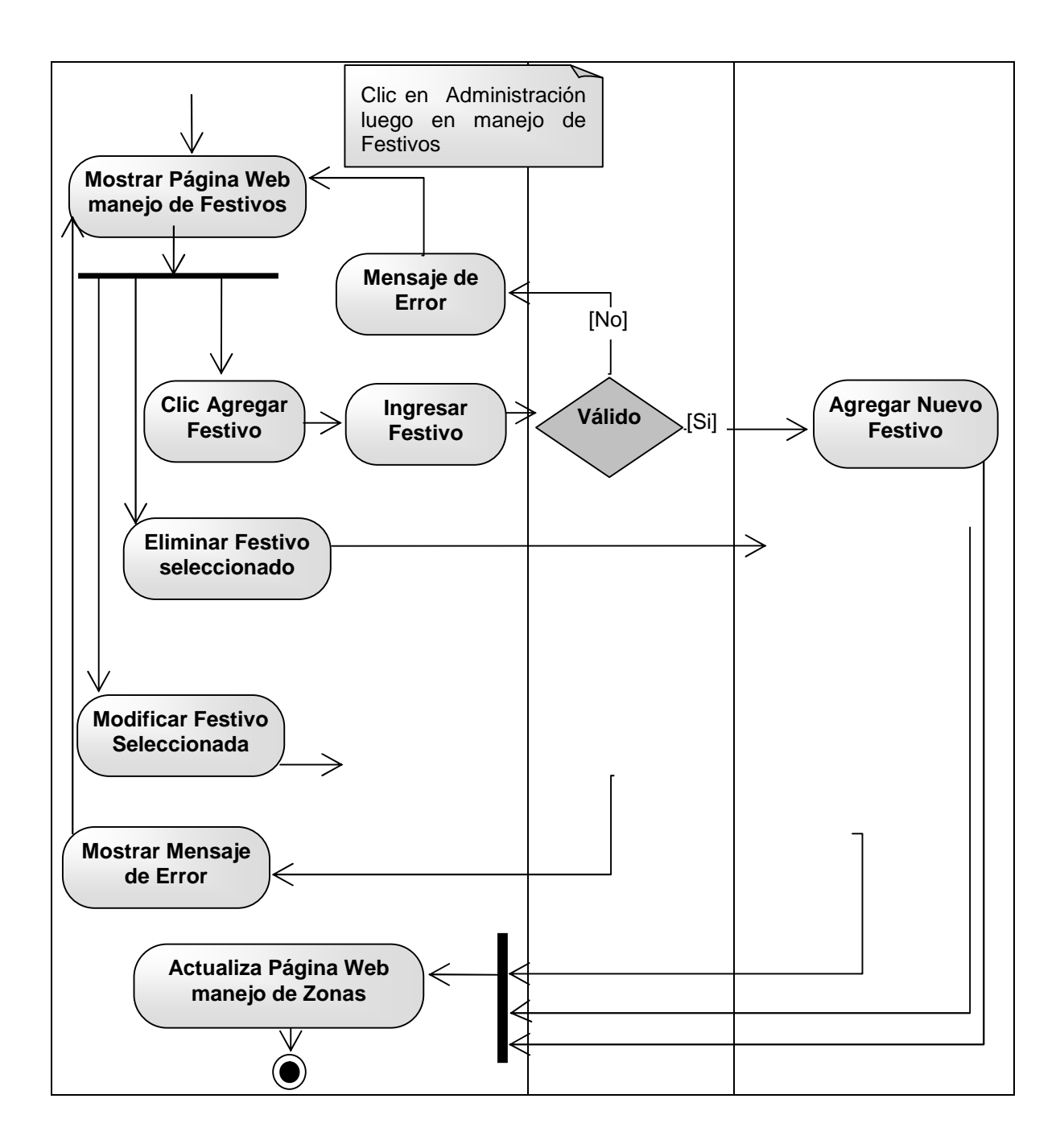

Figura 2.2.4.9. Diagrama de actividades para el caso de uso administrar usuario

| Administrador | Aplicativo | Base de datos |
|---------------|------------|---------------|
|               |            |               |
| 777220        |            |               |

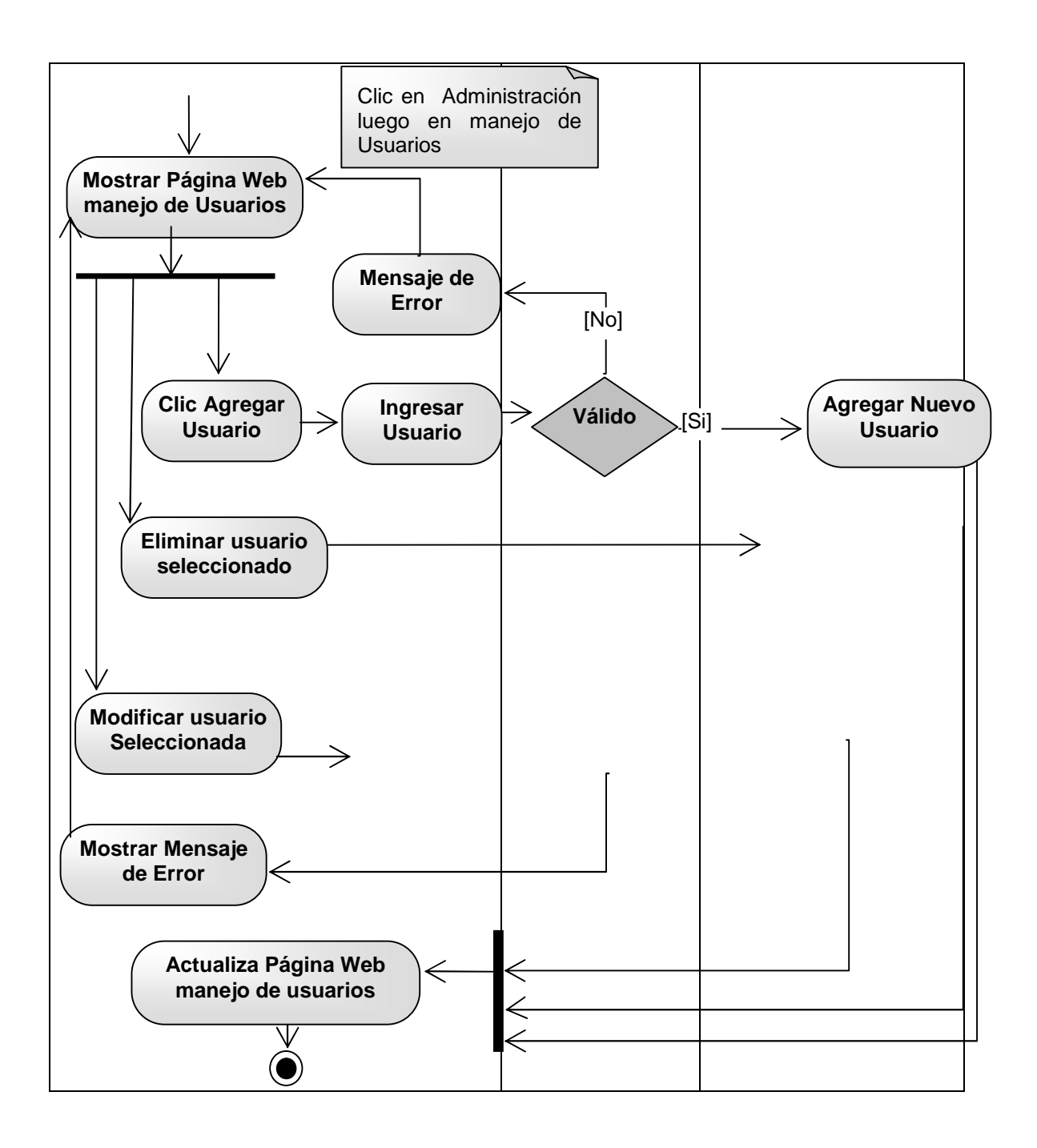

Figura 2.2.4.10. Diagrama de actividades para el caso de uso administrar ciclo

| Administrador |           | Aplicativo                                        | Base de datos |
|---------------|-----------|---------------------------------------------------|---------------|
|               | de ciclos | Clic en Administración<br>luego en Administración |               |

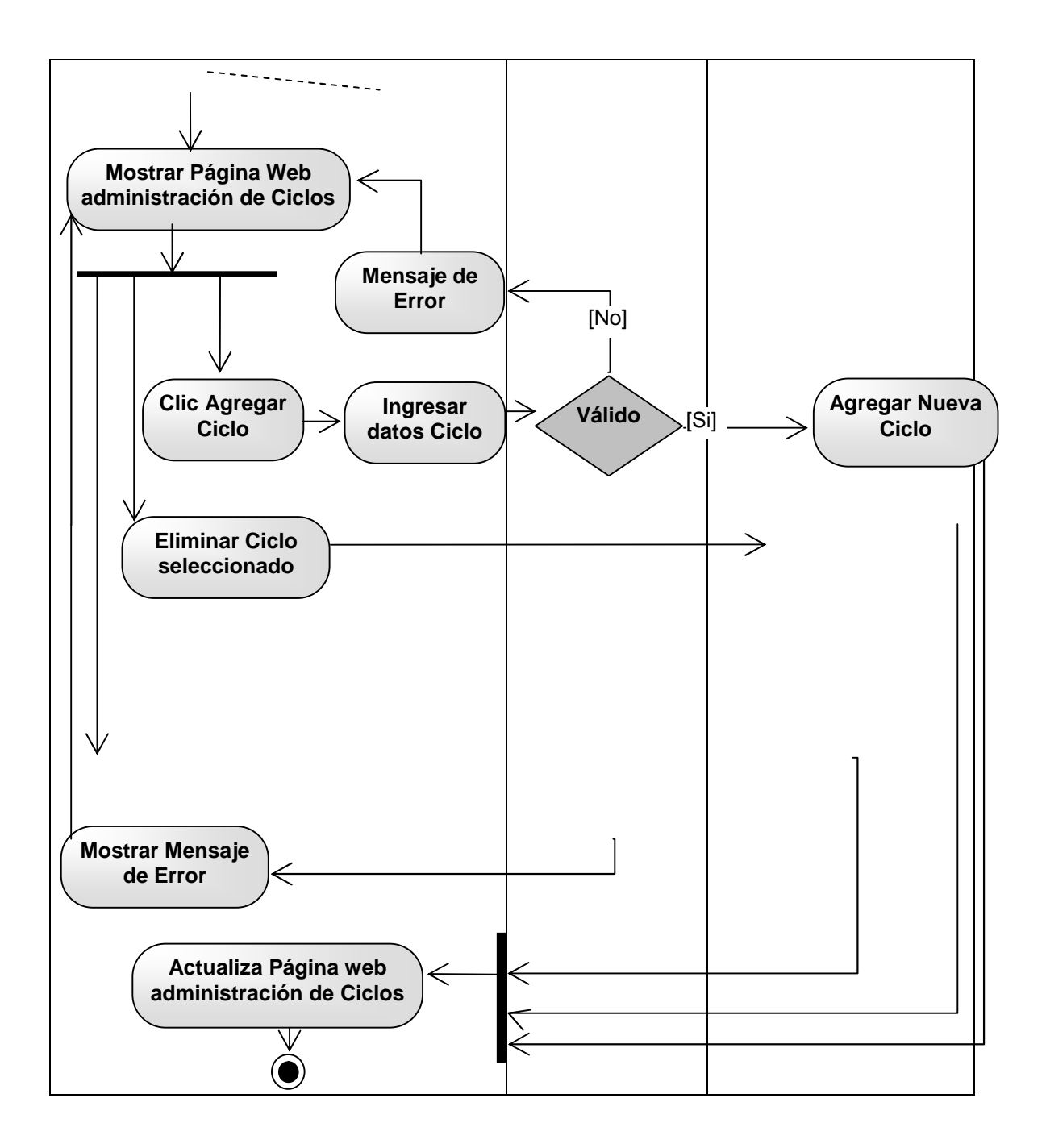

Figura 2.2.4.11. Diagrama de actividades para el caso de uso parametrizar cronograma

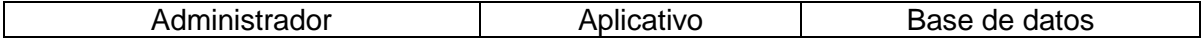

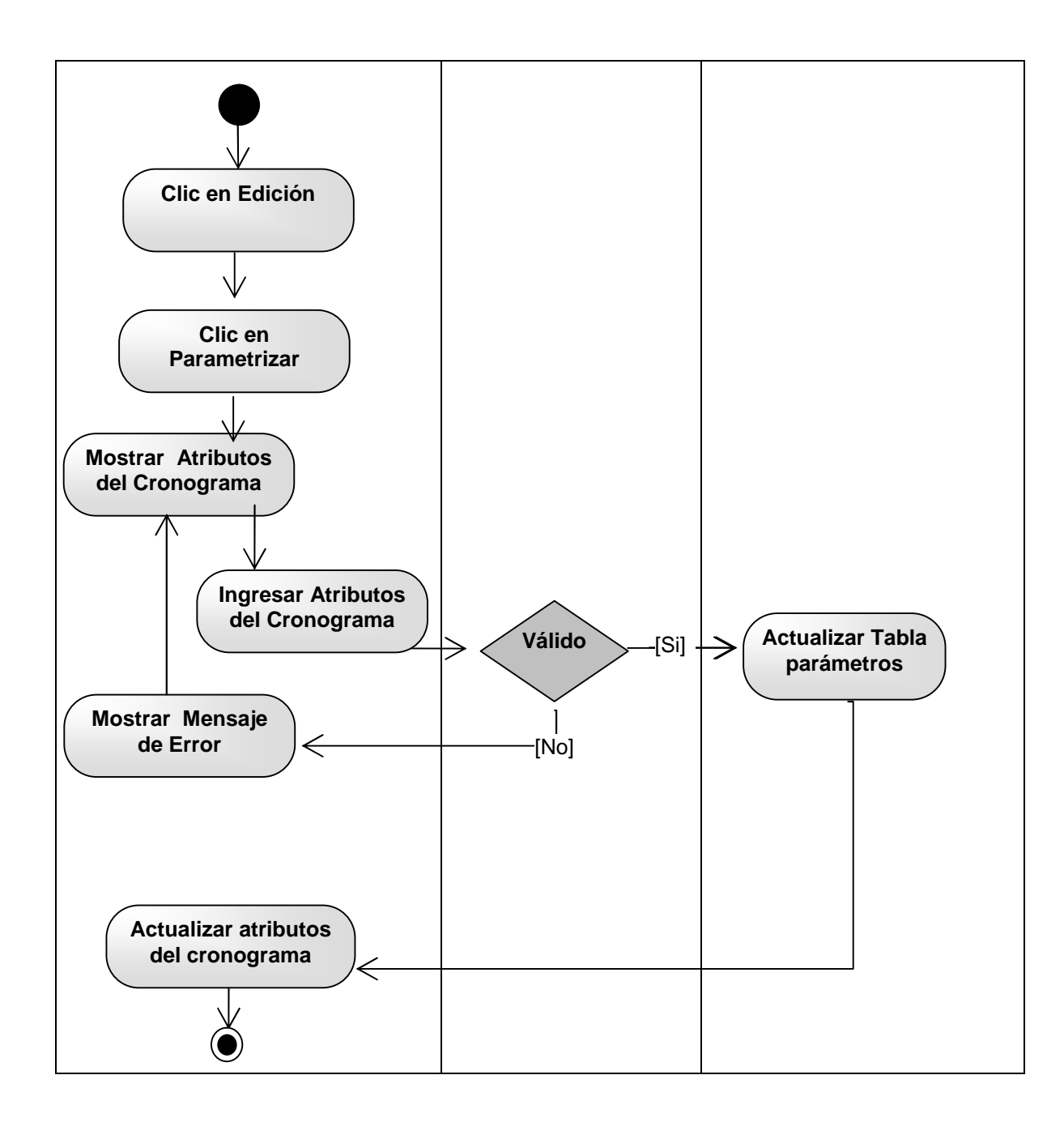

2.2.5. Diseño de tablas base de datos

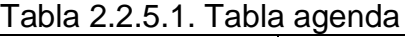

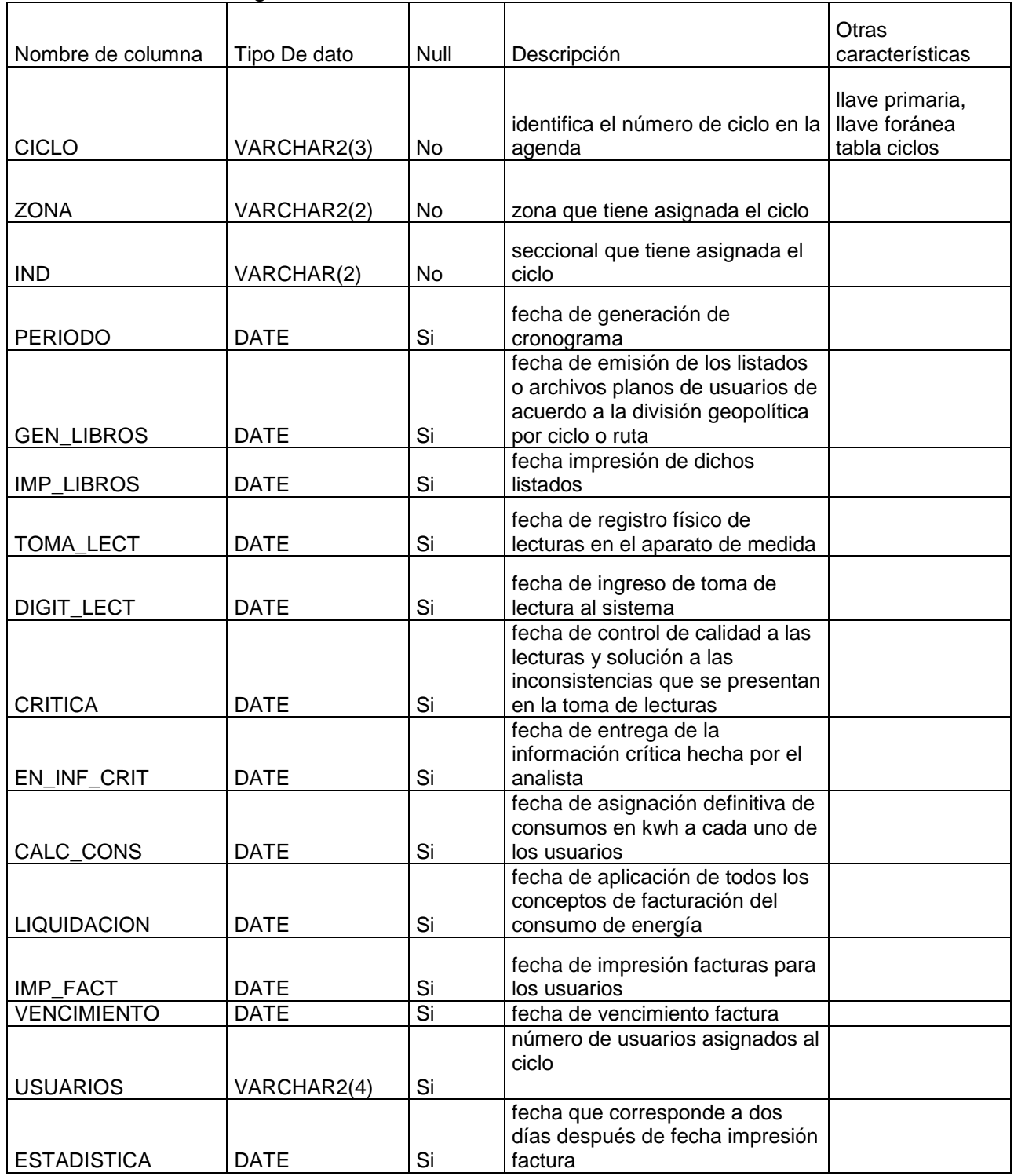

Tabla 2.2.5.2 Tabla anyos

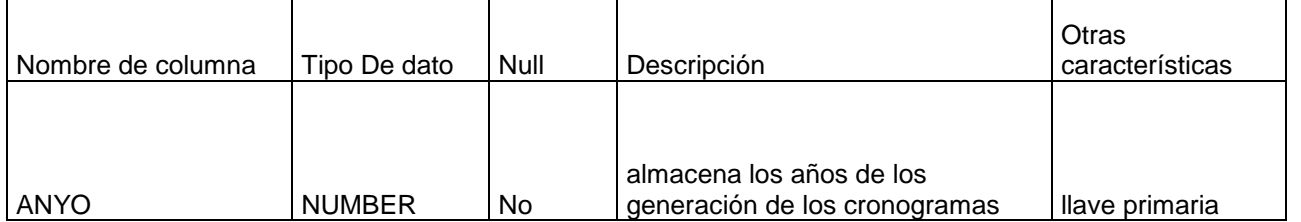

## Tabla 2.2.5.3. Tabla ciclos

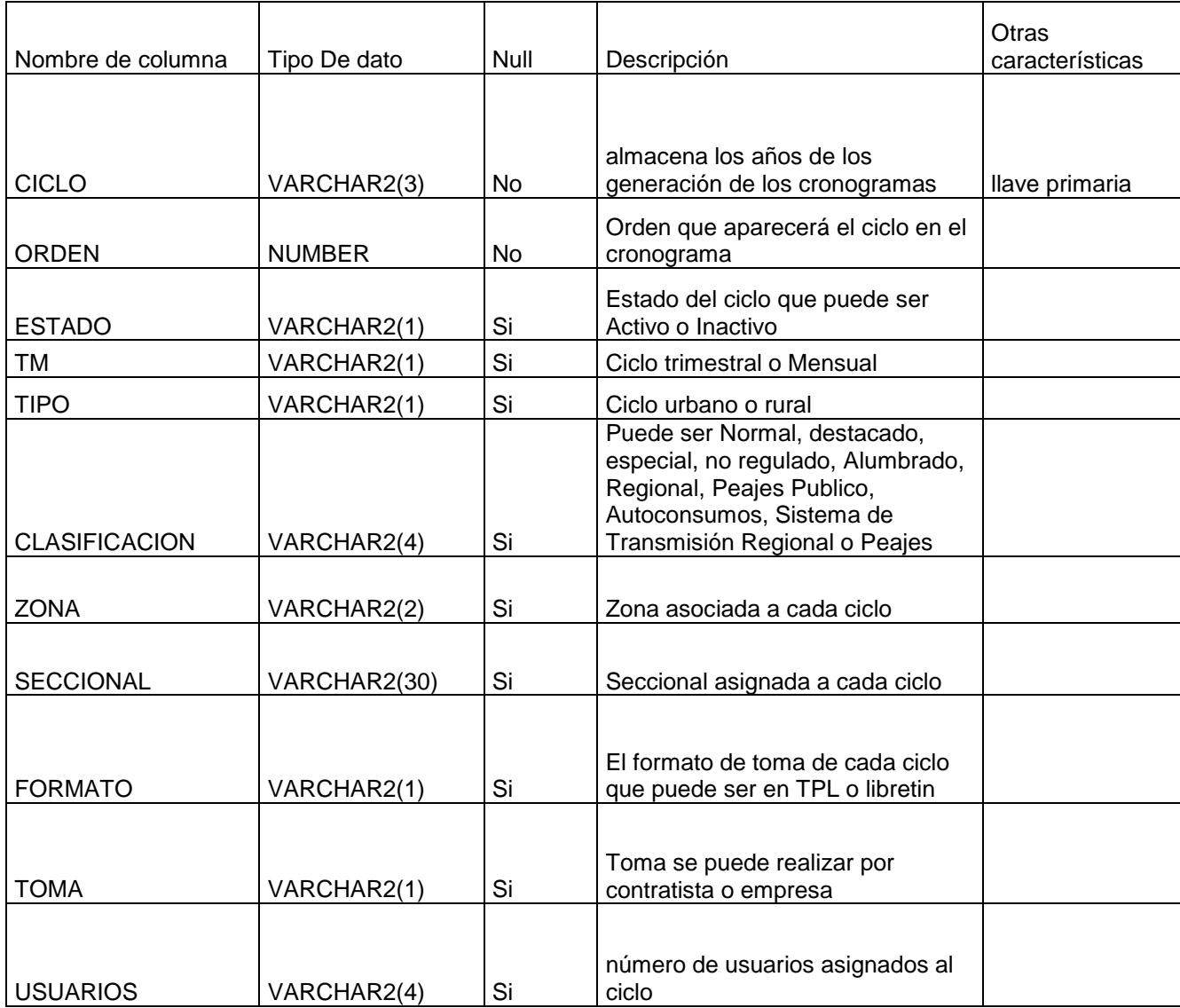

Tabla 2.2.5.4. Tabla festivos

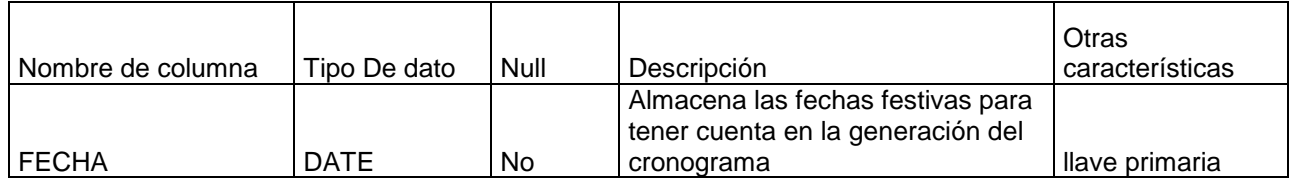

## Tabla 2.2.5.5. Tabla histórico

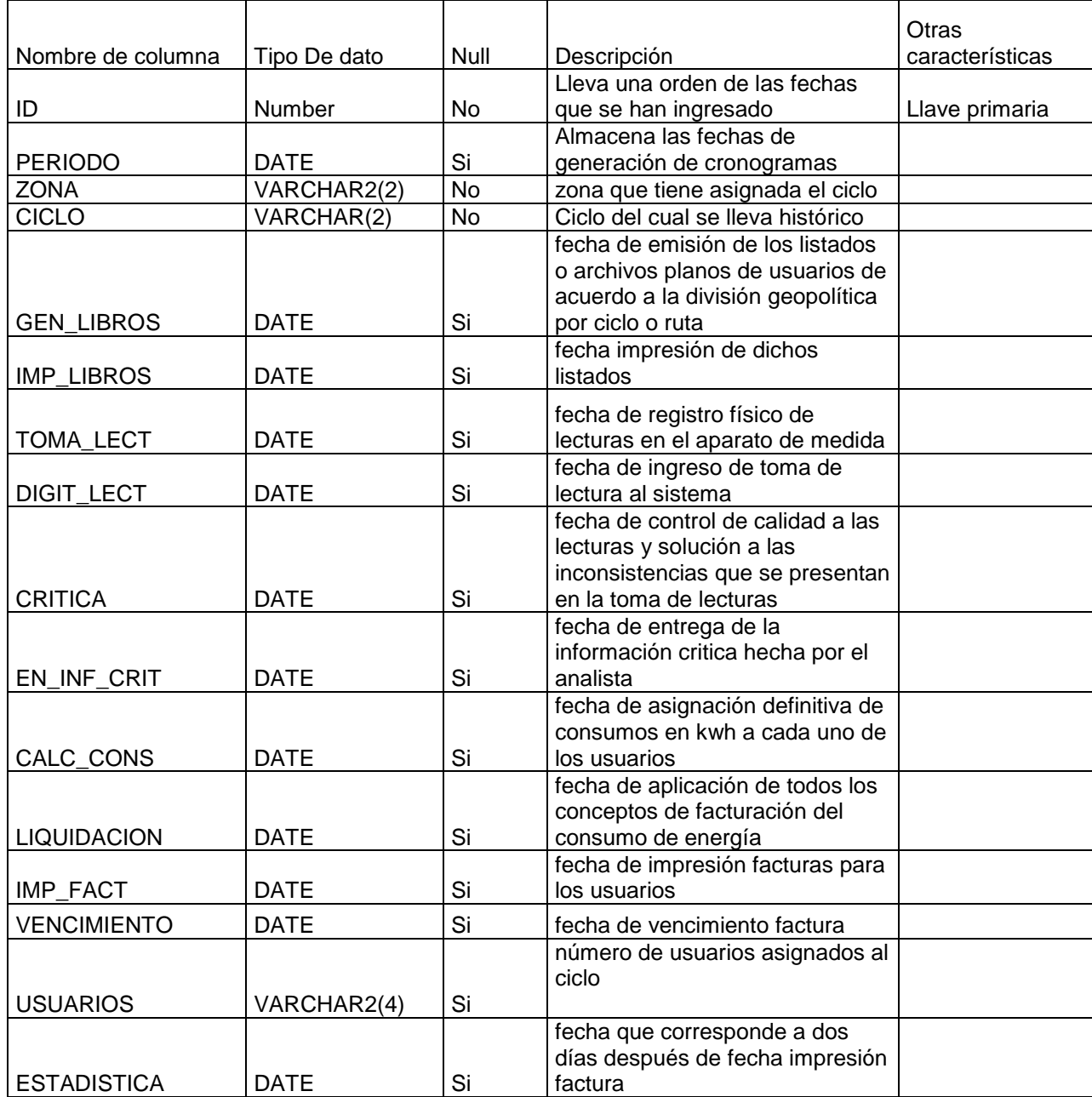

# Tabla 2.2.5.6 Tabla paramet

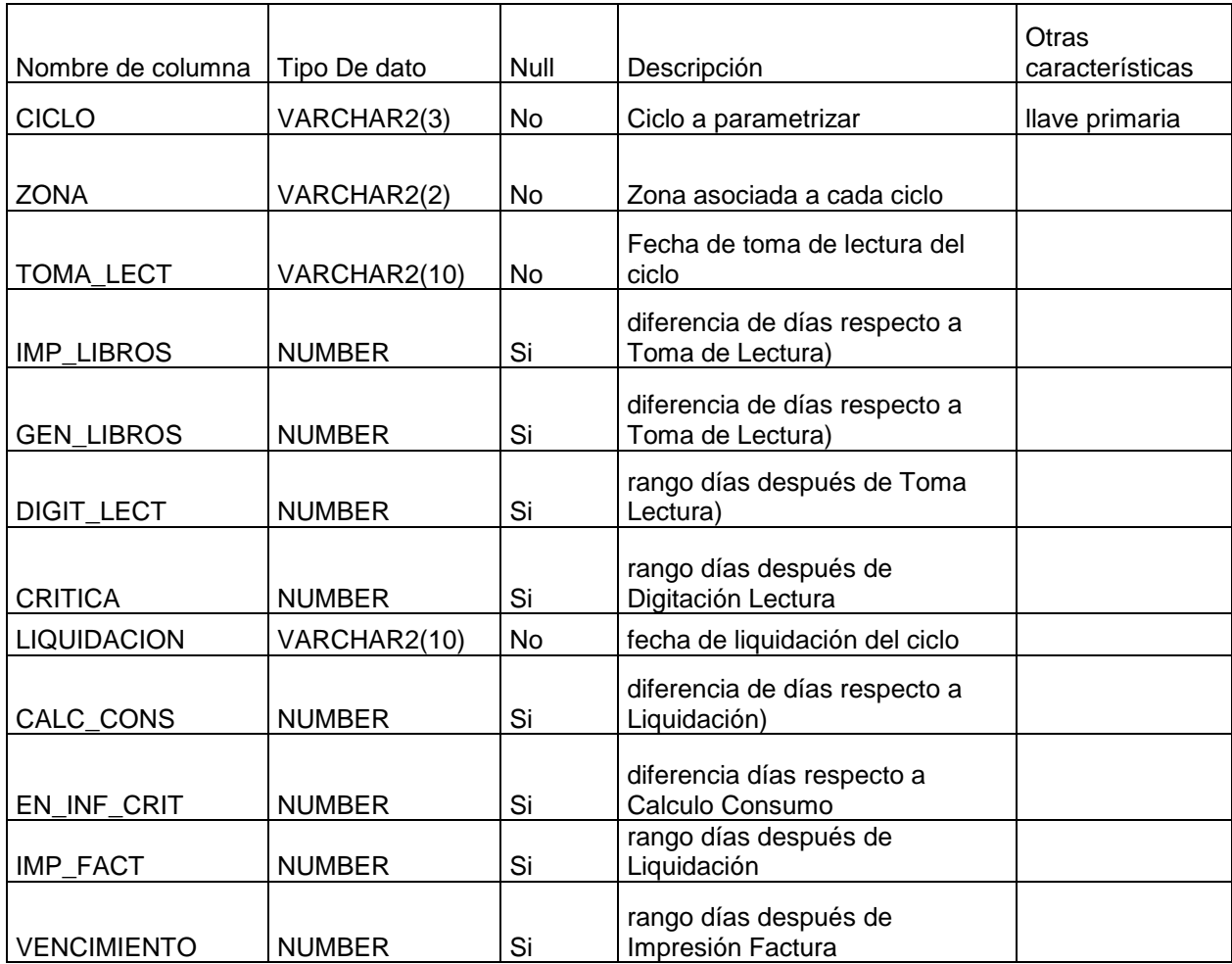

## Tabla 2.2.5.7. Tabla seccional

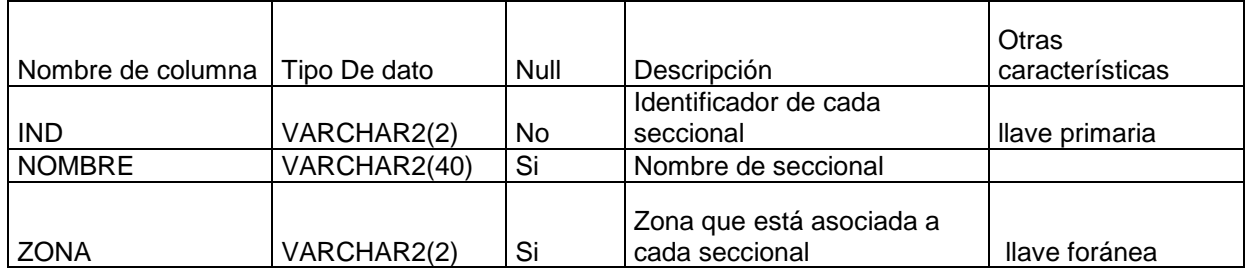

## Tabla 2.2.8. Tabla zonas

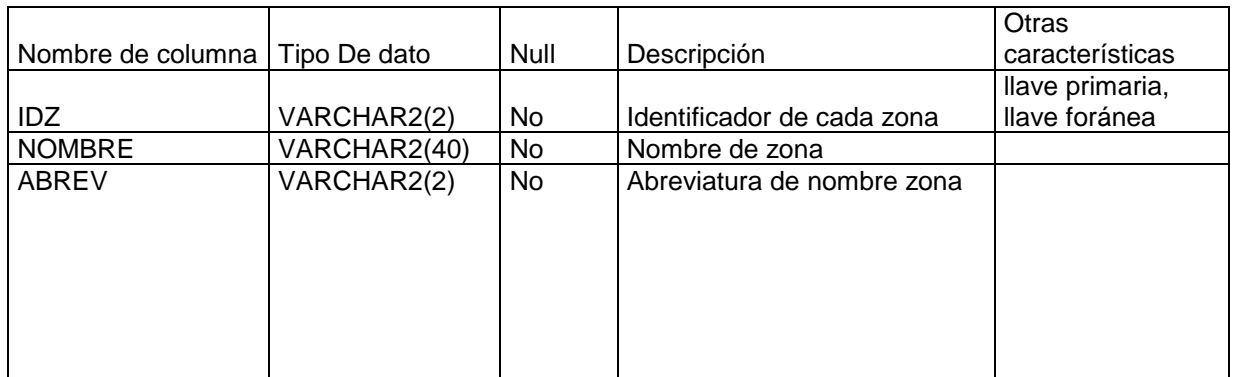

## Tabla 2.2.5.9. Tabla usuarios

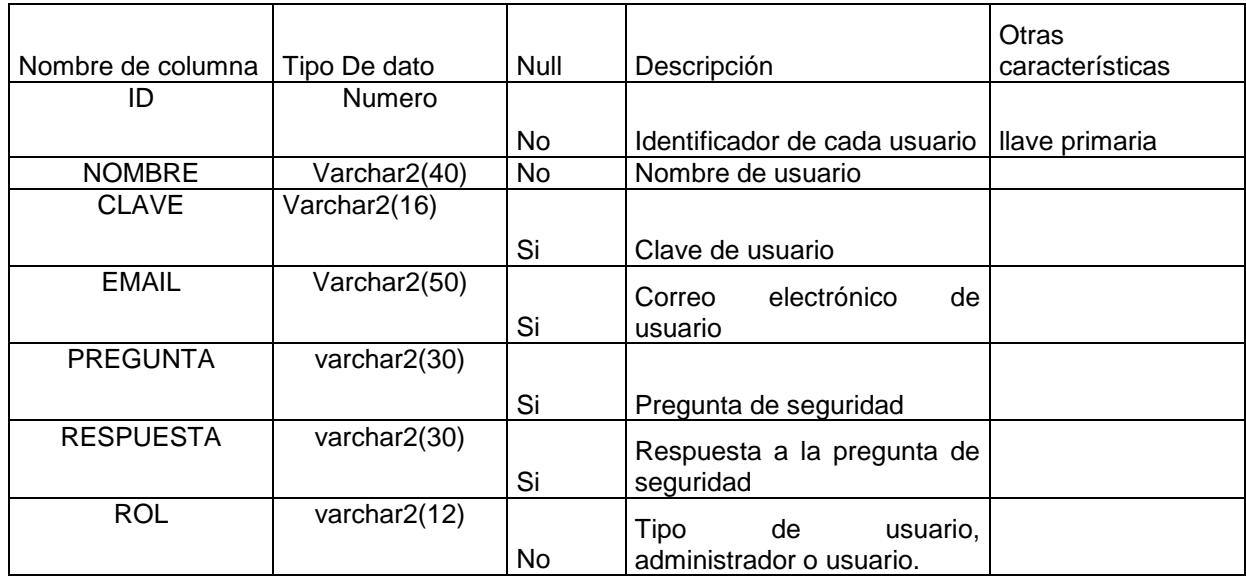

# 2.2.5.1. Diagrama entidad-relación

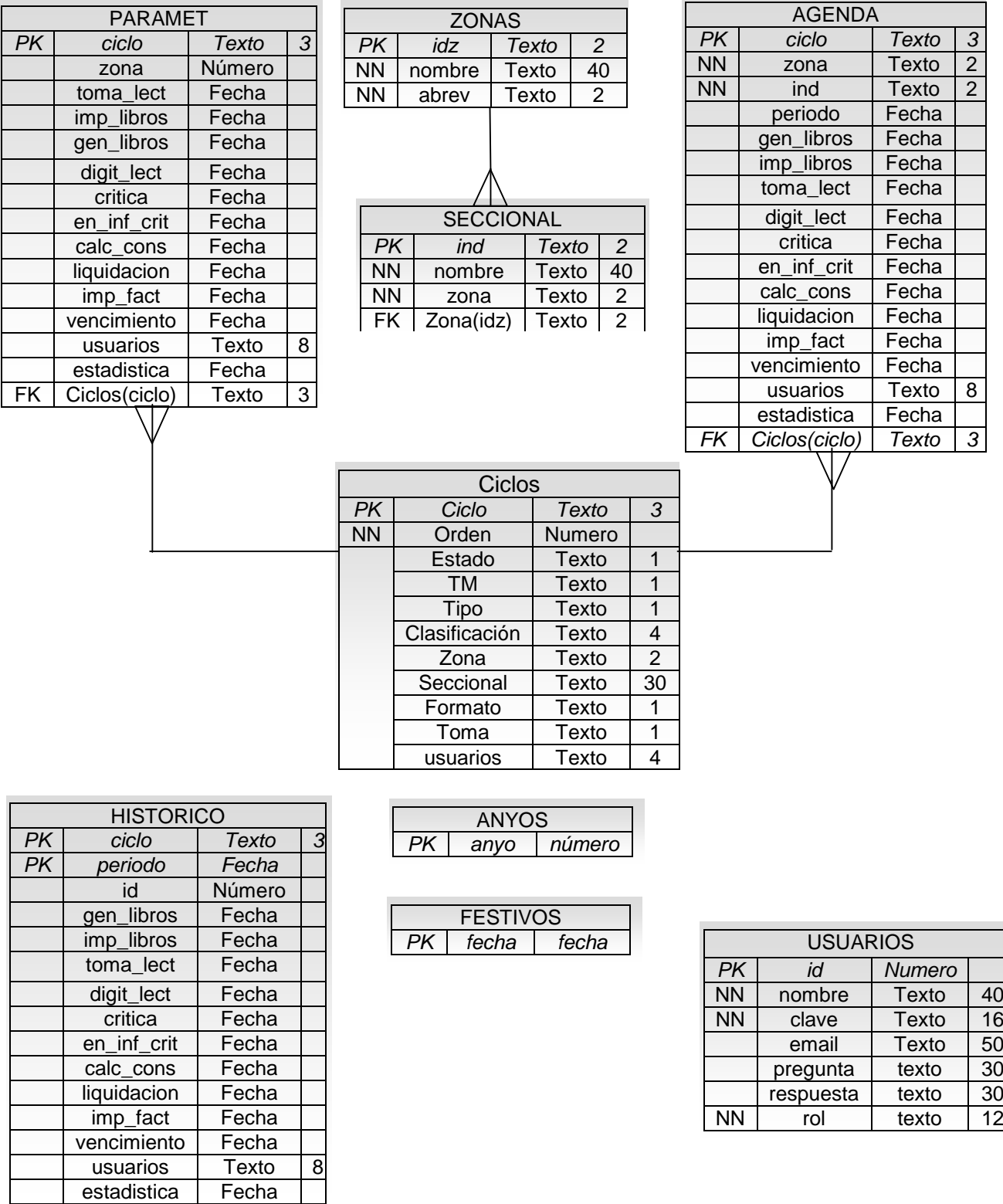

# **3. IMPLEMENTACIÓN**

La implementación del aplicativo se realizó sobre:

- **Sistema Operativo:** Microsoft® Windows® XP SP2.
- **Lenguaje de Programación** #
- **Plataforma de Desarrollo:** Microsoft Visual Web Developer 2008 Express **Edition**
- **Motor de base de Datos:** Oracle 9

#### 3.1. ARQUITECTURA

La arquitectura del aplicativo se basa en el modelo cliente-servidor, esta arquitectura consiste básicamente en un cliente que realiza peticiones a otro programa (el servidor), es un modelo para el desarrollo de sistemas de información en el que las transacciones se dividen en procesos independientes que cooperan entre sí para intercambiar información, servicios o recursos. Se denomina cliente al proceso que inicia el diálogo o solicita los recursos y servidor al proceso que responde a las solicitudes.

## 3.2. ESTRUCTURA APLICATIVO

El aplicativo se basa en métodos que se utilizan para:

- Actualizar un valor en una tabla pasada por argumento, o actualiza todos los valores de una fila
- Agregar días o restar días a una fecha dada, puede ser agregar días únicamente contando días hábiles, teniendo en cuenta únicamente los días lunes a sábado, o simplemente contando los días sin ninguna restricción y validando únicamente el día resultado.
- Calcular de acuerdo al nombre de seccional su respectivo cronograma
- Insertar, Modificar y actualizar datos en las diferentes tablas de la base de datos
- Validación de fechas festivas, días hábiles, domingos y liquidaciones

## **4. PRUEBAS**

Para su respectivo desarrollo se utilizó un computador AMD Athlon X2 @ 2,1 GHZ, Disco Duro de 250 GB, memoria RAM de 3 Gigas y tarjeta de video de 256MB.

#### 4.1. GENERACION DE CRONOGRAMAS

Se lanza la aplicación a través de un navegador web, y se hace el inicio de sesión respectivo, en este caso se hará por sesión de administrador

> CRONOGRA **Inicio de sesión** Usuario: Contraseña: Recordármelo la próxima vez. iniciar sesión

Figura 4.1.1. Inicio de sesión

Luego el sistema muestra la pagina principal:

Figura 4.1.2. Pantalla principal

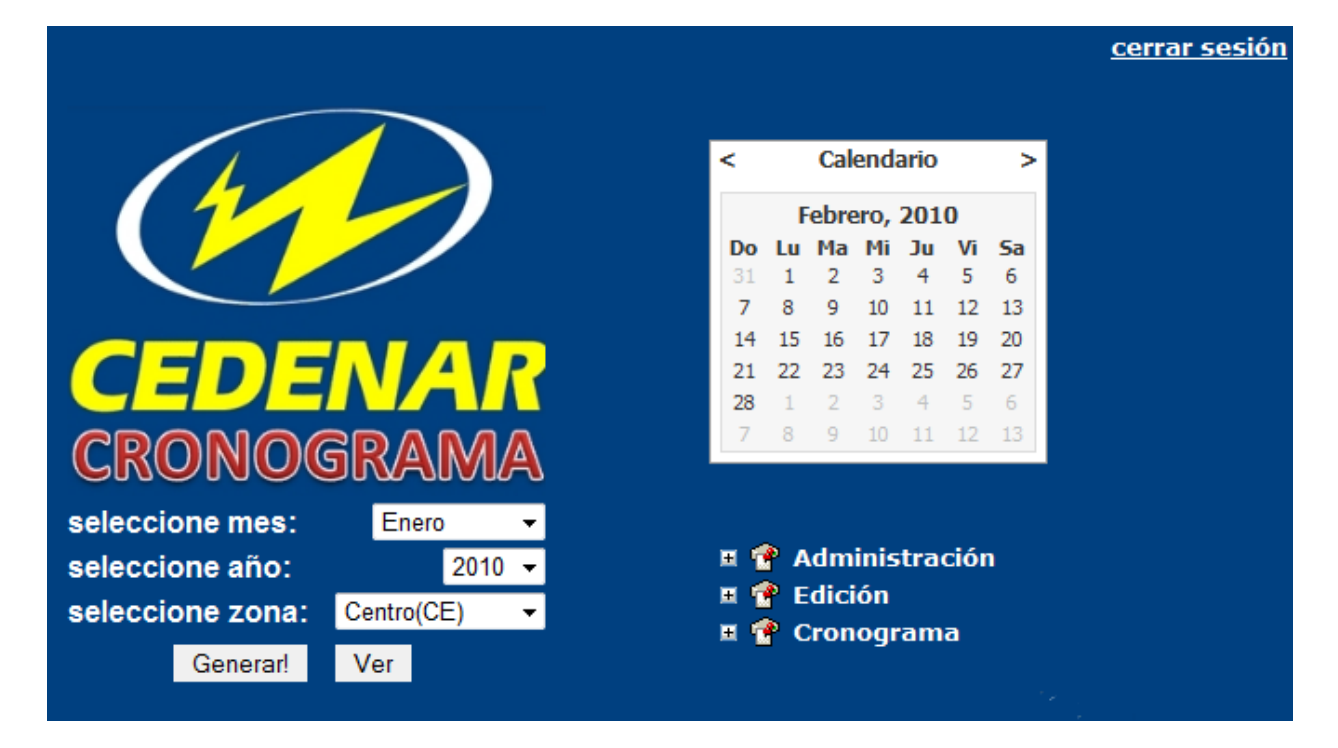

Después de presionar el botón generar tenemos el cronograma de acuerdo al mes, año y zona que se halla seleccionado:

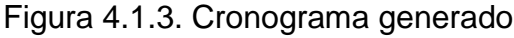

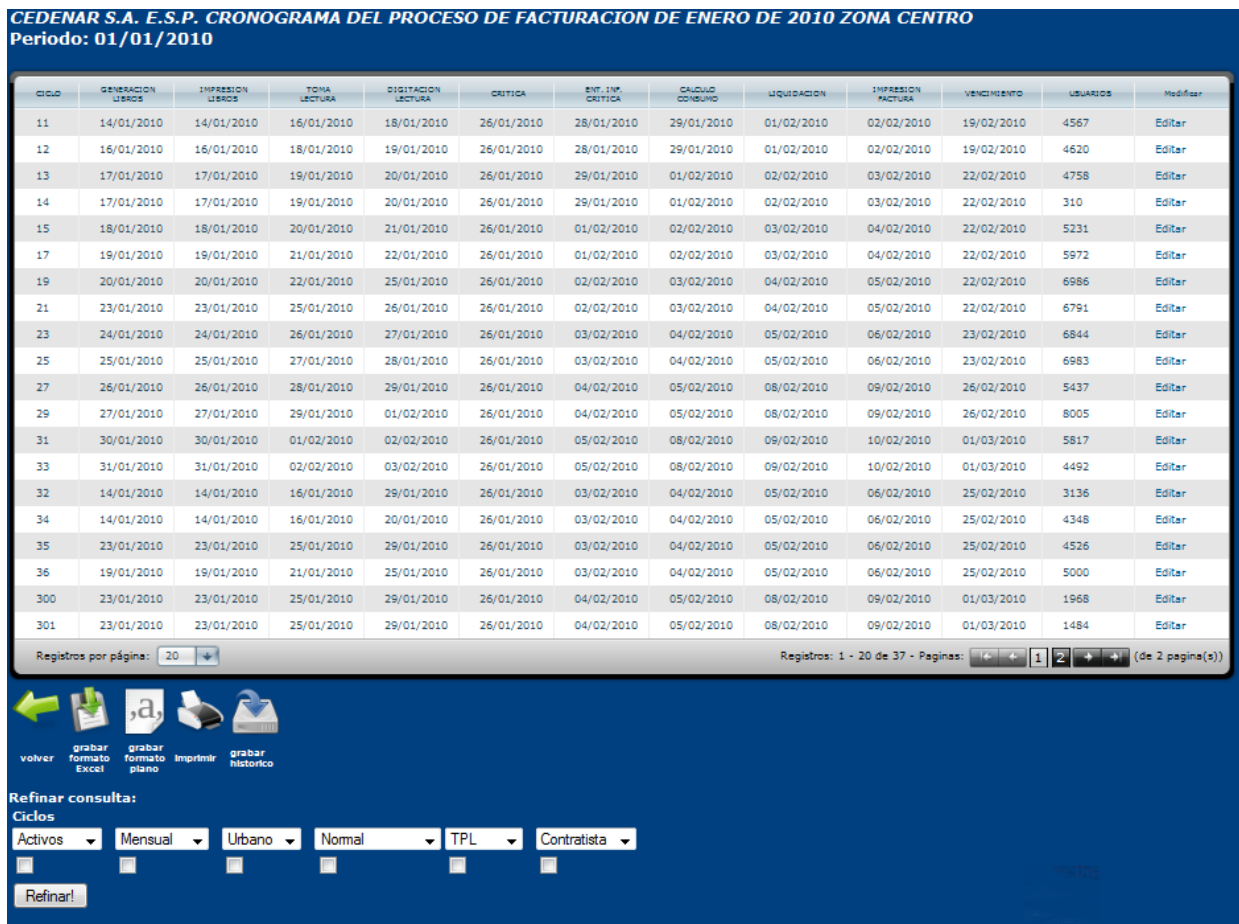

Cabe anotar que algunas fechas de la zona norte son cada mes establecidas por Contratistas así que en este caso las fechas se ingresan mediante un formulario, como es el caso de la secciona la Unión.

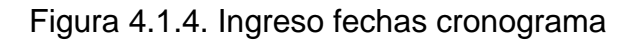

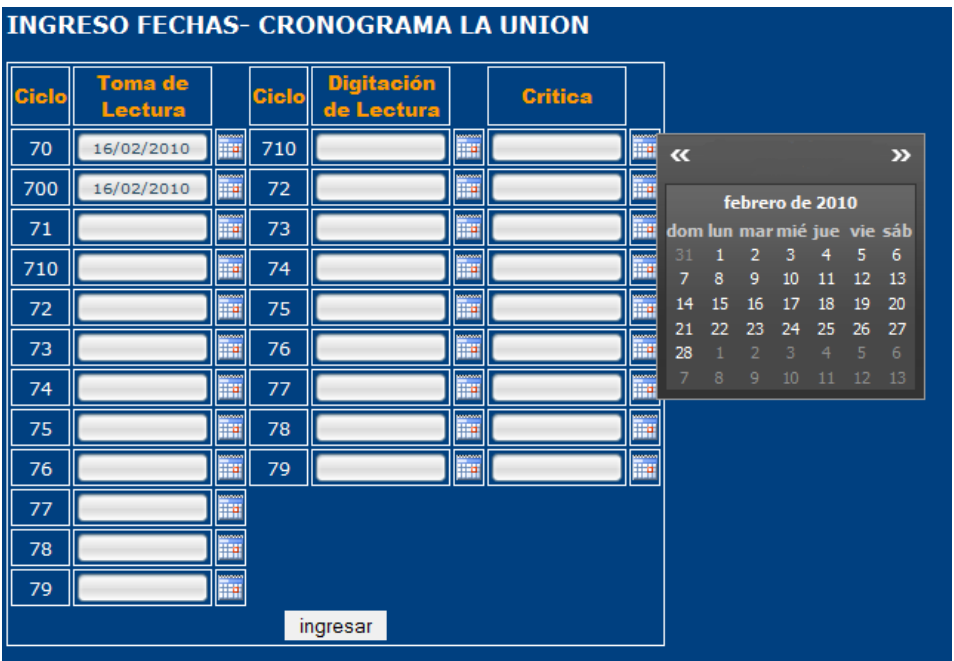

# 4.2. EDICION FECHAS CRONOGRAMA

Se hace clic en Editar en alguna fila para modificar sus datos

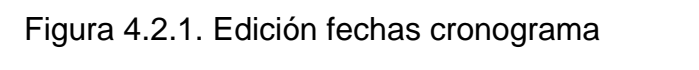

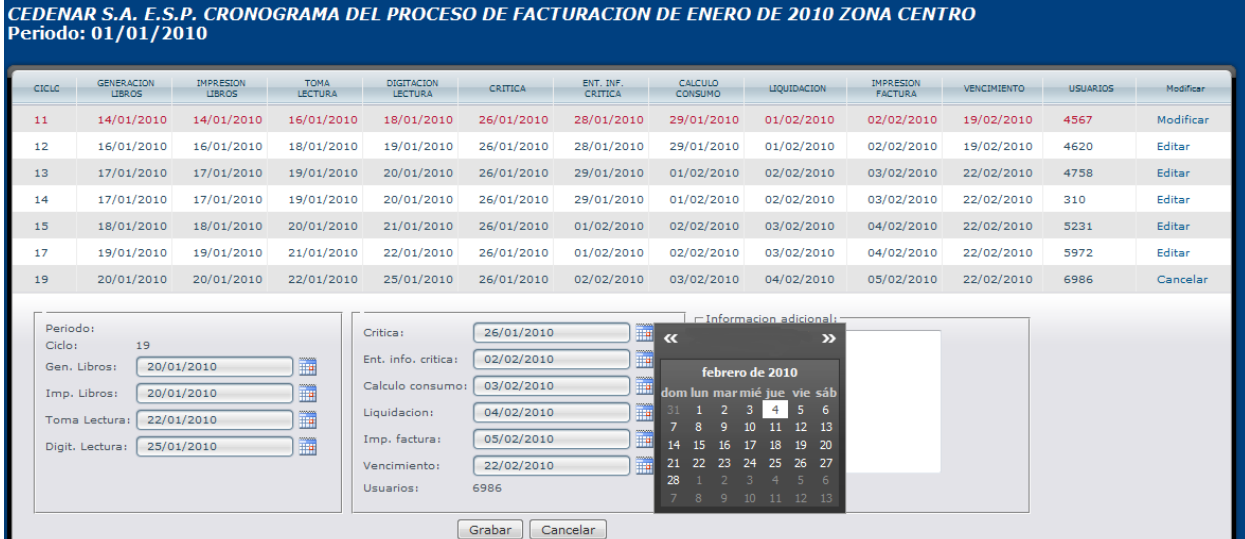

#### 4.3. Filtrado consulta cronograma

En la siguiente imagen se ha refinado la consulta a ciclos trimestrales:

|               | iguia 4.5.1. INGIIIIaCión consulta                                               |                             |                        |                              |              |                      |                           |             |                                     |                    |                 |
|---------------|----------------------------------------------------------------------------------|-----------------------------|------------------------|------------------------------|--------------|----------------------|---------------------------|-------------|-------------------------------------|--------------------|-----------------|
|               | CEDENAR S.A. E.S.P. CRONOGRAMA DEL PROCESO DE FACTURACION<br>Periodo: 01/01/2010 |                             |                        |                              |              |                      |                           |             |                                     |                    |                 |
| CICLO:        | <b>GENERACION</b><br>LIBROS                                                      | IMPRESION<br>LIBROS         | <b>TOMA</b><br>LECTURA | DIGITACION<br><b>LECTURA</b> | CRITICA      | ENT. INF.<br>CRITICA | CALCULO<br><b>CONSUMO</b> | LIQUIDACION | IMPRESION<br><b>FACTURA</b>         | <b>VENCIMIENTO</b> | <b>USUARIOS</b> |
| 38            | 16/01/2010                                                                       | 16/01/2010                  | 18/01/2010             | 25/01/2010                   | 26/01/2010   | 04/02/2010           | 05/02/2010                | 08/02/2010  | 09/02/2010                          | 01/03/2010         | 1082            |
| 380           | 16/01/2010                                                                       | 16/01/2010                  | 18/01/2010             | 25/01/2010                   | 26/01/2010   | 04/02/2010           | 05/02/2010                | 08/02/2010  | 09/02/2010                          | 01/03/2010         | 739             |
| 381           | 16/01/2010                                                                       | 16/01/2010                  | 18/01/2010             | 25/01/2010                   | 26/01/2010   | 04/02/2010           | 05/02/2010                | 08/02/2010  | 09/02/2010                          | 01/03/2010         | 746             |
| 39            | 16/01/2010                                                                       | 16/01/2010                  | 18/01/2010             | 25/01/2010                   | 26/01/2010   | 04/02/2010           | 05/02/2010                | 08/02/2010  | 09/02/2010                          | 01/03/2010         | 1045            |
| 390           | 16/01/2010                                                                       | 16/01/2010                  | 18/01/2010             | 25/01/2010                   | 26/01/2010   | 04/02/2010           | 05/02/2010                | 08/02/2010  | 09/02/2010                          | 01/03/2010         | 381             |
| 391           | 16/01/2010                                                                       | 16/01/2010                  | 18/01/2010             | 25/01/2010                   | 26/01/2010   | 04/02/2010           | 05/02/2010                | 08/02/2010  | 09/02/2010                          | 01/03/2010         | 1016            |
| 392           | 16/01/2010                                                                       | 16/01/2010                  | 18/01/2010             | 25/01/2010                   | 26/01/2010   | 04/02/2010           | 05/02/2010                | 08/02/2010  | 09/02/2010                          | 01/03/2010         | 1326            |
| 393           | 16/01/2010                                                                       | 16/01/2010                  | 18/01/2010             | 25/01/2010                   | 26/01/2010   | 04/02/2010           | 05/02/2010                | 08/02/2010  | 09/02/2010                          | 01/03/2010         | 1852            |
| 394           | 16/01/2010                                                                       | 16/01/2010                  | 18/01/2010             | 25/01/2010                   | 26/01/2010   | 04/02/2010           | 05/02/2010                | 08/02/2010  | 09/02/2010                          | 01/03/2010         | 1510            |
|               | Registros por página: 20                                                         | $+1$                        |                        |                              |              |                      |                           |             | Registros: 1 - 9 de 9 - Paginas: 14 |                    | 1               |
|               |                                                                                  |                             |                        |                              |              |                      |                           |             |                                     |                    |                 |
| volver        | grabar<br>grabar<br>formato<br>formato imprimir<br><b>Excel</b><br>nlano         | grabar<br>historico         |                        |                              |              |                      |                           |             |                                     |                    |                 |
| <b>Ciclos</b> | Refinar consulta:                                                                |                             |                        |                              |              |                      |                           |             |                                     |                    |                 |
| Activos       | Trimestral <b>v</b><br>$\blacktriangledown$                                      | Urbano $\blacktriangledown$ | Normal                 | $\overline{\phantom{a}}$ TPL | $\mathbf{v}$ | Contratista v        |                           |             |                                     |                    |                 |
| ■             | ⊠                                                                                |                             |                        | п                            |              |                      |                           |             |                                     |                    |                 |
| Refinar!      |                                                                                  |                             |                        |                              |              |                      |                           |             |                                     |                    |                 |

Figura 4.3.1. Refinación consulta

## 4.4. MANEJO DIAS FESTIVOS

Se han agregado todas las fechas festivas hasta el año 2010 que se obtuvieron de la pagina web <http://www.cuandoenelmundo.com/calendario/colombia/2010>

Figura 4.4.1. Manejo de festivos

|                         |                      |                      |                 |         |         |         | <b>MANEJO DE DIAS FESTIVOS</b> |
|-------------------------|----------------------|----------------------|-----------------|---------|---------|---------|--------------------------------|
|                         | <b>FECHA</b>         |                      |                 |         |         |         |                                |
|                         | 01/01/10 $\bullet$   |                      |                 |         |         |         |                                |
|                         | 06/01/10             |                      |                 |         |         |         |                                |
|                         | $11/01/10$ $\bullet$ |                      |                 |         |         |         |                                |
|                         | 22/03/10             |                      |                 |         |         |         |                                |
|                         | 01/04/10 $\bullet$   |                      |                 |         |         |         |                                |
|                         | 02/04/10             |                      |                 |         |         |         |                                |
|                         | 17/05/10 3           |                      |                 |         |         |         |                                |
|                         | $07/06/10$ $\bullet$ |                      |                 |         |         |         |                                |
|                         | 14/06/10             |                      |                 |         |         |         |                                |
|                         | 05/07/10             |                      |                 |         |         |         |                                |
|                         | $\bullet$            |                      |                 |         |         |         |                                |
|                         |                      |                      |                 |         |         |         |                                |
| Ingresar nuevo festivo: |                      |                      |                 |         |         |         |                                |
|                         | 11/02/10             |                      |                 |         |         |         | agregar                        |
| 4                       |                      |                      | February, 2010  |         |         | b.      |                                |
| Su                      | Mo Tu We             |                      |                 | тh      | Fr      | Sa      |                                |
| 31                      | 1                    | $\overline{2}$       | 3               | 4       | 5       | 6       |                                |
| 7                       | 8                    | 9                    | 10 <sup>1</sup> | 11      | 12      | 13      |                                |
| 14                      | 15                   | 16                   | 17              | 18      | 19      | 20      |                                |
| 21                      | 22<br>1              | 23<br>$\overline{z}$ | 24<br>٦         | 25<br>4 | 26<br>5 | 27<br>6 |                                |
| 28<br>7                 | 8                    | 9                    | 10              | 11      | 12      | 13      |                                |
|                         |                      |                      |                 |         |         |         |                                |

#### 4.5. CREACION DE USUARIOS

Actualmente solo se manejan dos usuarios, un usuario Administrador que tiene acceso a la creación, modificación de cronogramas, manejo de festivos y ciclos, parametrización y personalización de valores del cronograma; y un usuario normal para realizar consultas

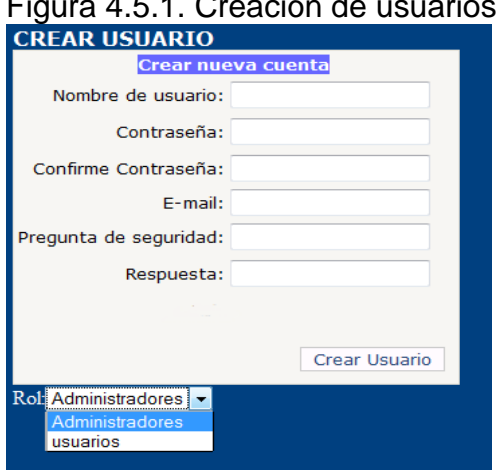

#### Figura 4.5.1. Creación de usuarios

#### 4.6. MANEJO DE CICLOS

Se cuenta con 155 ciclos los cuales cada uno tiene sus propias características. Figura 4.6.1 manejo de ciclos

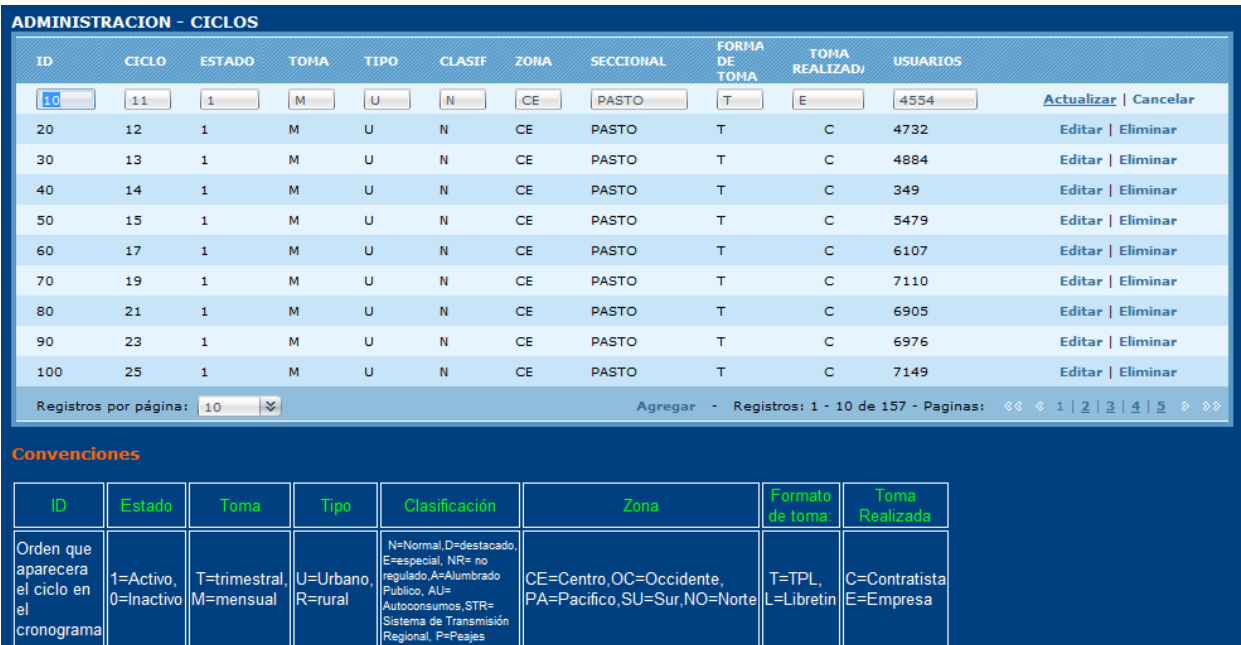

En los últimos meses se agrego un nuevo ciclo el 702, el cual quedo entre el ciclo 71 y el ciclo 710, que tiene las características de ser un ciclo activo, que su toma es mensual, normal, que es tomado por la empresa en terminales portátiles TP, además es un ciclo urbano perteneciente a la zona norte, seccional la Unión y está formado por 622 usuarios.

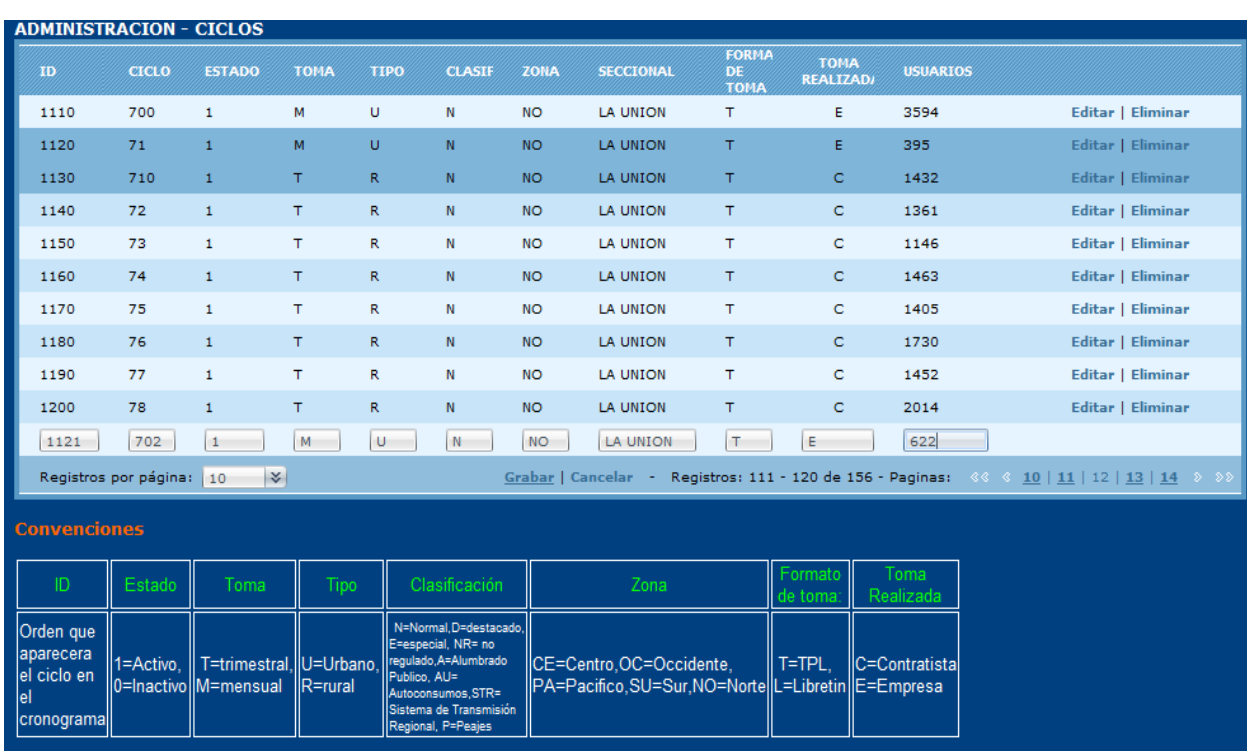

#### Figura 4.6.2. Adición de un nuevo ciclo

#### 4.7 PARAMETRIZACION CRONOGRAMA

En la siguiente figura se muestra un ejemplo donde al ciclo 11 se le asignado como fecha de toma de lectura el 16/02/2010, como fecha de generación e impresión de libros un día antes de la toma de lectura y la digitación un día después de esta. Como fecha de crítica tiene un día después de la digitación, y calculo consumo y entrega de información critica son un día antes de liquidación que tiene como fecha el 01/03/2010, 7 días después de esta se hará la impresión de factura y 18 días más tarde será la fecha de vencimiento de factura.

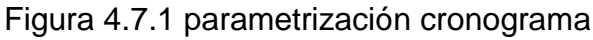

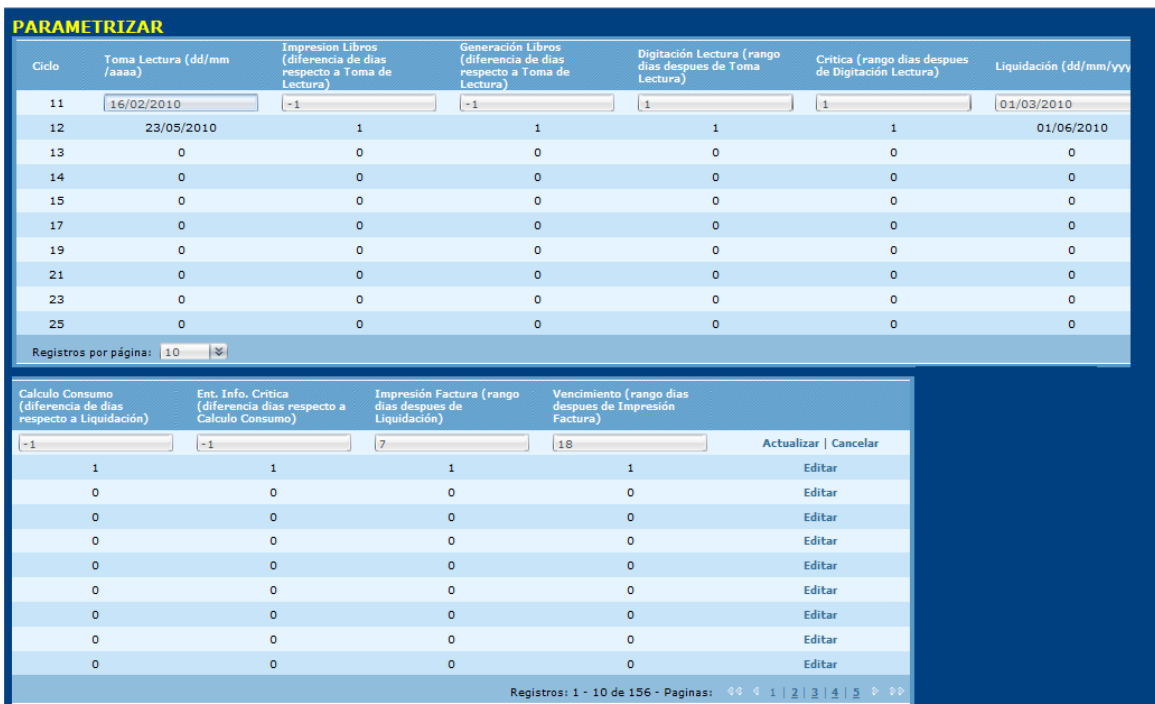

# **5. CRONOGRAMA**

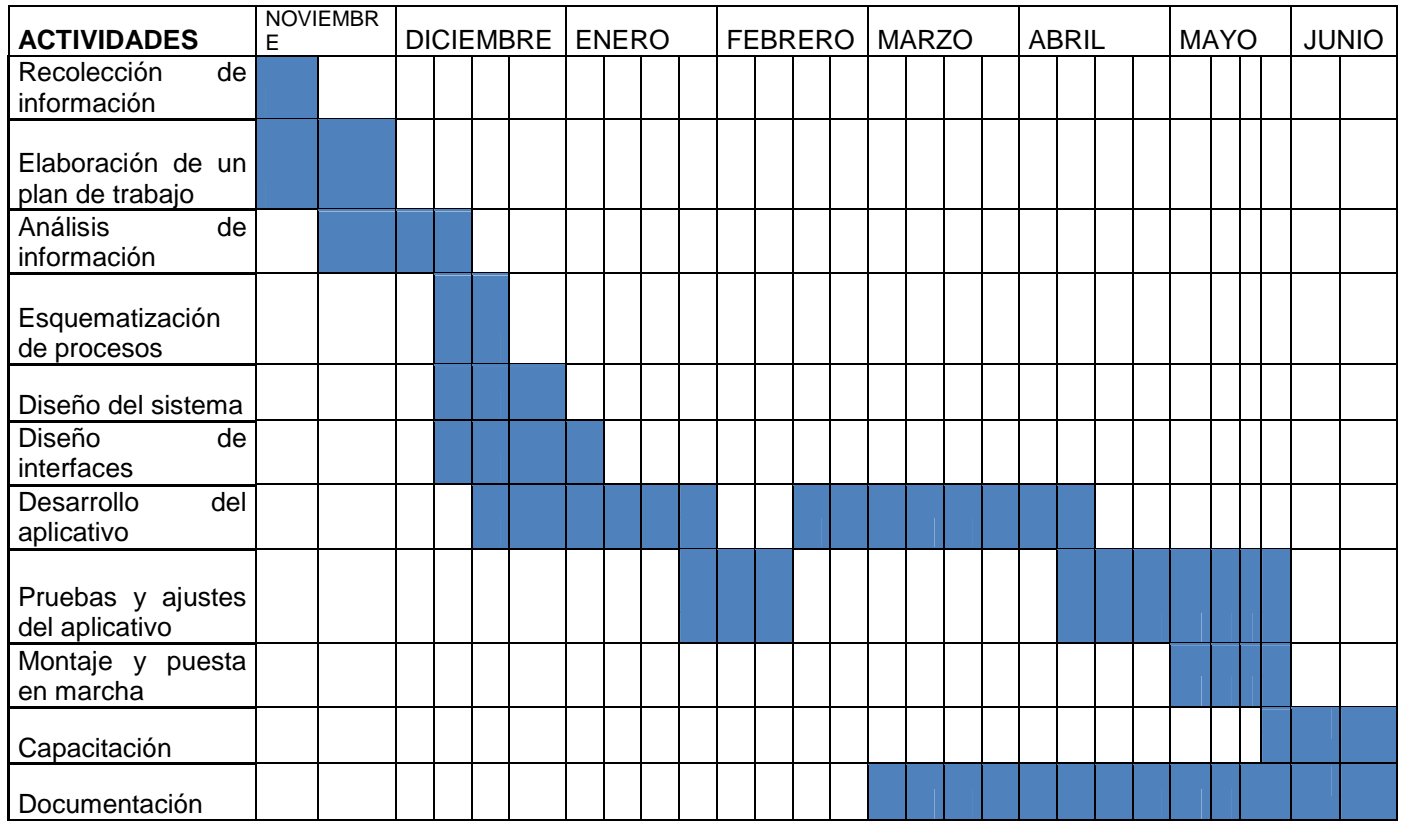
### **6. CONCLUSIONES**

- Se desarrolló satisfactoriamente el aplicativo para el manejo del cronograma dentro de la empresa, obteniendo buenos resultados para el encargado de este proceso ya que se realizaron varias pruebas en los últimos meses donde se hicieron algunas modificaciones para que finalmente se pueda dejar de lado la agenda que se llevaba de forma manual y ahora es un proceso casi que automático.
- El framework de .NET permite la independencia del hardware y un desarrollo rápido de aplicaciones, y los controladores ODP.NET hacen que el acceso y procesamiento de datos sea más rápido para el motor de base de datos Oracle que posee la empresa, dando lugar una herramienta eficaz y productiva.
- El trabajo a nivel laboral permite adquirir experiencias significativas para el excelente desempeño profesional
- El proyecto permitió afianzar, ampliar y aplicar los conocimientos adquiridos en programación durante la carrera de Ingeniería de Sistemas.

# **7. RECOMENDACIONES**

- Probar la herramienta para la generación de otro tipo de cronogramas al tener ésta la opción de desarrollarlo bajo parámetros definidos por el usuario.
- Desarrollar o acondicionar un servicio web que permita la actualización dinámica de la tabla encargada de manejar las fechas festivas
- Implementar un modulo que permita verificar las fechas del cronograma generadas mediante código ya que algunas dependen de factores externos que necesariamente hay que modificar manualmente.
- Llevar un control dentro de la empresa de los cambios que se hagan en las características de un ciclo en particular y su correspondiente asignación de fechas, para su fácil actualización en las tablas de la base de datos que componen el aplicativo.

# **REFERENCIAS BIBLIOGRAFICAS**

[1] Ciclo de vida del software. Modelo Incremental. Grupo Alarcos, Escuela Superior de Informática de Ciudad Real. Disponible en internet. URL: <http://alarcos.inf-cr.uclm.es/doc/ISOFTWAREI/Tema03.pdf>

[2] Curso de desarrollo Web con Visual Studio 2008, José Alarcón Aguín, ASP/ASP.NET. Disponible en Internet. URL: https://msevents.microsoft.com/CUI/WebCastEventDetails.aspx?EventID=1032304 900&EventCategory=3&culture=es-ES&CountryCode=ES

[3] Ingeniería de Requerimientos [http://www.scribd.com/doc/36435113/ingenieria](http://www.scribd.com/doc/36435113/ingenieria-)de-requerimientos

[4] Iniciación al lenguaje SQL, <http://www.pablin.com.ar/computer/cursos/varios/sql1.htm>

[5] Introducción a Visual Web Developer [http://msdn.microsoft.com/es](http://msdn.microsoft.com/es-)es/library/y9d53c8d%28v=VS.80%29.aspx

[6] Introducing Oracle Data Provider for .NET [http://download.oracle.com/docs/cd/E11882\\_01/win.112/e](http://download.oracle.com/docs/cd/E11882_01/win.112/)12249/intro.htm

[7] Manual de SQL para Oracle 9i<http://www.jorgesanchez.net/bd/>

[8] Modelado de Sistemas con UML [http://es.tldp.org/Tutoriales/doc-modelado](http://es.tldp.org/Tutoriales/doc-modelado-)sistemas-UML/doc-modelado-sistemas-uml.pdf

[9] Oracle <http://www.monografias.com/trabajos25/oracle/oracle.shtml>

[10] PRESSMAN, S. Roger. Ingeniería del Software. Un enfoque práctico. 5ª Ed. Madrid: McGRAW-HILL/INTERAMERICANA. 2002. p. 601.

[11] Programación en castellano. El lenguaje de programación C# <http://www.programacion.com/tutorial/csharp/3/>

[12] SGBD,

[http://www.igac.gov.co:8080/igac\\_web/UserFiles/File/ciaf/TutorialSIG\\_2005\\_26\\_02](http://www.igac.gov.co:8080/igac_web/UserFiles/File/ciaf/TutorialSIG_2005_26_02) /paginas/ctr\_sistemasdegestiondebasededatos.htm

[13] The Oracle PL/SQL CD Bookshelf. Disponible en Internet. URL: <http://docstore.mik.ua/orelly/oracle/index.htm>

[14] Tutorial SQL

[http://laboratorio.is.escuelaing.edu.co/labinfo/index.php?](http://laboratorio.is.escuelaing.edu.co/labinfo/index.php)option=com\_content&task =view&id=36&Itemid=136

**ANEXOS**

### **ANEXO A.**

#### **MANUAL DE INSTALACION DEL APLICATIVO PARA EL MANEJO DE CRONOGRAMA DE FACTURACION**

El presente manual, lo guiará durante la instalación del aplicativo en un PC que tenga Windows XP SP2 o SP3, con el archivo tnsnames.ora que más adelante se describe y bajo una sesión Administrador.

### **1. INSTALACION DE INTERNET INFORMATION SERVICES**

En primer lugar se debe instalar el Internet Information Services (IIS), este servicio convierte a un computador en un servidor de Internet o Intranet es decir que en los computadores que tienen este servicio instalado se pueden publicar páginas web tanto local como remotamente (servidor web).

Los Servicios de Internet Information Services (IIS) proporcionan las herramientas y funciones necesarias para administrar de forma sencilla un servidor Web seguro.

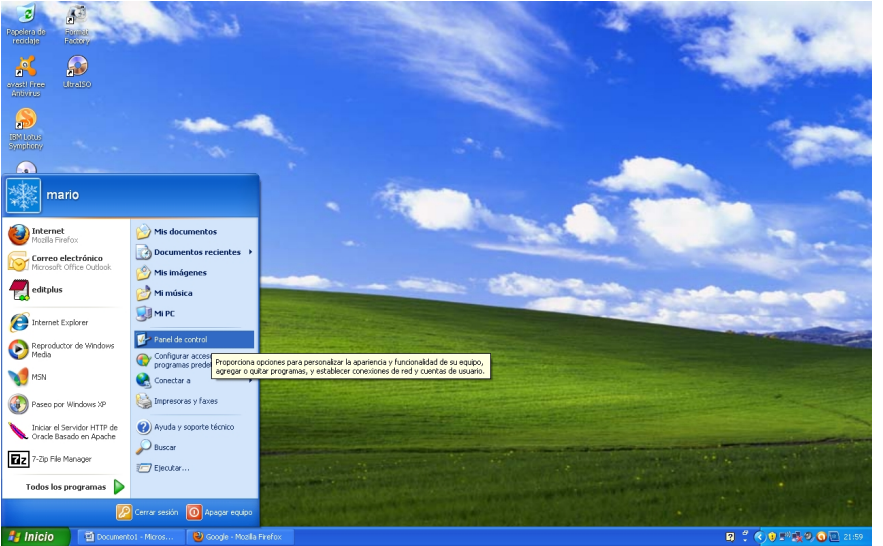

Para hacer esto, se va a Inicio, Panel de Control

Se selecciona la opción Agregar o quitar programas

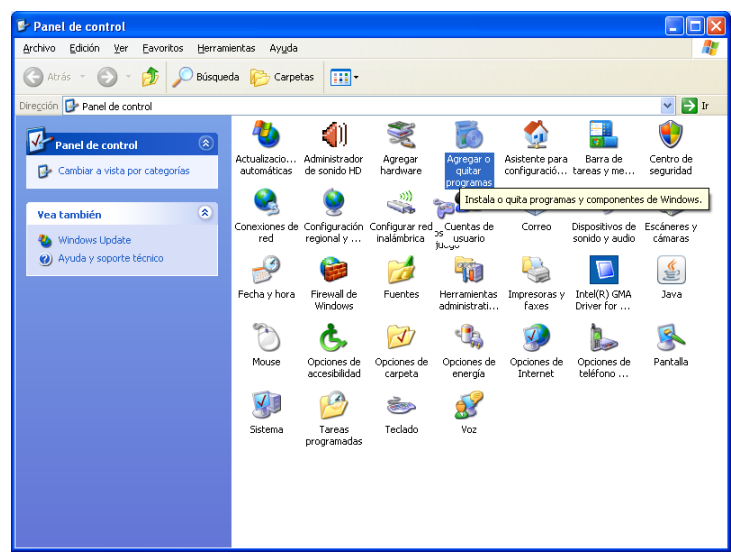

En la pantalla que se despliega se selecciona Agregar o quitar componentes de **Windows** 

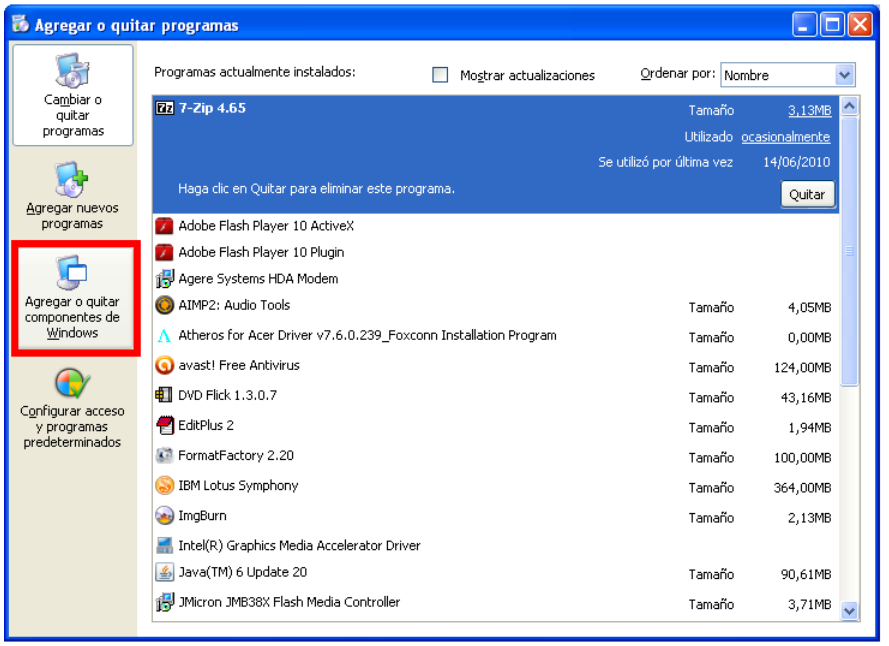

Posteriormente se marca la casilla Servicios de Internet Information Server (IIS)

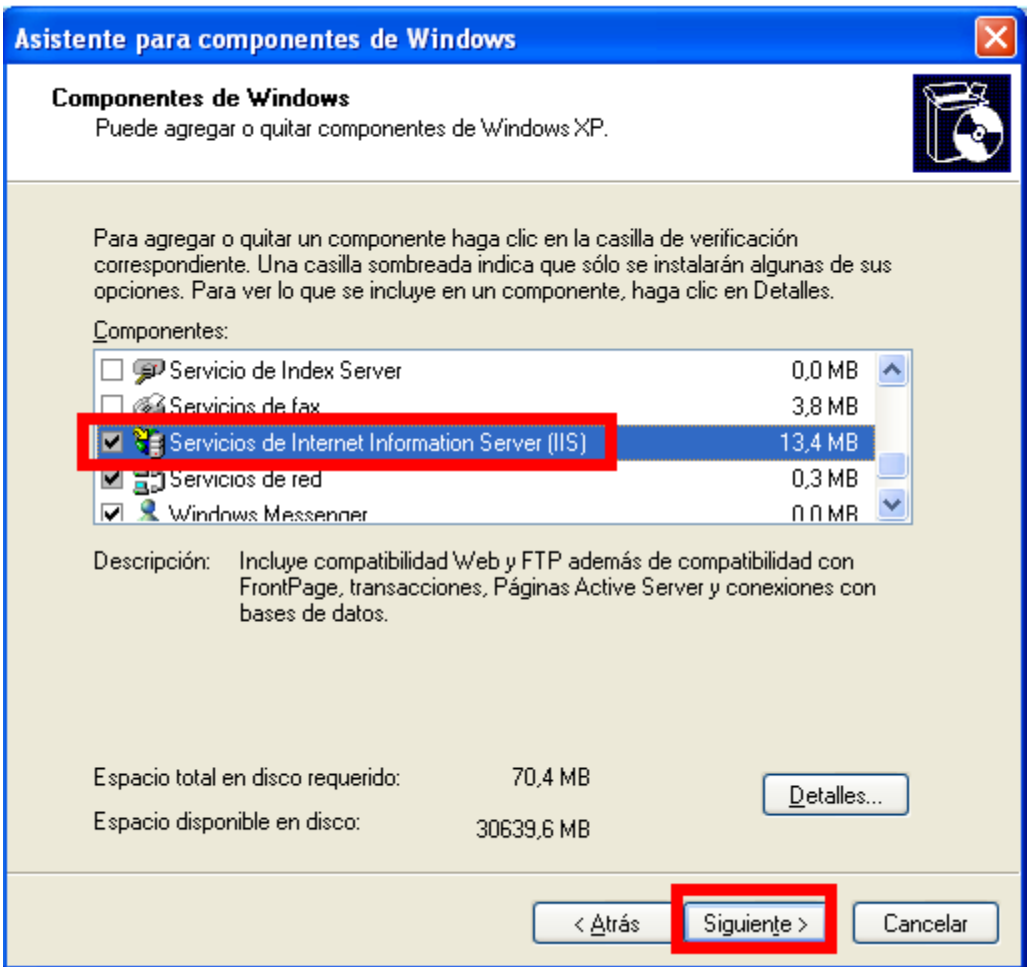

Luego se pedirá que el CD de instalación de Windows

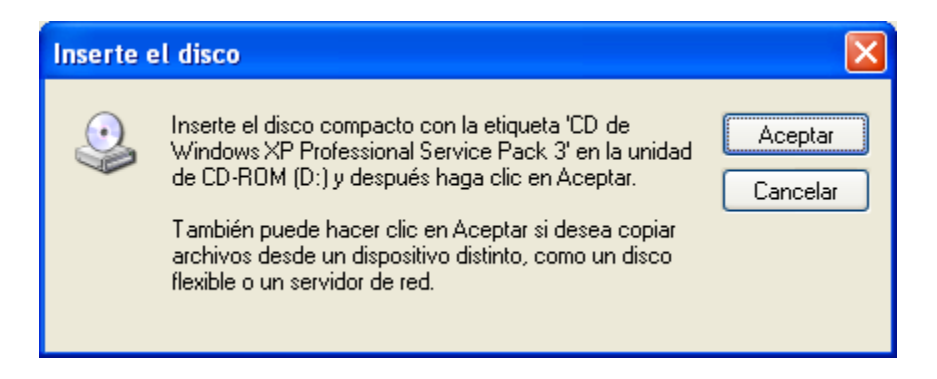

Se ingresa el CD y después se presiona el botón Aceptar, y el programa de instalación copiará los archivos necesarios para la instalación del Internet Information Services

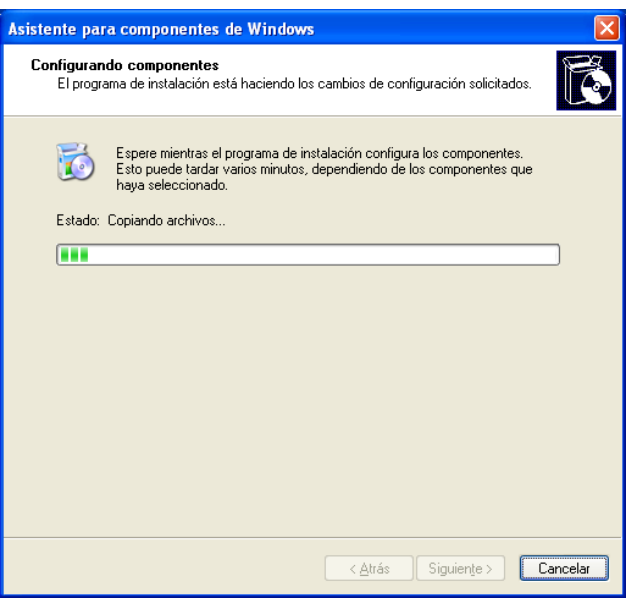

Una vez finalizada la instalación se hace clic el botón Finalizar

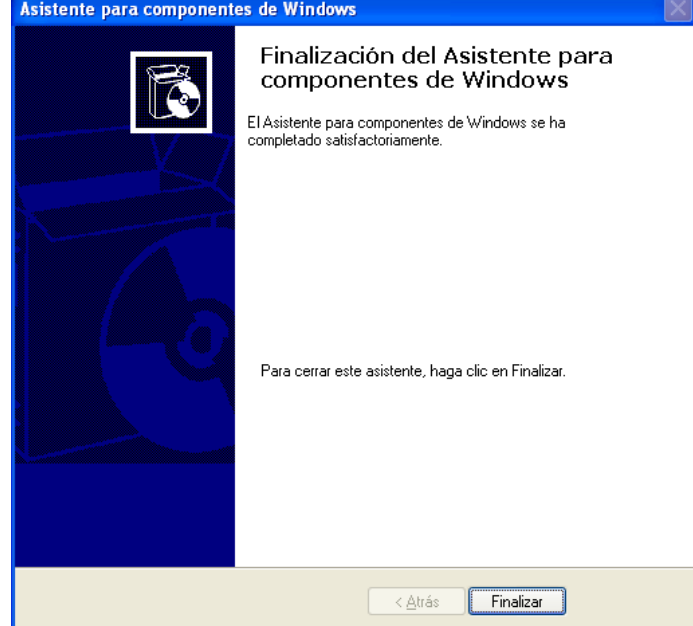

# **2. INSTALACION MICROSOFT .NET FRAMEWORK**

La plataforma .NET de Microsoft es un componente de software que puede ser añadido al sistema operativo Windows. Provee un extenso conjunto de soluciones predefinidas para necesidades generales de la programación de aplicaciones, y administra la ejecución de los programas escritos específicamente con la plataforma.

Para instalar este framework, se encuentra en la carpeta Instaladores, para e cual se ejecuta el archivo "dotnetfx35"

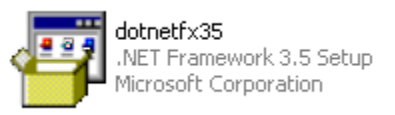

Se descomprimirán los archivos necesarios e iniciara la instalación del programa

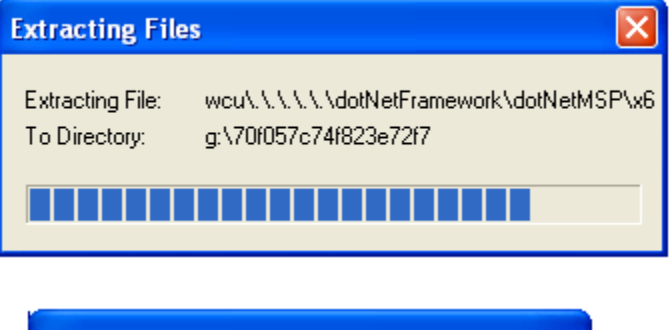

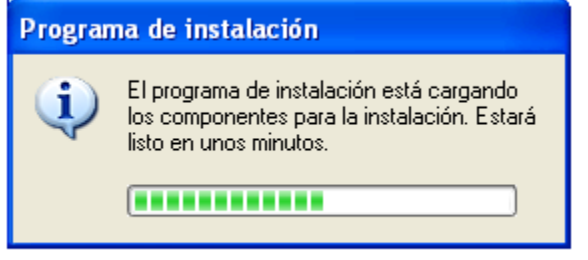

Nota: el sistema debe contar con Windows Installer 3.1, de lo contrario este se puede instalar ejecutando el archivo "WindowsInstaller-KB893803-v2-x86" de la carpeta Instaladores.

Luego se marca la casilla "He leído los términos del Contrato de licencia y los ACEPTO" y se hace clic el botón Instalar

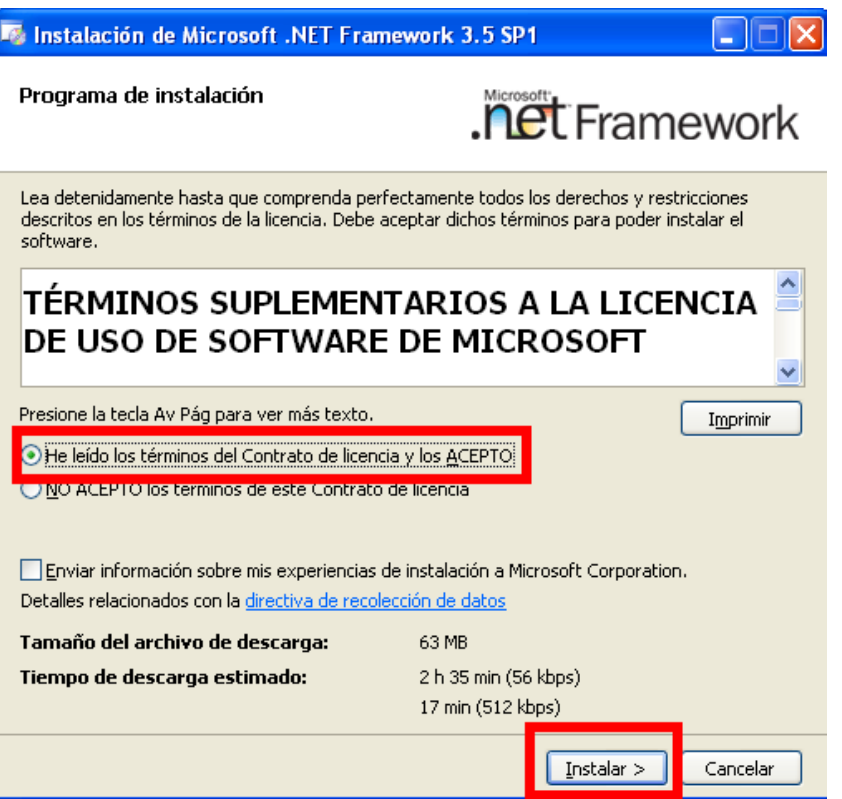

El programa dice que esta Descargando los archivos e instalara el programa, pero la instalación se puede realizar sin estar conectado a internet, ya que el instalador los incluye.

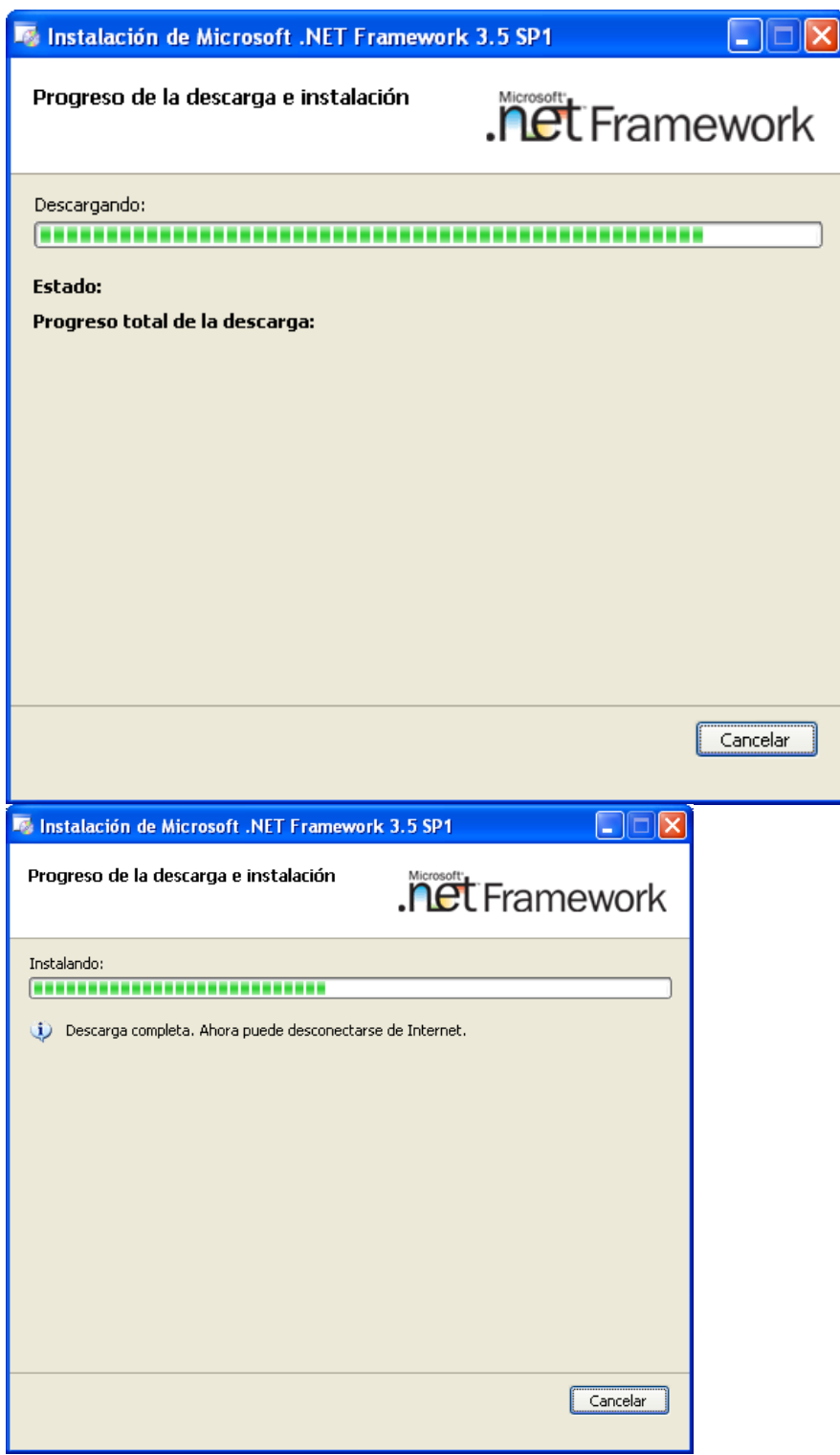

Luego se indicara que el framework se ha instalado correctamente, y se hace clic el botón Salir.

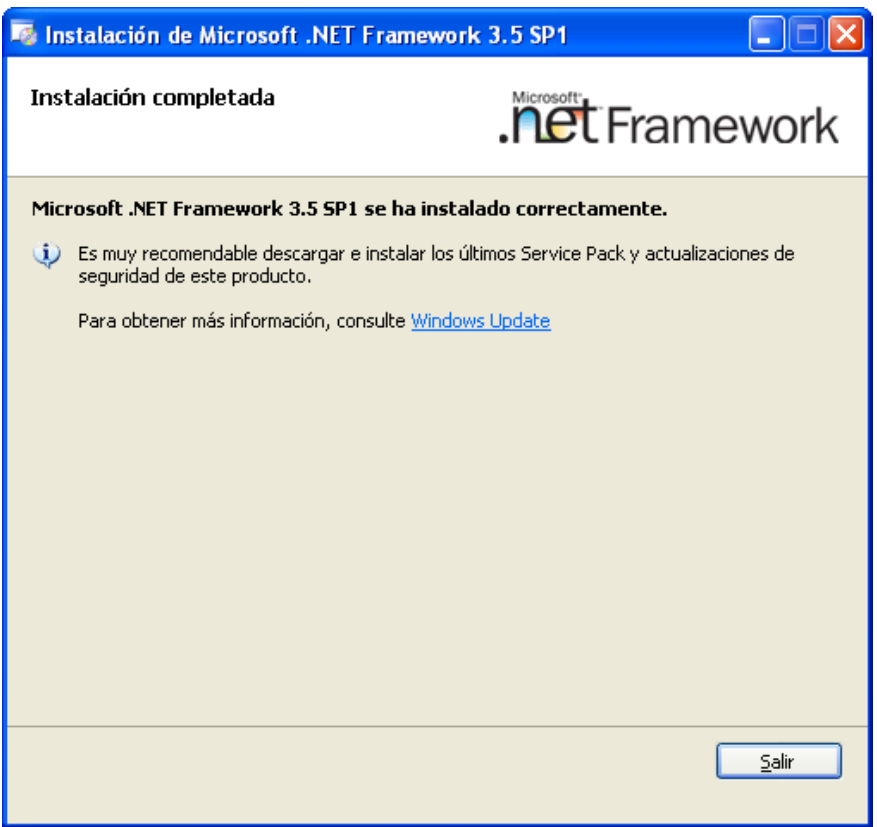

# 2.1 Registrando ASP.NET con IIS

El siguiente paso es registrar el IIS con ASP.NET para esto se va a Inicio, Ejecutar y se digita cmd.

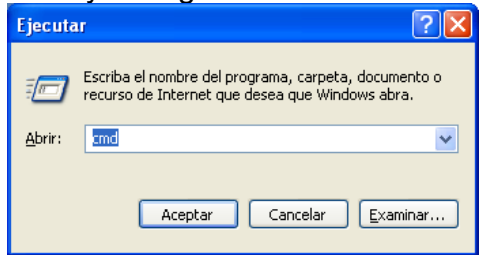

Se abrirá la consola del Símbolo de sistema

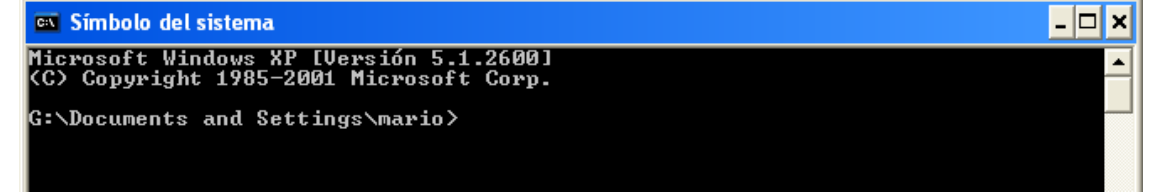

Se ingresa la siguiente ruta "cd WINDOWS\Microsoft.NET\Framework\v2.0.50727"

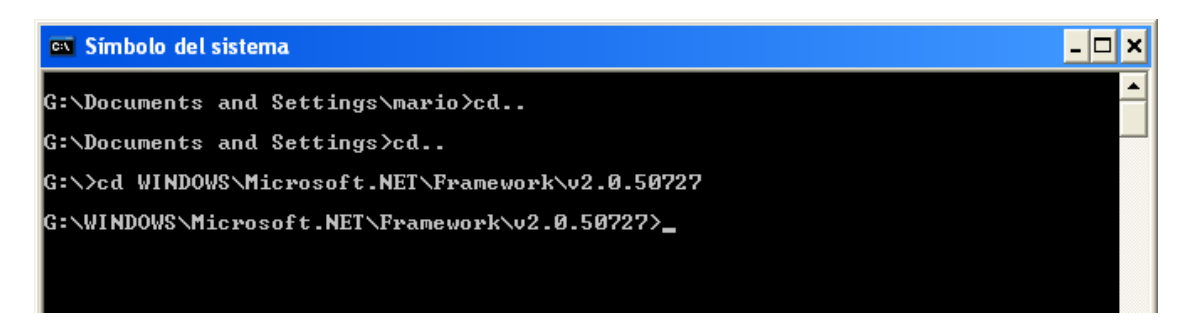

Luego se ejecuta el comando aspnet\_regiis -i que permitirá Instalar esta versión de ASP.NET y actualizar los mapas de scripts en la raíz de la metabase de IIS y en los niveles inferiores.

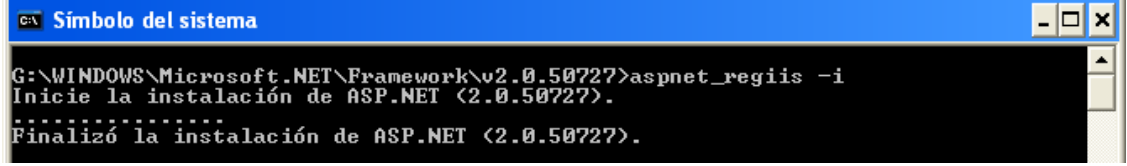

Después se ejecuta el comando:

aspnet\_regiis –ga NombreDeDominio\NombreDeCuenta, para otorgar acceso a la metabase de IIS y a otros directorios utilizados por ASP.NET al usuario o grupo especificado

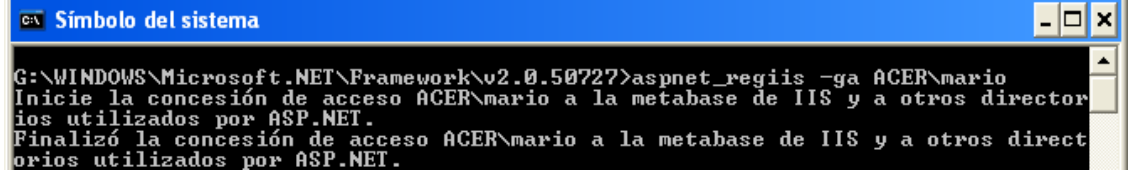

2.2. Permisos listas de control de acceso

Posteriormente se necesita garantizar permisos en las listas de control de acceso (ACL), para esto en la carpeta Instaladores se ejecuta el archivo

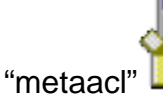

metaacl motaaer<br>Win32 Cabinet Self-Extractor<br>Microsoft Corporation

Se acepta los términos de la licencia presionando el botón "Yes"

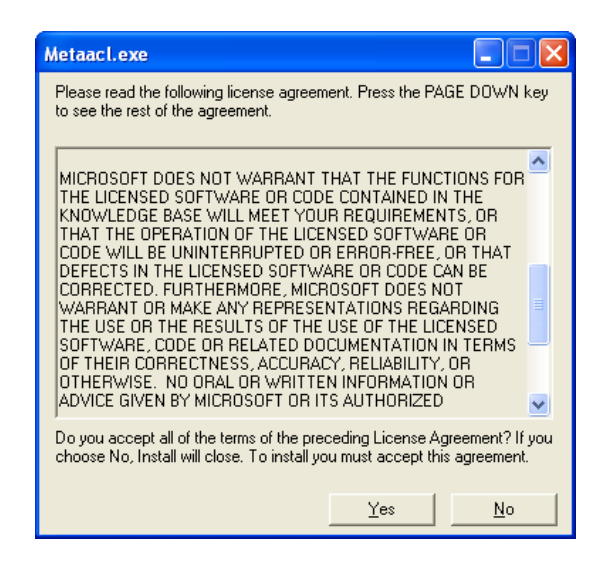

Y después se indica la ruta a descomprimir para este caso es C:\Inetpub\AdminScripts y se hace clic en el botón OK.

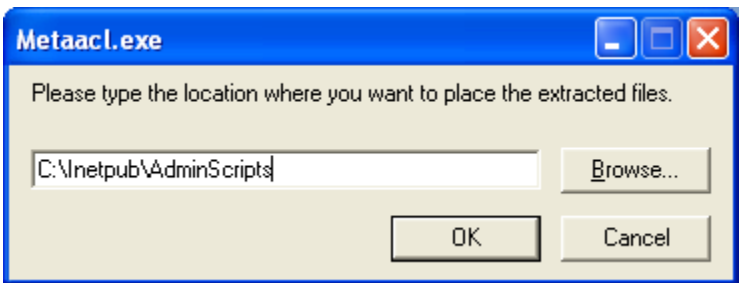

Se vuelve a abrir el Símbolo de Sistema (Inicio, Ejecutar, cmd) y en a la carpeta Inetpub\AdminScripts

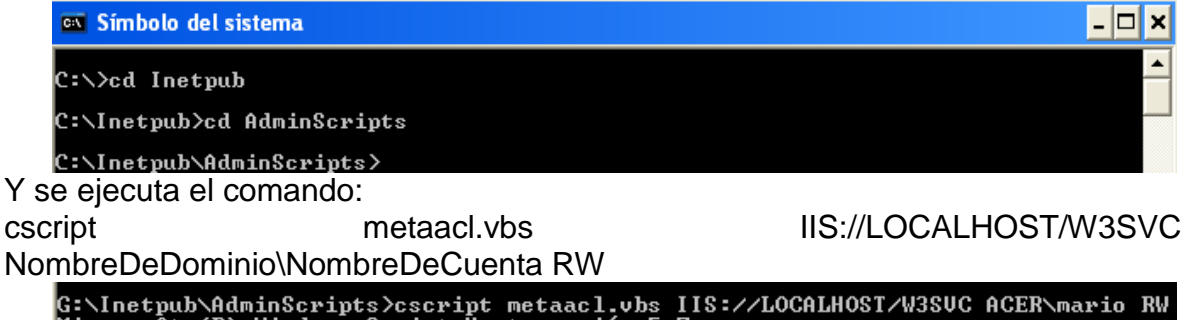

G:\Inetpub\AdminScripts>cscript metaacl.vbs IIS://LOCALHOST/W3SUC ACER\mario RW<br>Microsoft (R) Windows Script Host versión 5.7<br>Copyright (C) Microsoft Corporation 1996-2006. Reservados todos los derechos. ACE for ACER\mario changed.

# **3. INSTALACION DE LOS PROVEEDORES DE DATOS DE ORACLE**

ASP.NET incluye proveedores de servicio que almacenan estados en la base de datos, al hacer esto, las aplicaciones pueden asegurar una alta disponibilidad de datos, y de la misma forma para todos los servidores web.

Los proveedores de Oracle para ASP.NET se los utiliza para acceder a las bases de datos en Oracle.

3.1. Instalación librería proveedor de datos Oracle

Primero se debe instalar la librería(dll) del proveedor de Oracle, para esto se ejecuta el archivo "oracle\_net" de la carpeta Instaladores

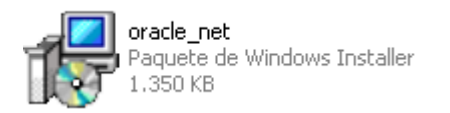

Aparecerá el asistente de instalación, hacemos clic Next

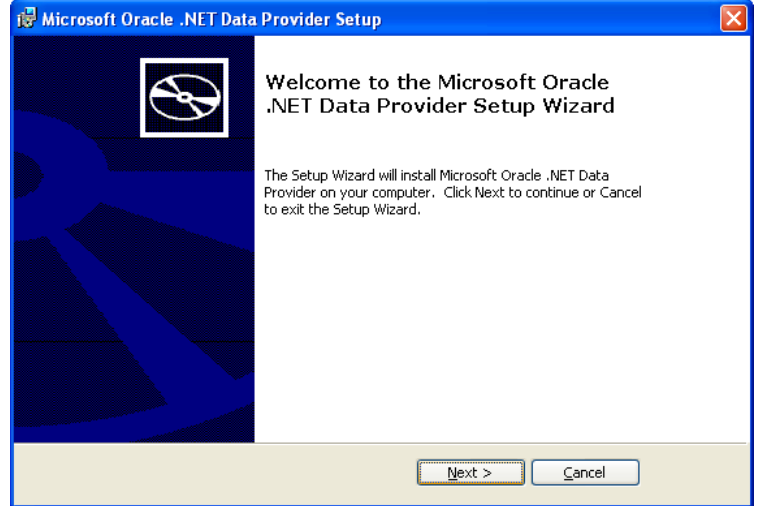

Luego se acepta los términos de la licencia seleccionando la opción: "I accept the terms in the License Agreement" y se hace clic en Next

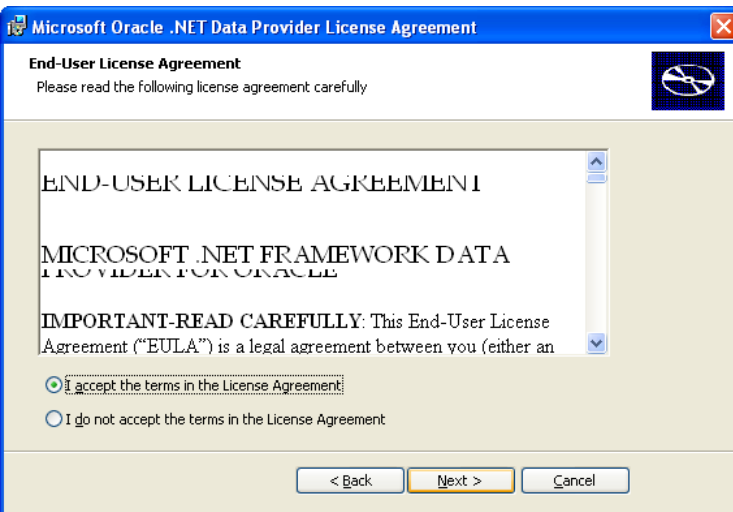

Se ingresa nuestra información para los campos nombre de usuario (Username) y Organización(Organization) y se hace clic en el botón Next

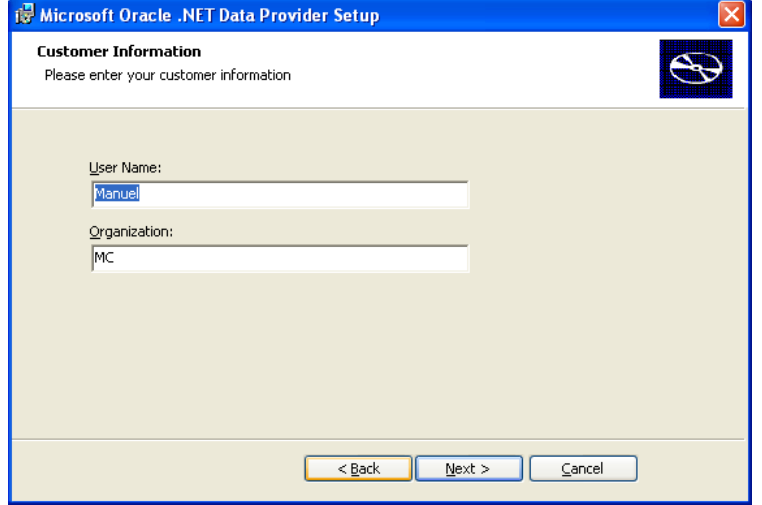

Se deja la ruta de instalación por defecto y se hace clic en el botón Install

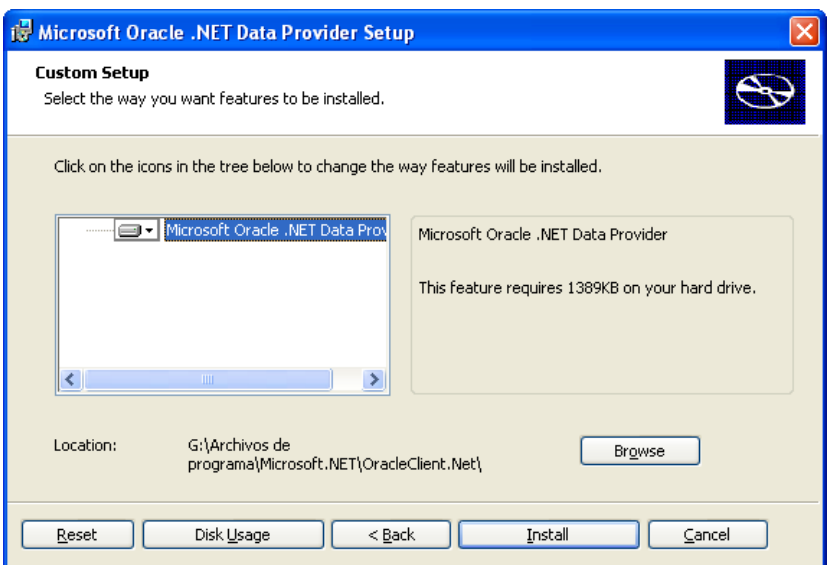

Finalizada la instalación, se presiona el botón Finish

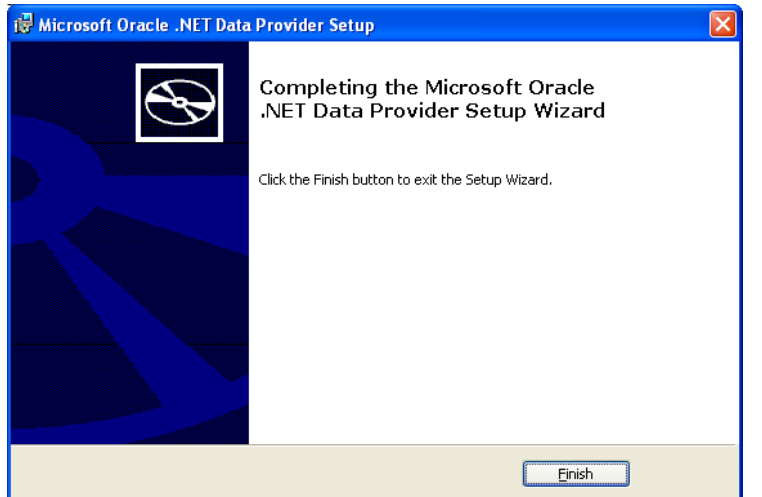

3.2 Instalación proveedores de datos Oracle

Ahora se procede a instalar los proveedores de datos Oracle, para el cual el archivo tnsnames.ora debe estar configurado así:

```
historia.world =
  (DESCRIPTION =
   (ADDRESS_LIST =
    (ADDRESS =
     (PROTOCOL = TCP)
     (HOST = 192.168.1.12)
     (PORT = 1521)
    )
   )
```

```
 (CONNECT_DATA = (SID = historia)
    (SERVER = DEDICATED)
(SERVICE_NAME = historia)
   )
  )
```
En la carpeta Instaladores\ODAC\Disk1\Install\win32 y se ejecuta el archivo setup

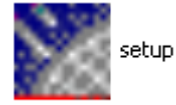

Se muestra una asistente de instalación, se hace clic en el botón Siguiente

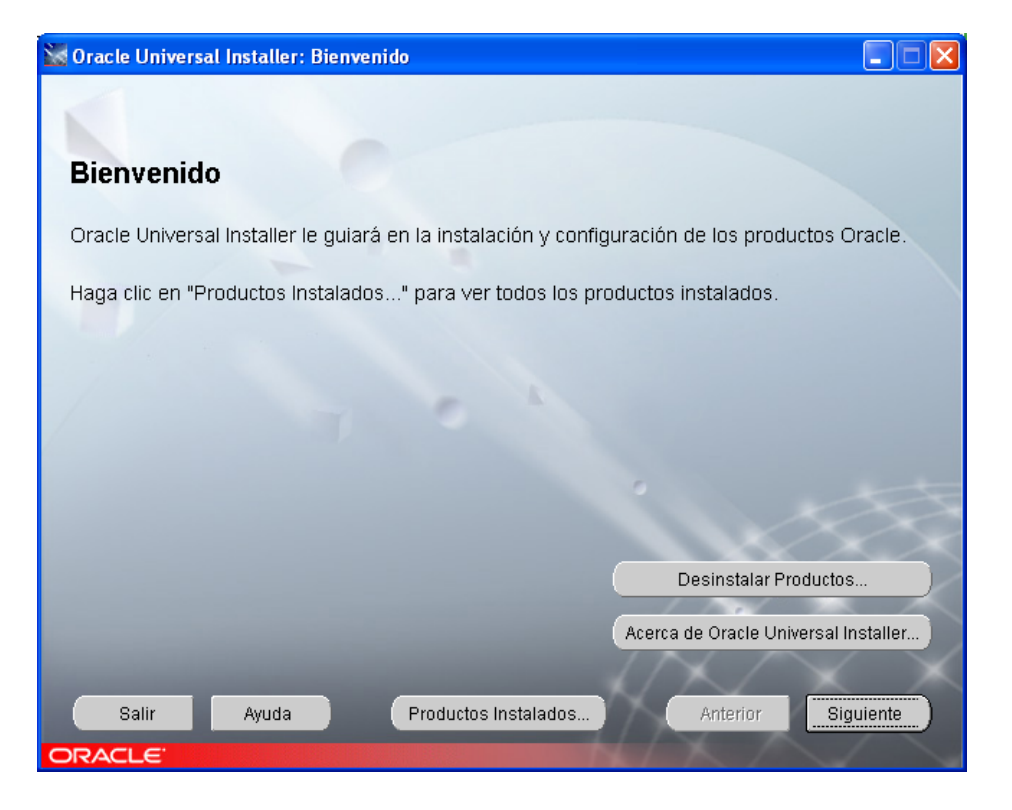

En la siguiente pantalla, se deja la ruta de origen por defecto, y en la ruta destino, en Nombre , se digita oracle\_providers y en ruta de acceso C:\oracle\_providers, donde C es la unidad principal del sistema operativo, y se hace clic en Siguiente

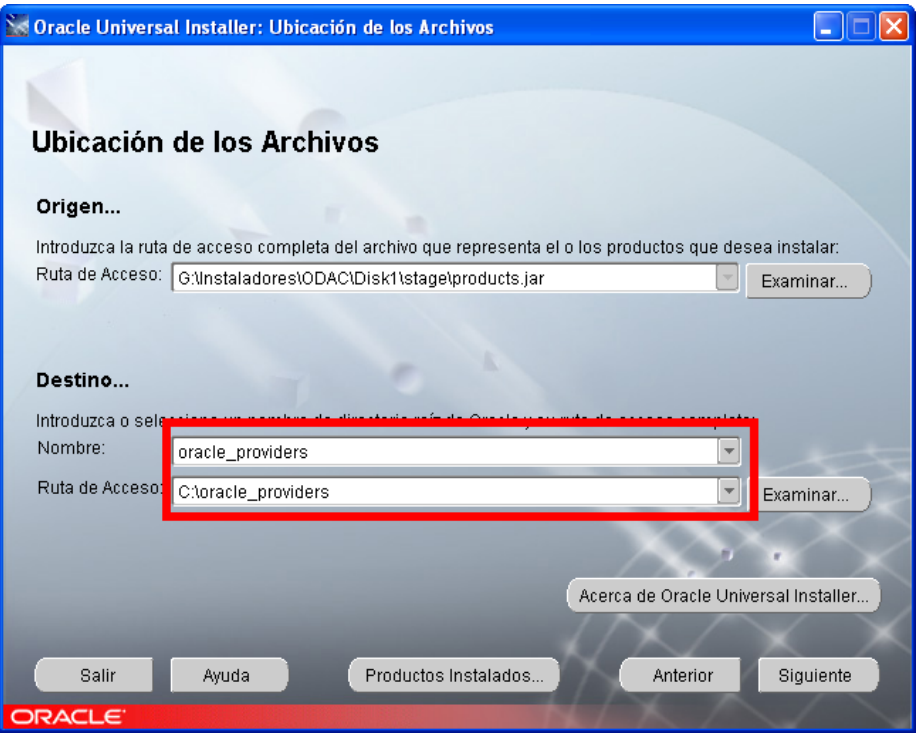

3.2.1. Instalación de Oracle Services For Microsoft Transaction Server 9.2.0.7.0 En la pantalla de Productos Disponibles, hay que instalar uno por uno, se empieza con el "Oracle Services For Microsoft Transaction Server 9.2.0.7.0" y se hace clic en Siguiente

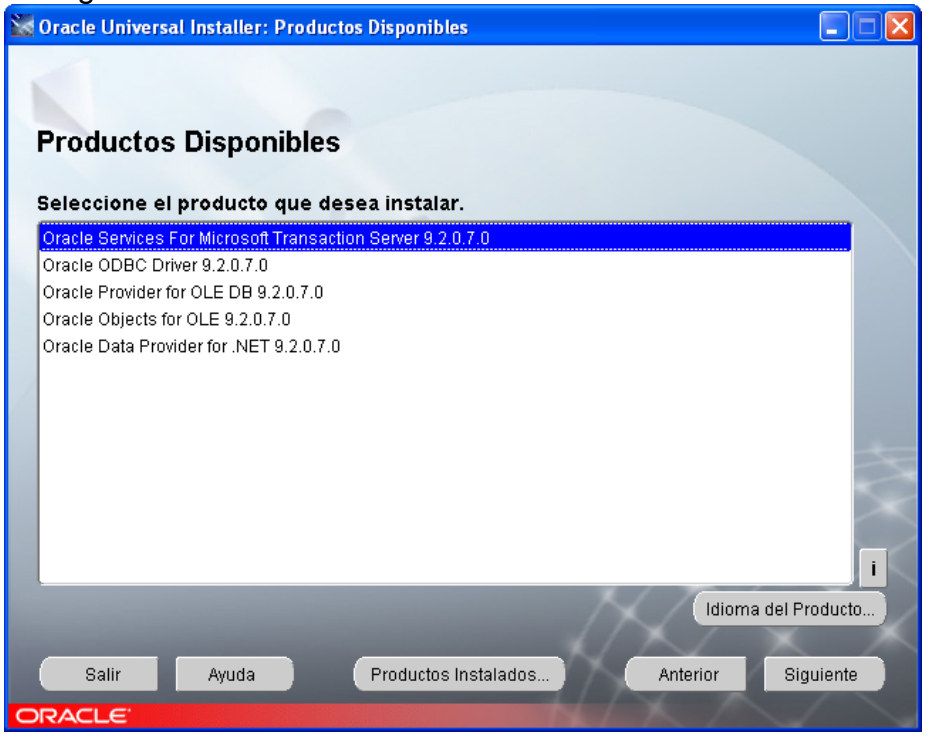

Después se pedirá un puerto para el Oracle MTS Recovery Service Configuration, y se deja el que está por defecto, y se hace clic en Siguiente

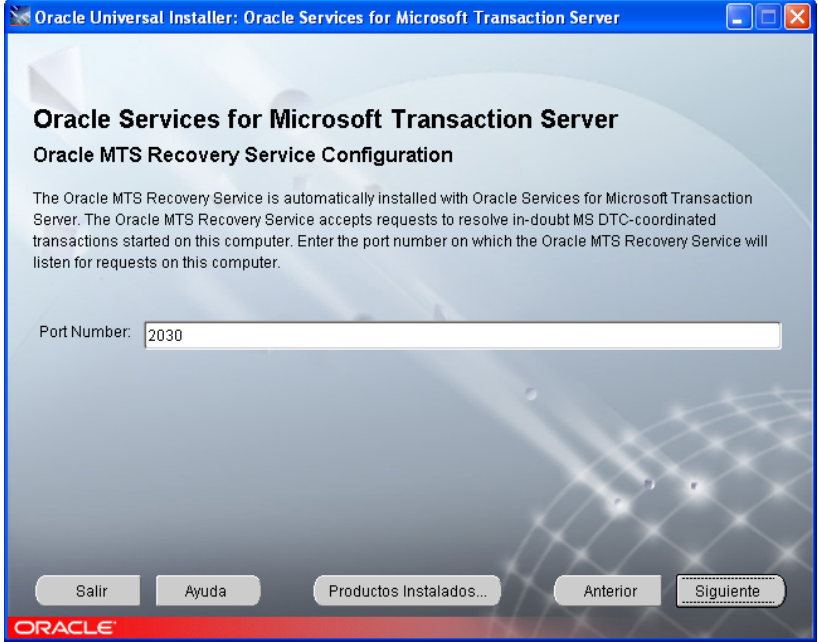

Y luego mostrara un resumen de la instalación, se hace clic en el botón Instalar

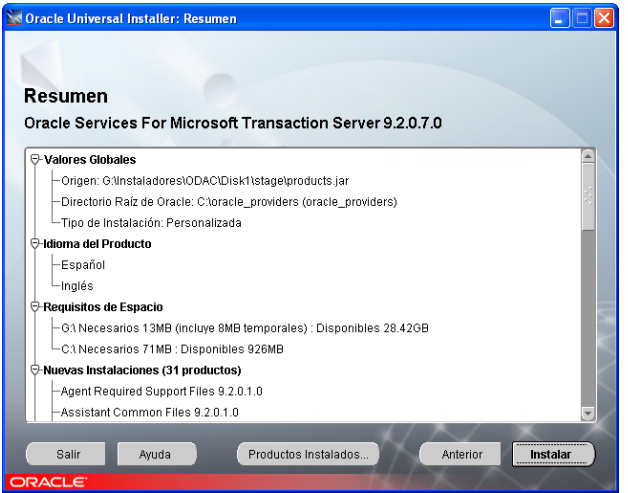

Y así empezará el proceso de instalación

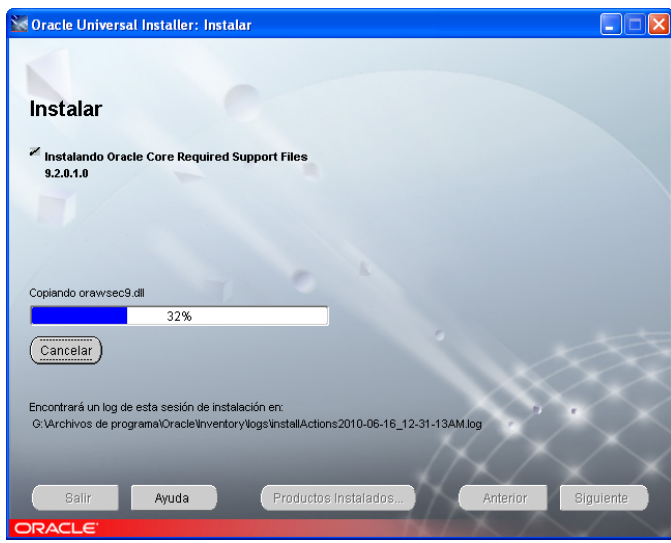

#### 3.2.1.1. Configuración de red de Oracle

Una vez finalizada la instalación, se lanzará el Asistente de Configuración de red de Oracle, se hace clic en el botón Siguiente, sin marcar la casilla "Realizar una configuración típica"

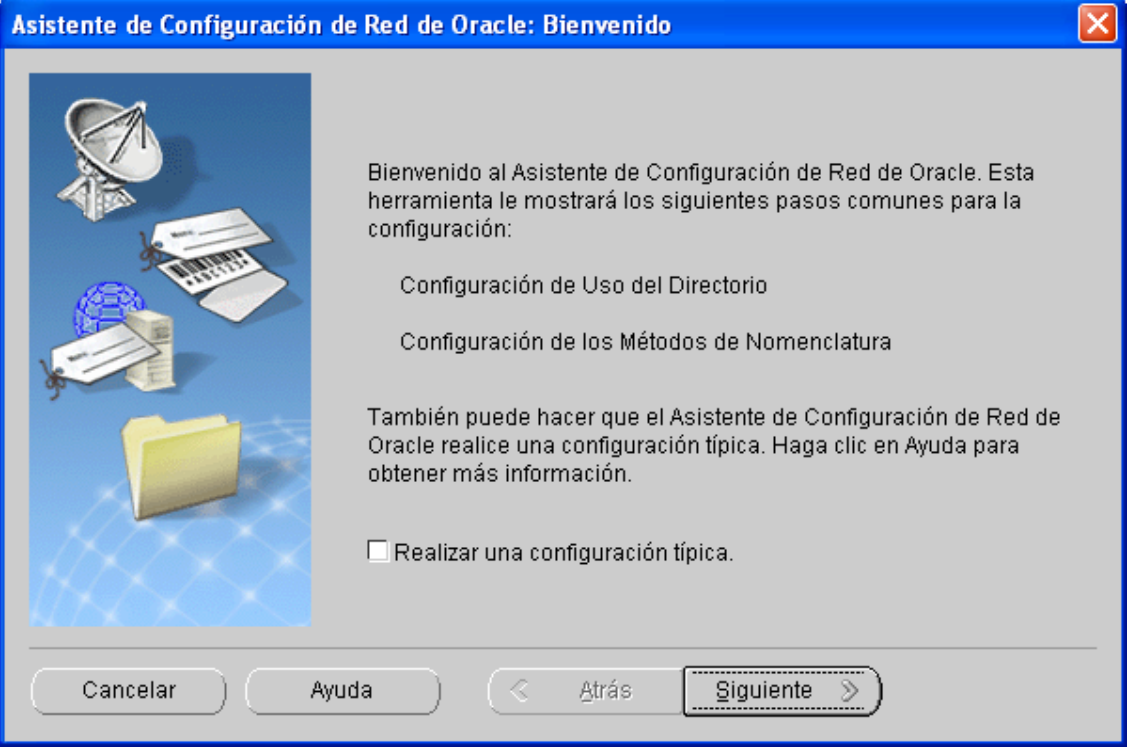

En la pantalla de Configuración de uso de Directorios, se selecciona la opción: "No, deseo diferir la configuración" y se hace clic en el botón Siguiente.

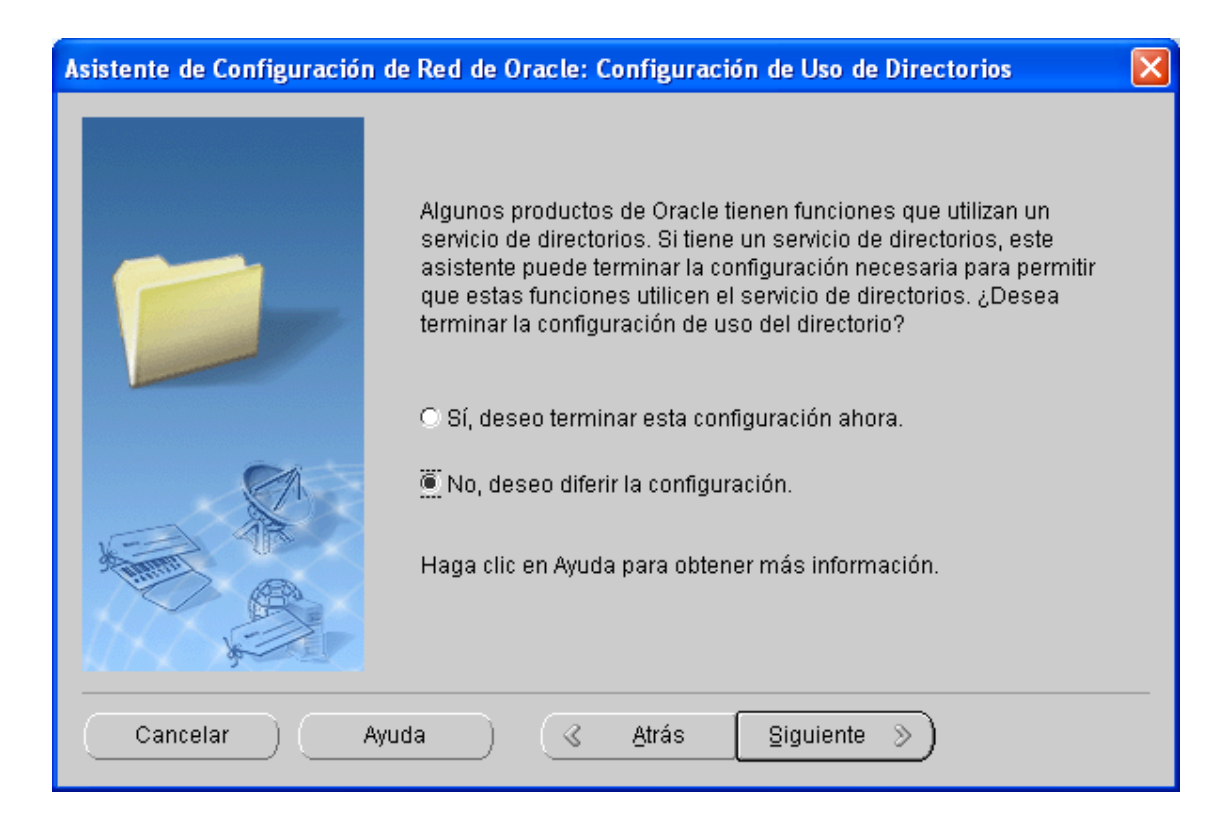

En la pantalla de Configuración de Métodos de Nomenclatura, seleccionas Oracle Names y Local, y se hace clic en Siguiente

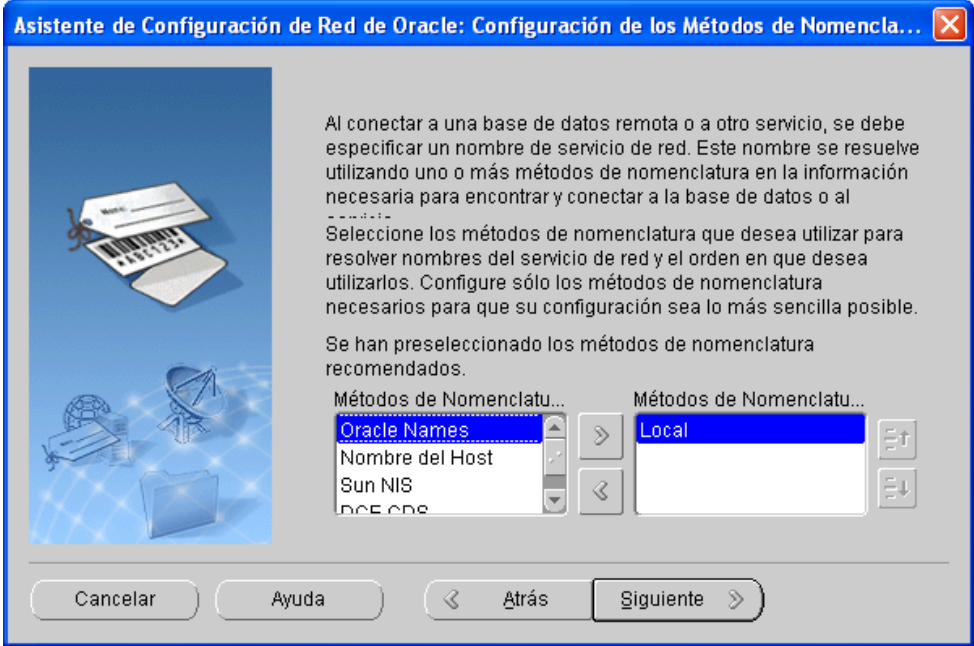

En la siguiente pantalla se selecciona "Base de datos o servicio Oracle 8i o posterior" y se hace clic en Siguiente

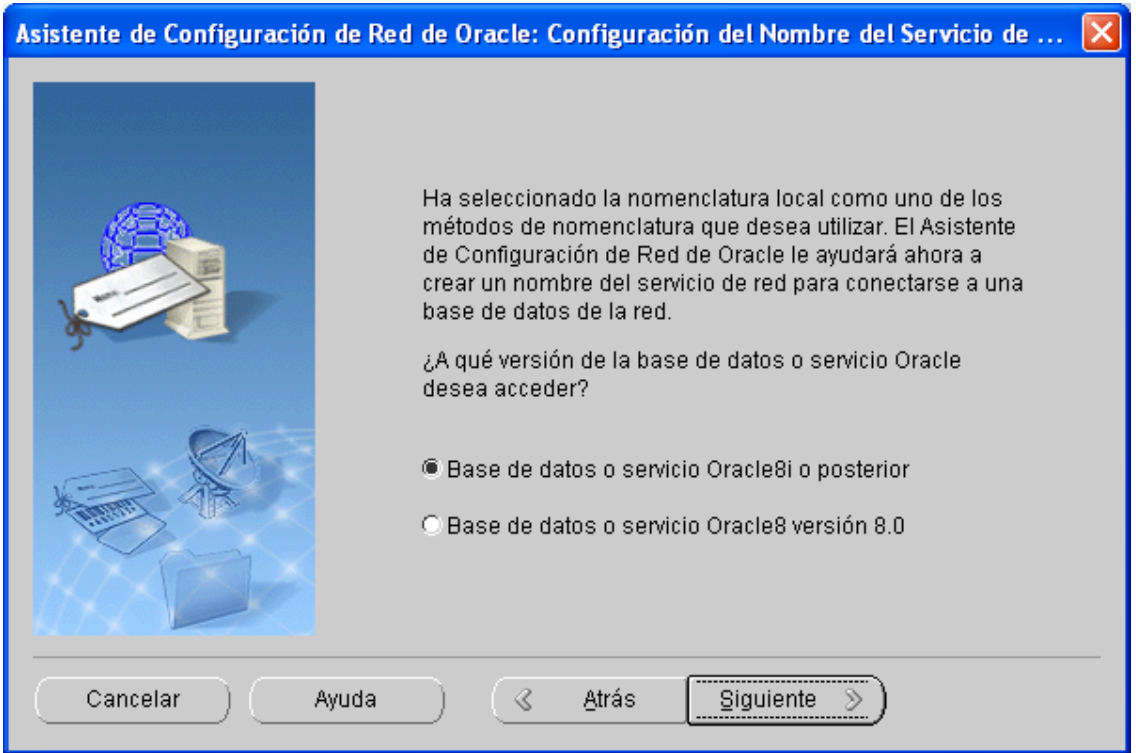

En la siguiente pantalla, en el campo Nombre del servicio se ingresa historia y se hace clic en Siguiente

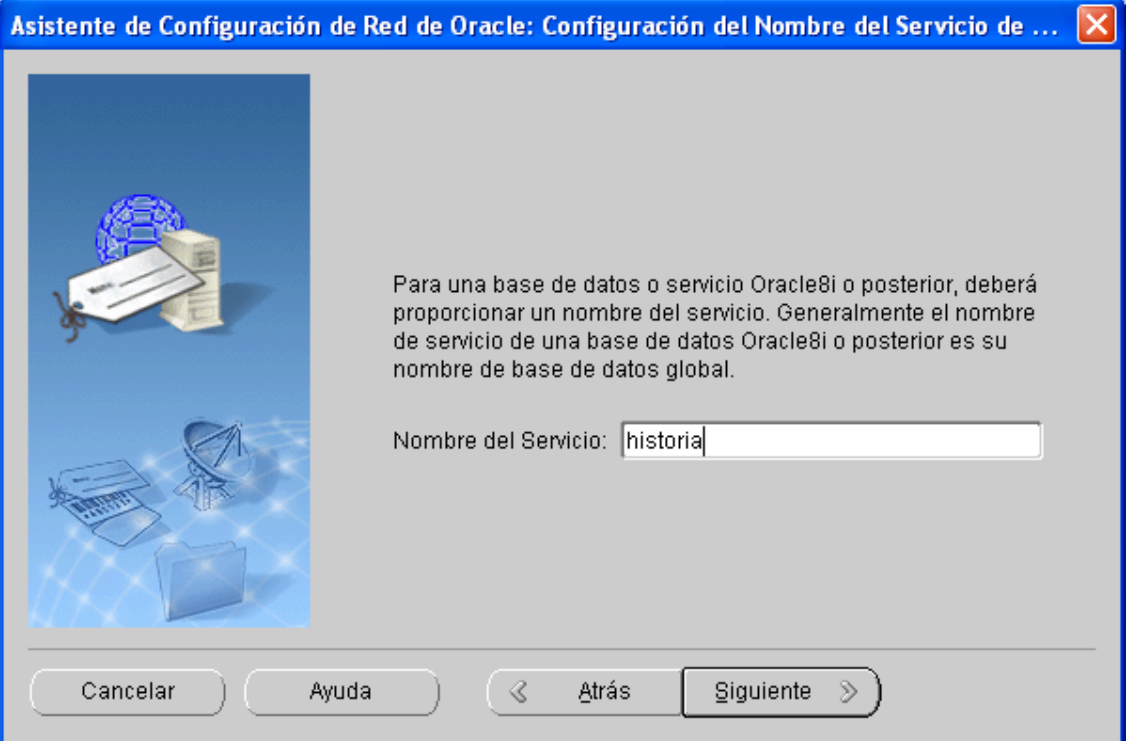

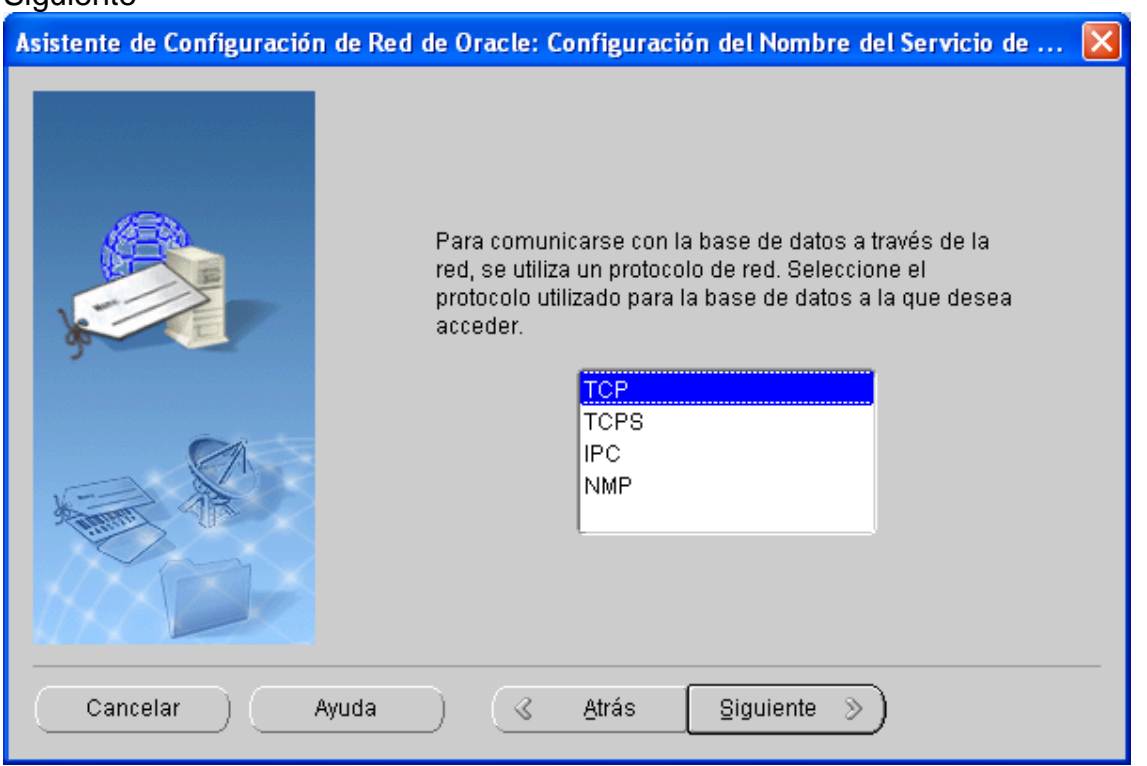

En la siguiente pantalla, se selecciona el protocolo TCP y se hace clic en el botón Siguiente

En la siguiente pantalla se ingresa como Nombre del Host: 192.168.1.12 y se marca la opción "Usar el número de puerto estándar 1521" y se hace clic en Siguiente.

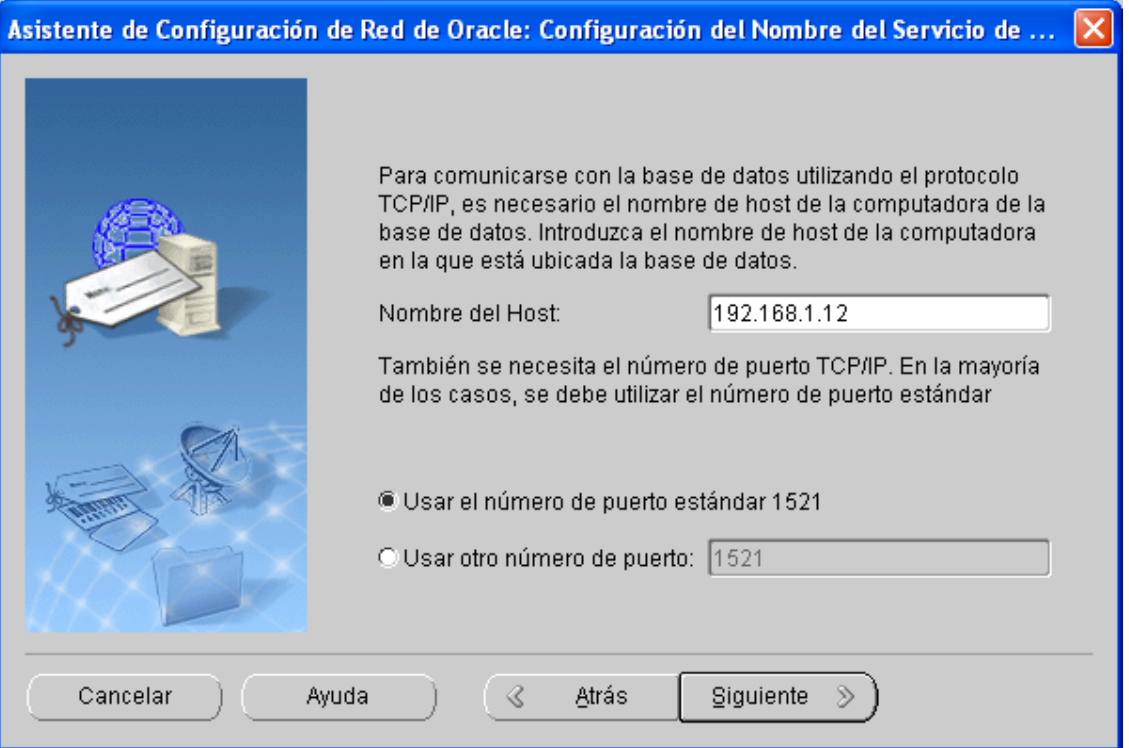

En la siguiente pantalla, se marca la opción: "Si, realizar una prueba" y se hace clic en Siguiente

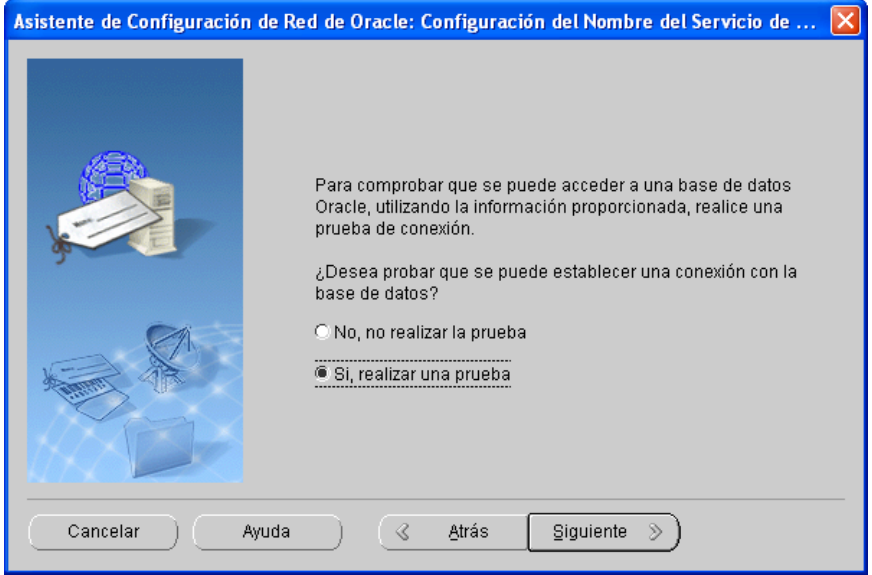

En la siguiente pantalla informará que la prueba no se ha realizado correctamente

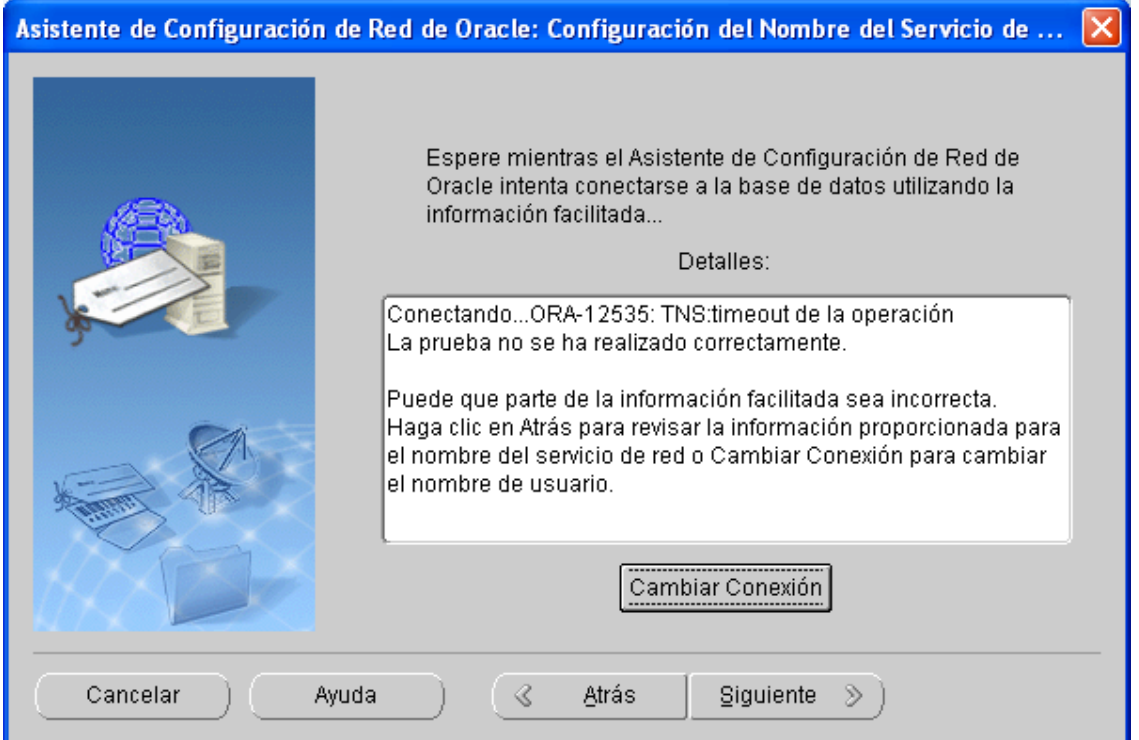

Se hace clic en el botón Cambiar Conexión, y se ingresa los datos Usuario:admin, Contraseña:admin123 y se hace clic en el botón Aceptar

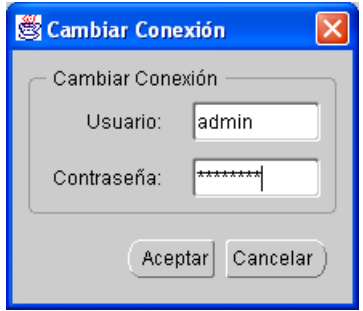

Ahora se muestra que la conexión se ha podido realizar, se hace clic en el botón **Siguiente** 

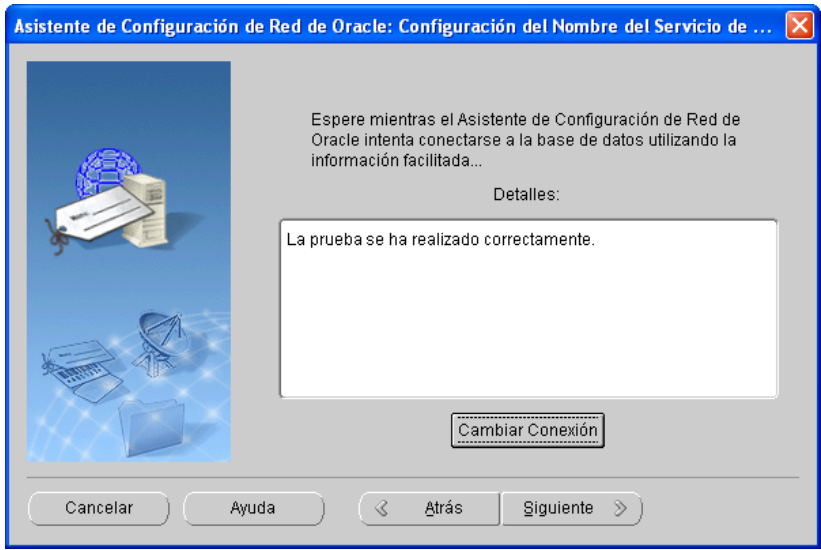

En la siguiente pantalla, en el campo Nombre del Servicio de Red se ingresa: historia y se hace clic en Siguiente

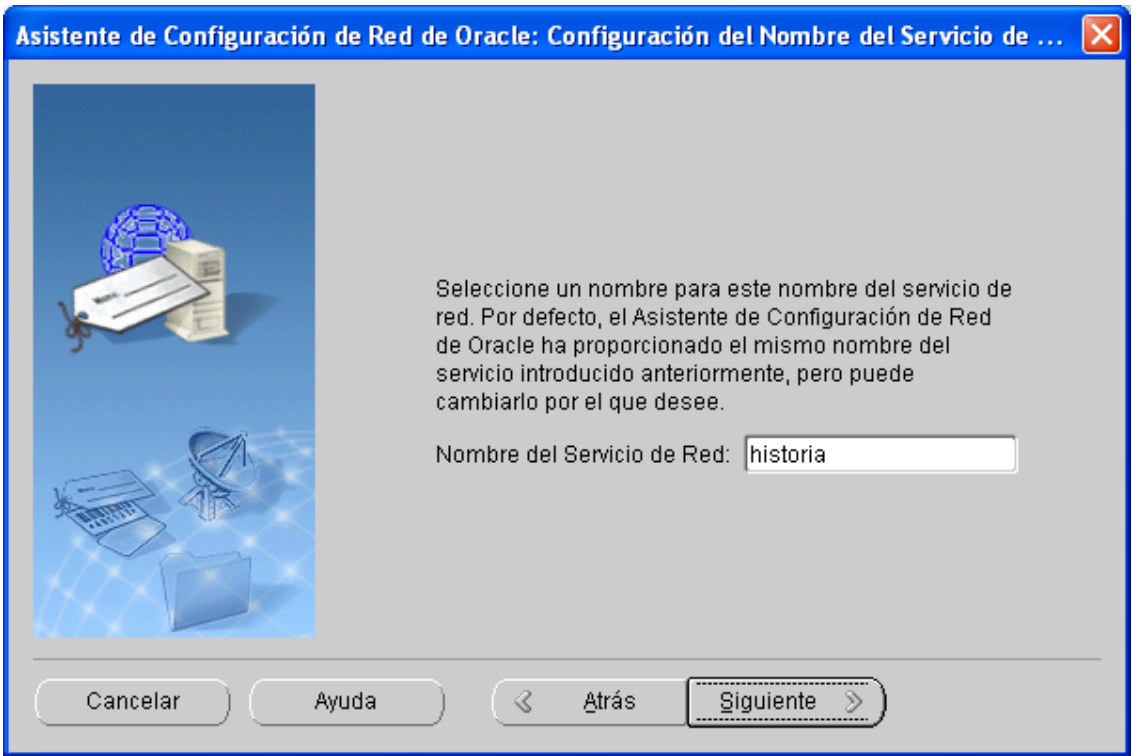

Y en la siguiente pantalla se marca la opción: No, para no configurar mas servicios de red y se hace clic en Siguiente

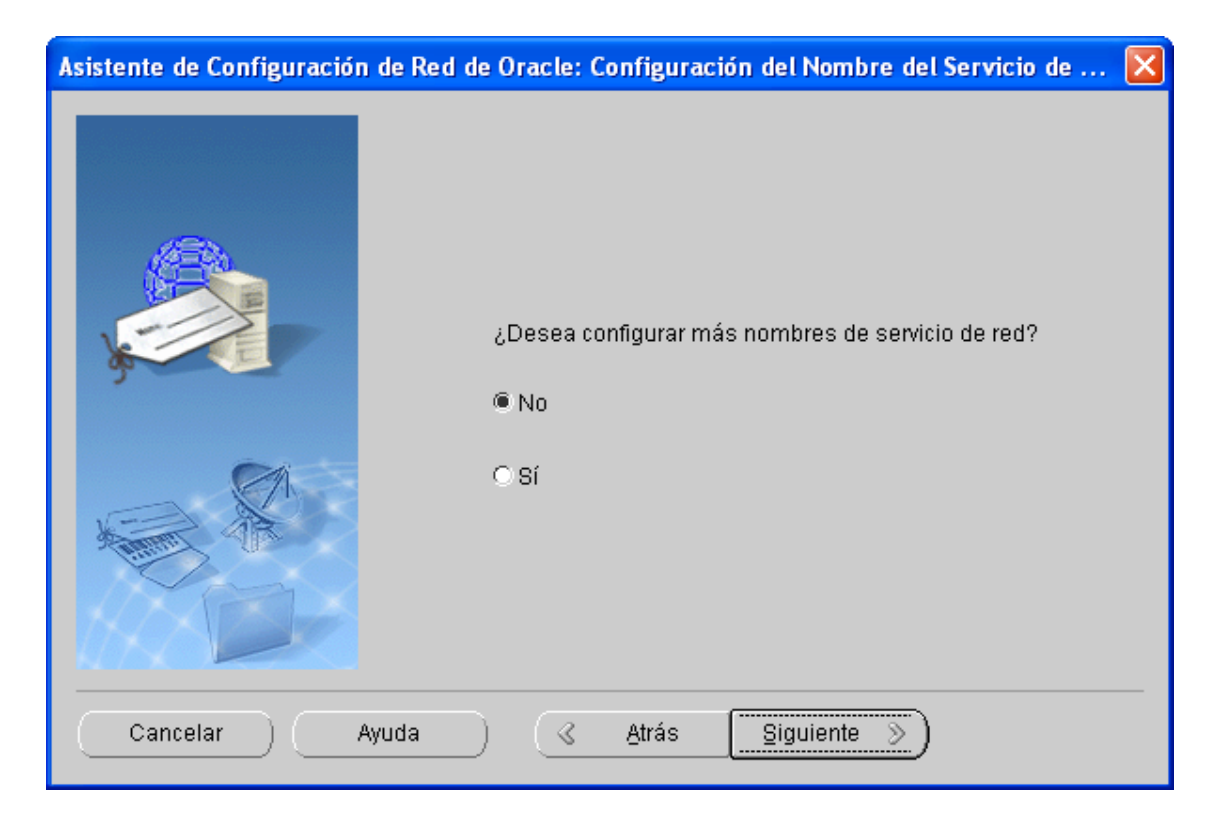

Saldrá una pantalla informando que la Configuración del nombre de servicio de red, y la Configuración de Métodos Nomenclatura ha terminado, se hace clic en Siguiente en ambos casos

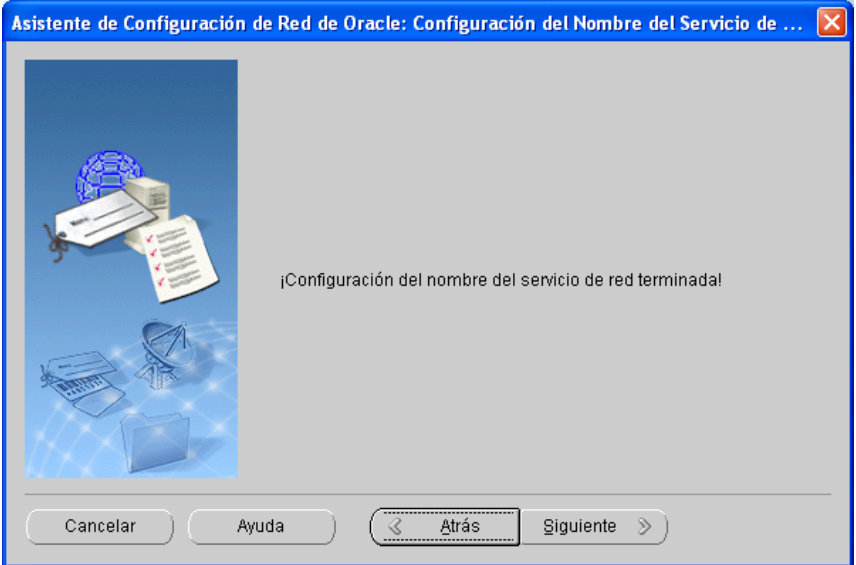

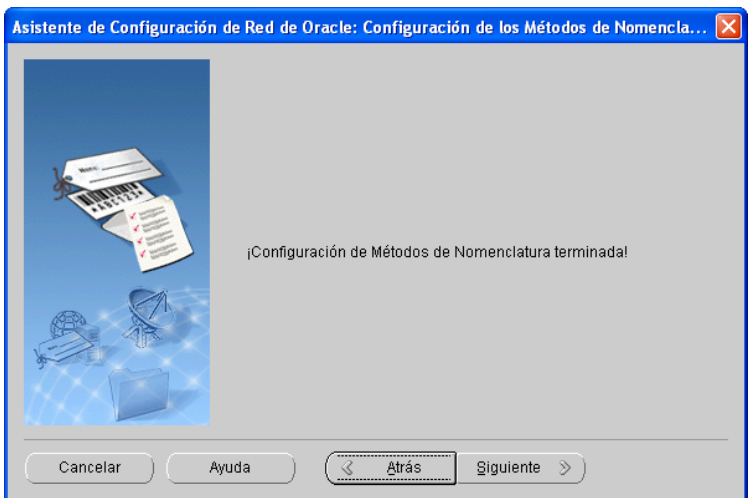

Y luego termina la configuración de red de Oracle, se hace clic en el botón **Terminar** 

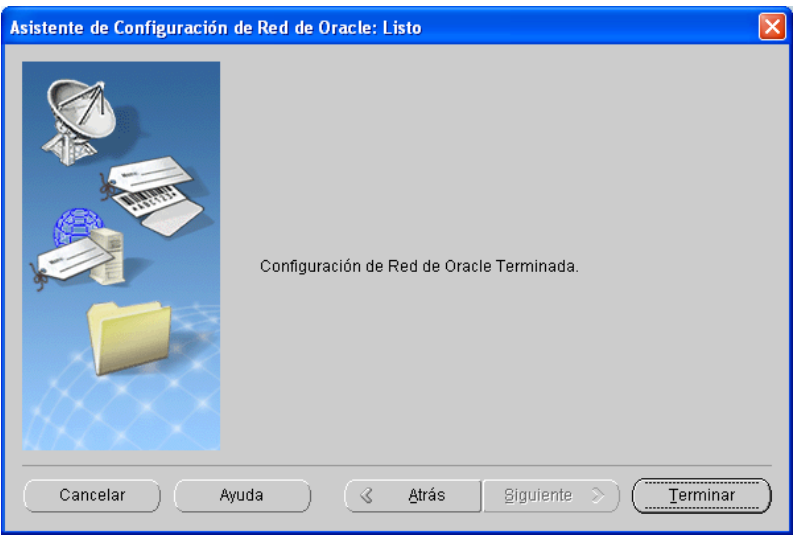

Finalmente aparecerá un mensaje indicando que la instalación de Oracle Services For Microsoft Transaction Server ha sido correcta, y se hace clic en Siguiente Instalación

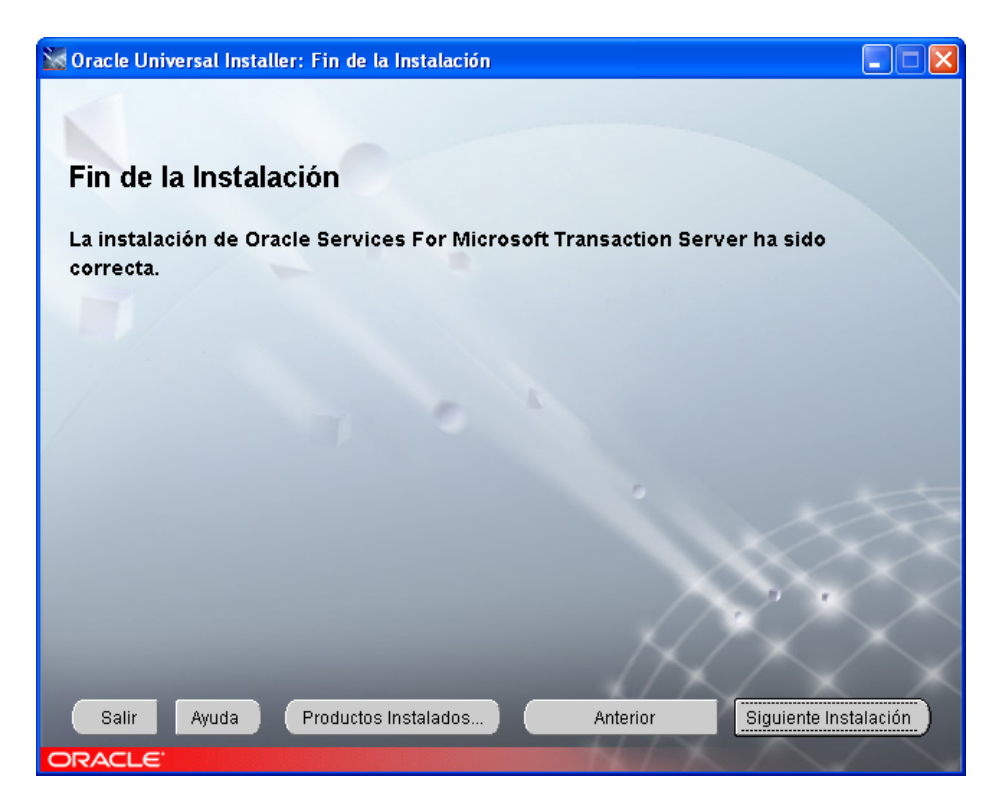

### 3.2.2. Instalación Oracle ODBC Driver 9.2.0.7.0.

Aparecerá nuevamente la pantalla de inicio, se hace clic en Siguiente**Schönerung**<br>Schöner Universal Installer: Ubicación de los Archivos  $\Box$  $\Box$  $\boxtimes$ Ubicación de los Archivos Origen... Introduzca la ruta de acceso completa del archivo que representa el o los productos que desea instalar: Ruta de Acceso: G:\Instaladores\ODAC\Disk1\stage\products.jar Examinar... Destino... Introduzca o seleccione un nombre de directorio raíz de Oracle y su ruta de acceso completa: Nombre: oracle\_providers  $\left[\frac{1}{2}\right]$ Ruta de Acceso: C:\oracle\_providers  $\left\lfloor \frac{1}{2} \right\rfloor$ Examinar... × Acerca de Oracle Universal Installer.. Salir Ayuda Productos Instalados. Anterior Siguiente

Ahora en la pantalla de productos seleccionamos Oracle ODBC Driver 9.2.0.7.0, y se hace clic en el botón Siguiente

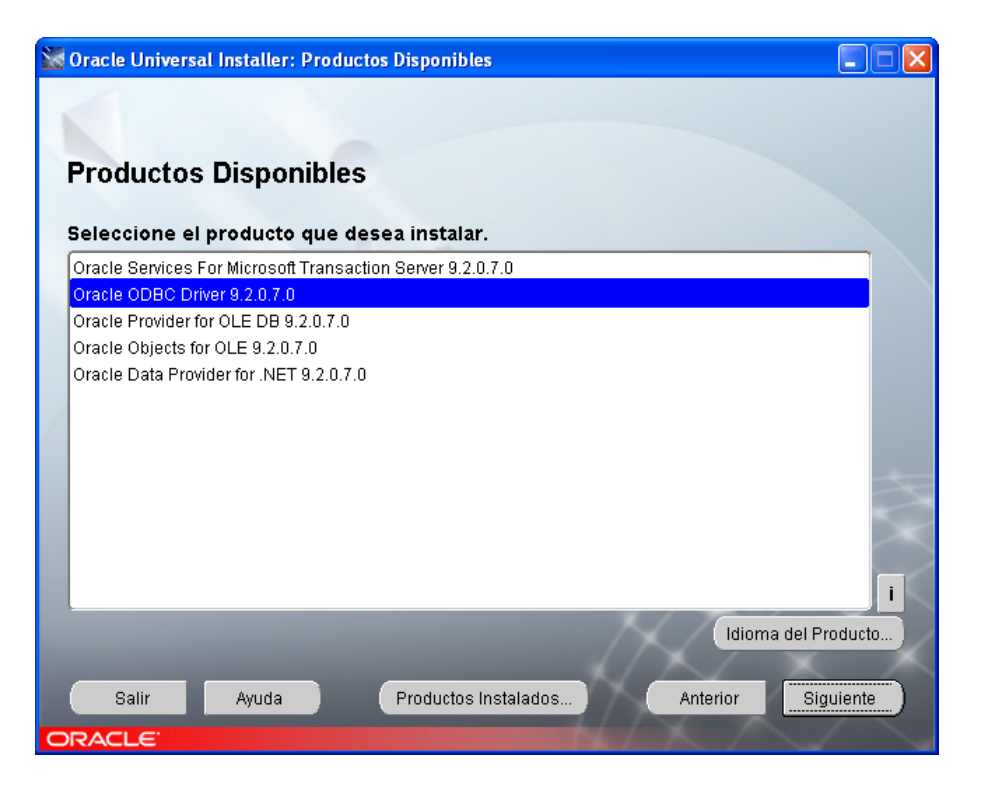

Se muestra un resumen de lo que se va a Instalar, se hace clic en el botón Instalar

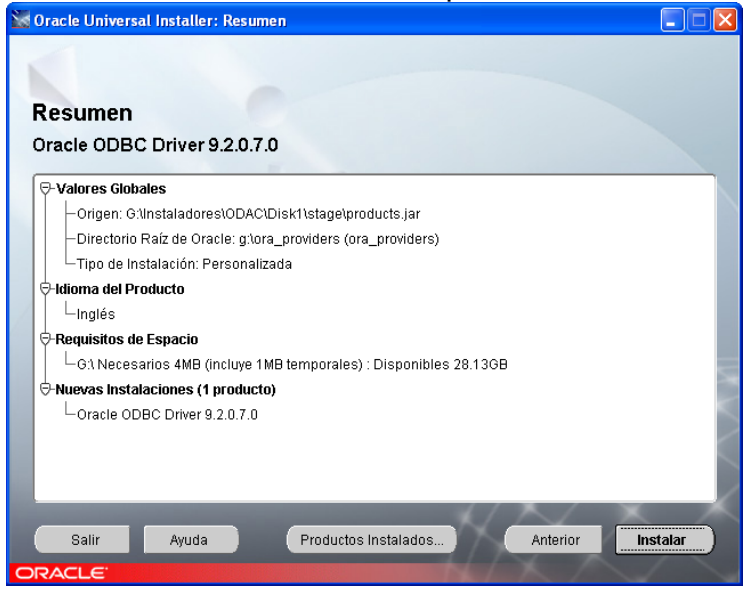

Luego se muestra un mensaje que la instalación de Oracle ODBC Driver ha sido correcta, se hace clic en el botón Siguiente Instalación

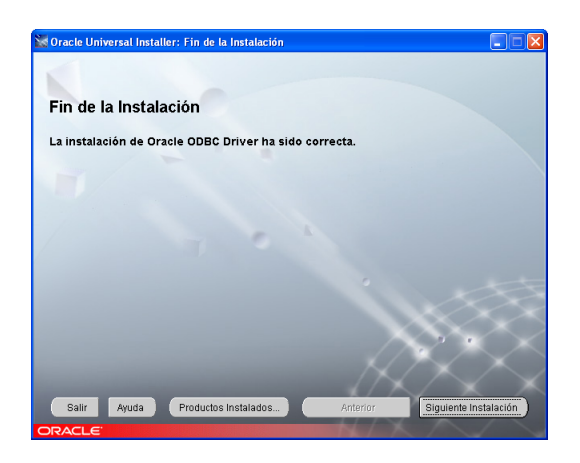

3.2.3. Instalación Oracle Provider for OLE DB 9.2.0.7.0

Nuevamente aparece la pantalla de inicio, se hace clic en el botón Siguiente

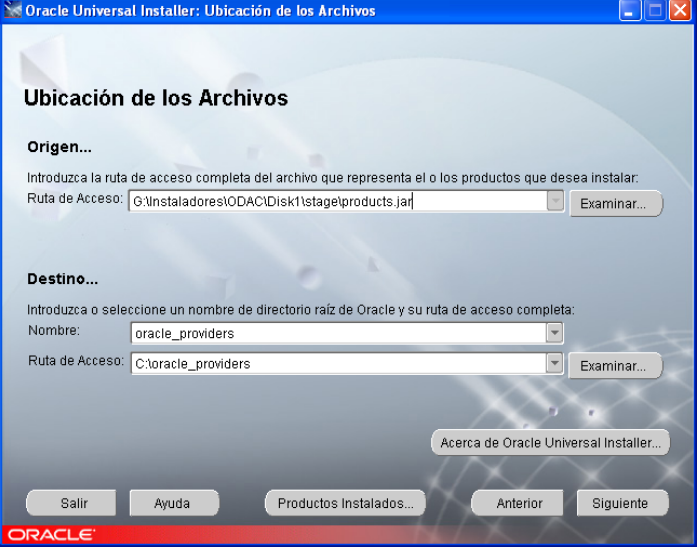

En la lista de productos se selecciona Oracle Provider for OLE DB 9.2.0.7.0 y se hace clic en el botón Siguiente

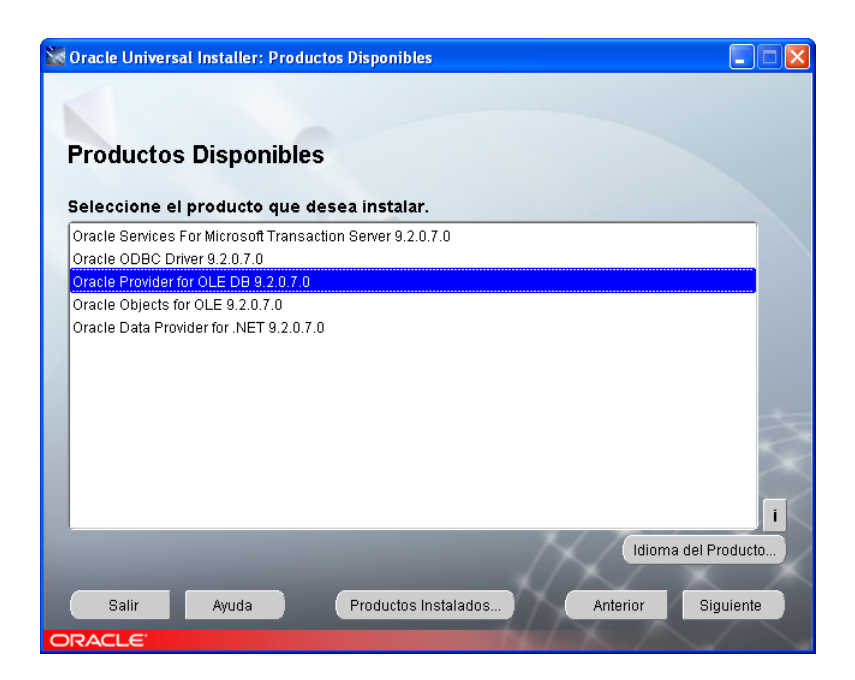

Se muestra un resumen de lo que va a Instalar, se hace clic en el botón Instalar y dirá que la instalación ha sido correcta, luego se hace clic en el botón Siguiente Instalación que regresará a la pantalla inicial

3.2.4. Instalación Oracle Objects for OLE 9.2.0.7.0

De vuelta en la pantalla principal, se hace clic en el botón Siguiente

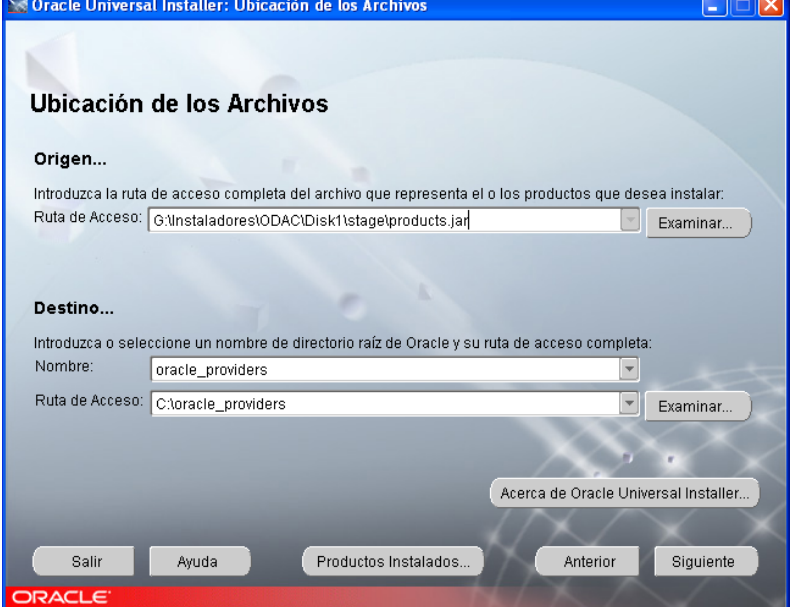

En la lista de productos se escoge Oracle Objects for OLE 9.2.0.7.0, se hace clic en Siguiente y se repite el mismo proceso que se ha venido realizando para cada producto

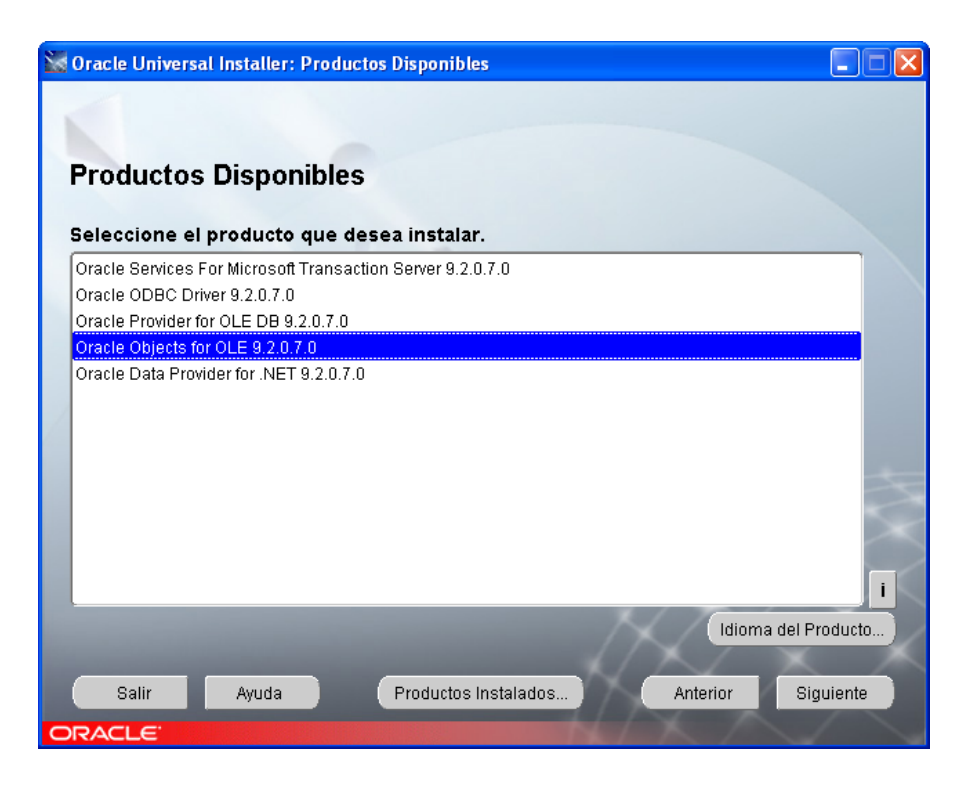

3.2.5. Instalación de Oracle Data Provider for .NET 9.2.0.7.0

Finalmente se instala el producto Oracle Data Provider for .NET 9.2.0.7.0

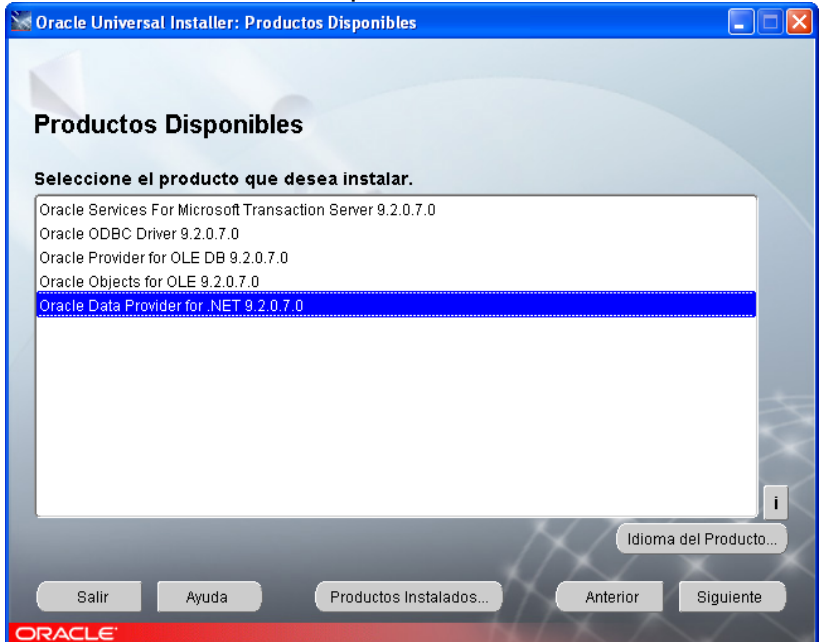

Se repite el mismo proceso que se ha realizado para los anteriores productos, y cuando finalice la instalación se hace clic en el botón Salir

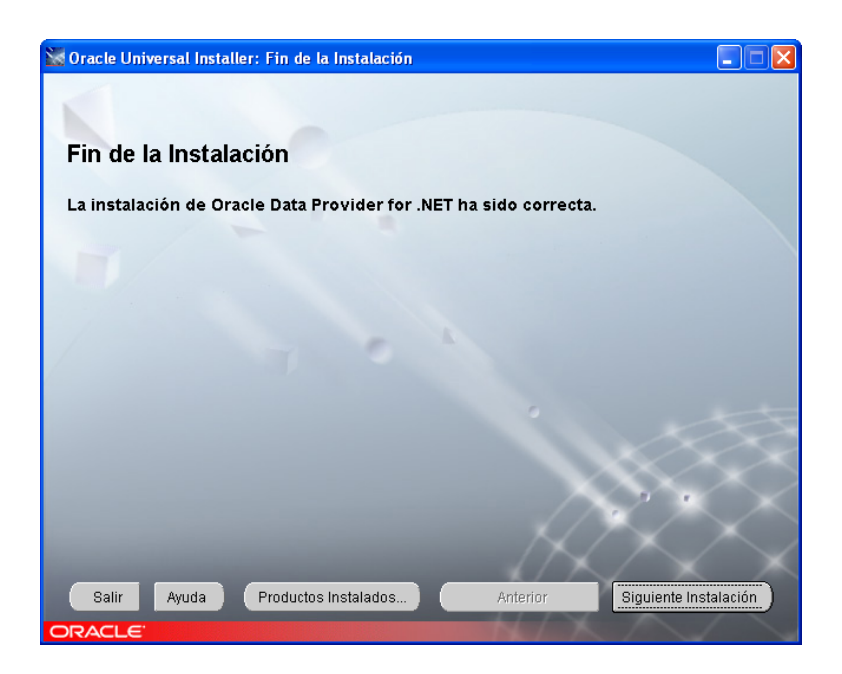

Se muestra un mensaje confirmación, se hace clic en Si

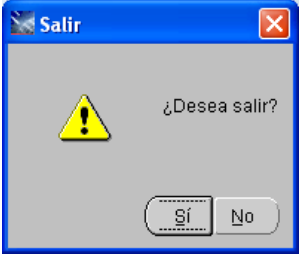

### **4. INSTALACION DE SQL SERVER 2008 EXPRESS EDITION**

Se necesita de este motor de base de datos únicamente para el manejo de usuarios dentro de la aplicación y sus respectivos permisos.

4.1. Instalación de Windows PowerShell™ 1.0

Antes de instalar SQL Server 2008 Express Edition, debemos instalar una utilidad de Windows llamado Power Shell para esto en la carpeta \Instaladores\powershell y se ejecuta el archivo WindowsXP-KB926139-v2-x86-ENU

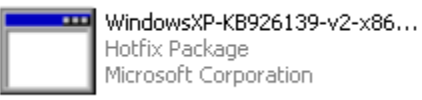

Se lanzará el asistente de instalación de esta utilidad, se hace clic en el botón **Siguiente**
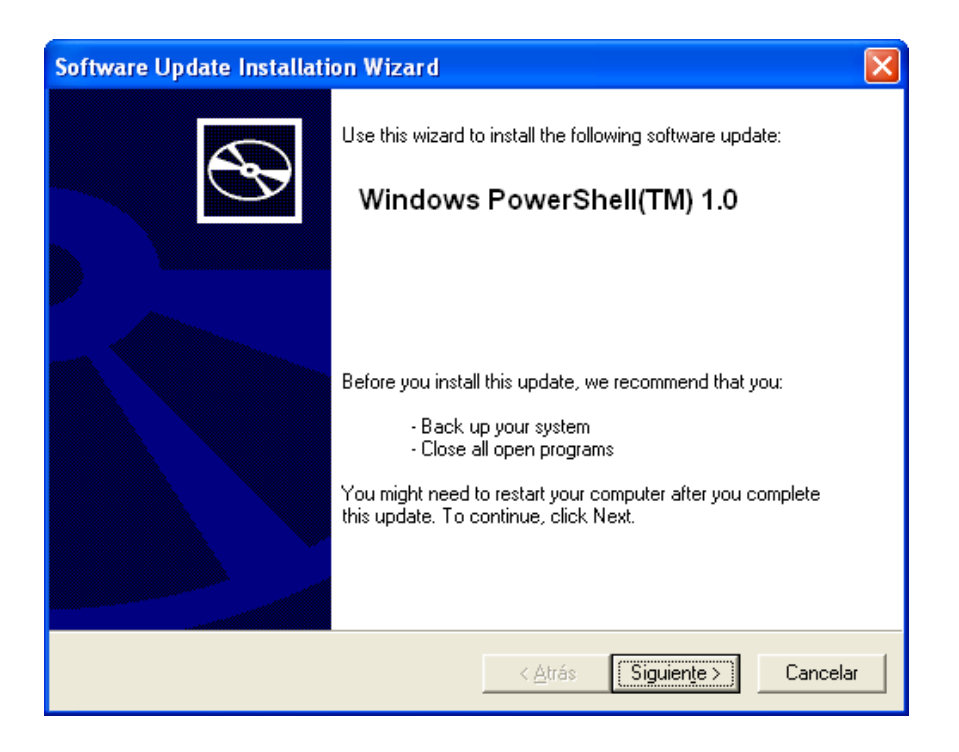

Se acepta el acuerdo de la licencia marcando la opción "I Agree" y se hace clic en el botón Siguiente

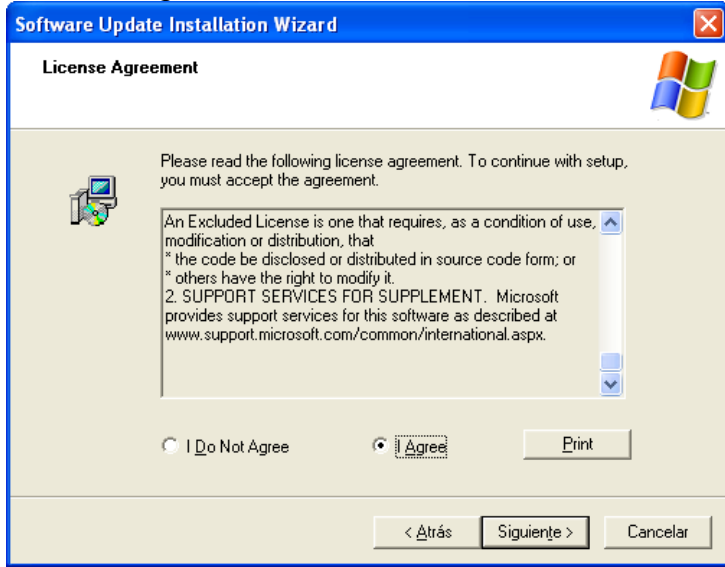

Comenzara la instalación, y el asistente copiará los archivos necesarios

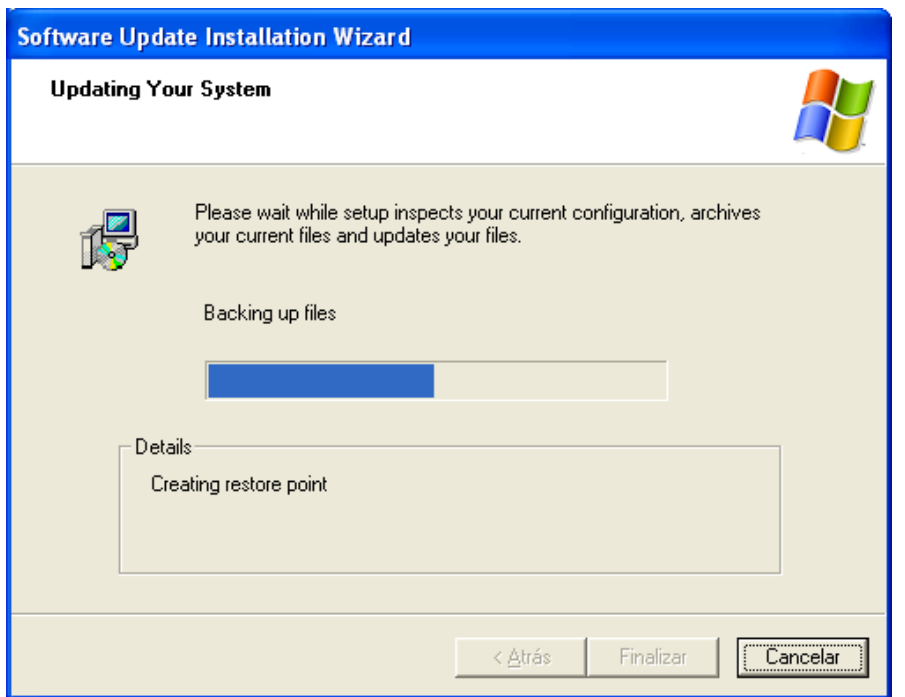

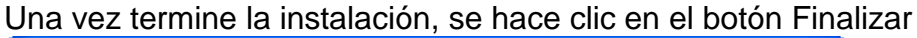

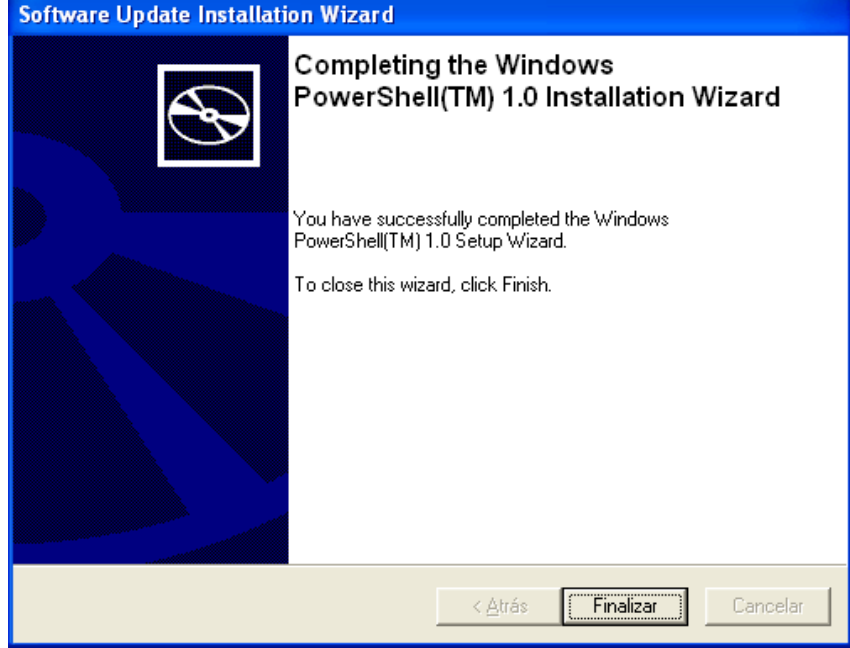

4.2. Instalación de SQL Server 2008 R2 Express Edition

Ahora se procede a instalar SQL Server 2008 R2 Express Edition, el PC debe contar con Windows Installer 4.5, para esto se debe ejecutar el archivo WindowsXP-KB942288-v3-x86 que se encuentra en la carpeta Instaladores

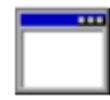

WindowsXP-KB942288-v3-x86

Se mostrará el asistente de instalación, se hace clic en el botón Siguiente

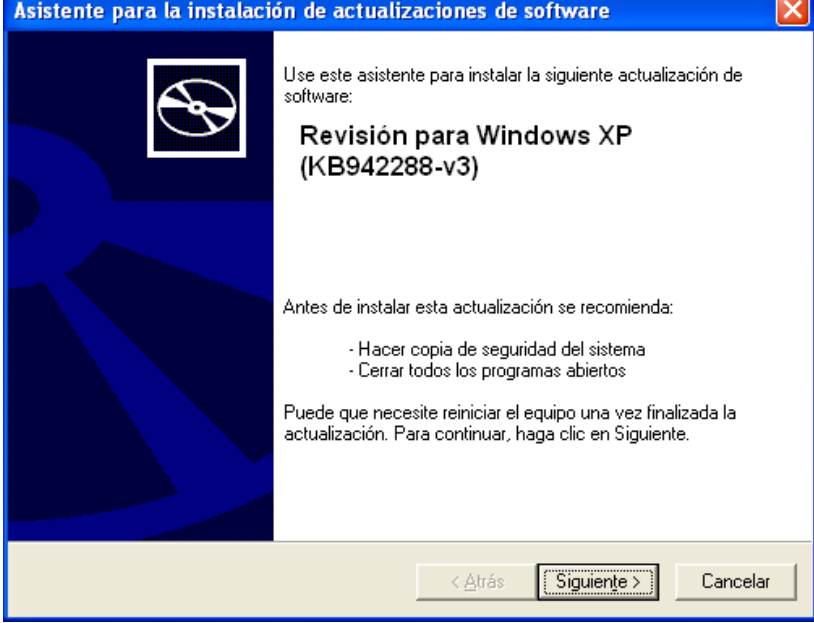

Se acepta los términos de la licencia marcando la opción "Acepto" y se hace clic en Siguiente

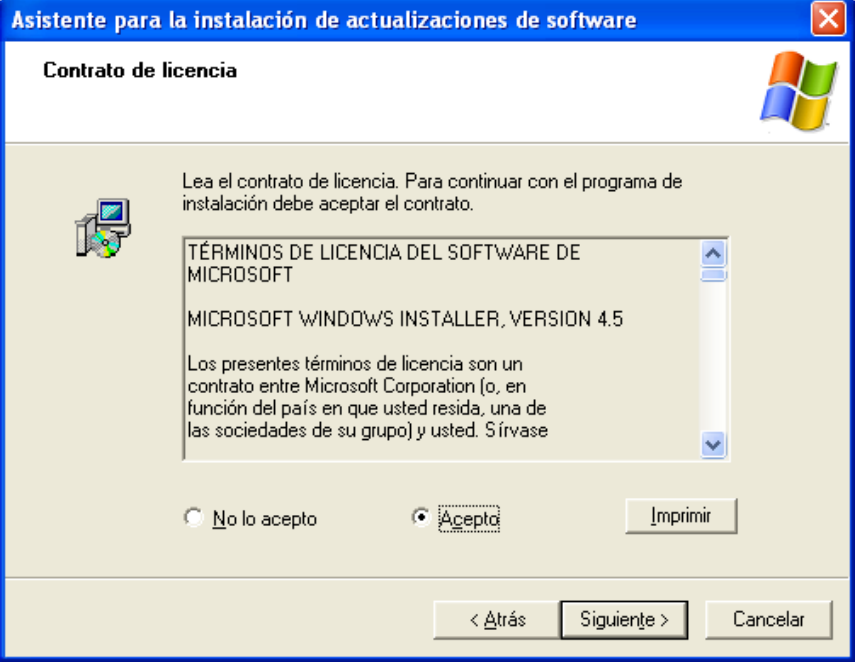

Una vez finalizada la instalación, se hace clic en el botón Finalizar y puede ser necesario el reinicio del sistema.

Después se ejecuta el archivo SQLEXPRWT x86 ENU que está en la carpeta Instaladores

SQLEXPRWT\_x86\_ENU Microsoft SQL Server 2008 R2... Microsoft Corporation

Aparecerá el SQL Server Installation Center, donde se selecciona la opción "New installation or add features to an existing installation"<br> **Ex** sol server Installation Center

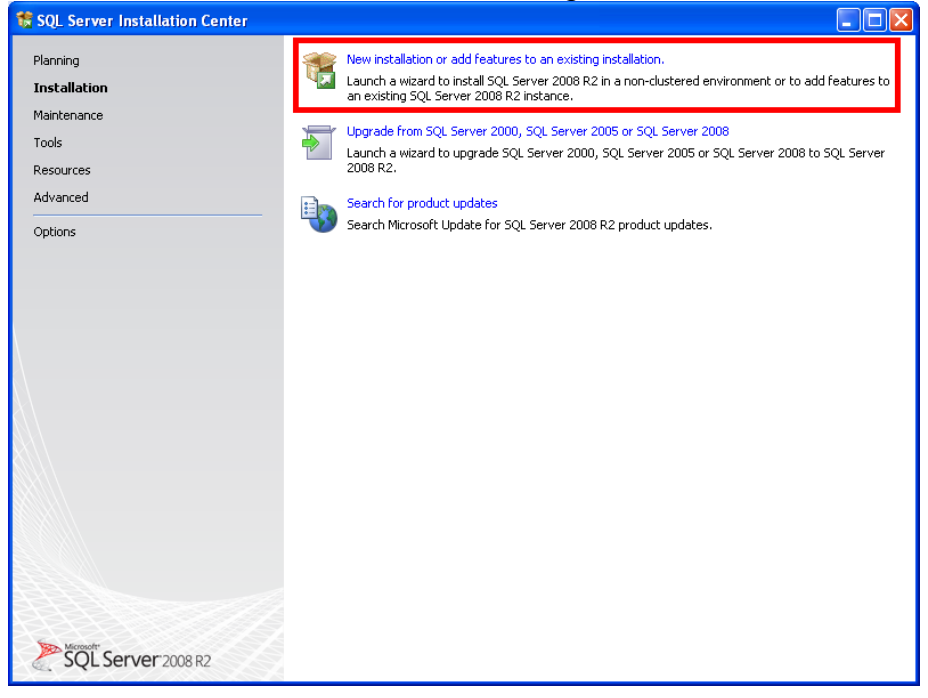

Se acepta el acuerdo de licencia marcando la opción "I accept the license terms." y se hace clic en el botón Next

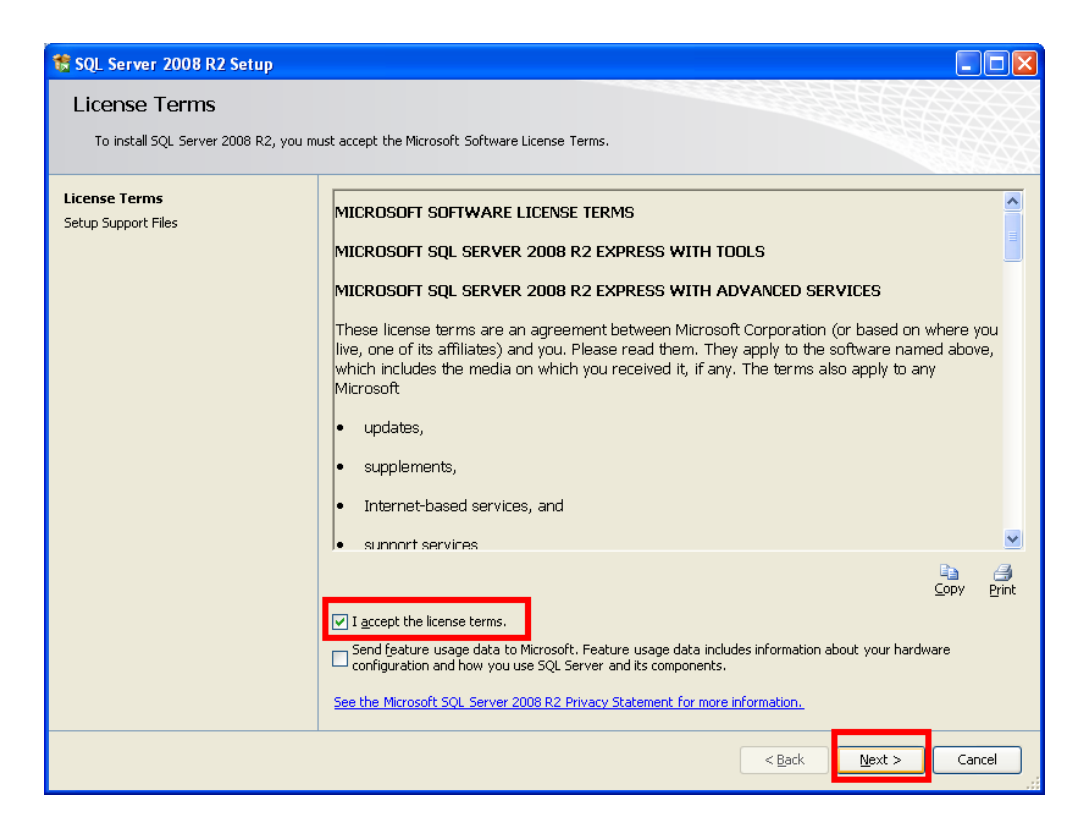

Se marca todas las características (Features) de instalación presionado el botón "Select All" y se hace clic en el botón Next

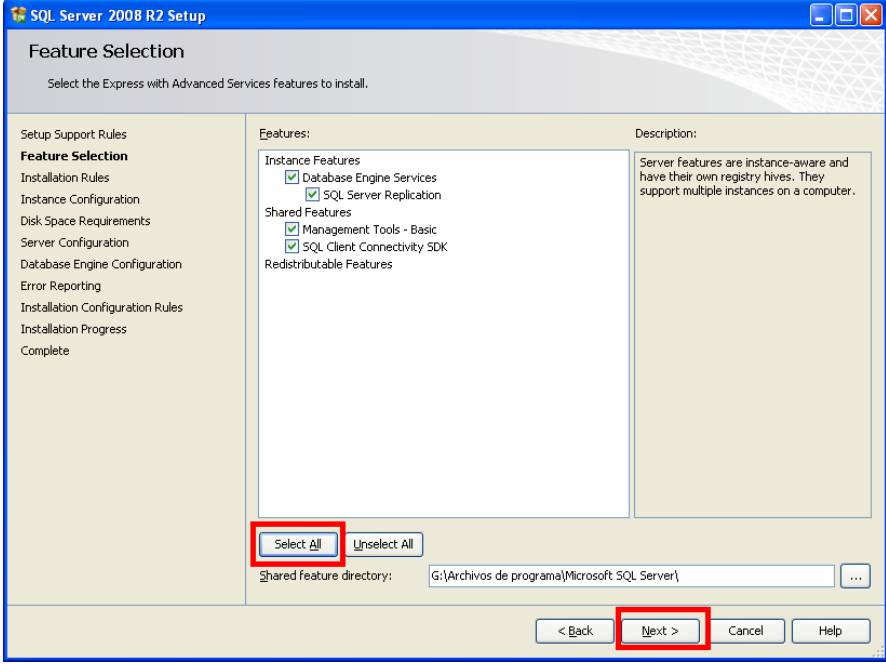

Se deja la configuración de la Instancia por defecto, y se hace clic en el botón Next

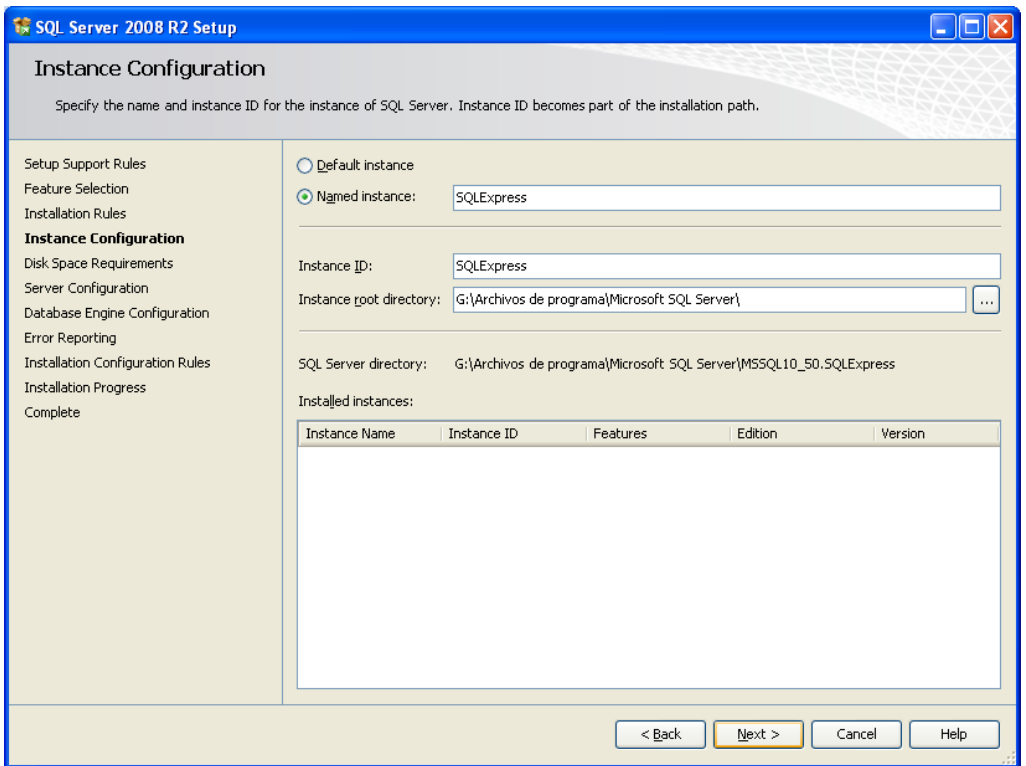

En la configuración del servidor (Server Configuration) , en el Servicio (Service) "SQL Server Database Engine", en Account Name se ingresa "system" y se hace clic en el botón Next

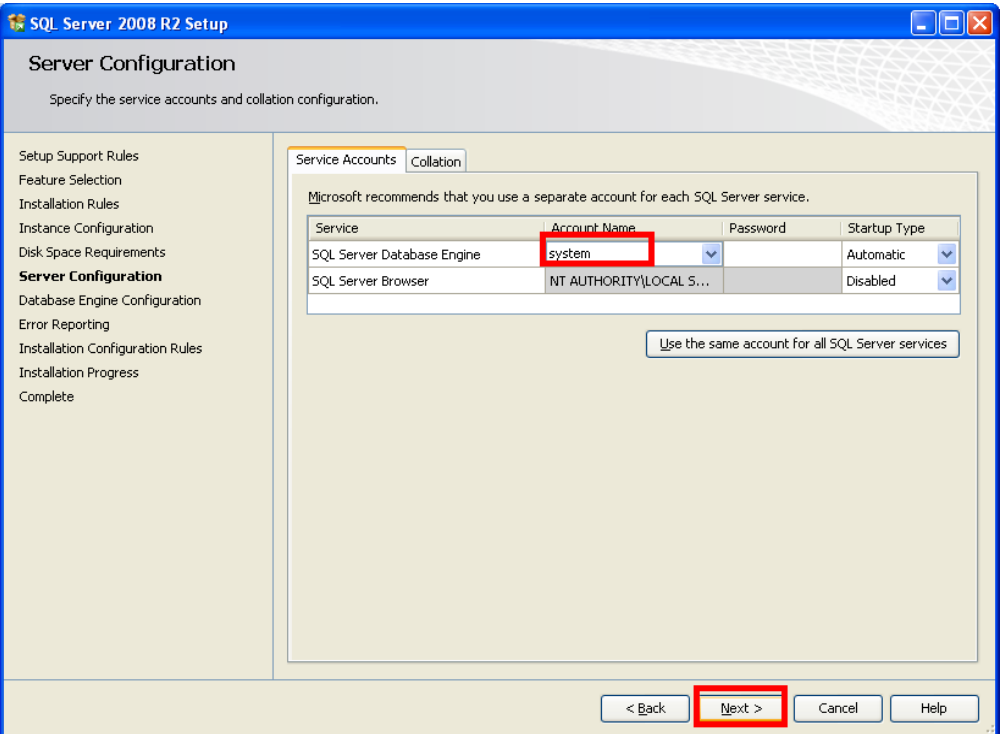

En la configuración del motor de la base de datos( Database Engine Configuration), en el modo de Autentificación, se selecciona "Mixed Mode (SQL Server authentification and Windows authentification)" y posteriormente se ingresa una contraseña para el administrador de la base de datos, en los campo "Enter password" y luego se confirma en el campo "Confirm password" y se hace clic en el botón Next

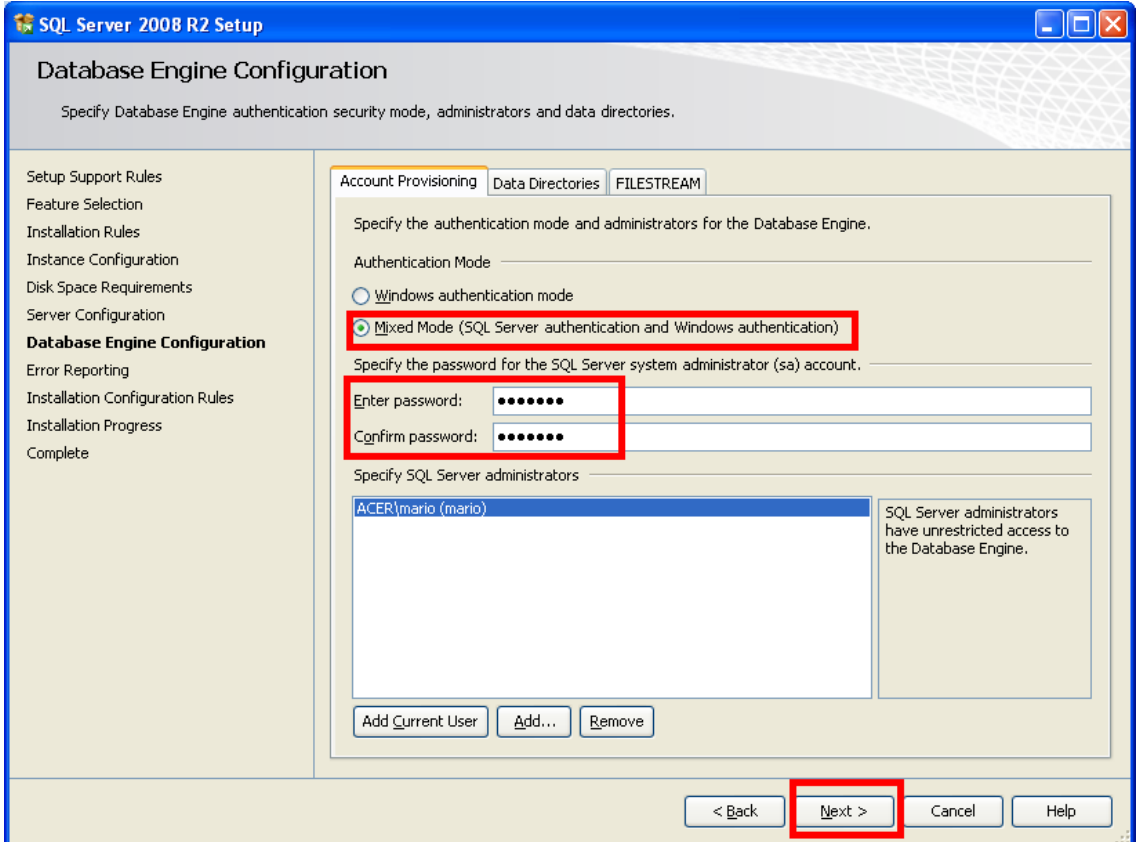

En el reporte de errores (Error Reporting) se deja por defecto como está es decir, sin marcar la casilla para enviar reportes y se hace clic en el botón Next

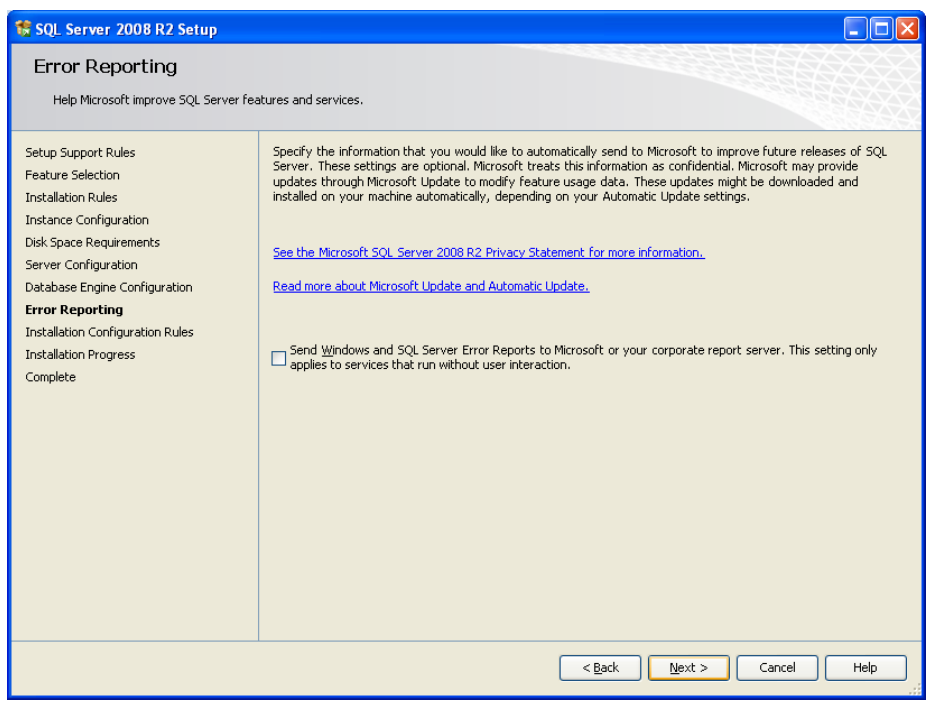

Después el asistente mostrara que la instalación se ha completado satisfactoriamente, y se hace clic en el botón Close

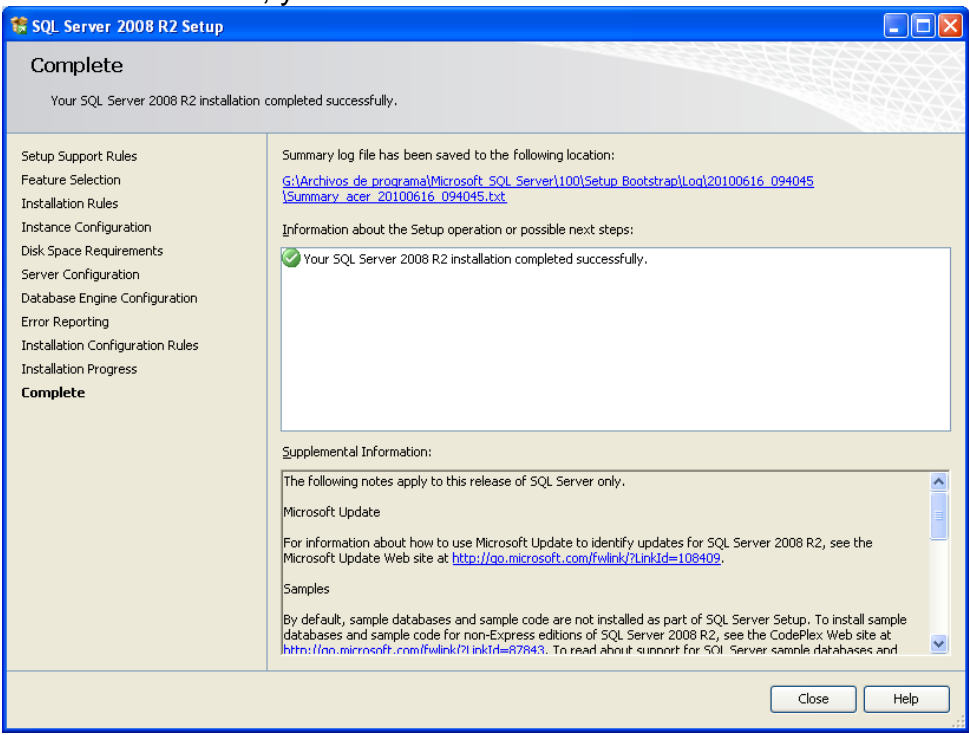

4.2.1. Configuración del servidor SQL Server 2008 R2

Ahora se debe asegurar que el servidor SQL este corriendo, para esto se va a Inicio, Todos los programas, Microsoft SQL Server 2008 R2, Configuration Tools, SQL Server Configuration Manager

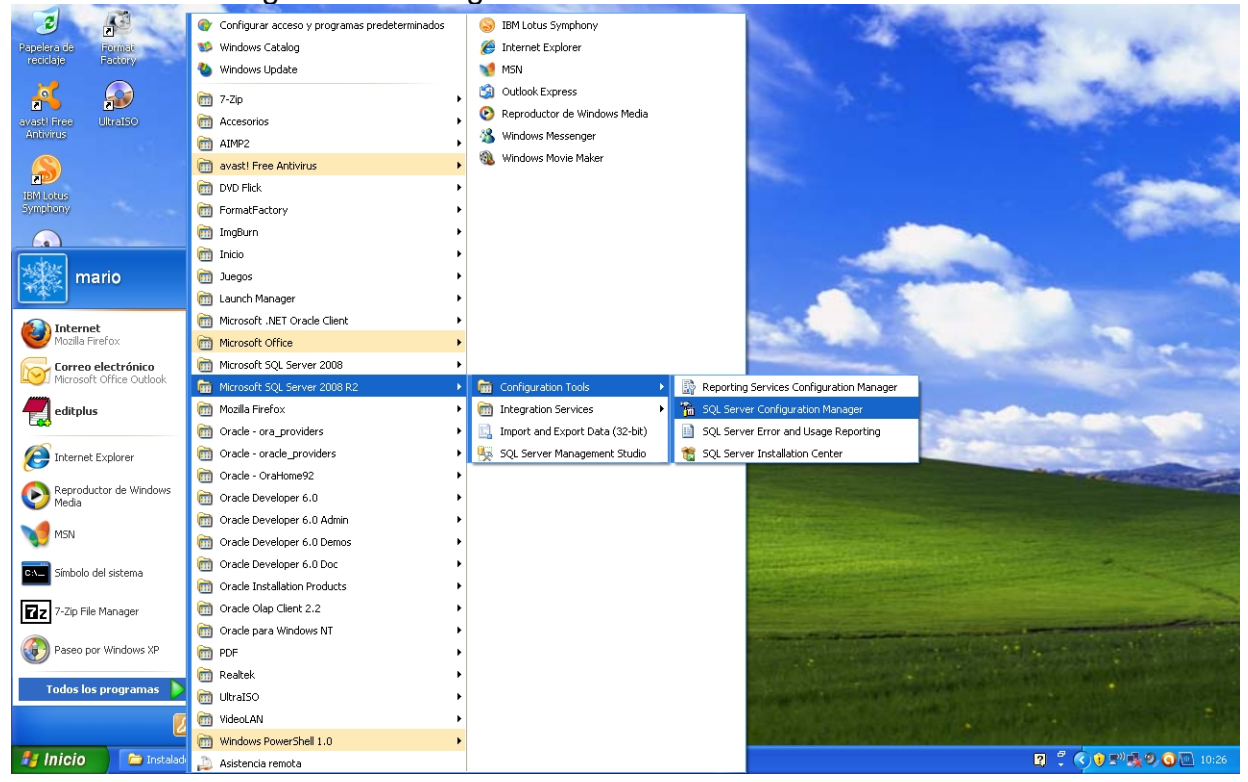

Se selecciona SQL Server Services y se mira que SQL Server(SQLEXPRESS) tiene el estado Running

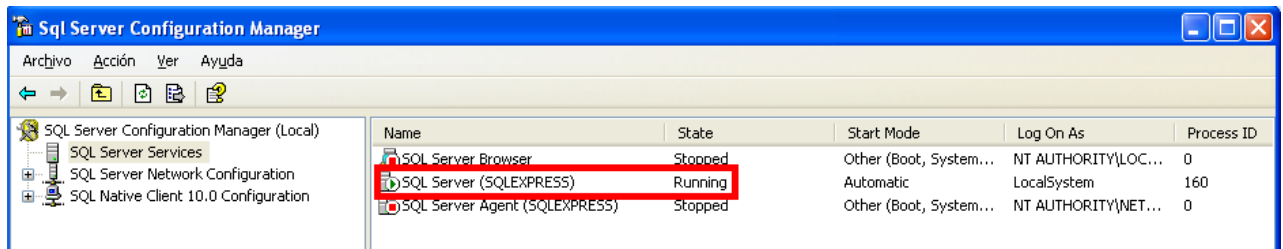

En adición, para asegurar que el servidor esté en la misma red, se abre el Símbolo de Sistema (Inicio, Ejecutar, cmd) y se ejecuta el comando: sqlcmd -L

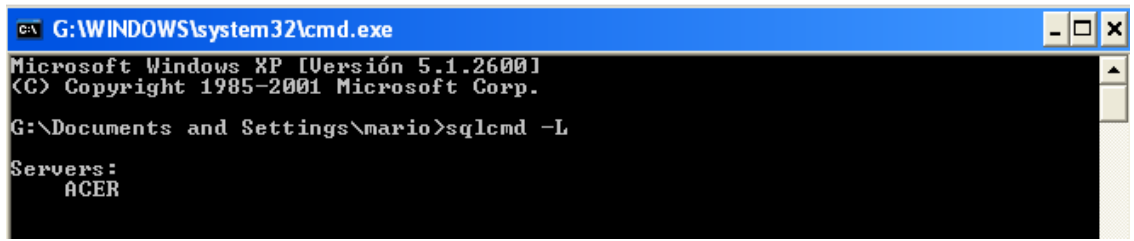

Se vuelve al Sql Server Configuration Manager, se selecciona "SQL Server Network Configuration", "Protocols for SQLEXPRESS", se hace clic derecho sobre el protocolo TCP/IP, y se hace clic en "Enable" para activar este protocolo

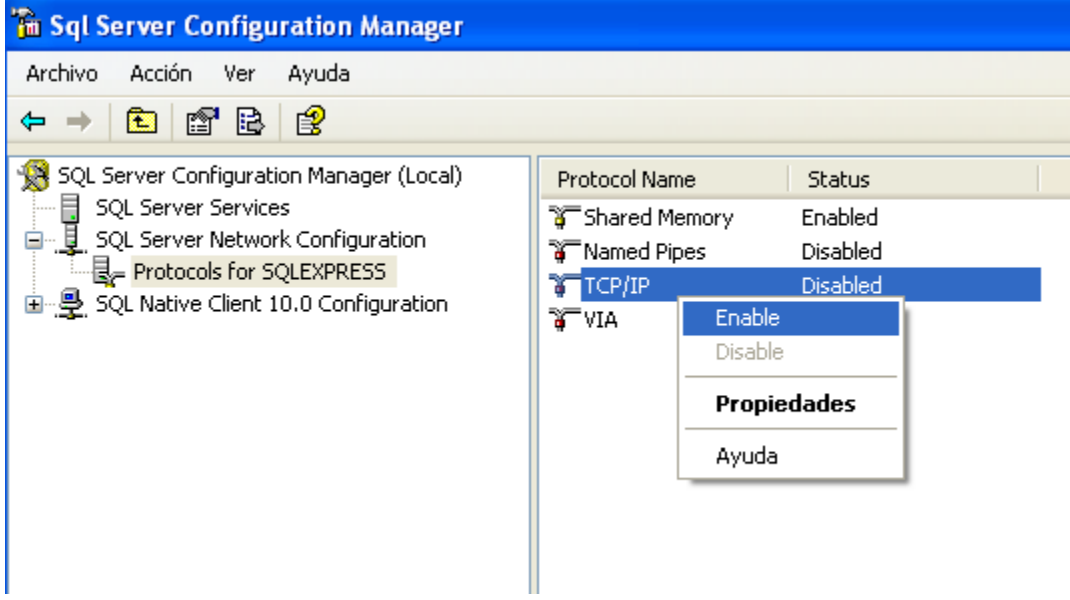

Se vuelve a SQL Server Services y se hace clic derecho en "SQL Server Browser" y luego clic en Propiedades

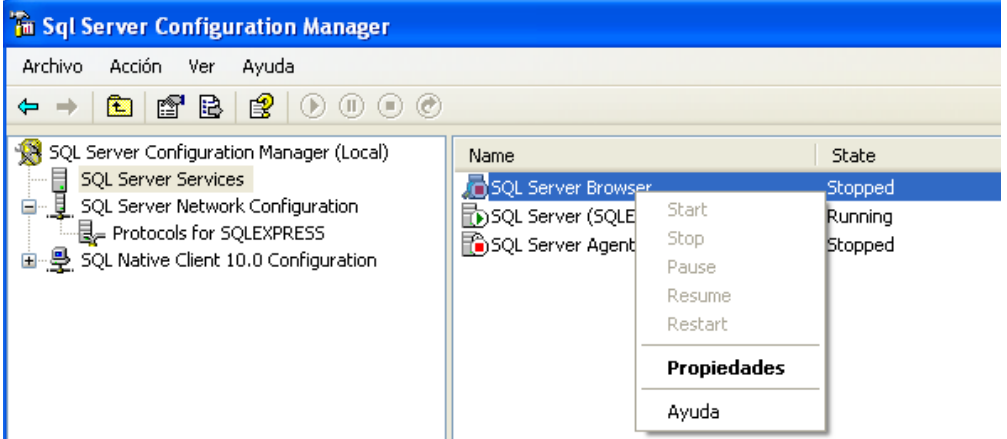

Se selecciona la pestaña Service, y en Start Mode y se marca Automatic y luego se hace clic en el botón Aplicar

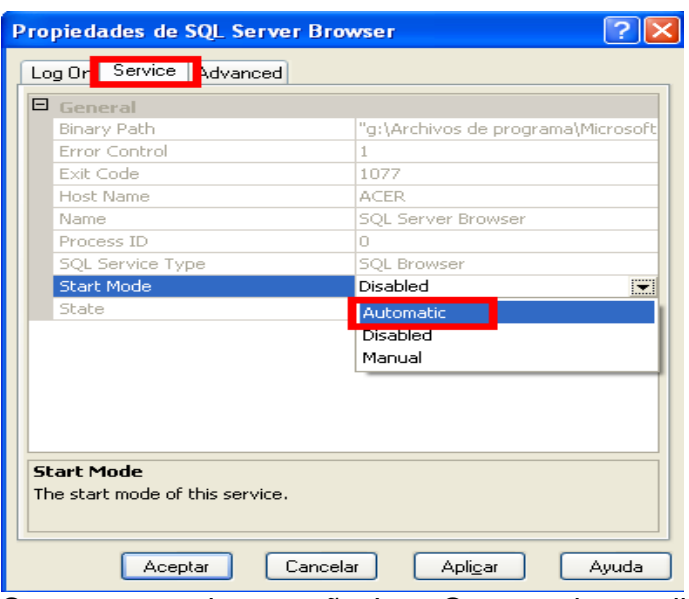

Se regresa a la pestaña Log On y se hace clic en el botón Start para iniciar el servicio y luego Aceptar para grabar esta configuración

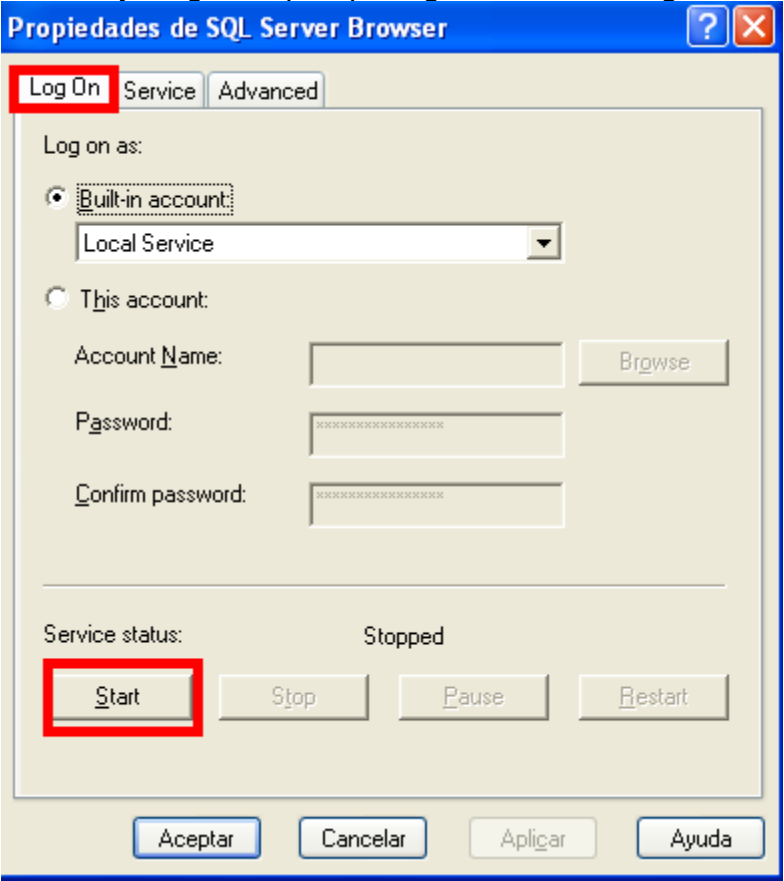

Ahora se necesita abrir un puerto para el SQL Server y su respectivo programa en el Firewall de Windows, que por defecto tiene bloqueado los puertos si se tiene activado el Firewall de Windows. El puerto por defecto de SQL Server es el 1433. Para hacer esto abrimos el Panel de Control (Inicio, Panel de control) y se selecciona Firewall de Windows

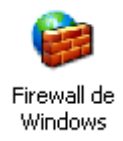

Se selecciona la pestaña Excepciones

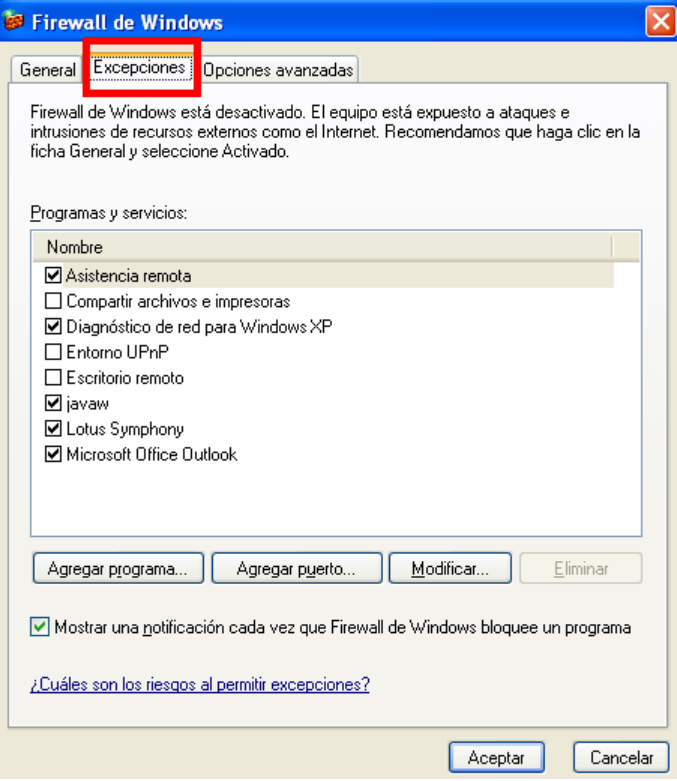

Luego se hace clic en el botón Agregar Programa y luego se hace clic en el botón Examinar, y se va a la ruta \Archivos de programa\Microsoft SQL Server\90\Shared\ y se busca el archivo sqlbrowser.exe y se hace clic en el botón Aceptar

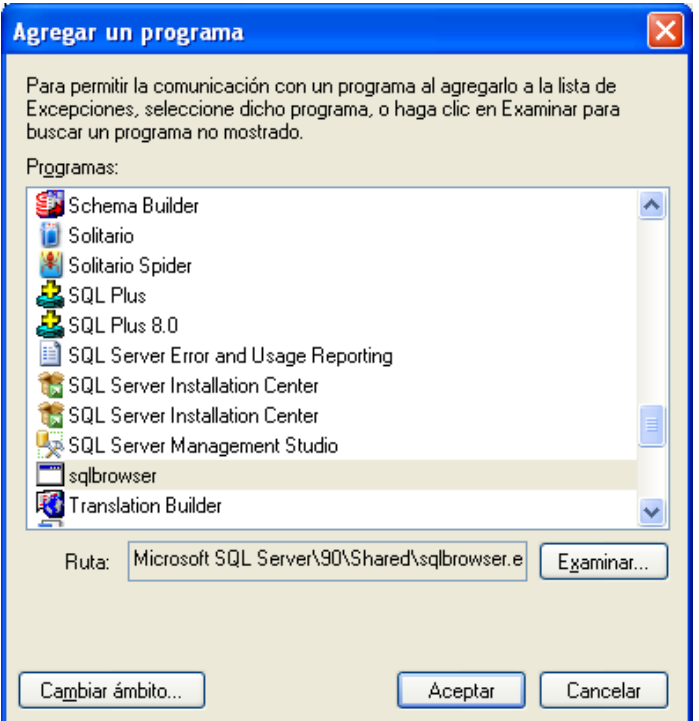

Luego se hace clic en el botón Agregar puerto y se ingresa los siguientes datos: Nombre: SQL

Número de puerto:1433 Protocolo: TCP

y se hace clic en el botón Aceptar y nuevamente Aceptar para guardar la configuración del Firewall de Windows.

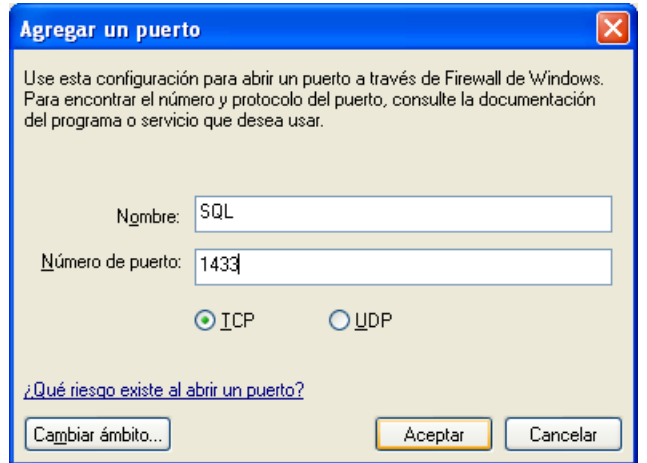

Luego se necesita activar las conexiones remotas al servidor SQL Server para el manejo de la base de datos, para esto se abre el SQL Server Management Studio que se encuentra en Inicio, Todos los programas, Microsoft SQL Server 2008 R2<br>Compara access y programas predeterminades a compara symptomy

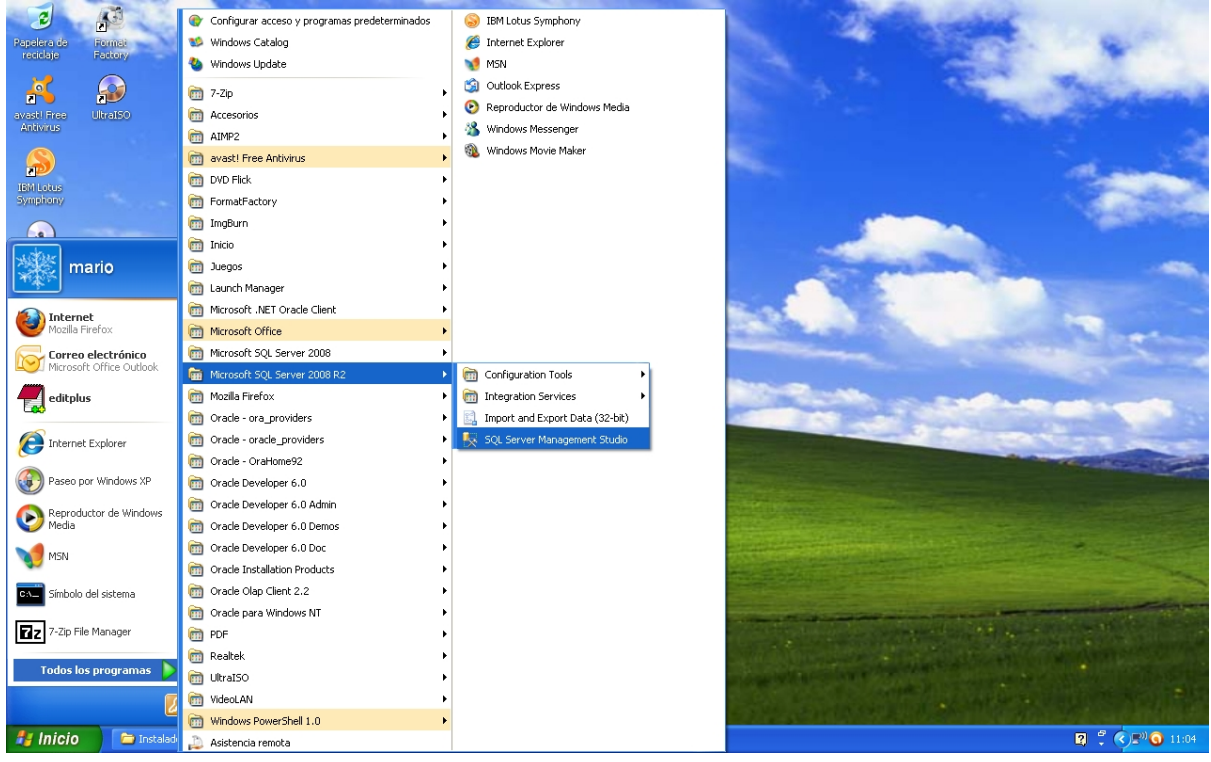

Se autentifica con nuestra cuenta de Windows y se hace clic en el botón Connect

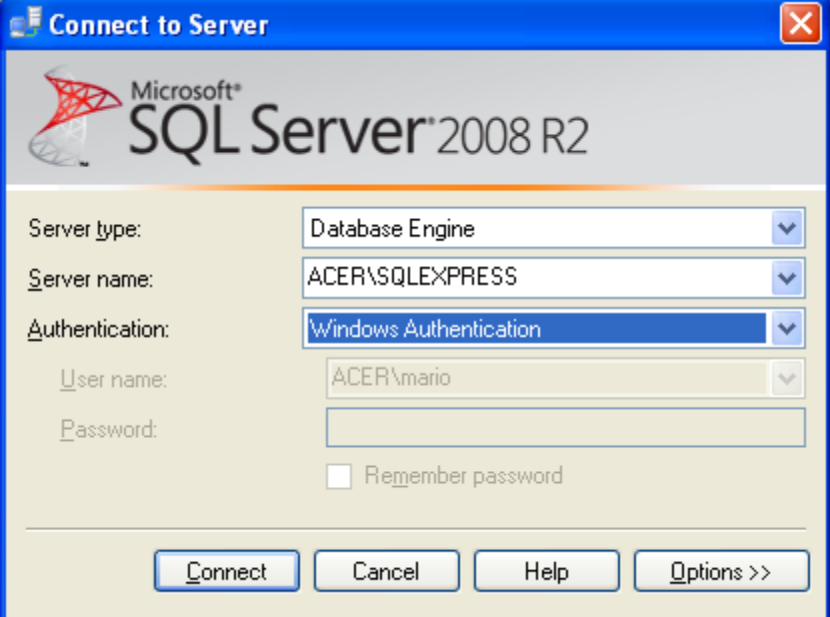

Se hace clic derecho en el servidor SQL Express, luego clic en Propiedades

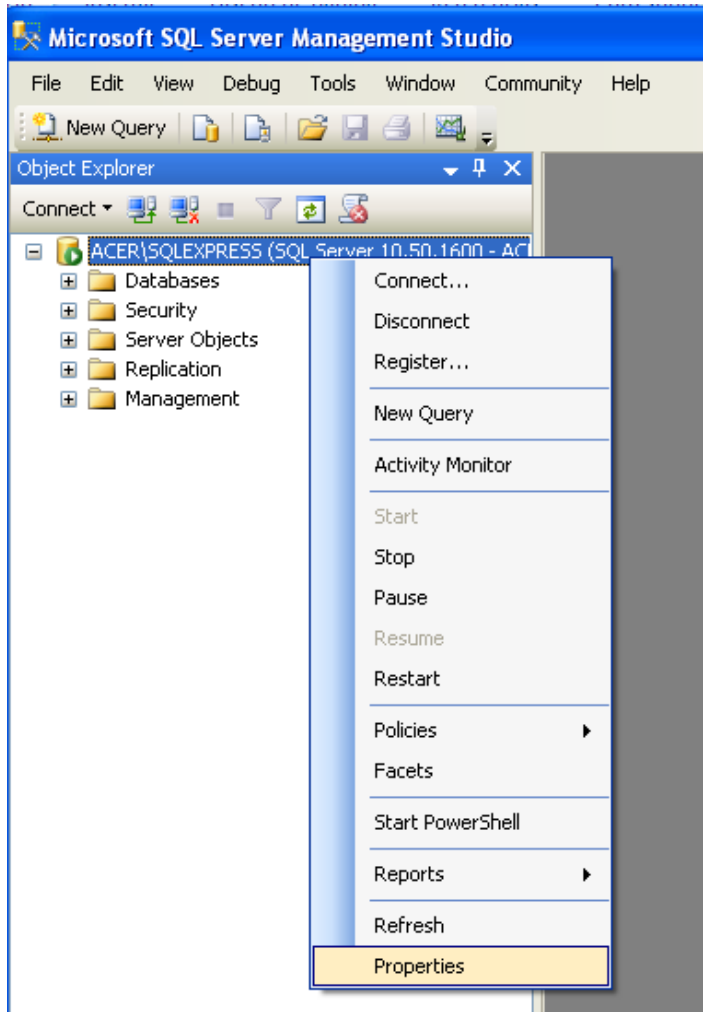

Se va a la pagina "Connections" y se marca la casilla "Allow remote connections to this server" y se hace clic en el botón OK para guardar esta configuración

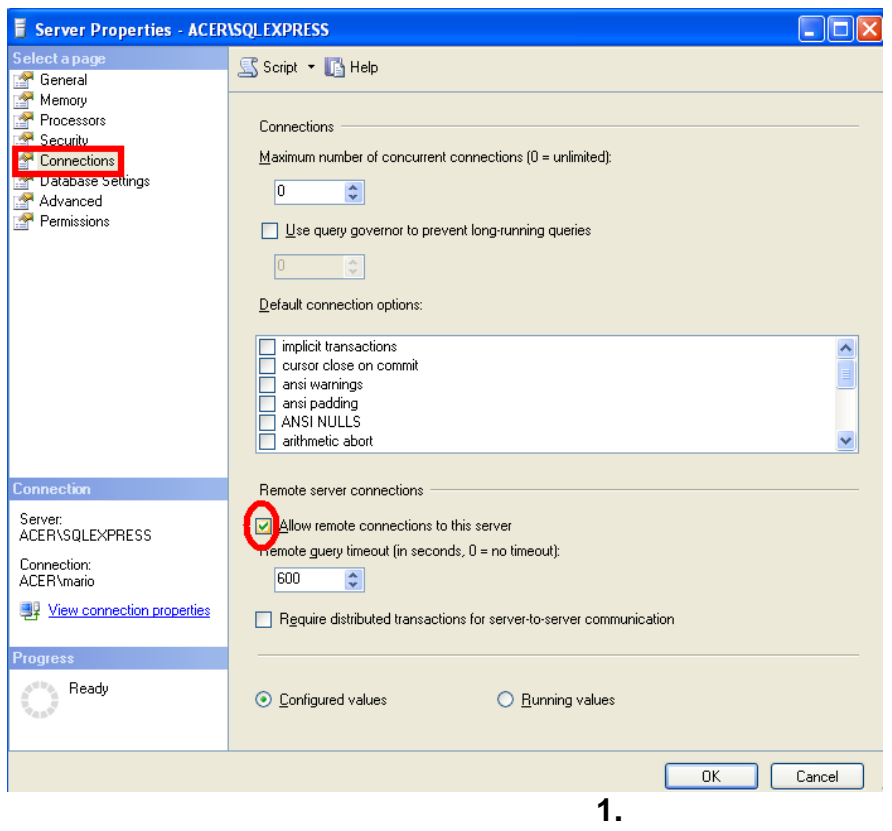

## **5. INSTALACION DEL APLICATIVO CRONOGRAMA**

Luego de haber instalado todo lo anterior, ahora si se procede a instalar el aplicativo, para esto se va a la carpeta cronograma y se ejecuta el archivo "setup"

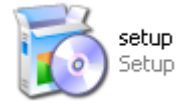

Se iniciar el asistente de instalación, se hace clic en el botón Next

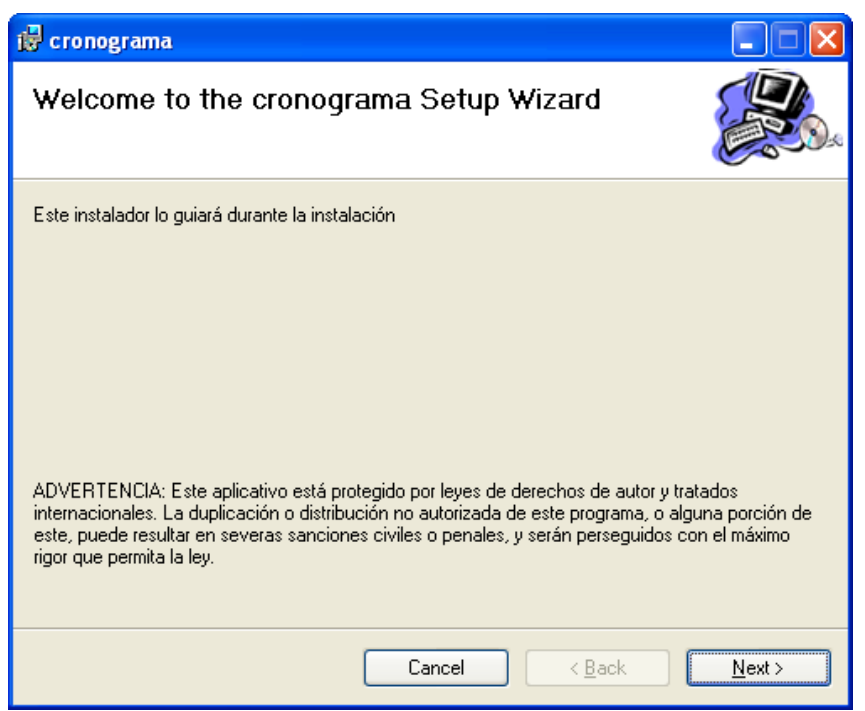

Se deja la opción de Sitio (Site) por defecto y en Virtual Directory (Directorio Virtual), se indica como se va a llamar la carpeta donde va a quedar instalado el aplicativo, por defecto es cronograma, pero se puede cambiar si se desea, luego se hace clic en el botón Next

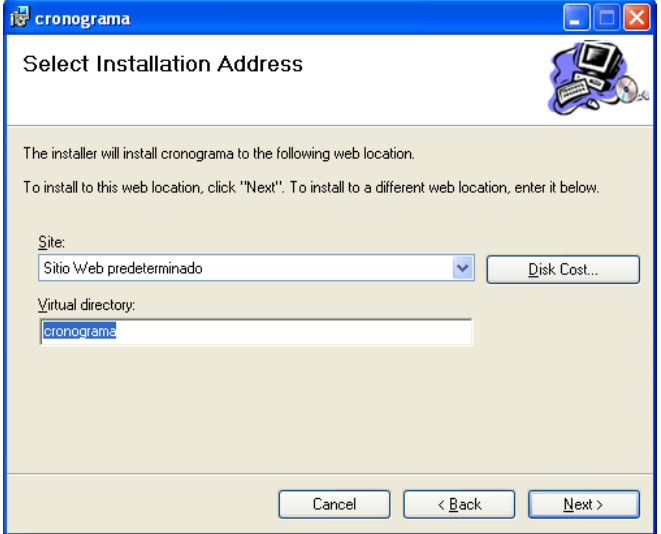

Y luego nuevamente clic en el botón Next para empezar la instalación

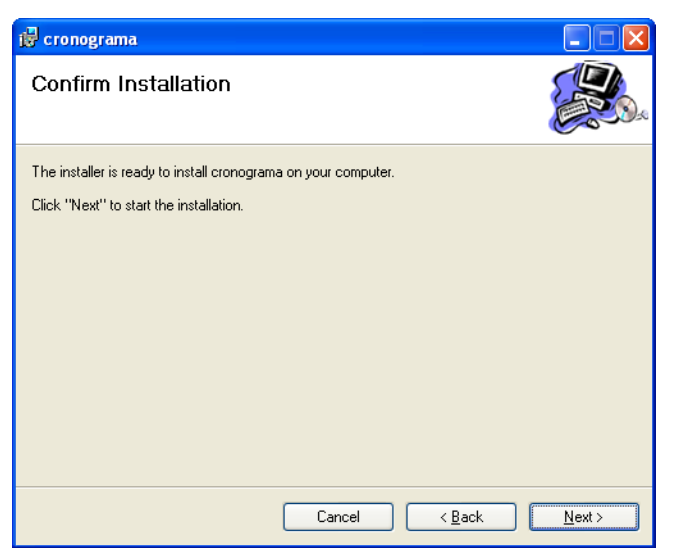

Una vez termine la instalación se hace clic en el botón Close

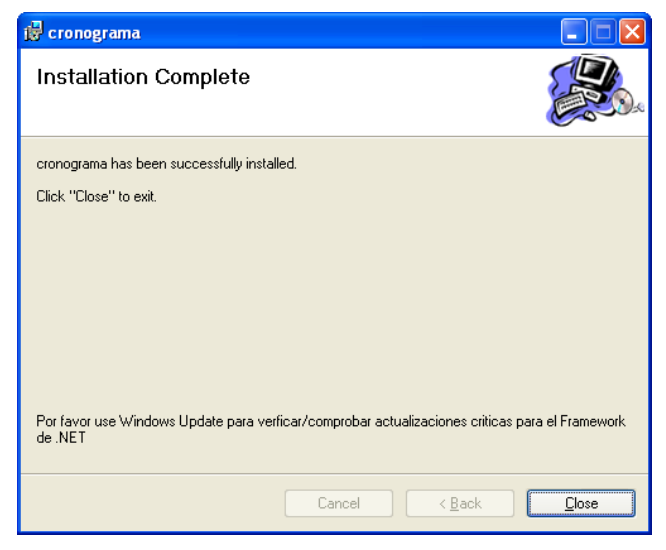

Posteriormente se necesita darle permisos a esa carpeta de directorio virtual tanto para el usuario IIS y ASP.net, para esto se va a la ruta Inetpub\wwwroot , y se hace clic derecho en la carpeta cronograma y se selecciona Propiedades

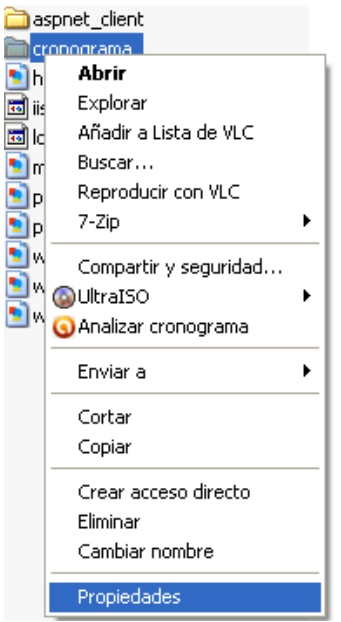

En la pestaña Seguridad, en la parte de Nombre de grupos o usuarios, y se selecciona "Cuenta para el proceso de inicio de ISS" y en los Permisos de Cuenta se selecciona los de Lectura y Ejecución, Mostrar el contenido de la carpeta y Leer, luego clic en Aplicar

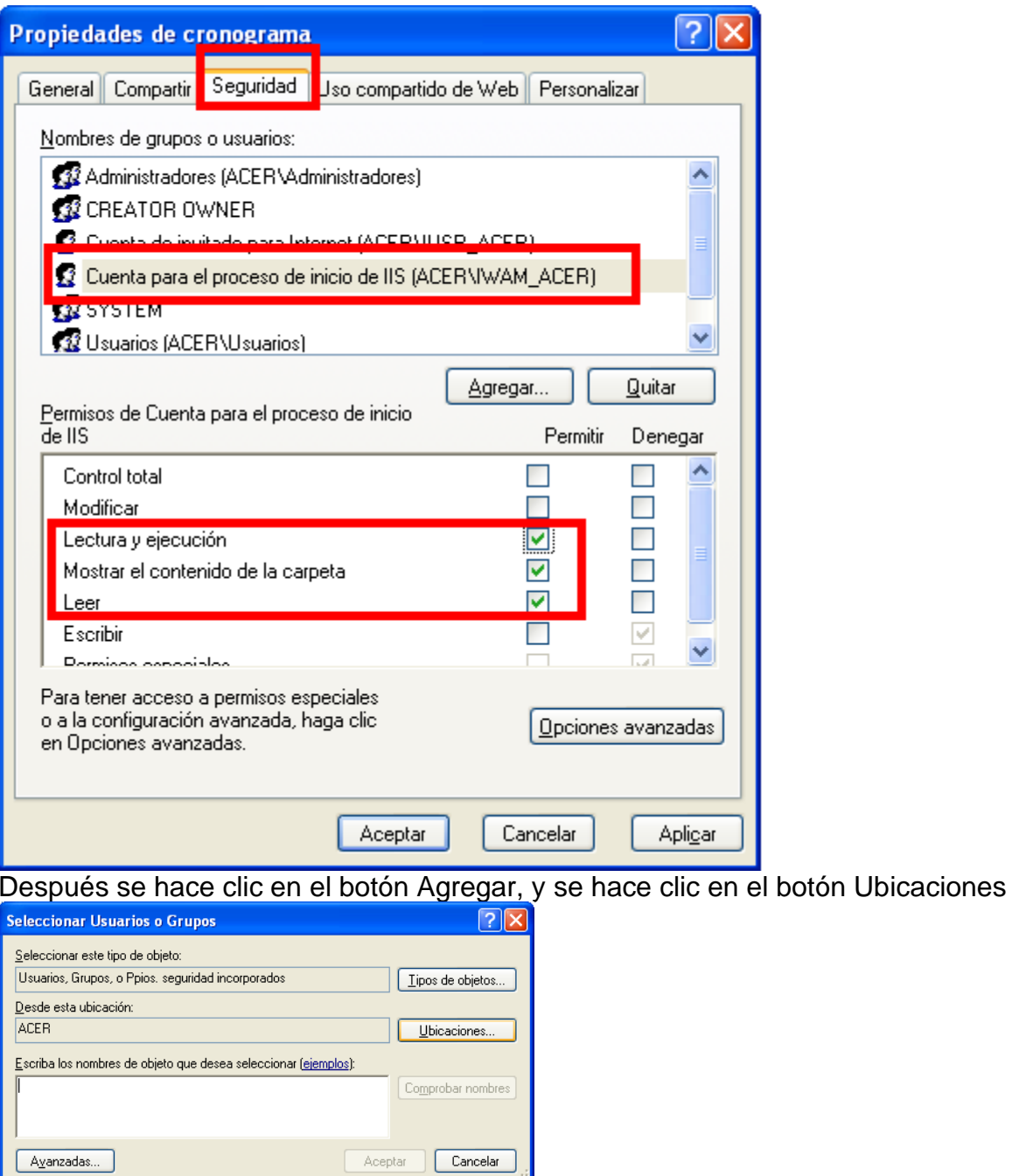

Se selecciona el equipo en Ubicación para acceder a todo el dominio, y se hace clic en el botón Aceptar

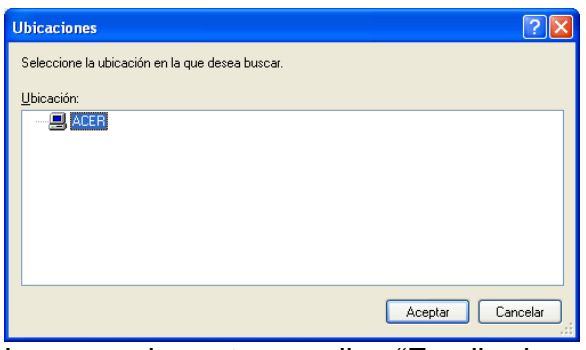

Luego en la parte que dice "Escriba los nombres de objeto que desea seleccionar" y se ingresa aspnet y se hace clic en el botón "Comprobar nombres"

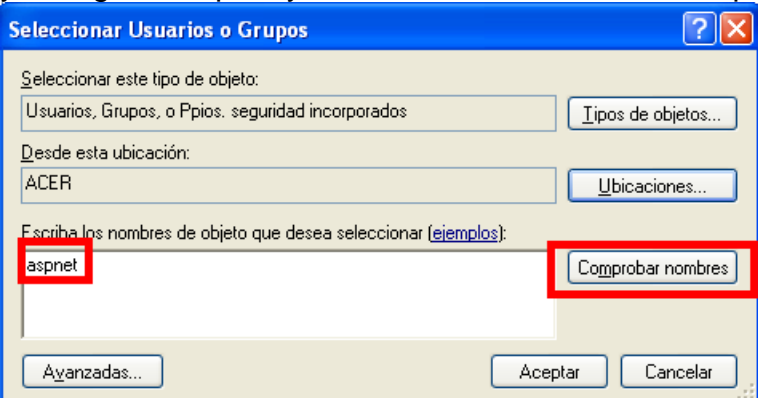

Automáticamente cambiara al NombredeDominio\ASPNET, se hace clic en el botón Aceptar

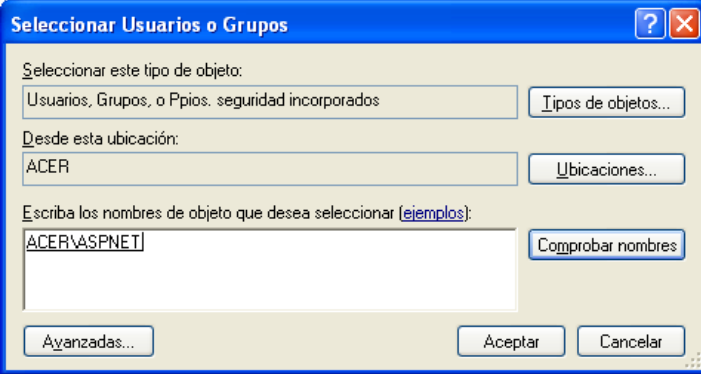

Se selecciona el usuario ASP.NET y en la parte permisos, se marca la casilla "Control total", se hace clic en el botón Aplicar y luego en Aceptar para guardar los cambios realizados.

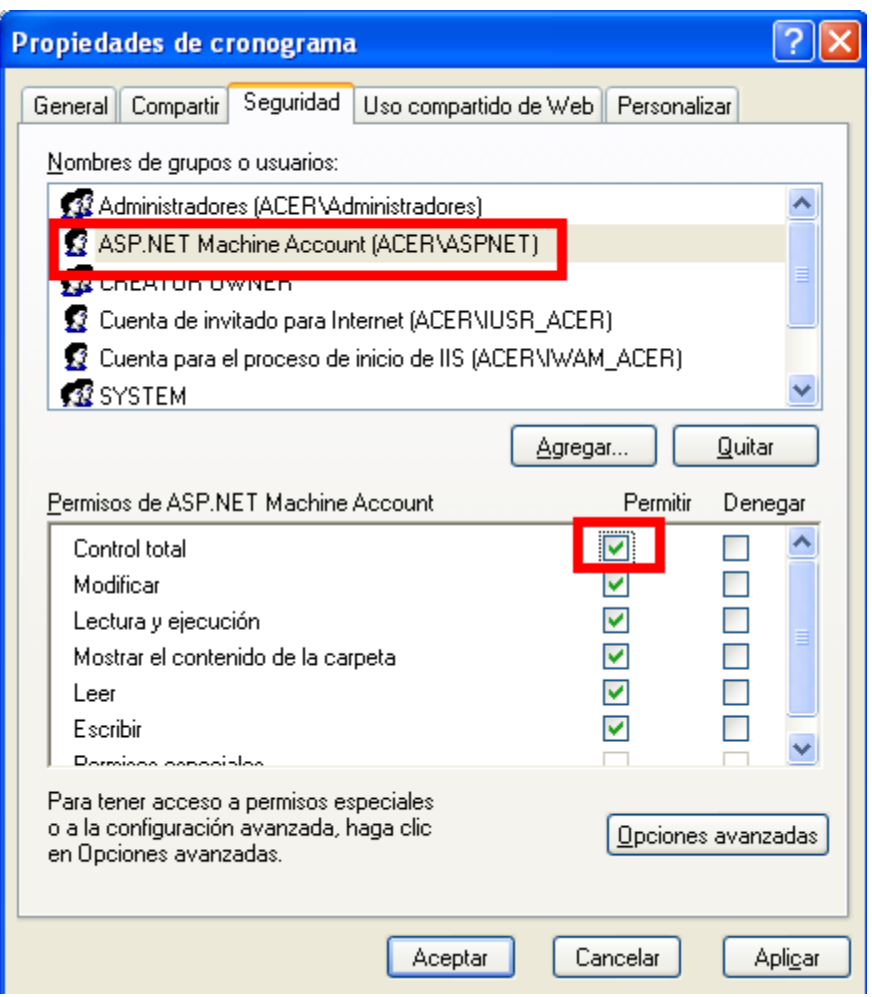

Finalmente, ya se puede ir a cualquier navegador e ingresar la dirección

<http://localhost/cronograma/>

para iniciar el aplicativo

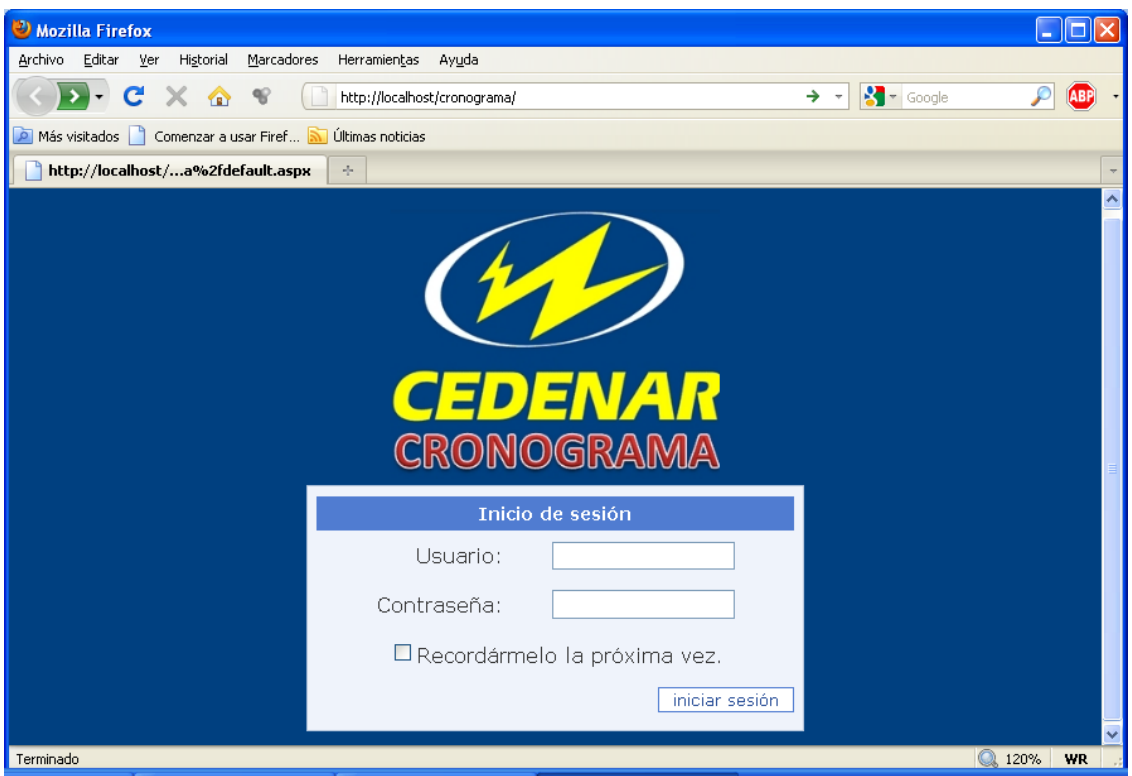

### **ANEXO B.**

## **MANUAL DE USUARIO**

La primera pantalla después de haber lanzado la aplicación a través de cualquier navegador web es la pantalla de inicio de sesión, la cual permite autentificar los diferentes usuarios que usaran el sistema:

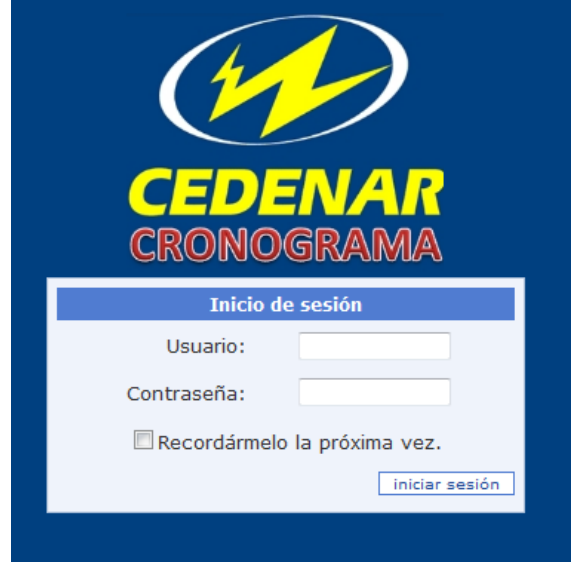

En el campo usuario se escribe el nombre de usuario y en la campo contraseña la respectiva contraseña del usuario que se va a iniciar sesión. La casilla de "Recordármelo la próxima vez" es para no tener que volver a digitar la contraseña, NO se recomienda hacerlo en un PC público, ni en el servidor.

Si el nombre de usuario no existe, o la contraseña del usuario no es correcta el sistema mostrara el respectivo mensaje de error:

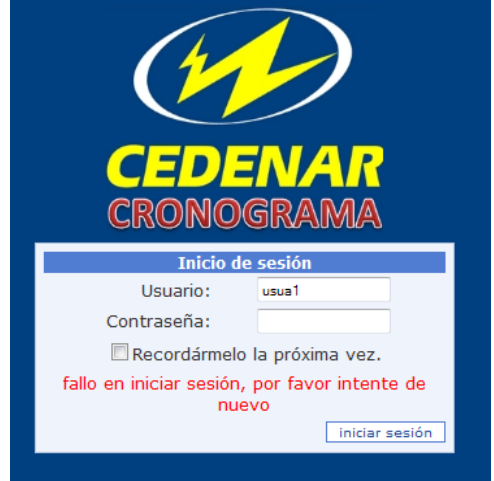

Actualmente el sistema solo cuenta con dos tipos de roles, un usuario administrador y un usuario normal.

Como usuario normal únicamente podrá hacer consultas de los cronogramas que haya grabado en histórico el administrador del sistema.

### **Manejo cronograma: Interfaz usuario normal**

Después de haber iniciado sesión como usuario normal, esta es la página que ve:

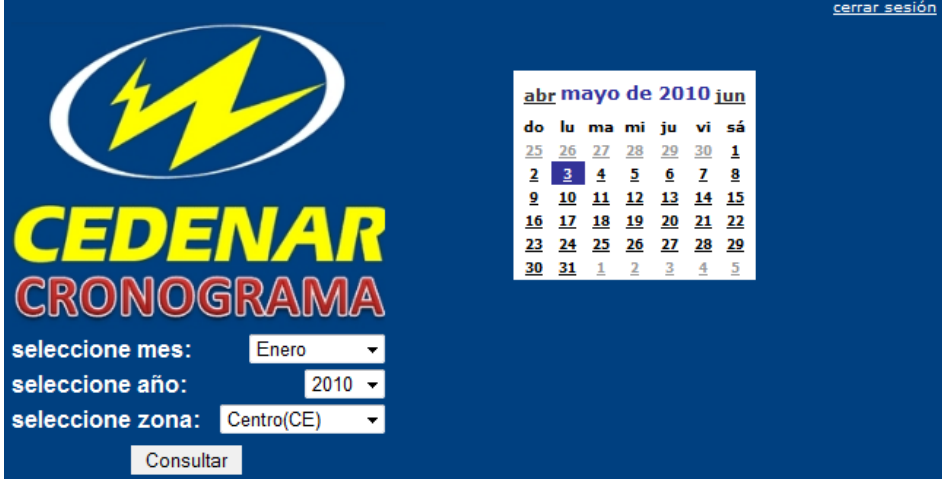

En la esquina superior derecha dice "cerrar sesión" que se utiliza para finalizar la sesión del usuario actual, en este caso un usuario normal.

Aparece el logo de CEDENAR, un calendario que únicamente sirve de referencia y toma la fecha actual del sistema, tres listas desplegables para seleccionar el mes, año y zona respectivamente y un botón para realizar la Consulta.

#### Interfaz usuario Administrador

Al igual que el usuario normal, en la parte superior derecha encontrará el vínculo para cerrar sesión, el logo de CEDENAR, un calendario de referencia, las mismas listas desplegables para seleccionar mes, año y zona, pero además de esto tiene 3 botones Generar, Modificar y Ver, mas una caja de chequeo que dice Parametrizado, que se explicaran más adelante. Adicional a esto cuenta con un menú el cual está compuesto por los nodos principales: Administración, Edición, Cronograma y Reportes

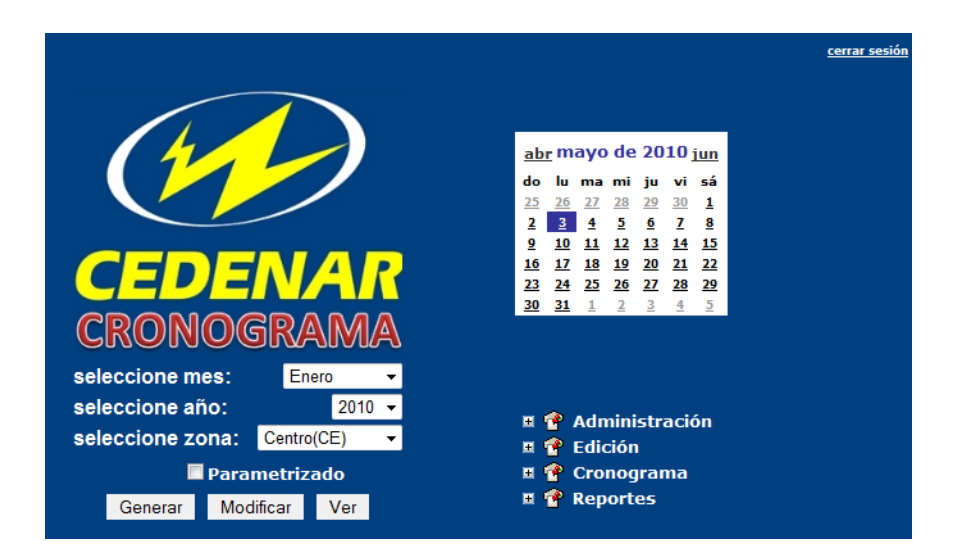

El nodo Administración está compuesto por los sub-nodos Manejo de Festivos, Creación de Usuarios, y Ciclos; el nodo Edición está compuesto por los sub-nodos Parametrizar y Personalizar; el nodo Cronograma por el sub-nodo Cronograma total; y el nodo Reporte por el sub-nodo Reportes. Cada uno de estos sub-nodos se puede seleccionar haciendo clic en el nodo principal correspondiente.

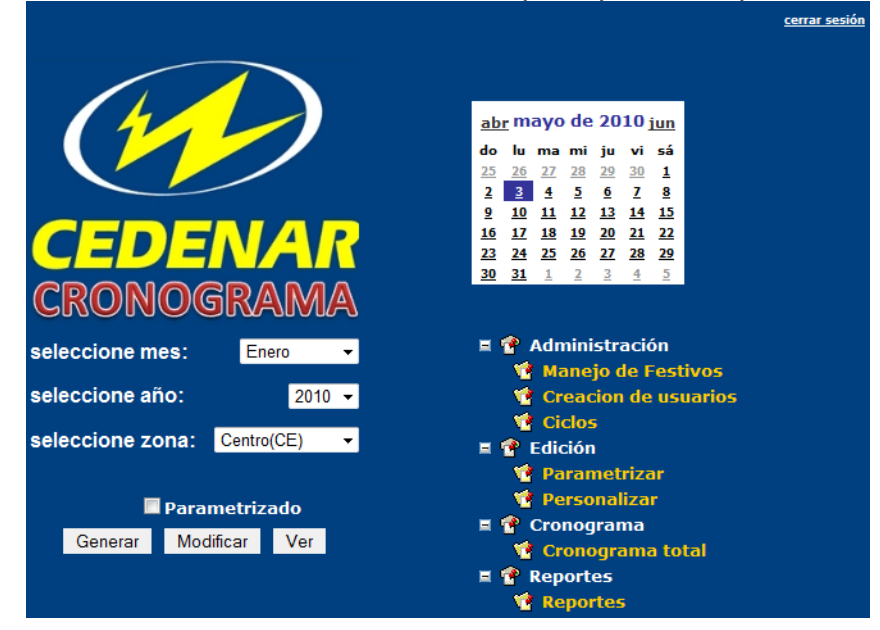

Consultar cronograma: Usuario normal.

Después de haber iniciado sesión, en la pantalla principal el usuario debe seleccionar los parámetros de consulta del cronograma, esto es mes, año y zona. Para seleccionar un mes hay que hacer clic en la flecha que se encuentra en lado izquierdo de la lista desplegable que está después del texto que dice "seleccione mes" y escoger el mes correspondiente:

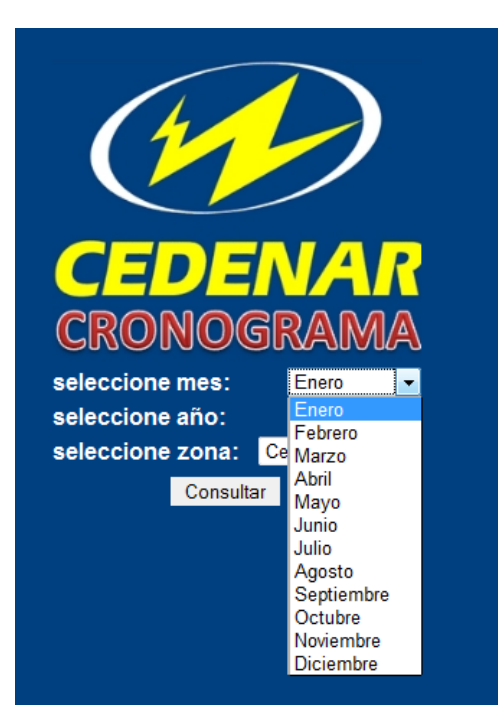

Luego se sigue el mismo procedimiento para seleccionar año y zona:

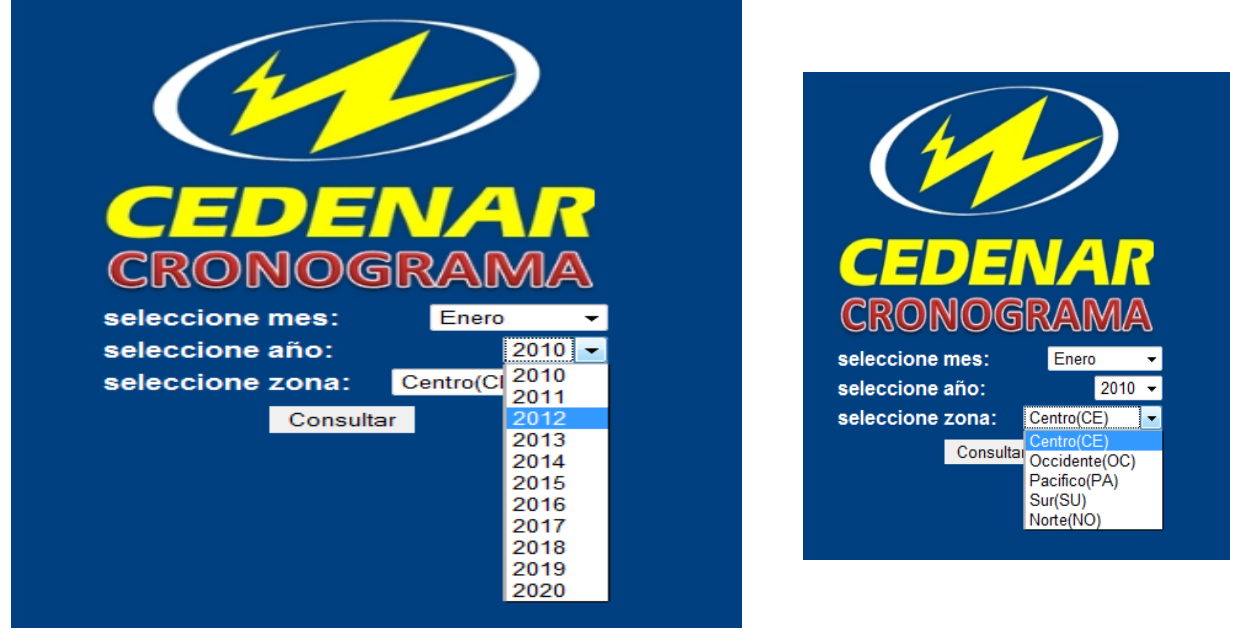

En este caso se ha seleccionado el mes=Enero, año= 2010 y zona= Centro (CE), después de esto se hace un clic en el botón Consultar.

El sistema muestra el cronograma de acuerdo a los parámetros anteriormente seleccionados.

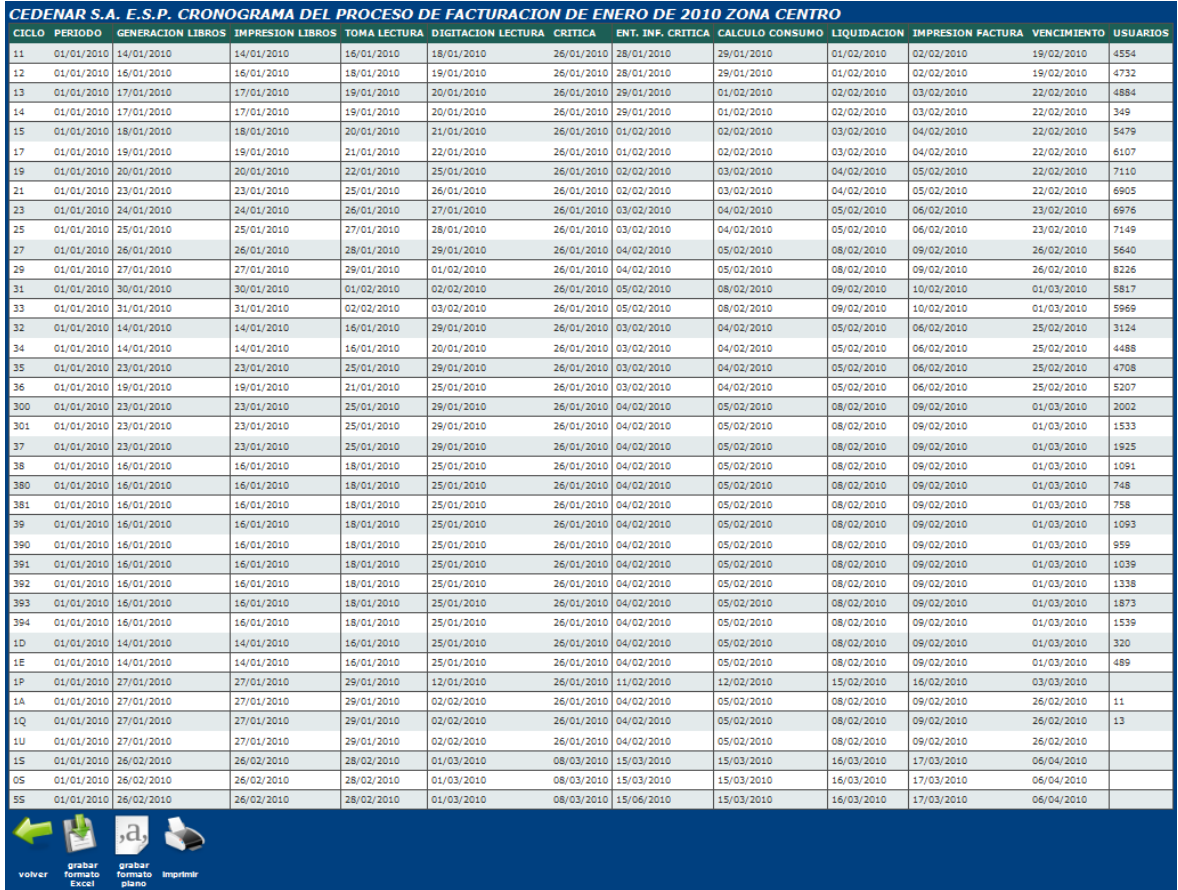

Si no hay datos grabados en el histórico, el sistema muestra un mensaje diciendo

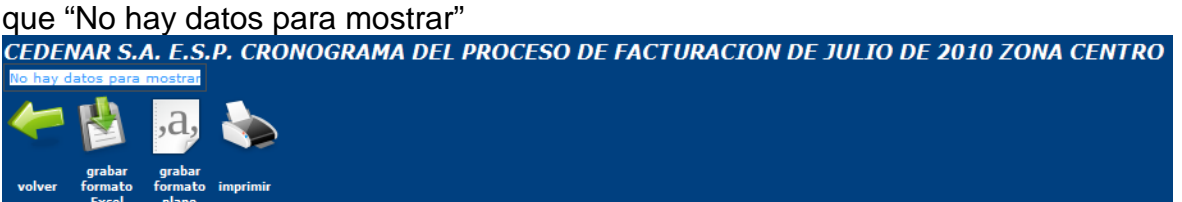

#### Generar cronogramas

Para generar cronogramas, el usuario deberá iniciar sesión como Administrador y en la pantalla principal debe seleccionar el mes, año y zona correspondiente del cronograma a Generar y luego presionar el botón Generar. El proceso será automático para todas las zonas salvo para algunas seccionales de la zona Norte, como es el caso de la Unión, San Pablo y la Cruz, donde ciertas fechas no se pueden calcular ya que siempre cambian de acuerdo al contratista, así que el Administrador tendrá que ingresarlas manualmente.

Entonces si el Administrador escoge Generar cronograma para la zona Norte, será redirigido a la pantalla de Ingreso de Fechas para la seccional: La Unión:

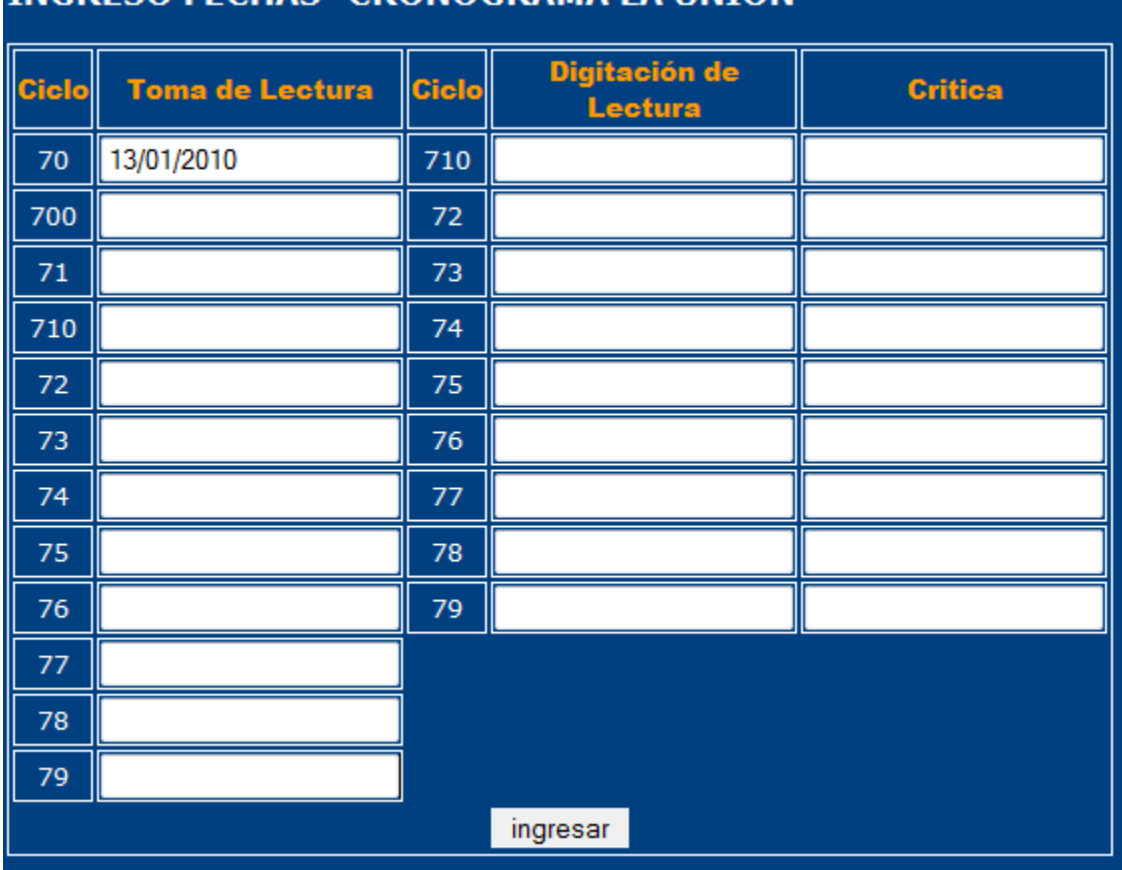

# **INGRESO FECHAS- CRONOGRAMA LA HNION**

Para ingresar una fecha, el Administrador deberá hacer clic en la caja de texto para cada ciclo y su correspondiente fecha de acuerdo al nombre de la columna que se presenta, y se desplegará un calendario para que escoja la fecha:

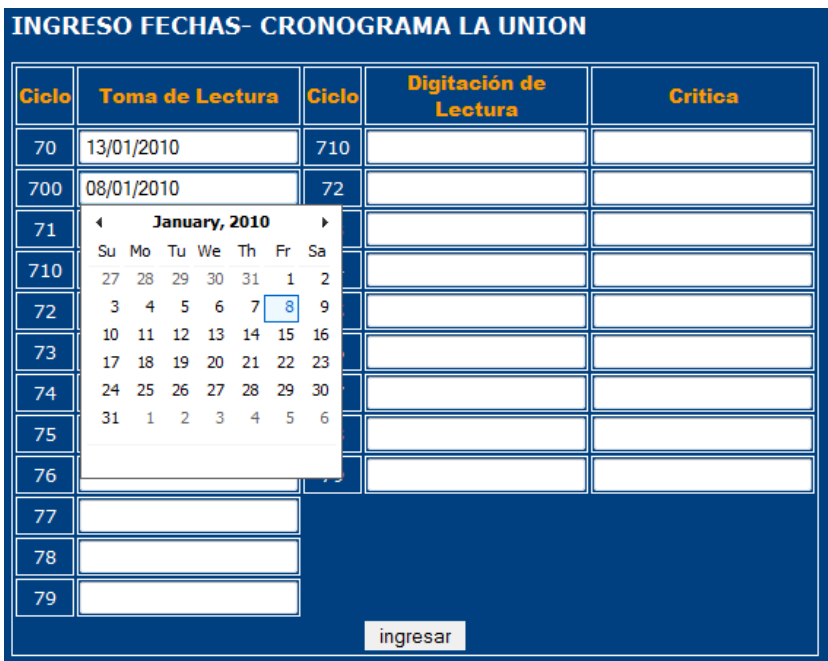

Una vez concluido el ingreso de fechas, el Administrador deberá hacer clic en Ingresar, y hacer el mismo procedimiento para ingresar fechas para las seccionales de San Pablo y la Cruz.

Si no se ingresa una fecha, la aplicación le muestra un mensaje de error:<br>INGRESO FECHAS - CRONOGRAMA SAN PABLO

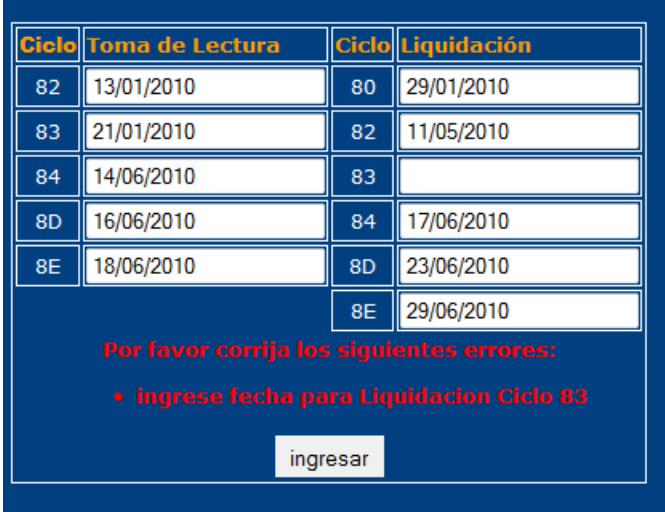

Si no se ingresa una fecha valida, la aplicación también muestra un mensaje de error:

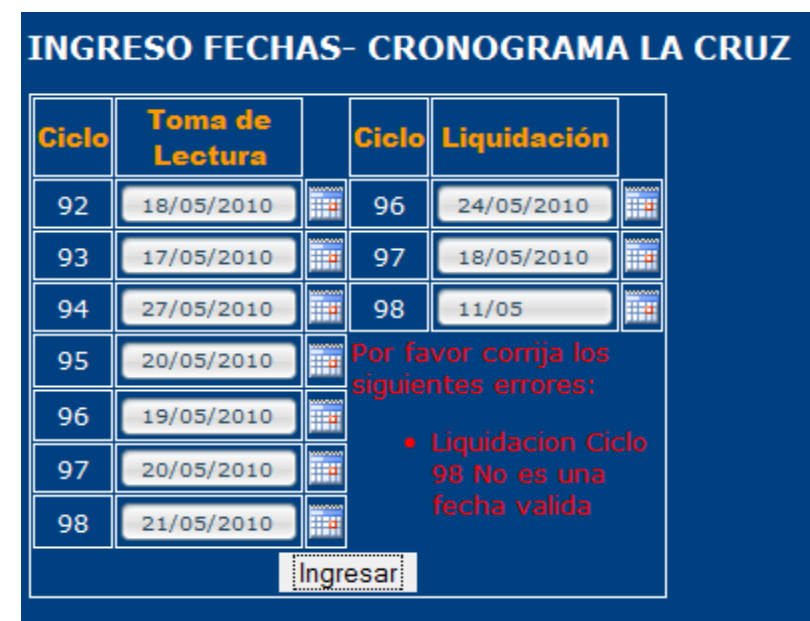

Posteriormente después haber ingresado las fechas correspondientes para las seccionales antes descritas, la aplicación mostrara la grilla con el cronograma, en este caso de la zona norte para el mes de mayo del 2010.

Modificar fechas cronograma

Después de generado el cronograma, el Administrador podrá cambiar cualquier fecha, para esto debe ir a la pantalla principal, seleccionar los parámetros de mes, año y zona del cronograma a modificar y presionar el botón Modificar, si no hay cronograma para esos parámetros la grilla mostrara el mensaje "No hay registros para mostrar".

Una vez desplegada la grilla, debe ir a la última columna y presionar el vinculo Editar.

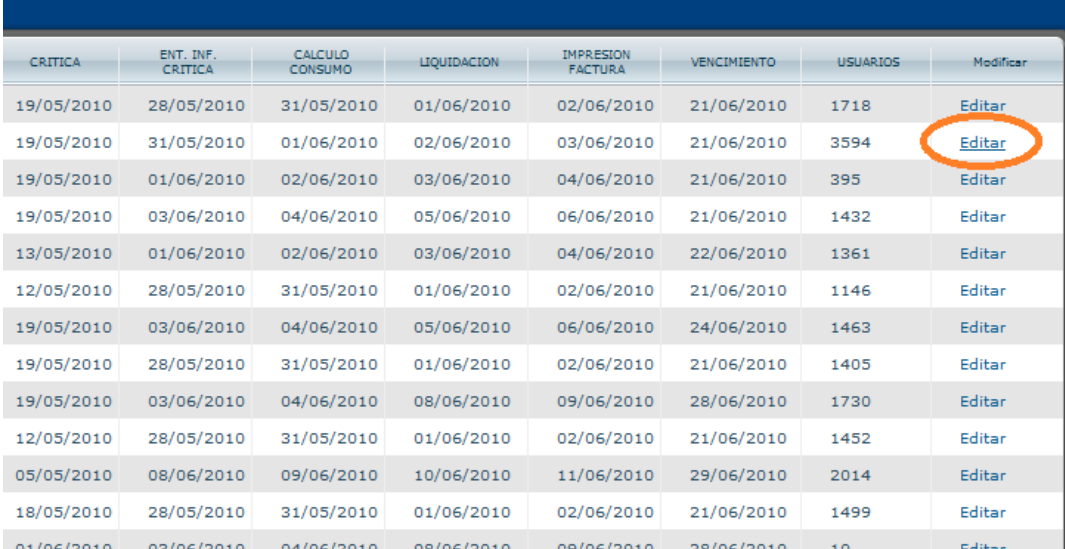

La aplicación muestra un formulario para ingresar los datos para las fechas de: generación e impresión de libros, toma y digitación de lectura, crítica, entrega de información crítica, calculo, consumo, liquidación, impresión factura y vencimiento, para su respectivo ingreso hay que hacer clic en el calendario que se encuentra al lado de la caja de texto correspondiente:

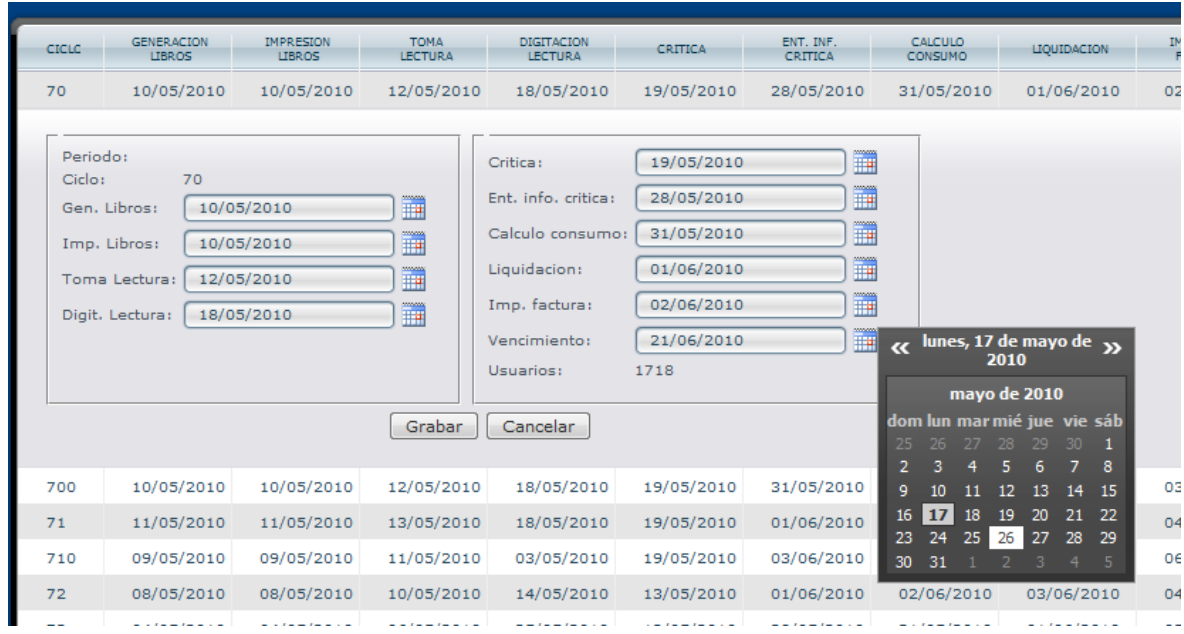

Si el Administrador presiona el botón Grabar, la grilla muestra un mensaje: "Procesando, un momento por favor…", si los campos cumplen con las siguientes restricciones, la agenda se actualiza con los nuevos valores en la base de datos.

- Generación de Libros puede ser igual a Impresión de Libros o menor o igual que Toma de Lectura
- Impresión de Libros puede ser igual a Generación de Libros o menor o igual que Toma de Lectura
- Toma de lectura puede ser igual a Impresión de Lectura o menor o igual que Digitación de Lectura
- Digitación de Lectura puede ser igual a Toma de Lectura o menor o igual a **Crítica**
- Crítica puede ser igual Digitación de Lectura o menor o igual que Entrega de Información Critica
- Entrega de Información Critica puede ser igual a Crítica o menor o igual que Calculo Consumo
- Calculo Consumo puede ser igual a Entrega de Información Critica o menor o igual que Liquidación
- Liquidación puede ser igual a Calculo Consumo o menor o igual que Impresión Factura
- Impresión Factura puede ser igual a Liquidación o menor igual que Vencimiento
- Vencimiento tiene que ser mayor o igual que Impresión de Factura

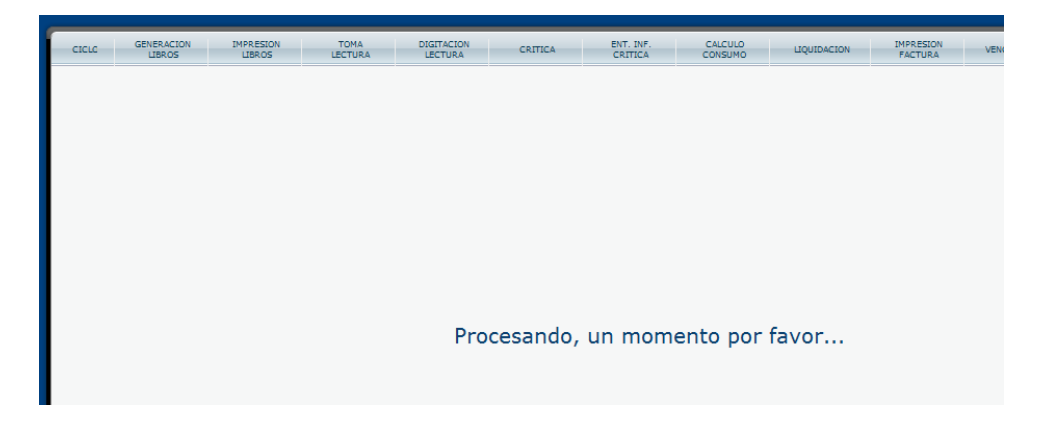

Si no se cumplen alguna de las condiciones anteriores, la aplicación muestra el mensaje de error respectivo:

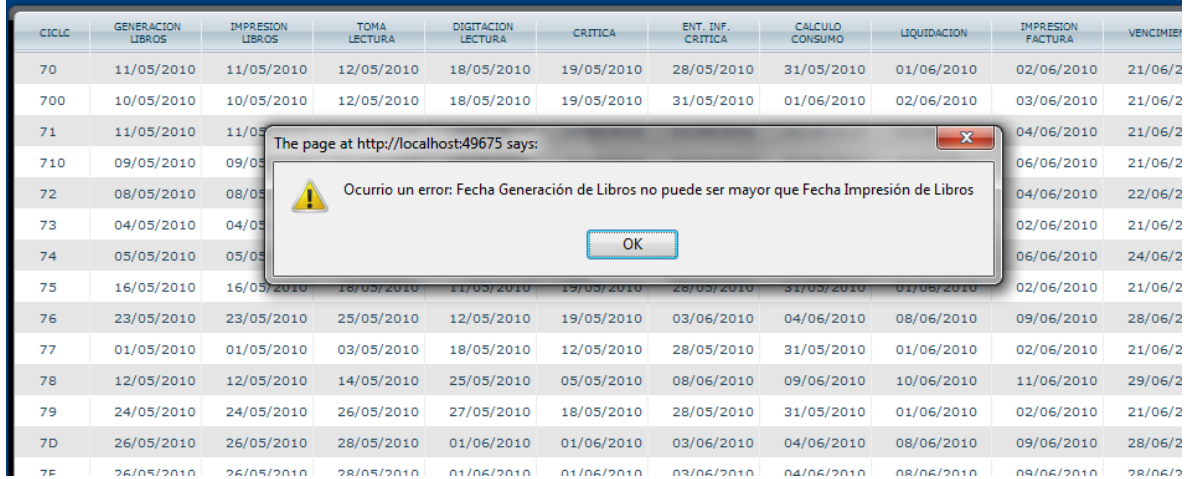

El administrador tiene que presionar el botón "OK" y la grilla vuelve a su estado de edición para que se corrija el error.

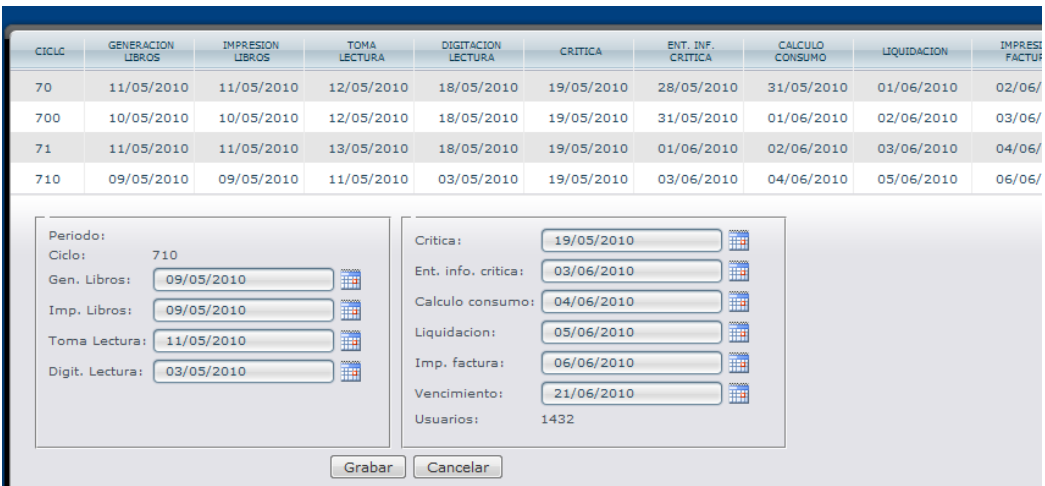

Si el Administrador presiona el botón de Cancelar, la grilla coloca la fila que se está editando en color rojo, como referencia indicando que ese fila tiene pendiente algún cambio

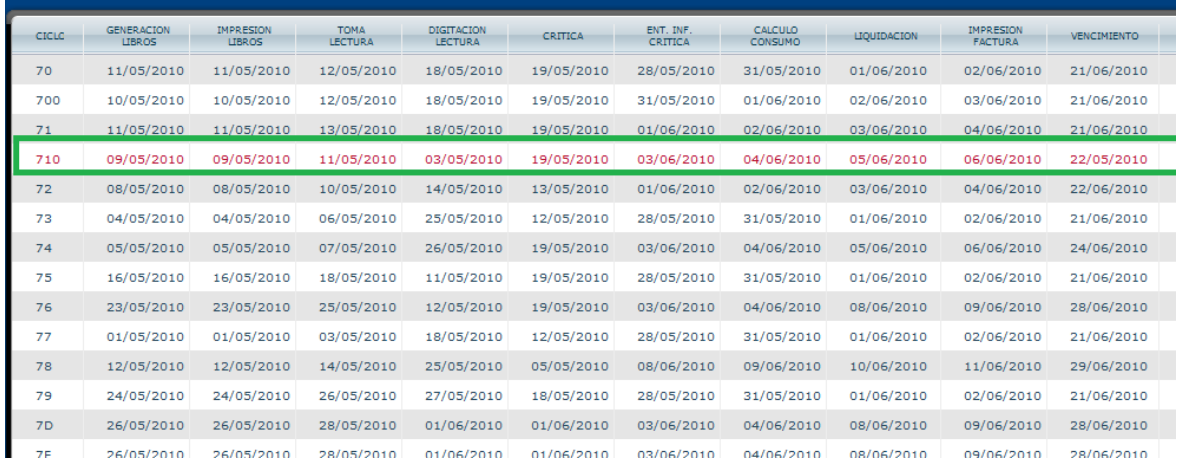

Así se puede hacer para las filas que desee:

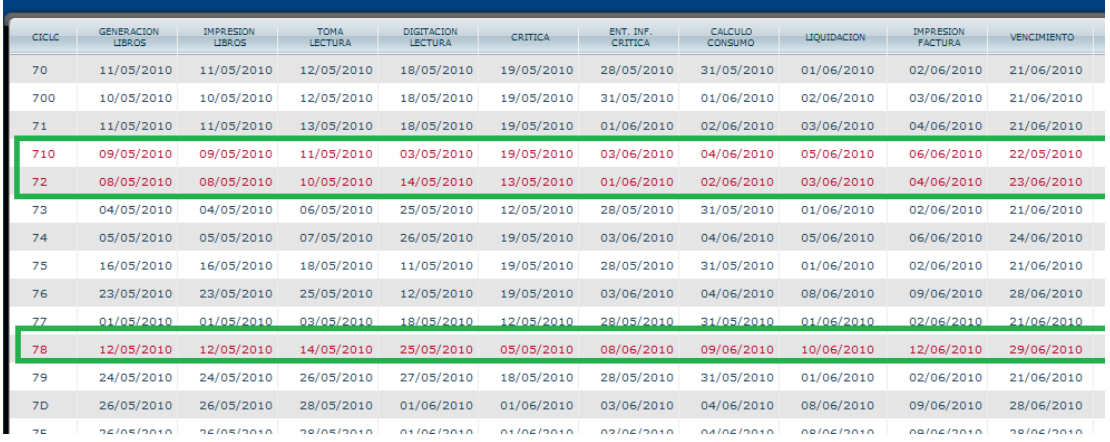

Y

finalmente puede grabar todos los cambios que haya hecho a las filas seleccionadas, presionando el vinculo "Grabar todo", o puede cancelar todos los cambios que haya hecho presionado el vinculo "Cancelar todo", estos vínculos se encuentran en la parte inferior central de la grilla.

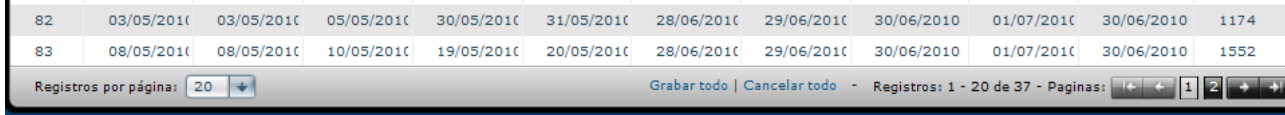

Si los datos ingresados cumplen con las condiciones anteriormente nombradas, son grabados y actualizados en la base de datos, caso contrario la aplicación muestra el respectivo mensaje de error.

Consultar cronograma: usuario Administrador

Después de haber iniciado sesión, en la pantalla principal el Administrador al igual que el usuario normal debe seleccionar los parámetros de consulta del cronograma, esto es mes, año y zona. Para seleccionar un mes hay que hacer clic en la flecha que se encuentra en lado izquierdo de la lista desplegable que está después del texto que dice "seleccione mes" y escoger el mes correspondiente y seguir el mismo procedimiento para seleccionar año y zona y después presionar el botón Ver:

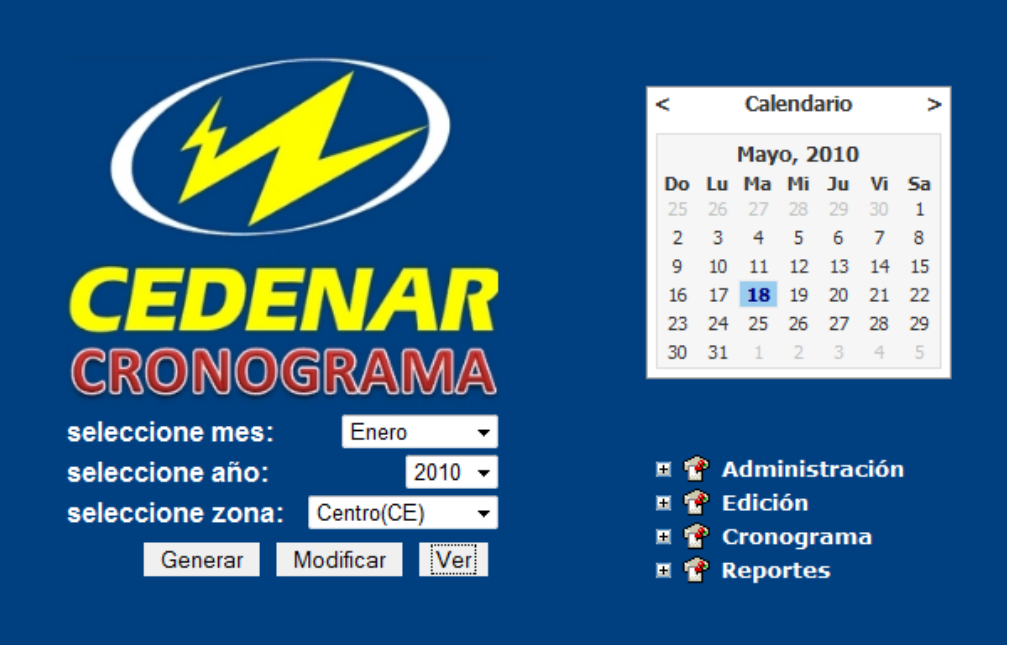

Si hay datos grabados en Histórico, la grilla muestra dichos datos, en caso contrario muestra el mensaje "No hay registros para mostrar"

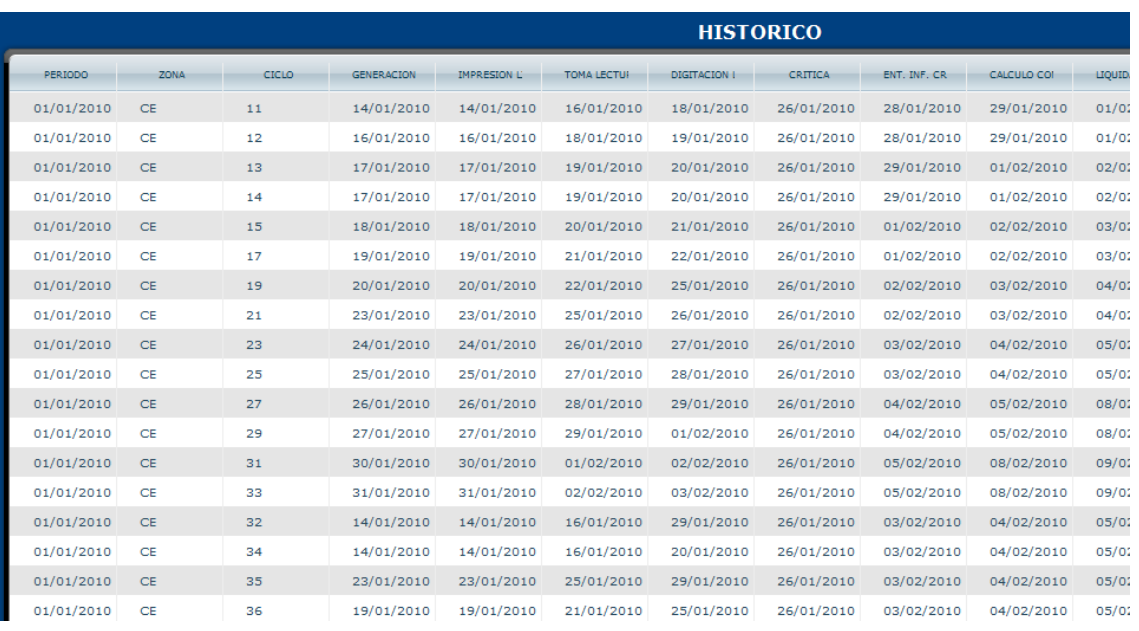

#### **Opciones de Administrador**

#### Manejo de Festivos

La aplicación tiene registrado las fechas festivas del año 2010 hasta 2020, las cuales se pueden conseguir en la página de Internet:

<http://www.cuandoenelmundo.com/calendario/colombia/2010>

Además de esas fechas, están agregadas fechas que no se trabaja en CEDENAR y para que el cronograma no las tome en cuenta al momento de generar se las marca como fecha festiva.

Para ingresar o borrar una fecha festiva, luego de haber iniciado sesión como Administrador, en la pantalla principal en el nodo Administración, debe escoger el sub-nodo Manejo de Festivos
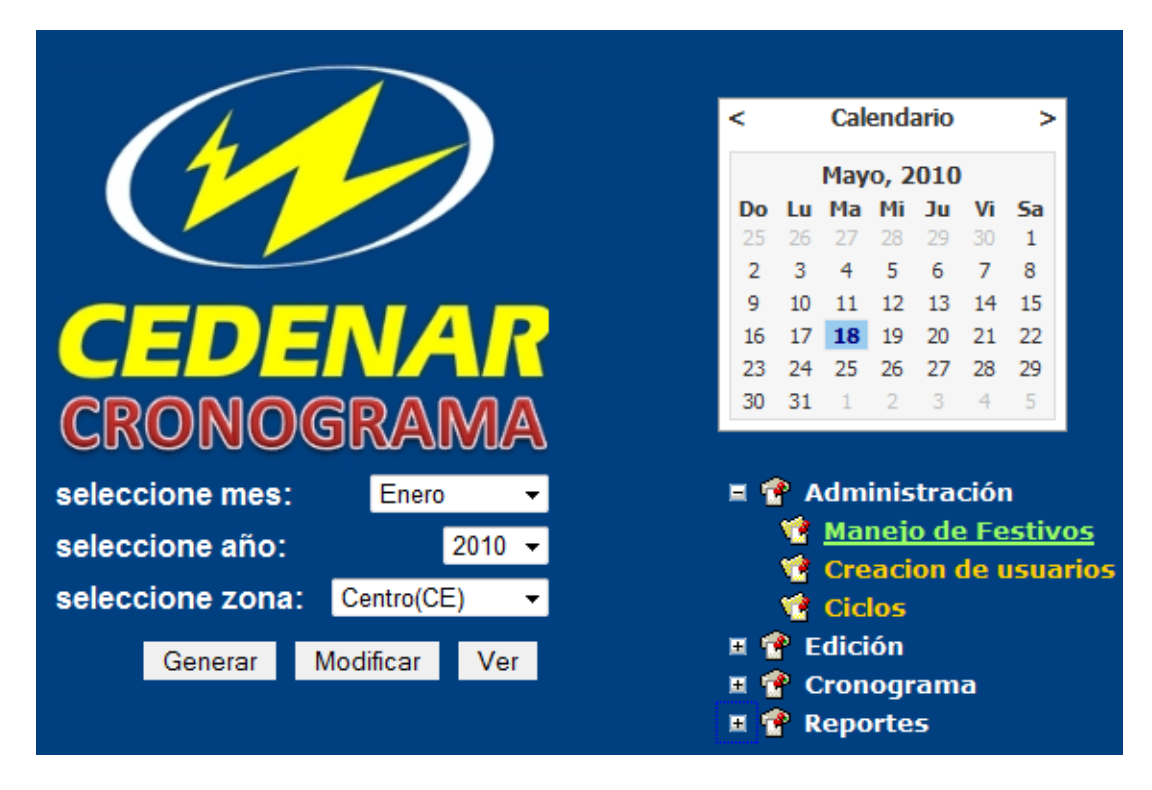

En la pantalla Manejo de Festivos, el Administrador encontrará las fechas festivas registradas, un icono de una "x" a lado de cada fecha para borrar, al final de la tabla un cuadro de texto para ingresar una nueva fecha festiva y un link para consultar fechas festivas en la página de internet antes mencionada.

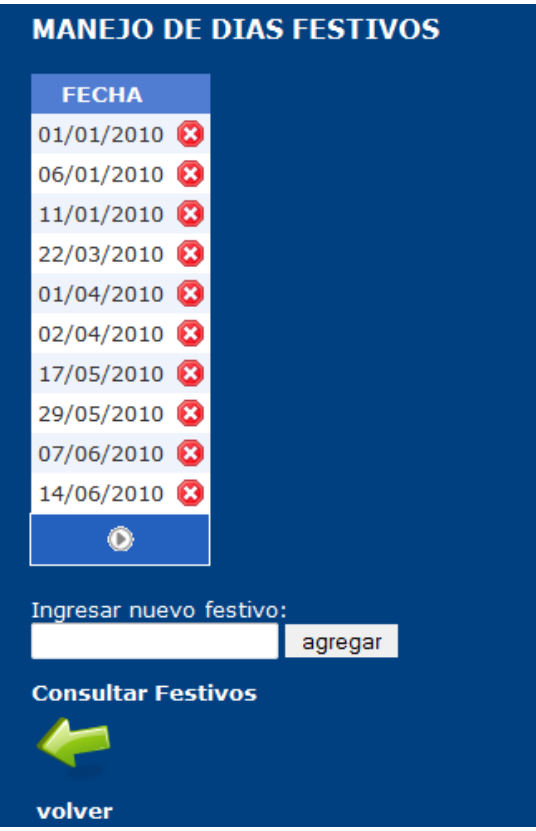

# **Eliminar una fecha festiva**

Para eliminar una fecha festiva, solo hay que hacer clic en el icono de la "x" que se encuentra al lado de cada fecha, la aplicación actualizará la tabla y la base de datos, como ejemplo, se eliminará la fecha 01/01/2010, dando como resultado:

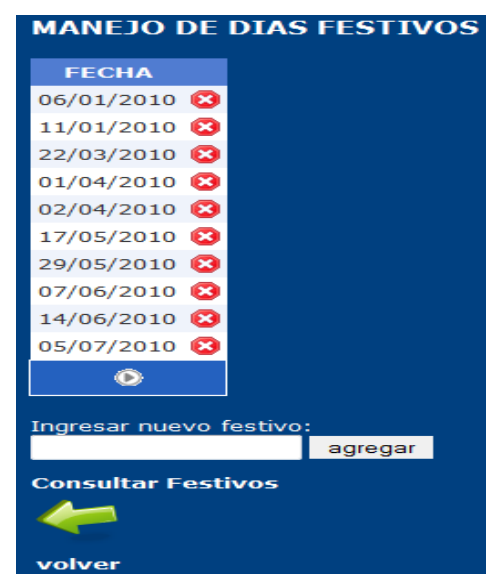

# **Ingresar fecha festiva**

Para ingresar una nueva fecha festiva, hay que hacer clic en el cuadro de texto después de donde cie "Ingresar nuevo festivo:", y un calendario se desplegará para que se escoja una fecha:

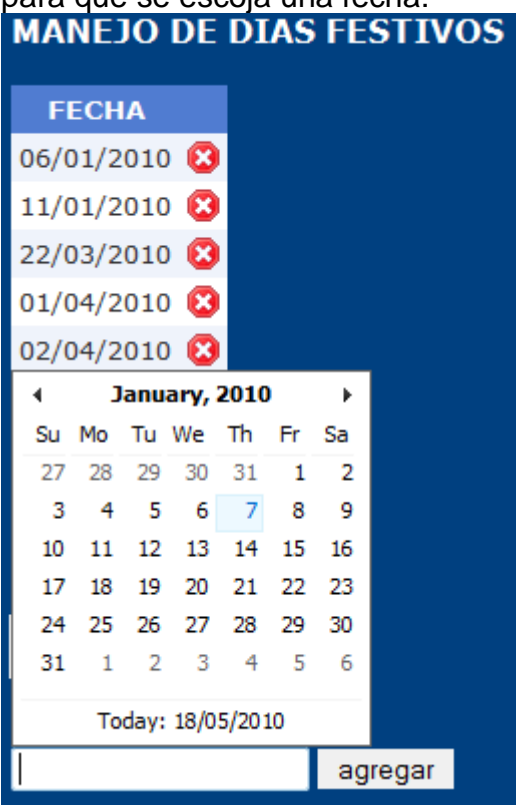

En este caso se ha seleccionado el 7 de Enero de 2010, luego hay que hacer clic en el botón agregar. La aplicación actualiza la tabla y la base de datos con la nueva fecha.

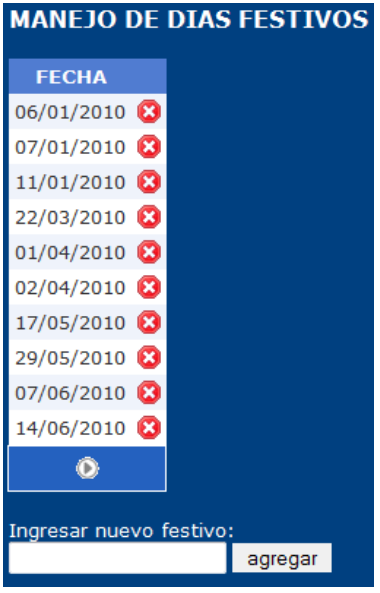

Si no se ingresa una fecha o no es una fecha valida, la aplicación muestra un mensaje de error:

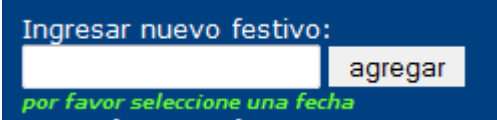

Si se ingresa una fecha que ya está registrada, la aplicación muestra un mensaje de error, donde la llave primaria en la base de datos ha sido violada.

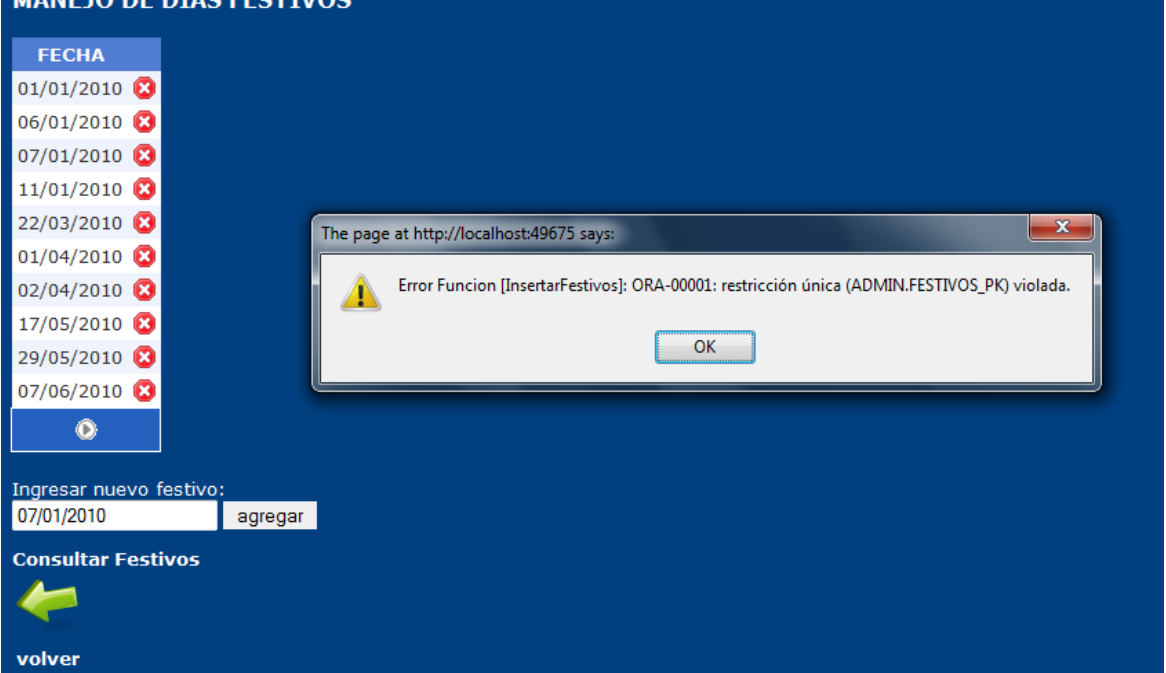

Creación de usuarios

Para crear un nuevo usuario, luego de haber iniciado sesión como Administrador, en la pantalla principal en el nodo Administración, debe escoger el sub-nodo Creación de usuarios.

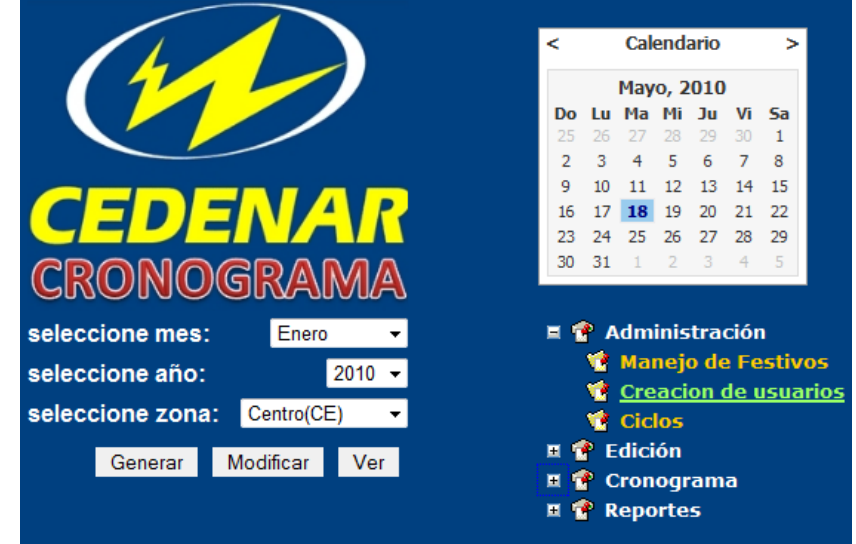

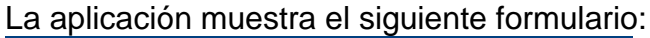

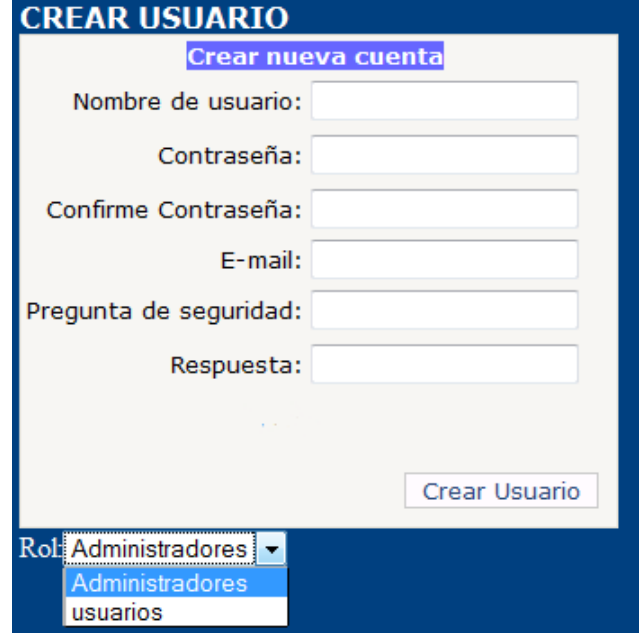

Nombre de usuario: es el nombre que tendrá el usuario en la aplicación.

- Contraseña: es la clave que el usuario usara para identificar al usuario en la aplicación. Esta tiene que ser alfanumérica y contener por lo menos un carácter especial por cuestiones de seguridad.
- Confirme contraseña: campo de verificación para validar que la contraseña ingresada este bien escrita, debe tener como mínimo 7 caracteres y un carácter no alfanumérico.
- E-mail: correo electrónico que tiene el usuario que se está registrando.
- Pregunta de seguridad: una pregunta que se hará si el usuario se olvida la contraseña.
- Respuesta: la respuesta a la pregunta de seguridad antes mencionado.
- Rol: el papel que el usuario desempeñara en la aplicación, en el momento solo dos tipos de roles el de administrador que tiene acceso a todas las opciones de la aplicación y el de usuario normal que solo puede realizar consultas.

Después de haber llenado esa información se hace clic en el botón "Crear Usuario", y la aplicación mostrará el siguiente mensaje de confirmación:

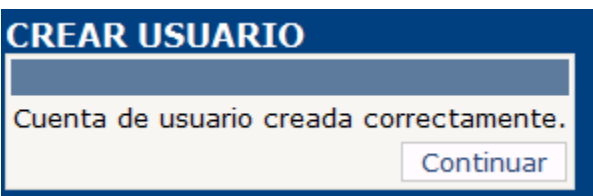

Luego se hace clic en Continuar y la aplicación regresará a la pantalla de inicio de sesión.

Si no se ingresa ninguno de los campos, la aplicación coloca un "\*" de color rojo en cada uno de los campos o los campos que faltan por llenar y no permite la creación del usuario:

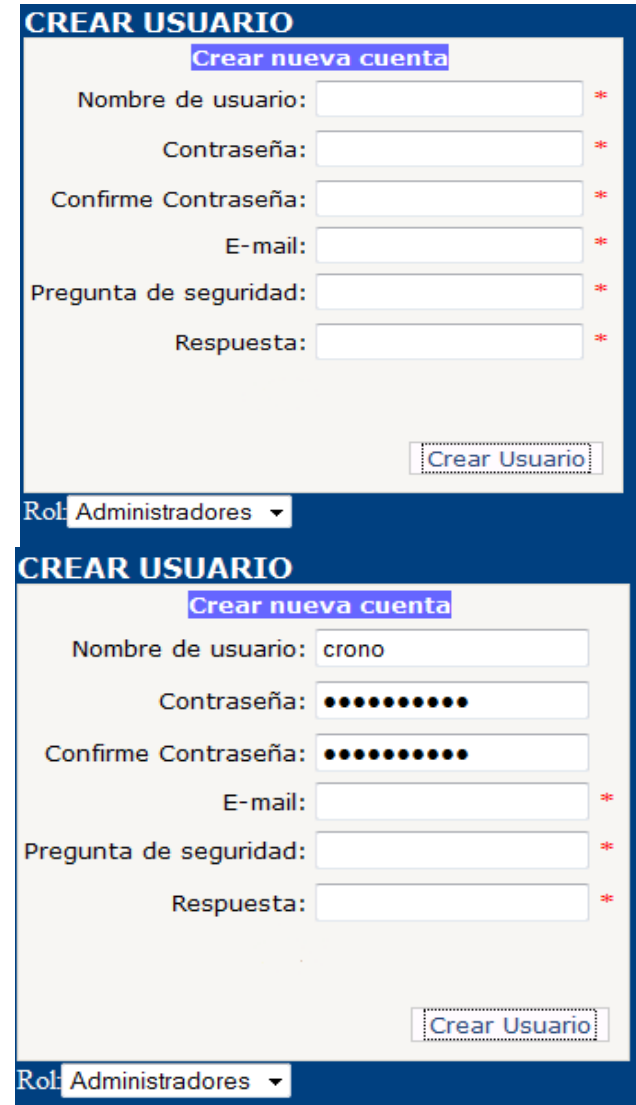

Si el usuario ya existe, la aplicación muestra un mensaje de error:

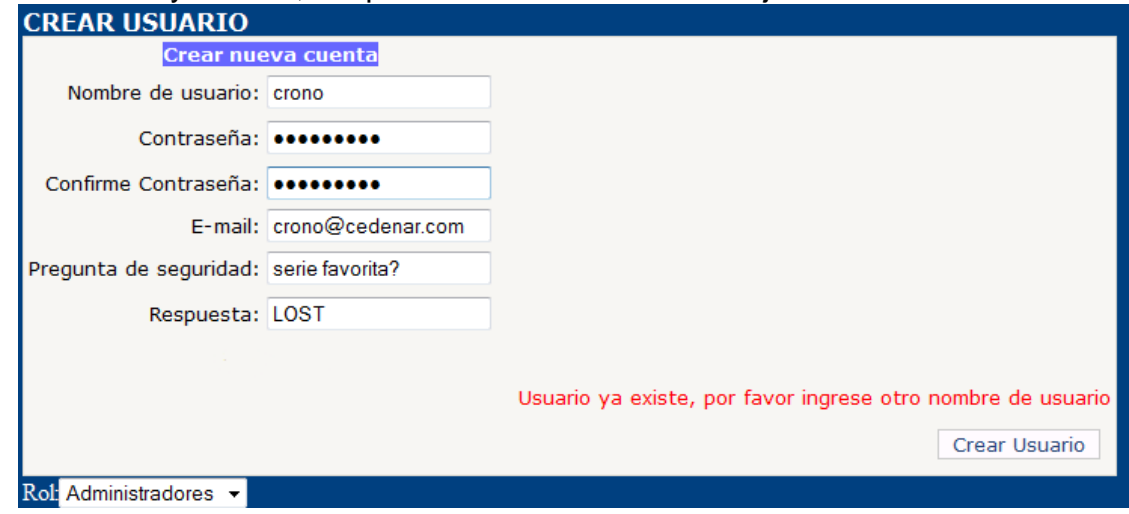

Si la contraseña ingresada no son idénticas la aplicación muestra un mensaje de error:

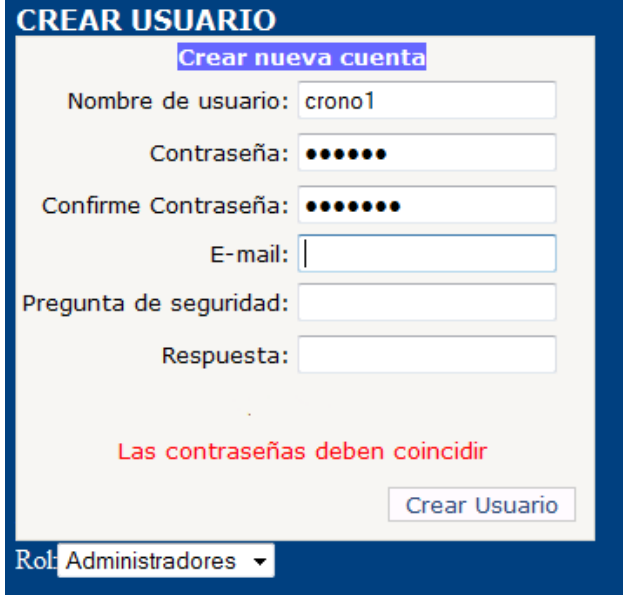

Si la contraseña no cumple con tener como mínimo 7 caracteres y un carácter no alfanumérico, la aplicación muestra un mensaje de error:

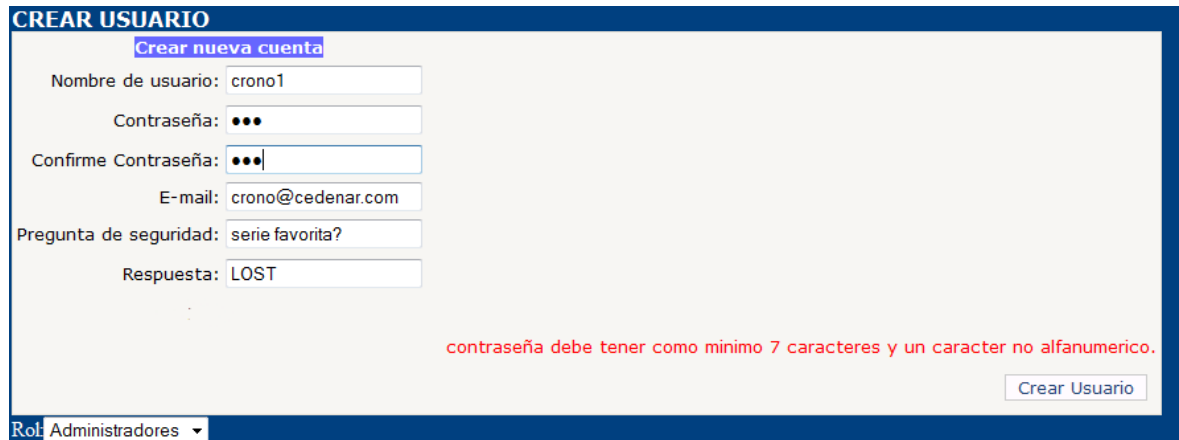

Los demás campos E-mail, Pregunta de seguridad y Respuesta son opcionales, pero para efectos de validación se debe ingresar por lo menos un carácter.

Manejo de ciclos

Para agregar un nuevo ciclo o modificar las características de alguno ya existente, luego de haber iniciado sesión como Administrador, en la pantalla principal en el nodo Administración, debe escoger el sub-nodo Ciclos.

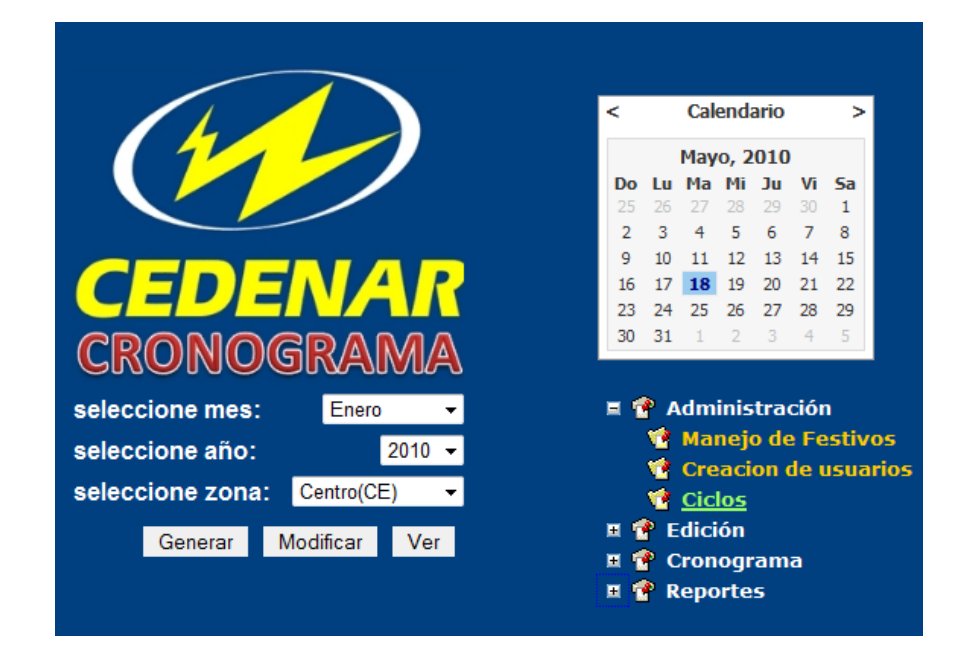

## **Agregar un nuevo ciclo**

Una vez en la pantalla principal de ciclos, en la parte central de la grilla hay un vínculo que dice "Agregar Nuevo Ciclo", se presiona ahí:

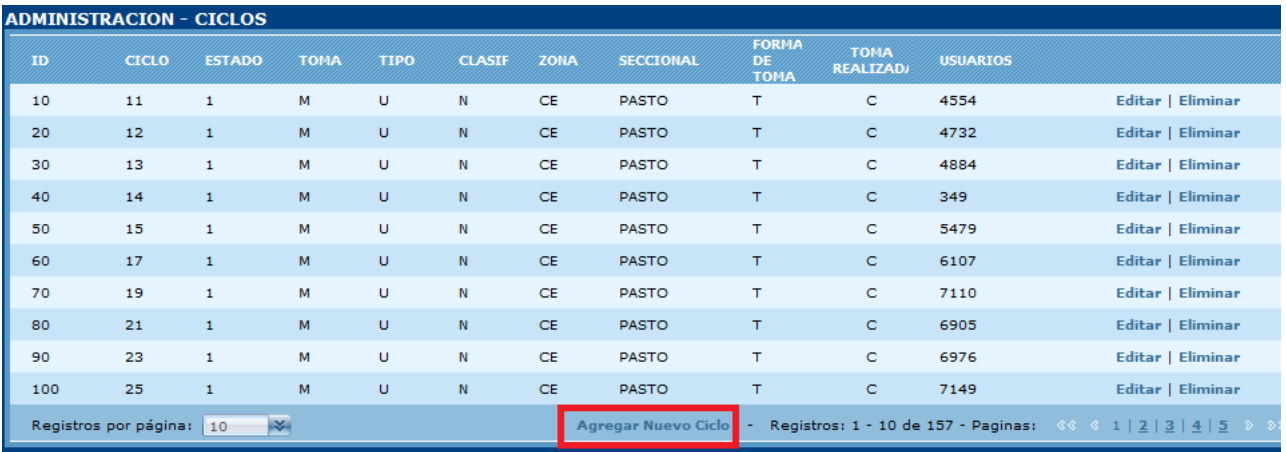

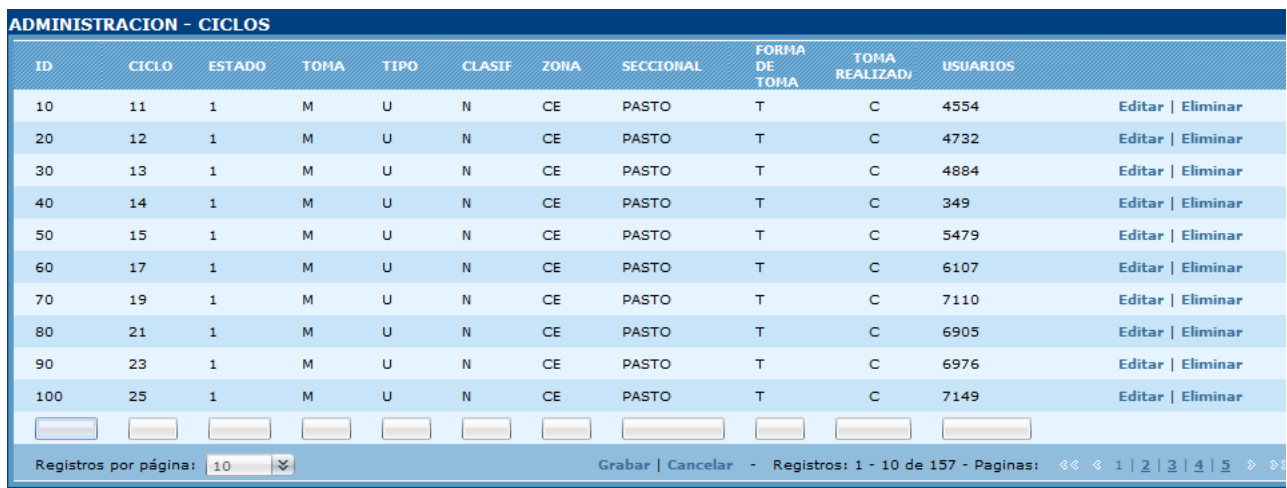

## Y la grilla entra en modo edición:

En esta parte hay que ingresar cada uno de los valores por columna, a saber:

- ID: es el orden en que aparecerá el ciclo en el cronograma, debe ser un numero entero positivo
- Estado: estado del ciclo, se digita 1 para Activo y 0para Inactivo
- Toma: cada cuanto se hace la toma de lectura del ciclo, se digita T para trimestral, y M para mensual
- Tipo: tipo de ciclo, se digita U para Urbano y R para Rural
- Clasificación: hay diversa clasificaciones para cada ciclo, se digita: N para ciclo Normal, D para ciclo destacado, E para ciclo especial, NR para un ciclo no regulado, A si el ciclo corresponde a un Alumbrado Público, AU si es un ciclo de Autoconsumos, STR para Sistema de Transmisión Regional, y P si se trata de Peajes
- Zona: es la zona a la que pertenece el ciclo , se digite CE si pertenece a la zona Centro, OC si pertenece a la zona Occidente, PA si pertenece a la zona Pacifico, SU si pertenece a la zona Sur, y NO si pertenece a la zona **Norte**
- Seccional: nombre de la seccional en mayúsculas a la que está asociado el ciclo, actualmente se encuentran registradas PASTO, SANDONA, TUMACO, IPIALES, TUQUERRES, LA UNION, LA CRUZ, SAN PABLO, **CORDILLERA**
- Formato de toma: como se realiza la toma de lectura, se digita T si se realiza en TPL, y L si se realiza en Libretin
- Toma Realizada: encargado de realizar la toma de lectura, se digita C si la hace el Contratista y E si es realizada por la Empresa

Si no se ingresan los valores de acuerdo a las anteriores condiciones, la aplicación muestra el respectivo mensaje de error:

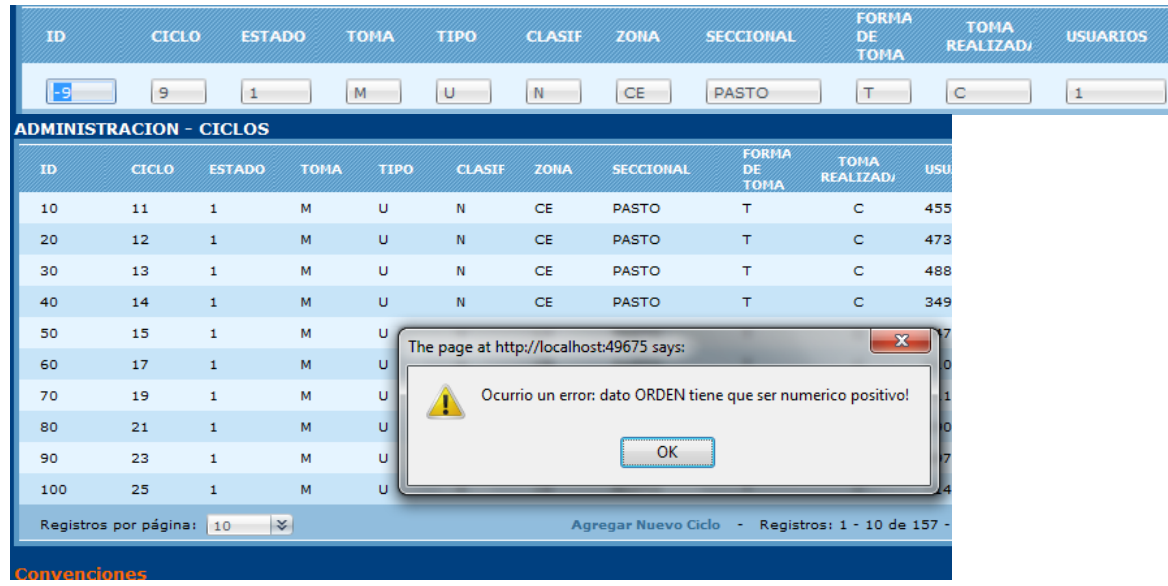

Cuando se ingresa un número negativo en la columna ID:

Cuando se ingresa un ciclo ya existente:

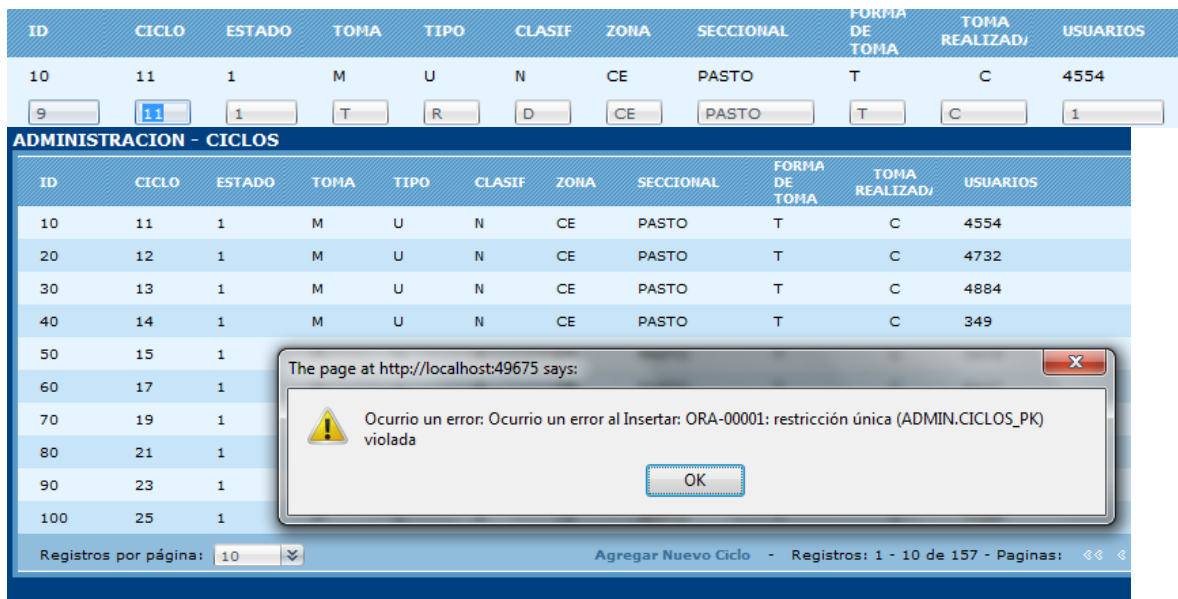

Se produce una violación de llave primaria en la base de datos.

 Cuando se ingresa un valor diferente de los ya nombrados para la columna ESTADO:

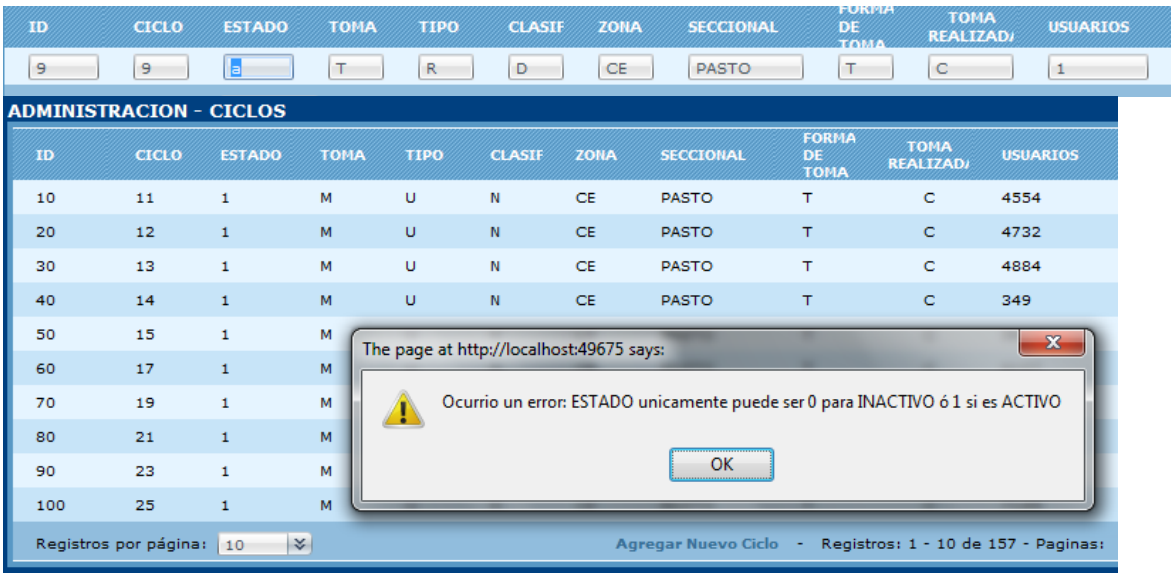

 Cuando se ingresa un valor diferente de los acordados para la columna TOMA:

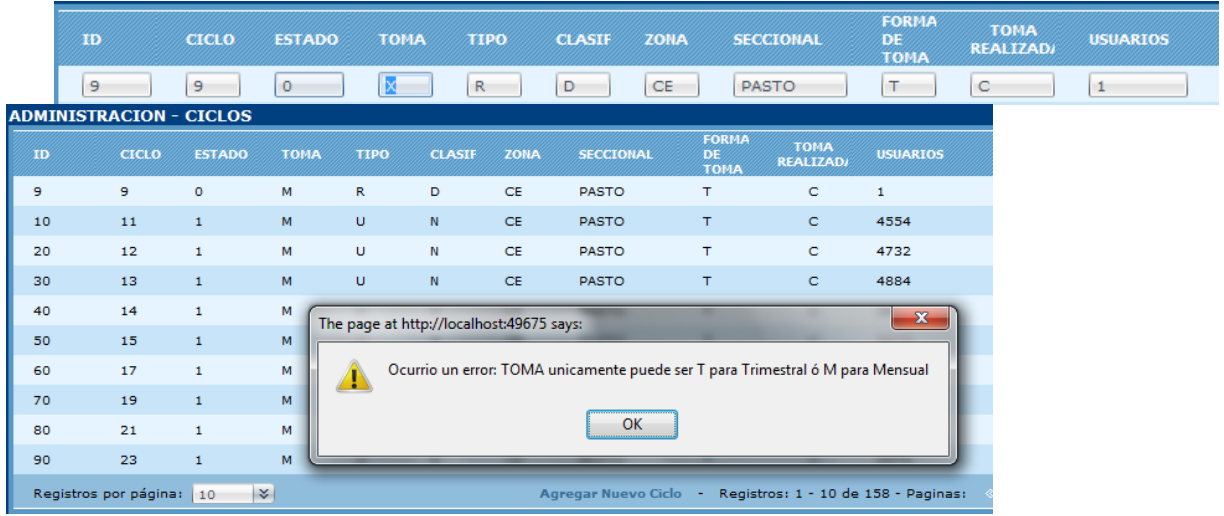

 Cuando se ingresa un valor diferente de los acordados para la columna TIPO:

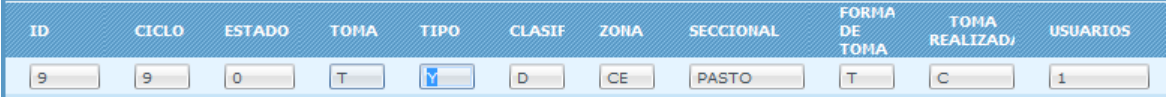

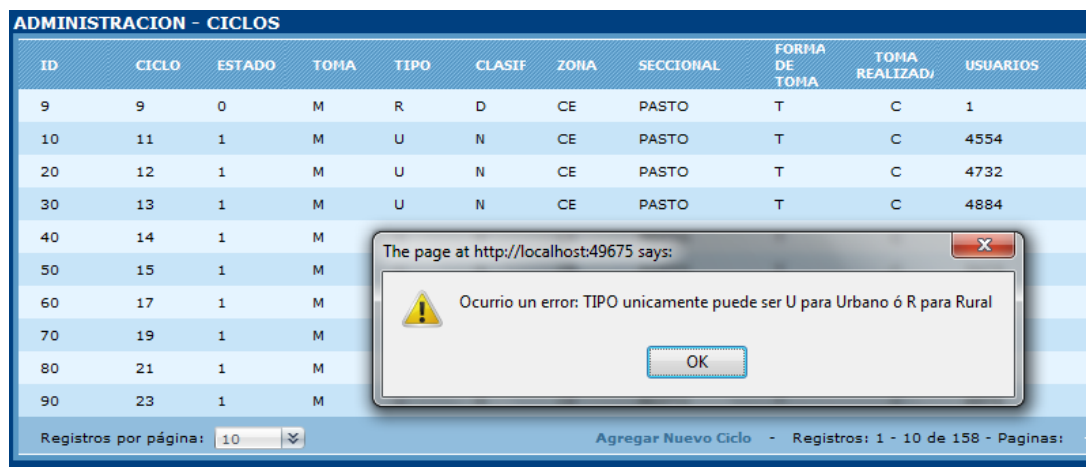

 Cuando se ingresa un valor diferente de los acordados para la columna CLASIFICACION:

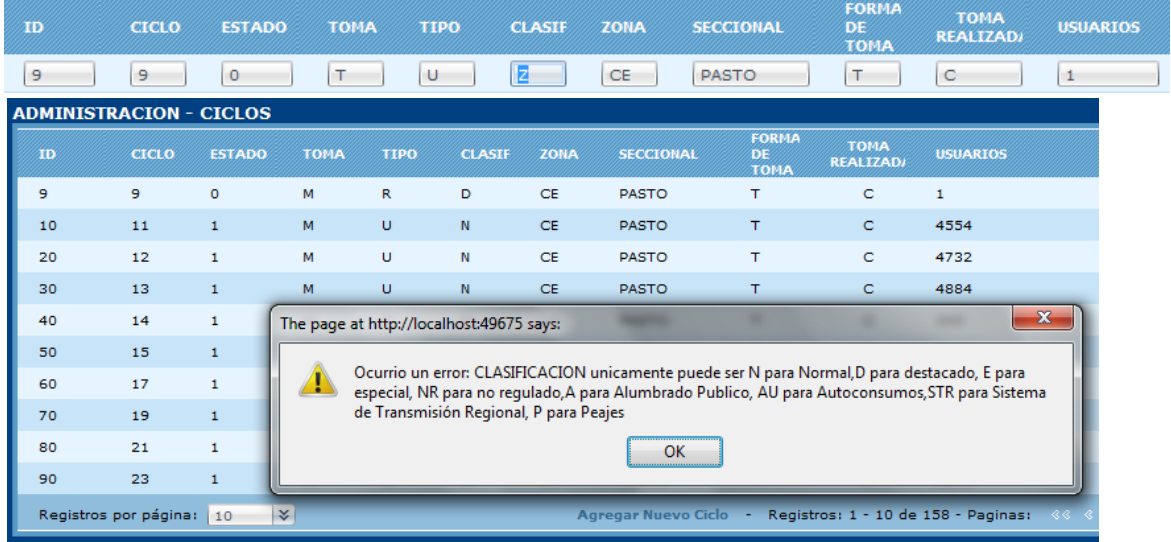

 Cuando se ingresa un valor diferente de los acordados para la columna ZONA:

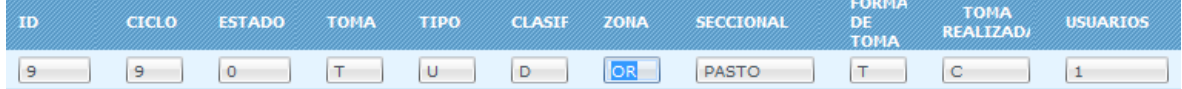

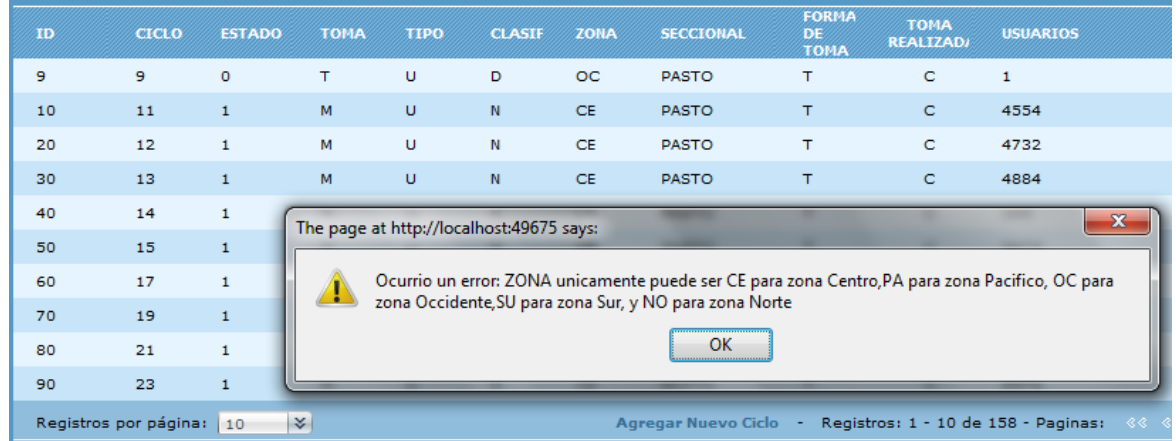

 Cuando se ingresa un valor diferente de los acordados para la columna FORMATO DE TOMA:

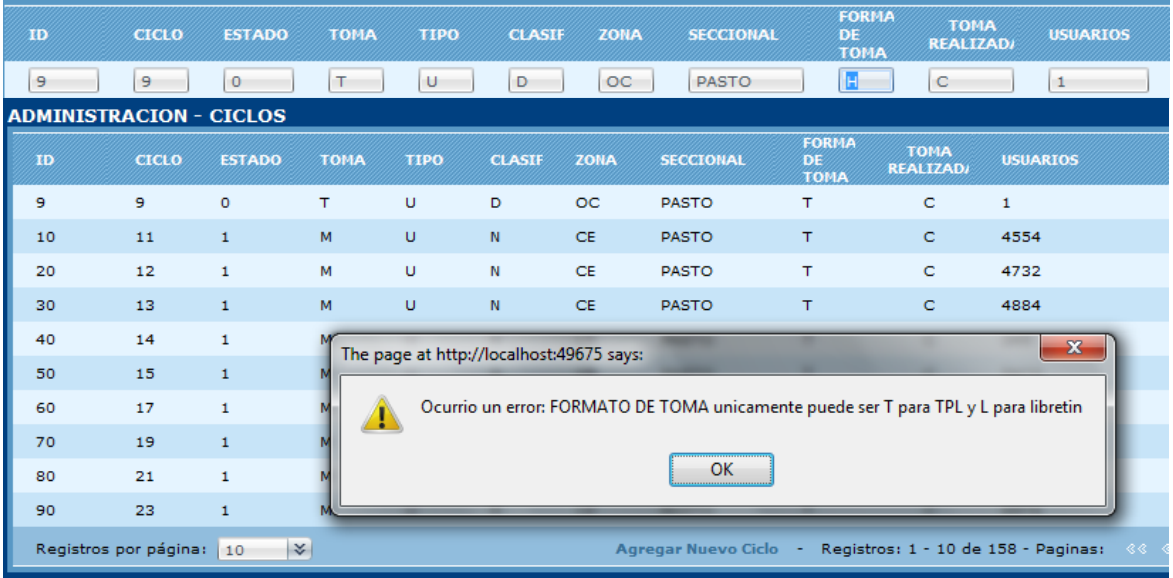

 Cuando se ingresa un valor diferente de los acordados para la columna TOMA REALIZADA:

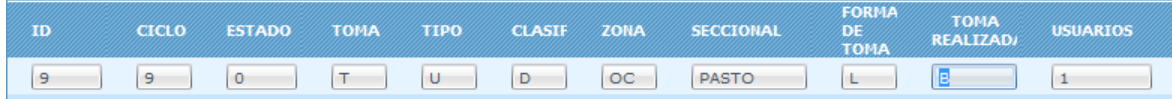

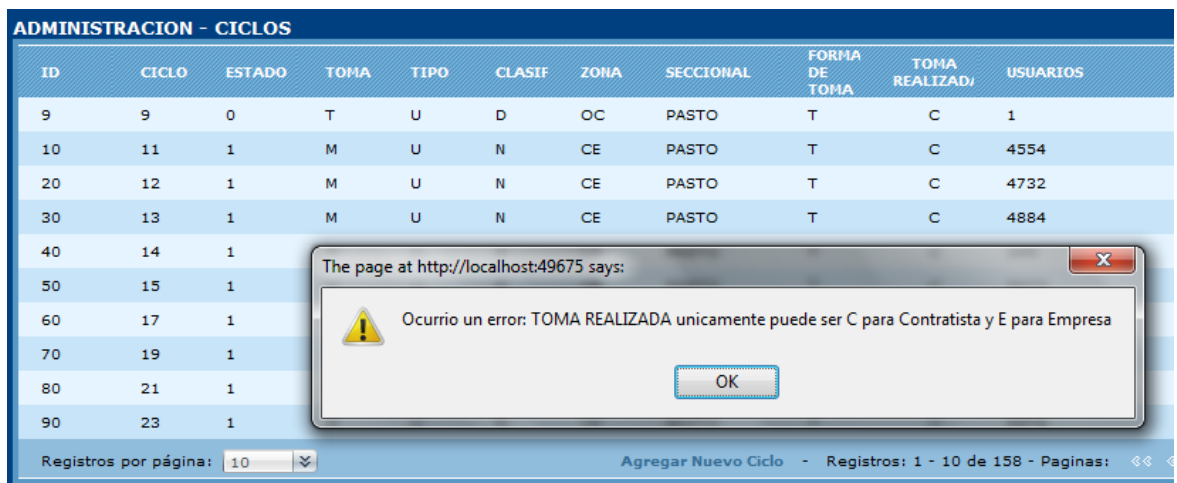

 Cuando no se ingresa un numero entero positivo para la columna USUARIOS

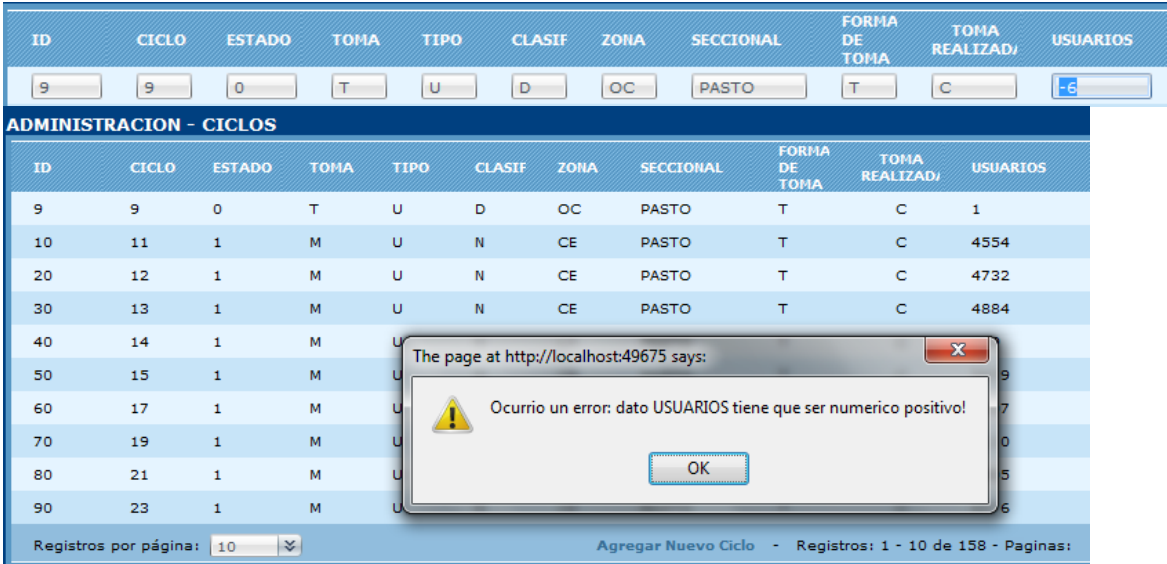

Finalmente el Administrador presiona el vinculo Grabar, actualiza la grilla y graba los datos en la base de datos; si presiona el botón Cancelar, no se realiza ningún cambio y se regresa a la pantalla principal de ciclos.

Editar características de un ciclo

En la pantalla principal de ciclos, en la columna final por cada ciclo hay un Vínculo que dice "Editar":

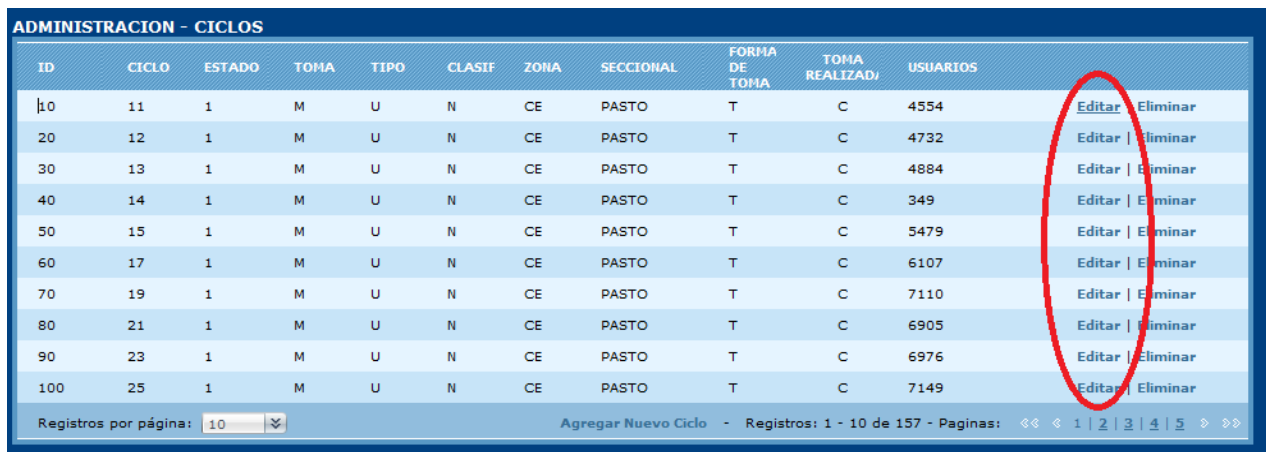

Se presiona dicho vínculo y la grilla entra en modo edición donde se podrán cambiar las características de un ciclo, de acuerdo a los convenciones de cada columna:

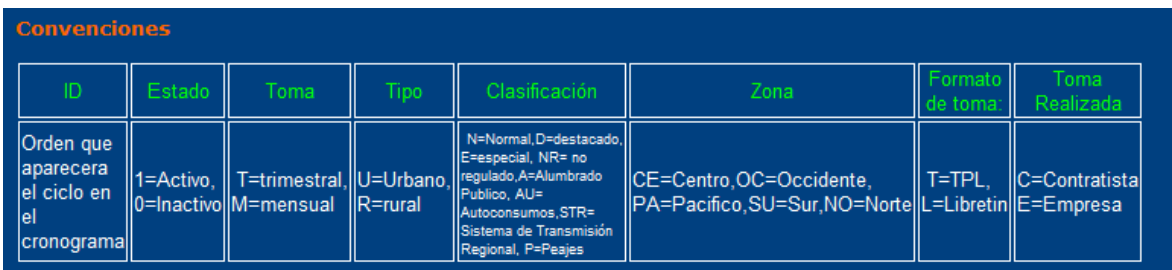

Y para la edición, se tienen en cuenta las mismas condiciones que se siguen para el ingreso de un nuevo ciclo.

Una vez finalizada la edición, se presiona el vinculo "Actualizar" y se actualiza los datos en la grilla y en la base de datos.

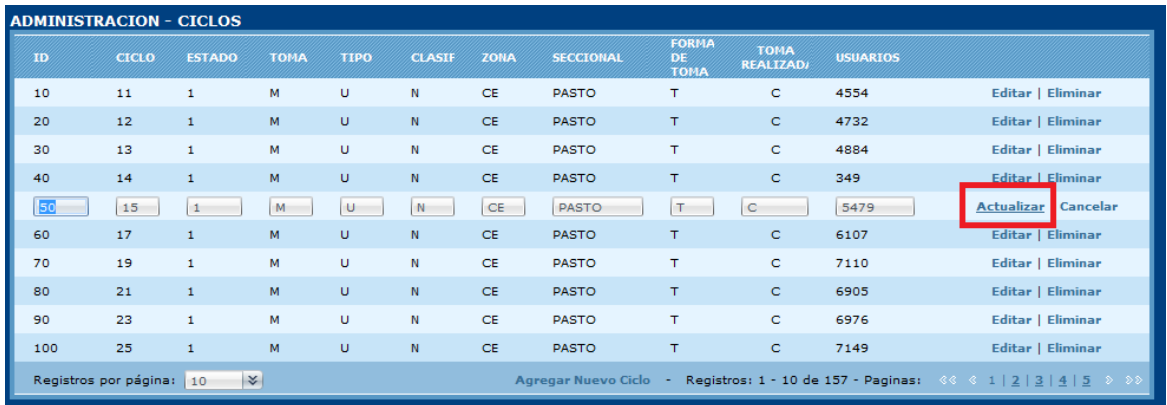

Si se presiona el vinculo "Cancelar", no se realiza ningún cambio y se regresa a la pantalla principal de Ciclos.

## **Eliminar un ciclo**

En la pantalla principal de ciclos, en la columna final por cada ciclo hay un Vínculo que dice "Eliminar":

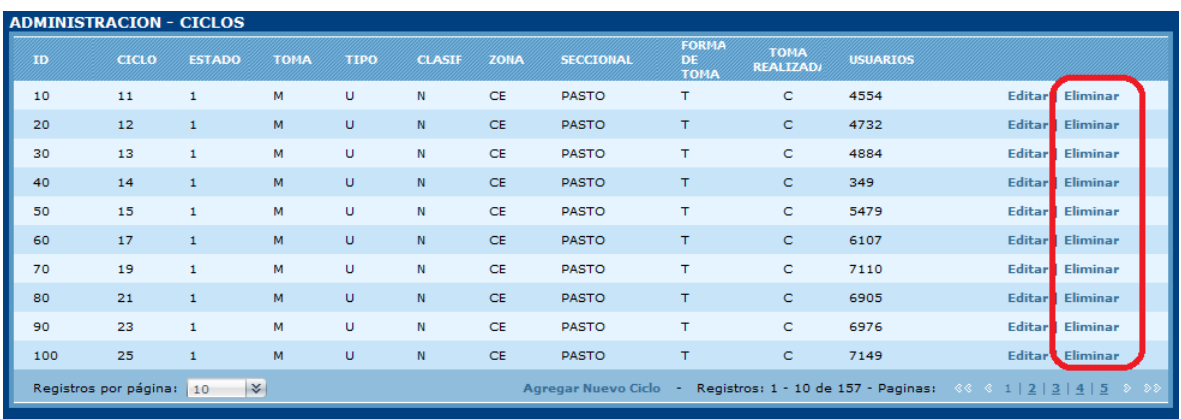

Se presiona dicho vínculo y se borra el ciclo en la base de datos siempre y cuando no esté enlazado con la tabla agenda y posteriormente se actualiza la grilla, de lo contrario se produciría el siguiente error:

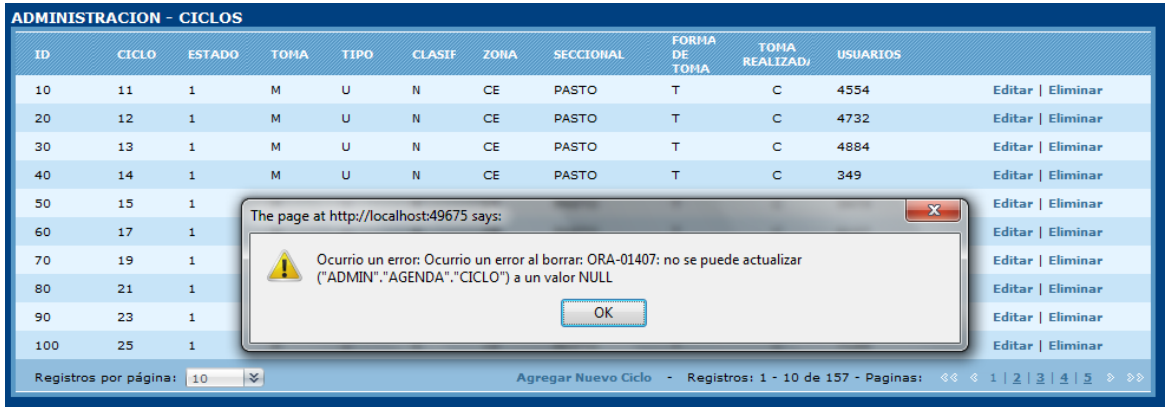

# Parametrización Cronograma

Para parametrizar las fechas del cronograma, luego de haber iniciado sesión como Administrador, en la pantalla principal en el nodo Edición, debe escoger el subnodo Parametrizar:

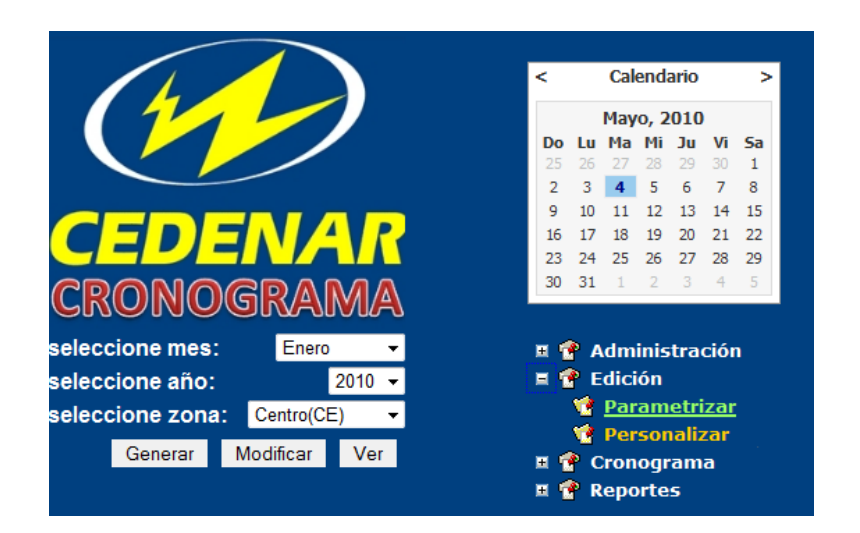

El aplicativo muestra una grilla con las siguientes características:

- Toma de lectura: es la fecha que se va a realizar la toma de lectura en el formato dd/mm/aaaa (día-mes-año), para el mes y el año correspondiente a parametrizar en el cronograma
- Impresión de Libros y Generación de libros : dato entero numérico que corresponde a la diferencia de días respecto a la fecha de toma de lectura
- Digitación de lectura: dato entero numérico que corresponde al rango de días después de fecha de toma de lectura
- Critica: dato entero numérico que corresponde al rango de días después de fecha digitación lectura
- Liquidación: es la fecha que se va a realizar la liquidación en el formato dd/mm/aaaa (día-mes-año), para el mes y el año correspondiente a parametrizar en el cronograma, generalmente es un mes superior a la fecha de toma de lectura y se realiza el primero de cada mes
- Calculo consumo: dato entero numérico que corresponde a la diferencia de días respecto a la fecha de liquidación
- Entrega de información critica: dato entero numérico que corresponde a la diferencia de días respecto a la fecha de cálculo consumo
- Impresión factura: dato entero numérico que corresponde al rango de días después de la fecha de liquidación
- Vencimiento: dato entero numérico que corresponde al rango de días después de la fecha de impresión factura

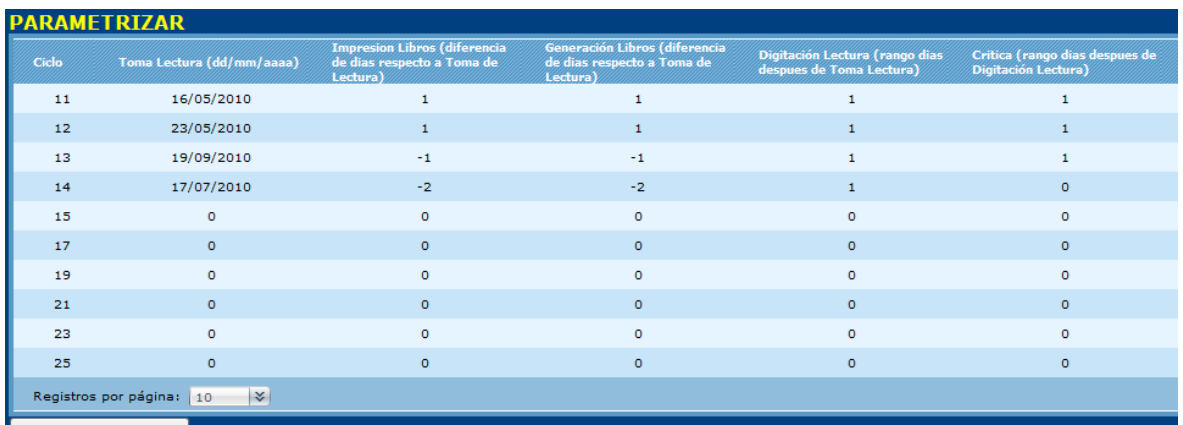

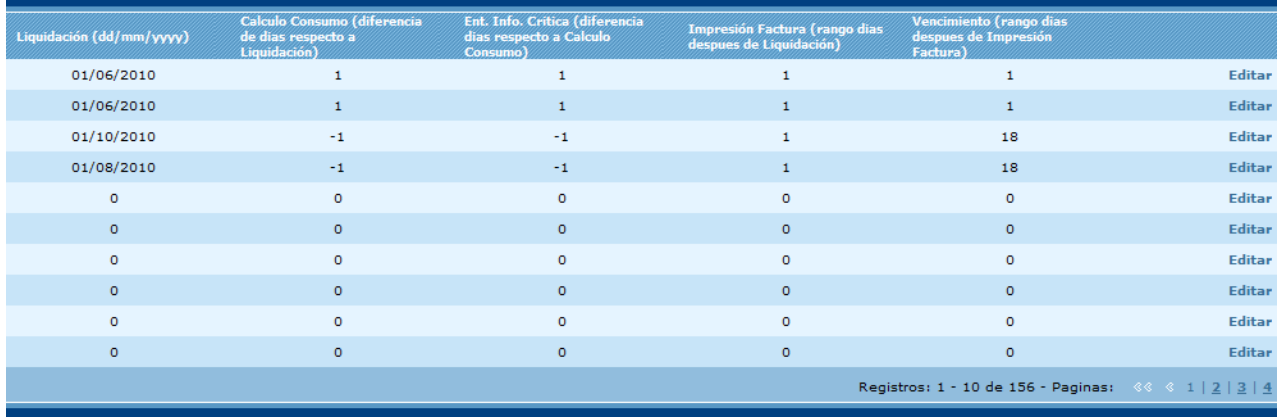

Para editar estos parámetros solo hay que hacer clic en el vinculo "Editar" que se encuentra en la última columna de cada ciclo, y después presionar el vinculo Actualizar para grabar los cambios que se hayan efectuado.

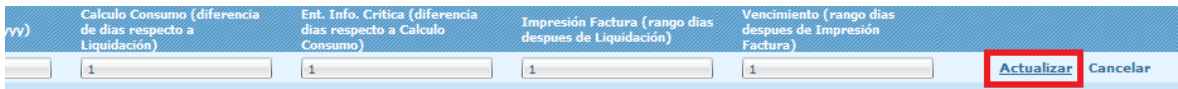

Si se ingresa un valor que no se ajusta a las condiciones que anteriormente se plantearon, el aplicativo muestra el respectivo mensaje de error, por ejemplo al ingresar una fecha en incorrecto formato:

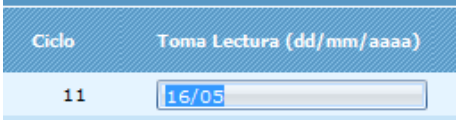

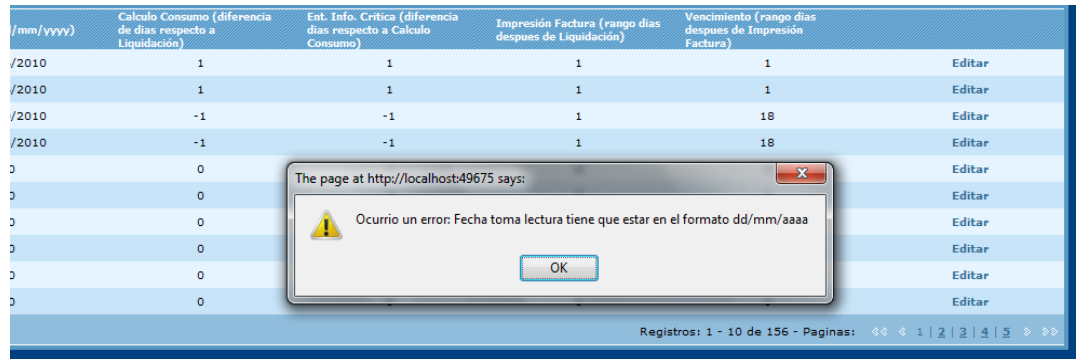

O al ingresar un valor no numérico para los demás campos:

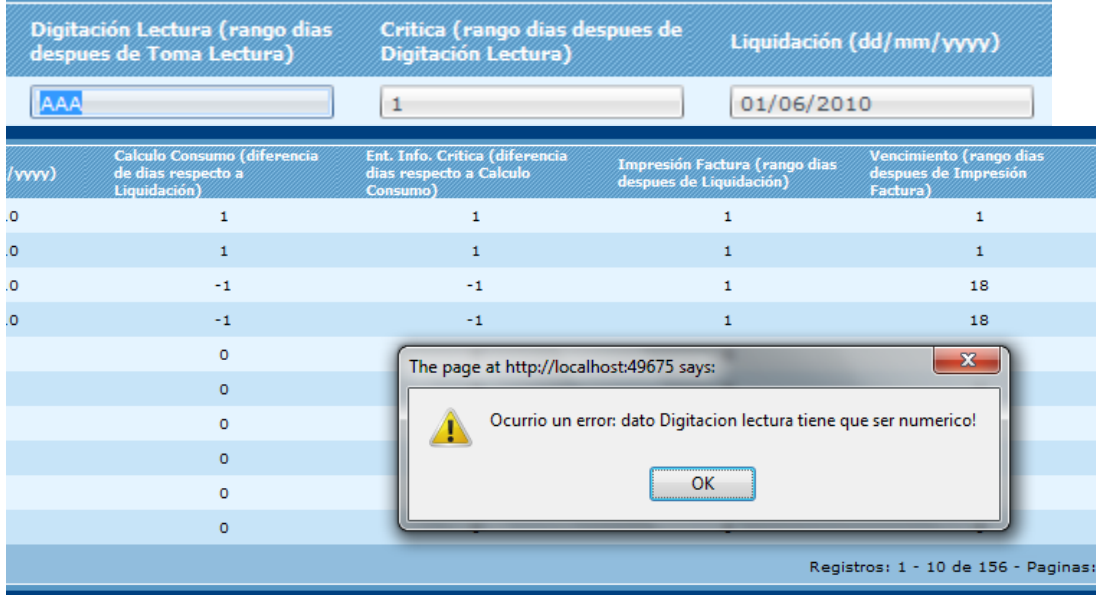

Una vez se hayan ingresado los datos por cada ciclo, se presiona el botón Generar cronograma, y el aplicativo calcula las fechas para los ciclos que se hayan ingresado datos.

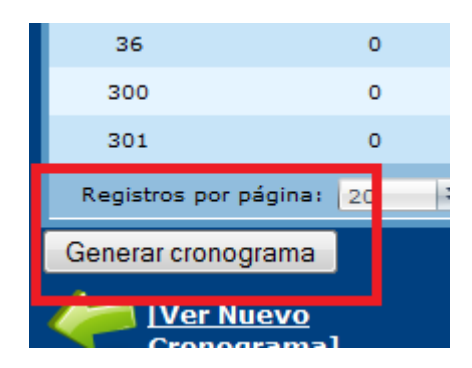

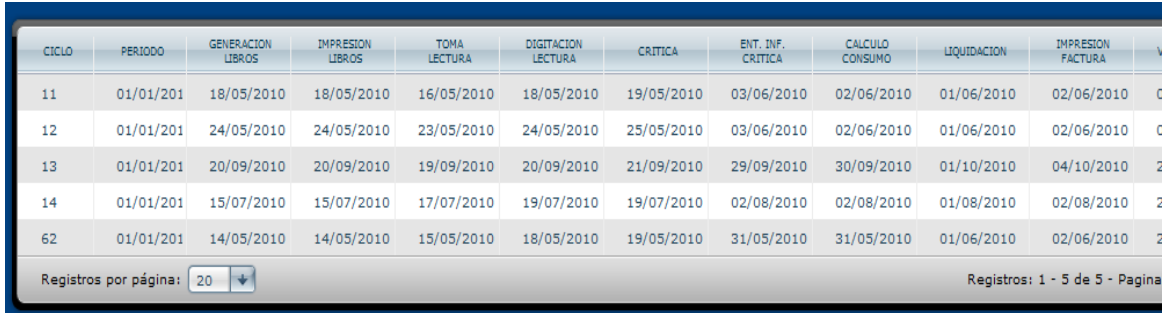

Y en cualquier momento se puede ver cómo está quedando el cronograma si se pulsa el vinculo "Ver nuevo cronograma" en la pantalla principal de Parametrizar.

### Personalización

Esta opción únicamente se usa para agregar años al cronograma y agregar nuevas zonas. Para ir a estas opciones hay que seleccionar el nodo Edición, subnodo Personalizar.

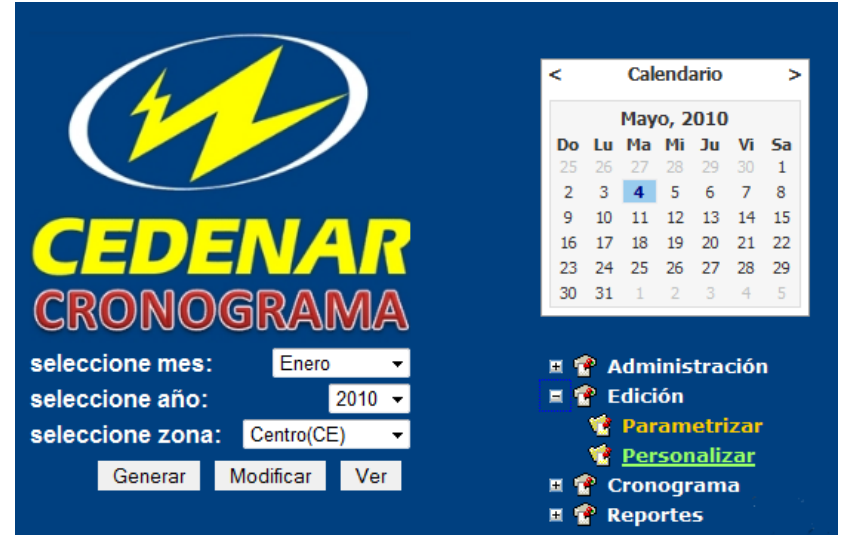

# **Agregar años**

Actualmente el cronograma tiene registrado años hasta el año 2020

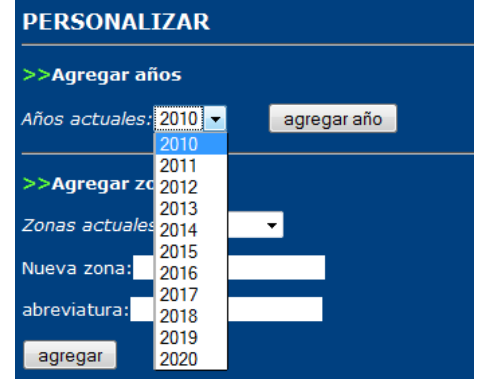

Para agregar un año más, solo hay que presionar el botón "agregar año" y la aplicación actualiza la tabla de años en la base de datos, para su respectivo manejo en el cronograma.

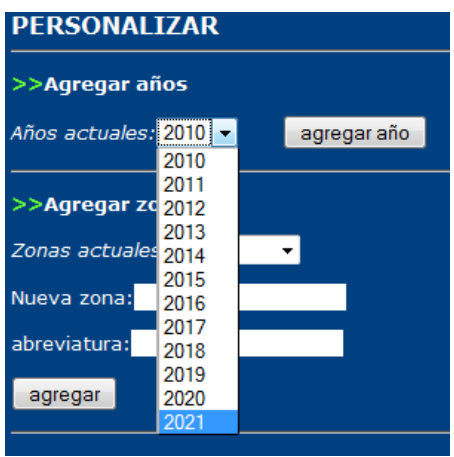

#### **Agregar nueva zona**

Para agregar una nueva zona, solo hay que ingresar su nombre en el campo de texto donde dice Nueva zona y su correspondiente abreviatura, y después presionar el botón "agregar":

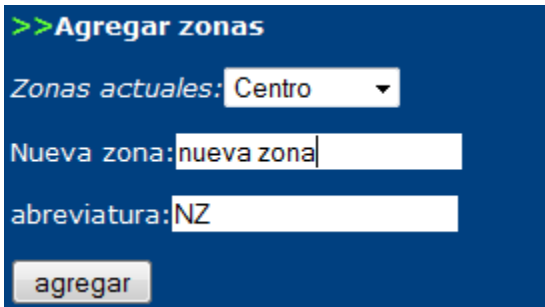

Ver cronograma total

Para consultar el cronograma tota, hay que seleccionar el nodo Cronograma y luego el sub-nodo Cronograma total

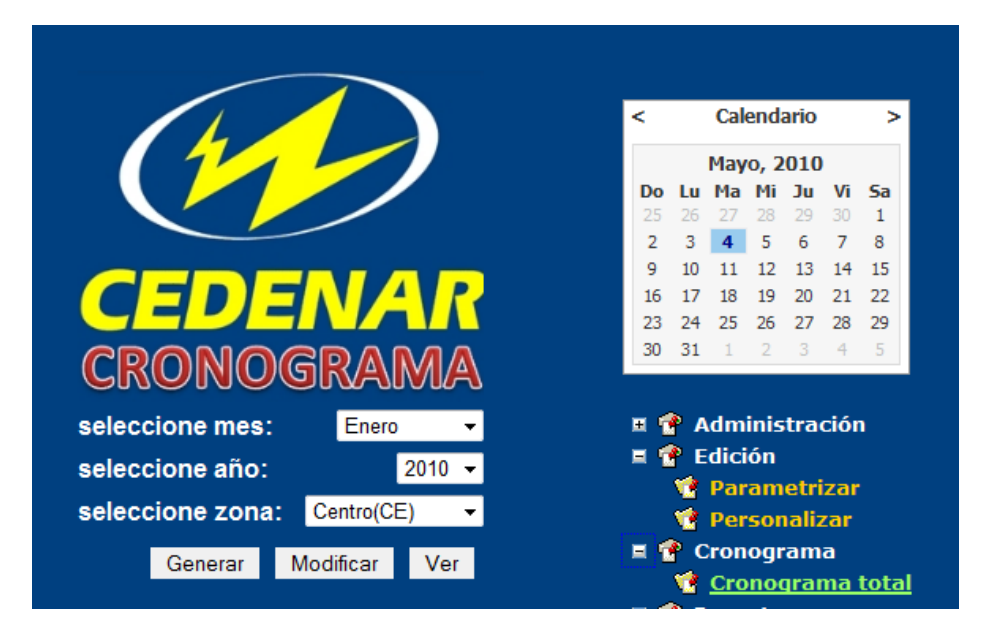

Posteriormente el aplicativo mostrará el cronograma con el último periodo registrado, para cambiarlo solo hay que seleccionar en la lista desplegable que periodo se desea visualizar

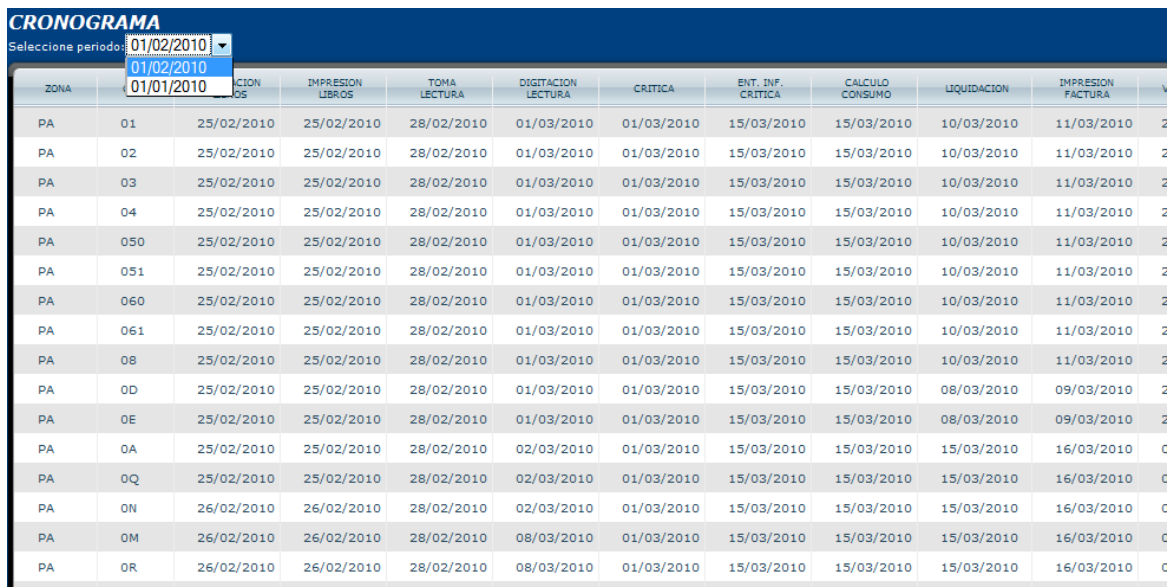

#### Filtrando resultados

Una vez se haya generado el cronograma o se haga la respectiva consulta, se puede refinar la consultar por ciclos y seccional.

Por ciclos se puede refinar por:

- Activos o inactivos
- Trimestrales o mensuales
- Urbano o rural
- Normal o No Regulado o Peaje o Destacado o STR o Alumbrado o Autoconsumo o Especial
- Tomados en TLP o Libretin
- Realizados por el Contratista o Empresa.

Para esto solo hay que escoger la respectiva característica del ciclo y después marcar la caja de chequeo que se encuentra en la parte inferior de cada lista desplegable y finalmente presionar el botón "Refinar!"

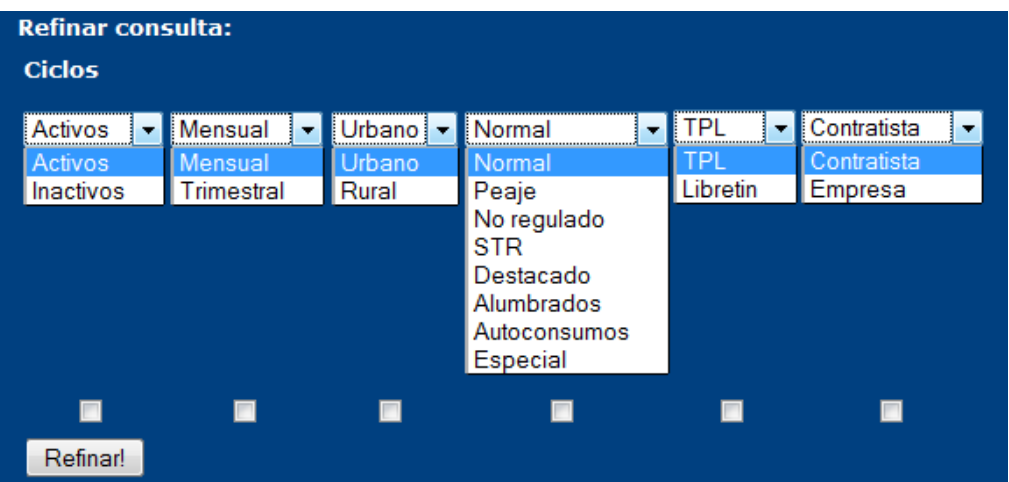

Por zonas se puede refinar de acuerdo a las seccionales que tenga asignadas la zona correspondiente, por ejemplo la zona norte tiene las seccionales La Unión, La Cruz, San Pablo y Cordillera, para esto solo se debe escoger la seccional de la lista desplegable y después presionar el botón "Refinar!"

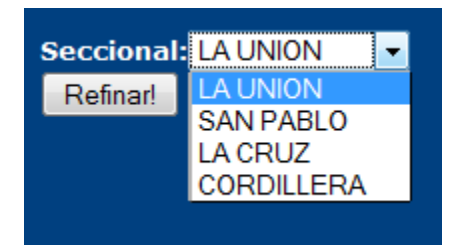

Grabando datos en Histórico

Después de que se hayan hecho todas las modificaciones al cronograma generado, solo hay que pulsar el botón "grabar histórico"

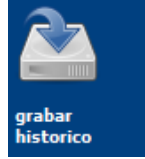

Y se indicará un mensaje diciendo que los datos fueron grabados correctamente:

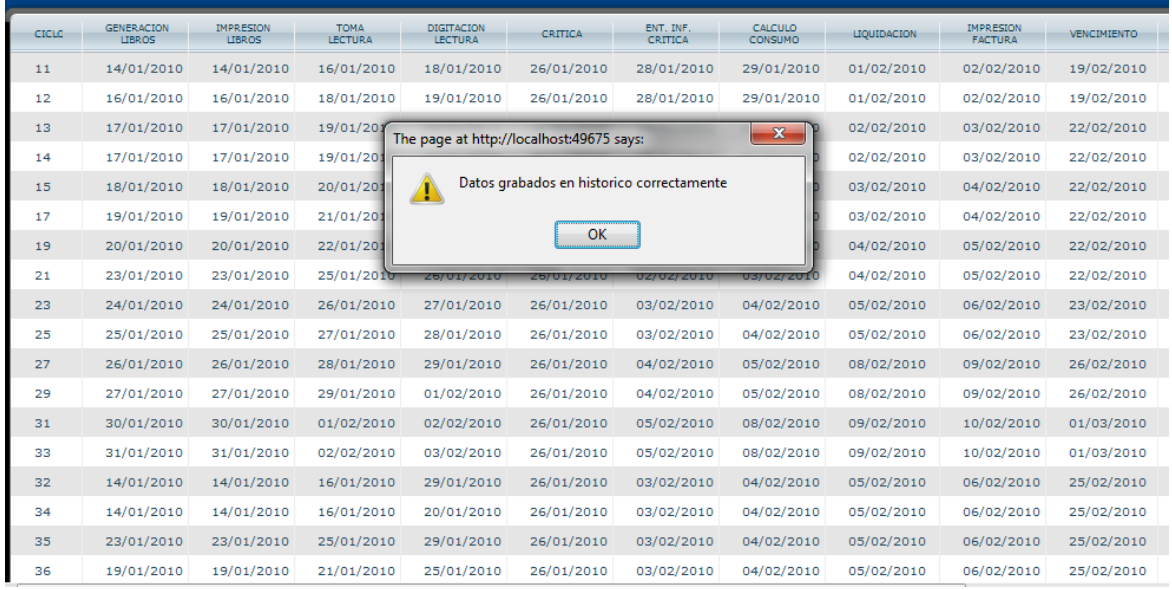

### En caso de que ya existan esos datos, se mostrará un mensaje de error:

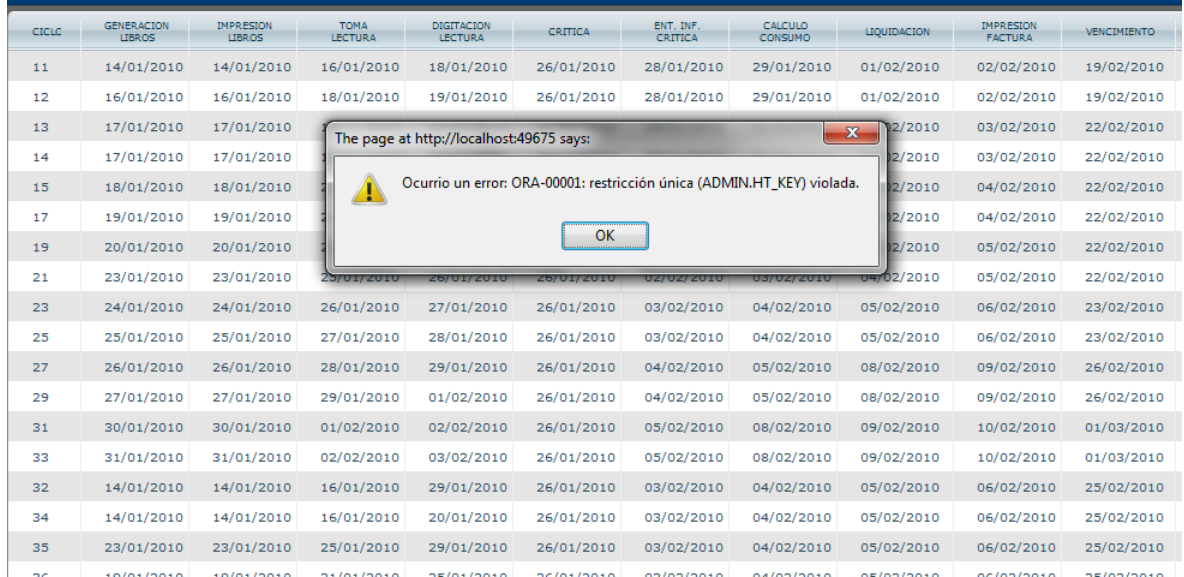

# Reportes

Para generar reportes, hay que seleccionar el nodo Reportes, sub-nodo Reportes.

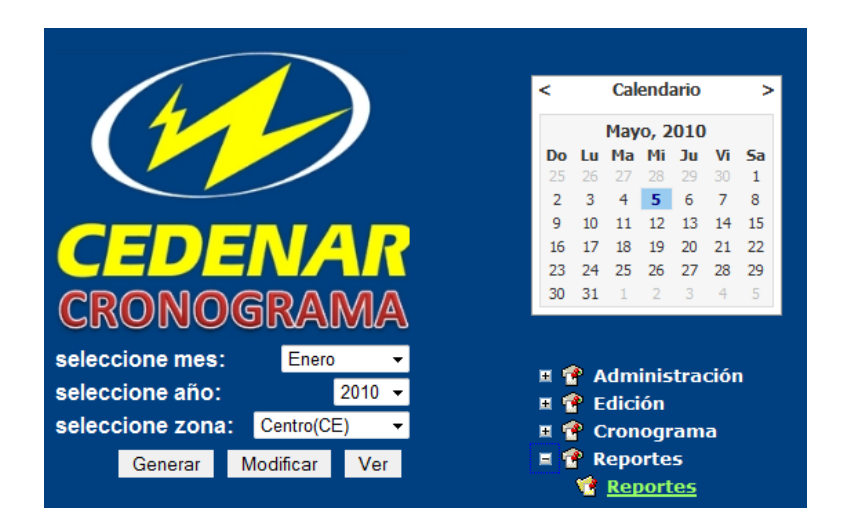

Después se debe seleccionar un mes, un año de las listas desplegables y marcas las cajas de chequeo los campos que se quiere que incluya el reporte y finalmente presionar el botón "Ejecutar"

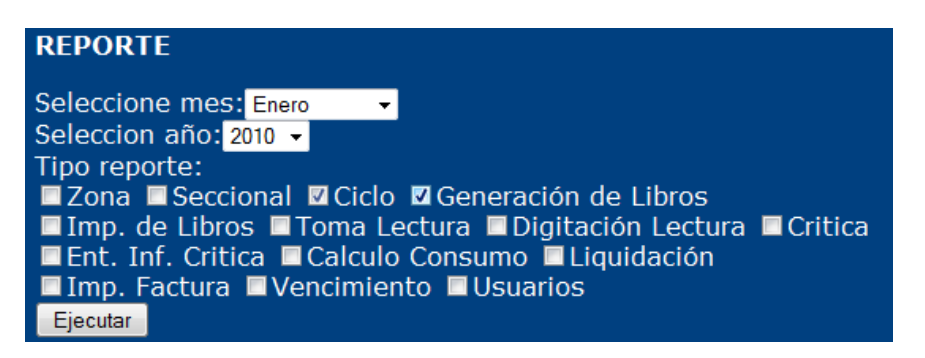

Por ejemplo, en la anterior imagen se mira que se ha seleccionado los campos "Ciclo" y "Generación de Libros", el aplicativo muestra el resultado:

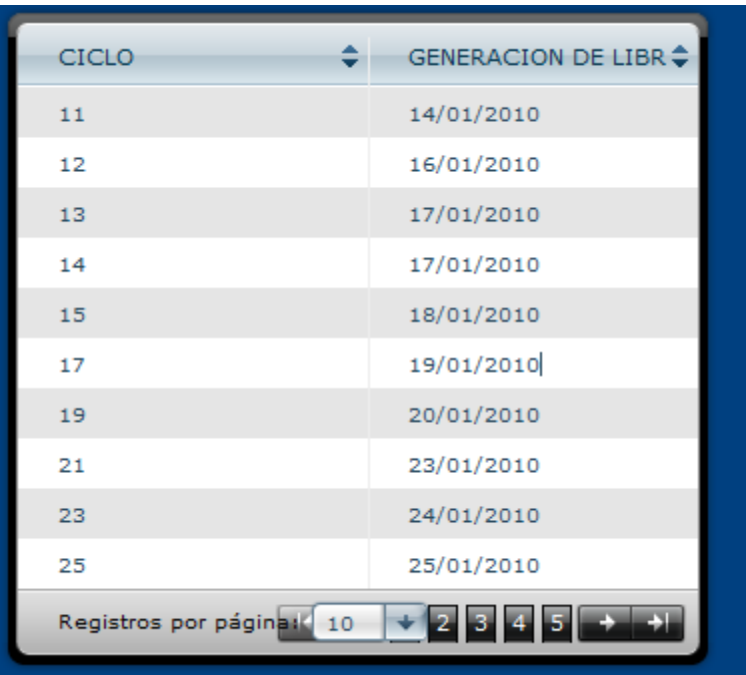

#### **Ordenar resultados**

Para ordenar los resultados obtenidos en la grilla, cada cabecera de columna tiene unas flechas que sirven para ordenar los datos ascendentemente o descendentemente:

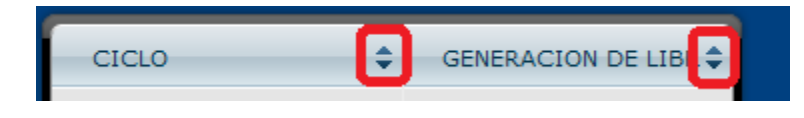

### **Grabar reporte**

Para grabar una vez se haya finalizado la consulta y el ordenamiento de los datos requeridos en el reporte, se presiona el botón "Grabar"

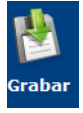

Y de esta forma se generara un archivo de hoja electrónica "reporte.xls", la cual se debe indicar en qué parte del disco duro se almacenará.

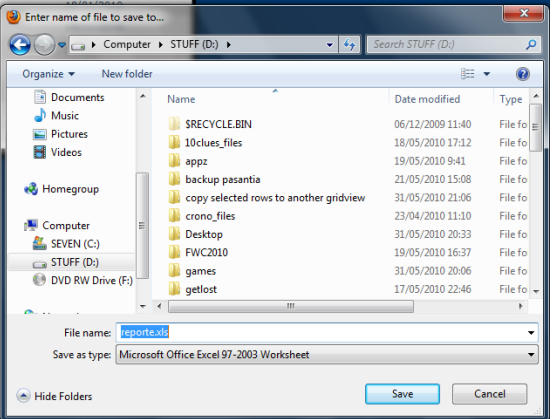

## **Grabar resultados**

Para grabar los resultados del cronograma generado o de una consulta se pueden realizar de las siguientes formas:

Grabar en formato Excel

Para grabar en ese formato solo que hay pulsar sobre el icono que dice "grabar formato Excel"

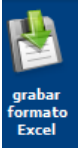

Inmediatamente después se presentará un cuadro de dialogo para indicarle en que parte del disco se almacenará

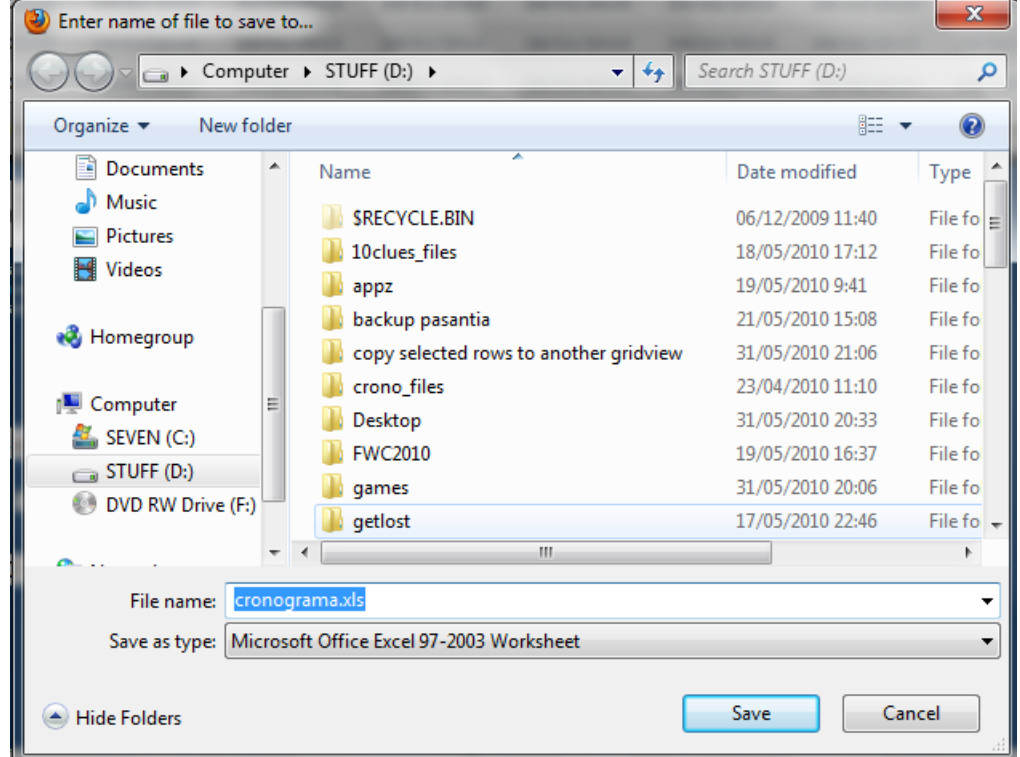

Y después se podrá revisar con el programa Microsoft Office Excel

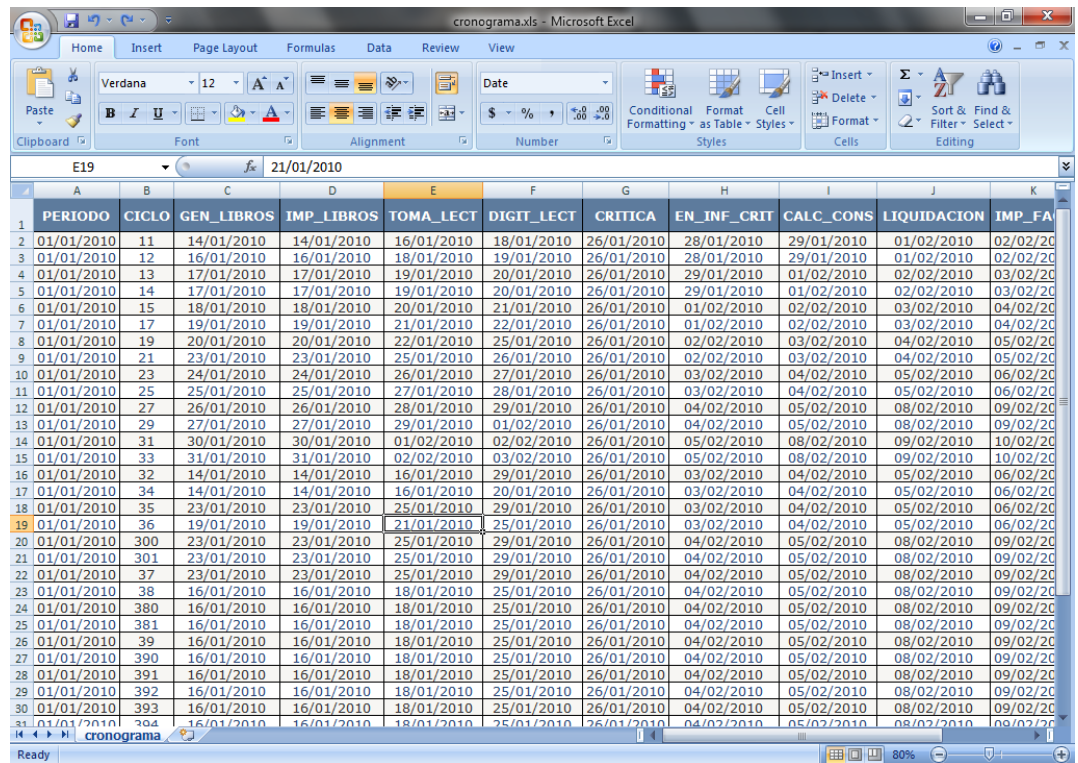

Grabar en formato plano

Para grabar en este formato que según los requerimientos de la empresa debía ir separado por punto y coma (;), hay que pulsar sobre el icono que dice "grabar formato plano"

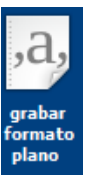

Después se le debe indicar en qué parte del disco duro se guardará:

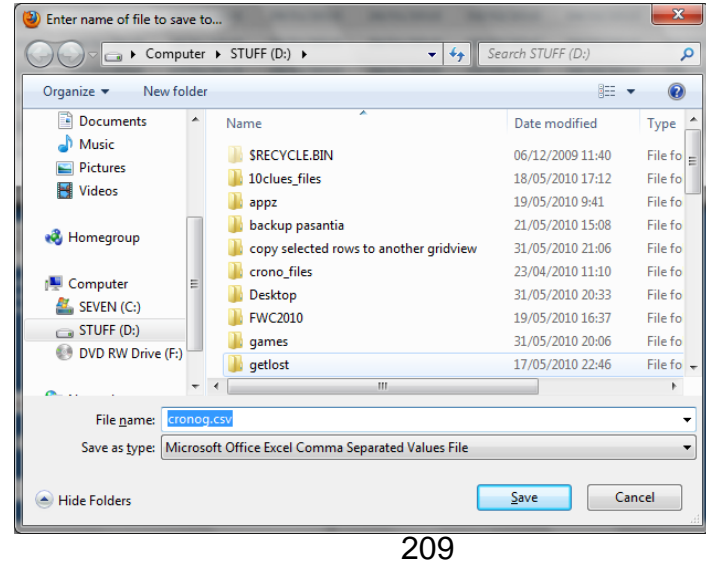

Posteriormente se podrá visualizar con cualquier editor de texto que soporte archivos con extensión "csv", por ejemplo WordPad

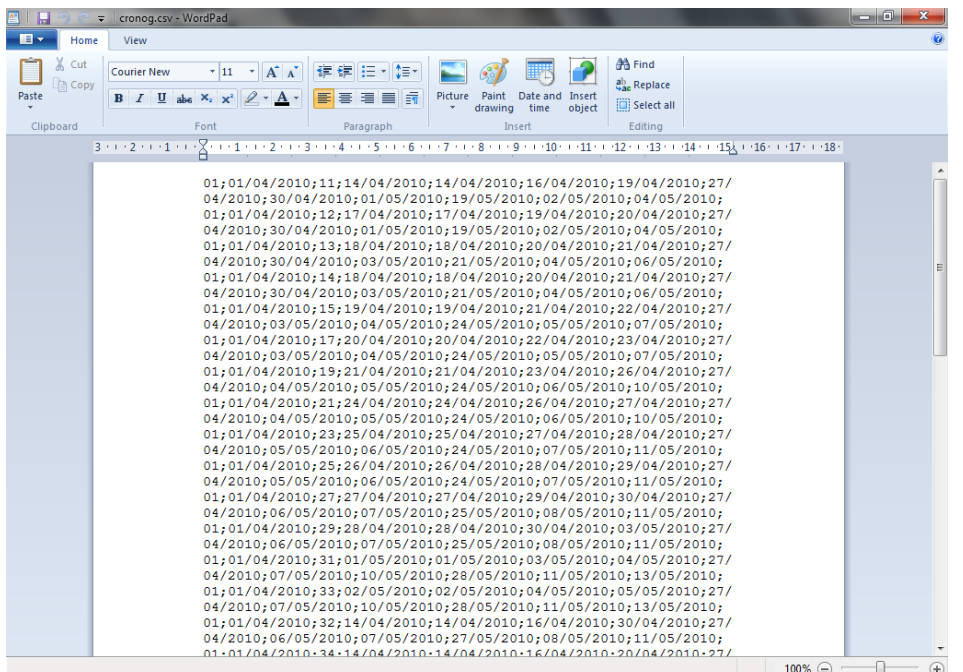

Este archivo tiene el formato que usa la empresa, para guardar más adelante en la base de datos, 01 es el código de energía, luego sigue la fecha de periodo, el ciclo, las fechas de generación de libros, impresión de libros, toma de lectura, digitación de lectura, critica, calculo consumo, liquidación, vencimiento, impresión factura, y se añade una nueva fecha que es estadística la cual es la fecha de impresión mas dos 2 días hábiles.

# Imprimir

Para imprimir los resultados de una consulta o de un cronograma generado, hay que pulsar el botón " imprimir"

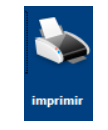

Y después seleccionar la impresora correspondiente, ajustar las opciones de impresión y aceptar.

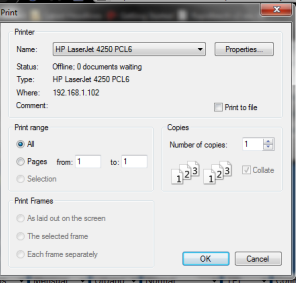